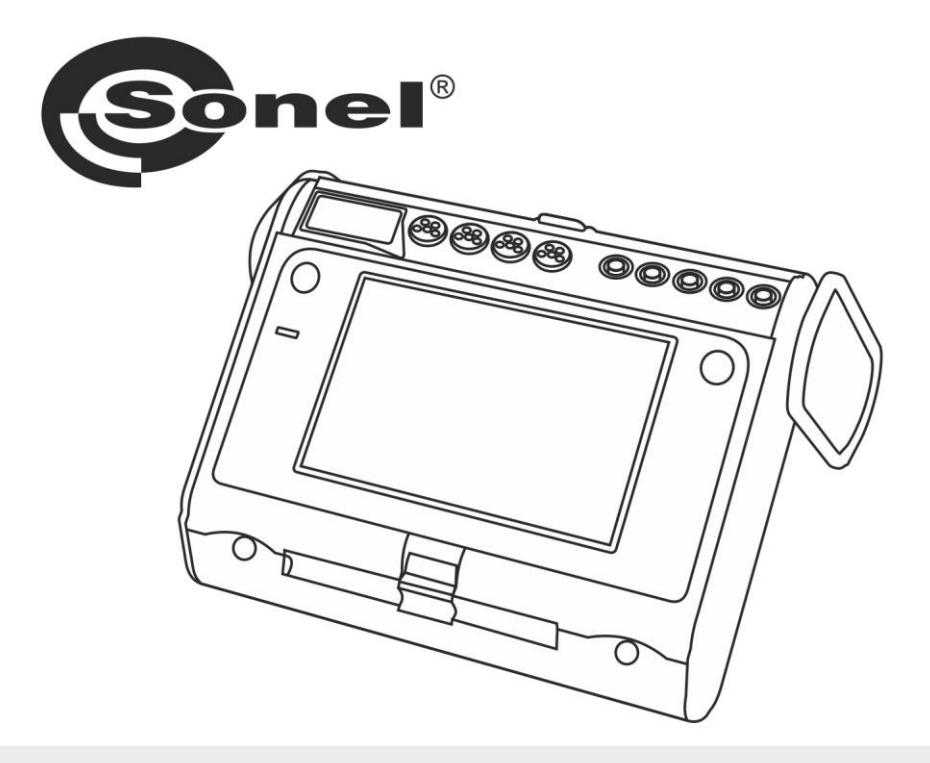

# **INSTRUKCJA OBSŁUGI**

# **ANALIZATOR JAKOŚCI ZASILANIA**

**PQM-707** 

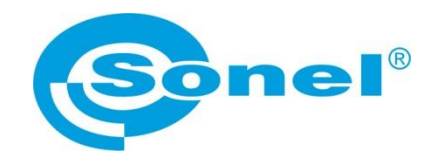

# **INSTRUKCJA OBSŁUGI**

# **ANALIZATOR JAKOŚCI ZASILANIA PQM-707**

# $\epsilon$

**SONEL S.A. ul. Wokulskiego 11 58-100 Świdnica**

Wersja 1.20.7 30.06.2023

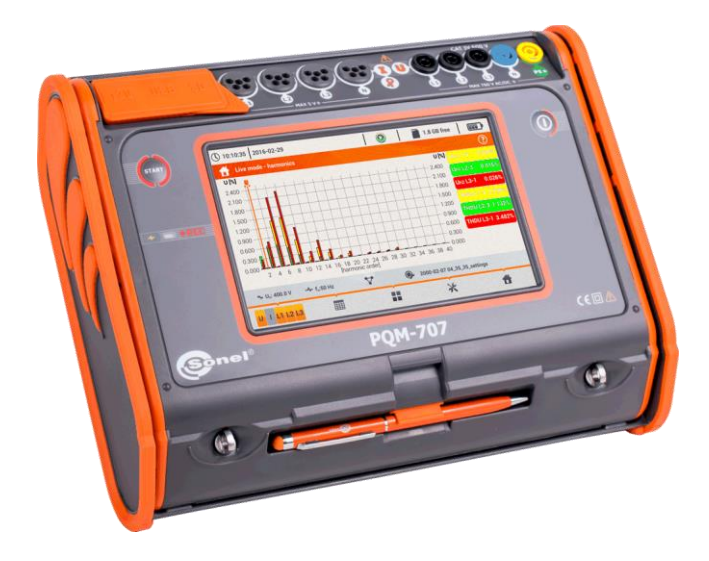

# **SPIS TREŚCI**

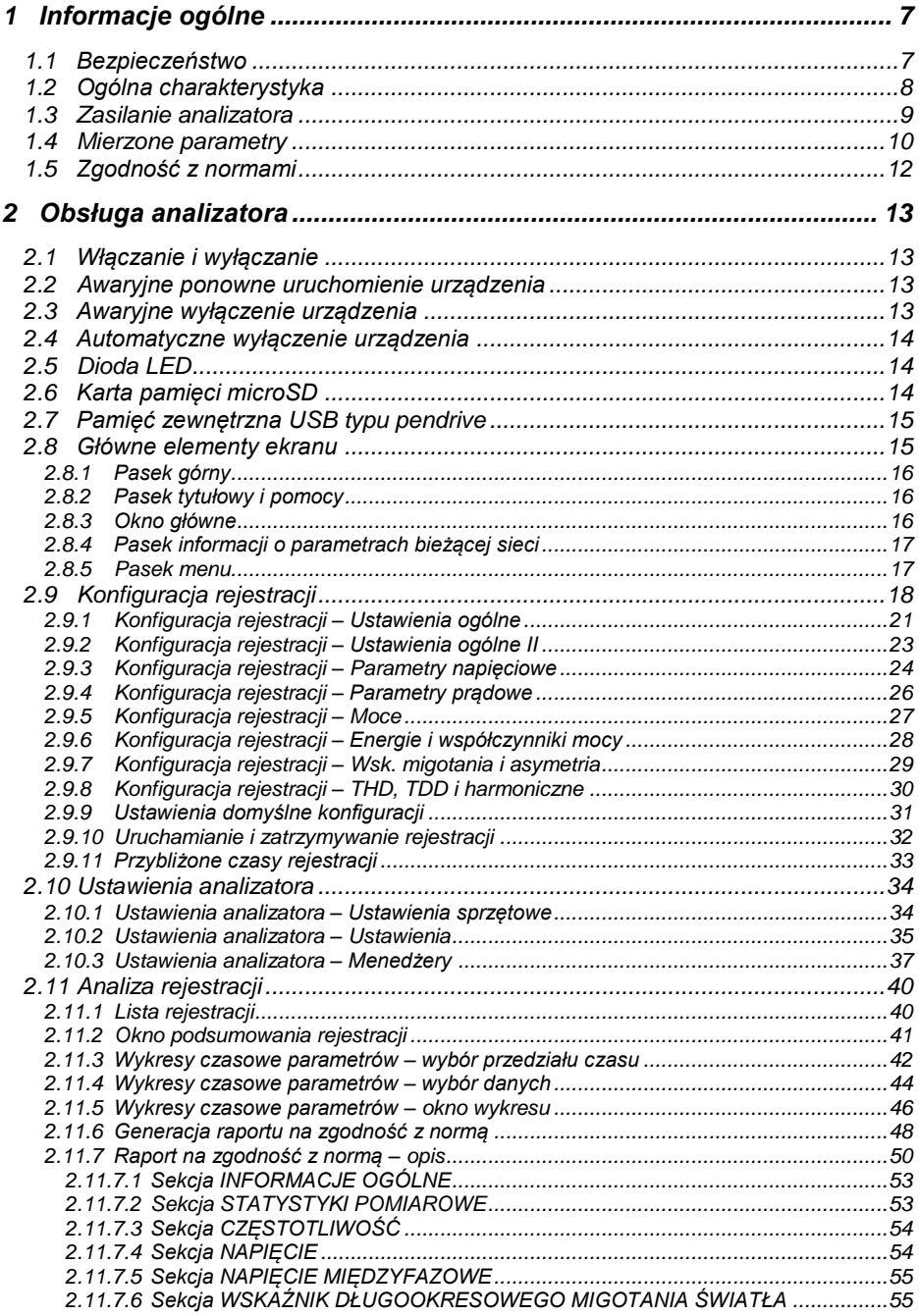

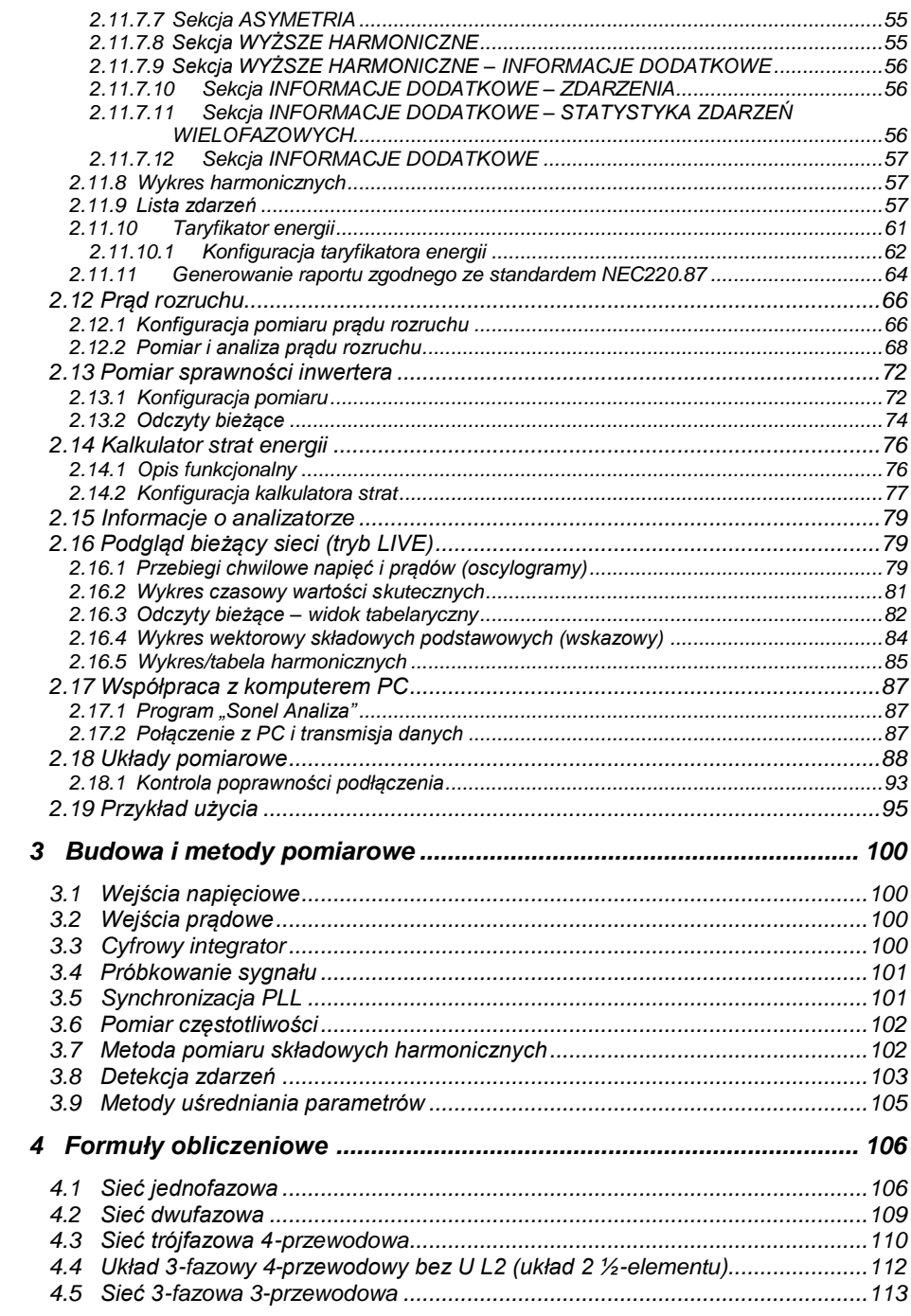

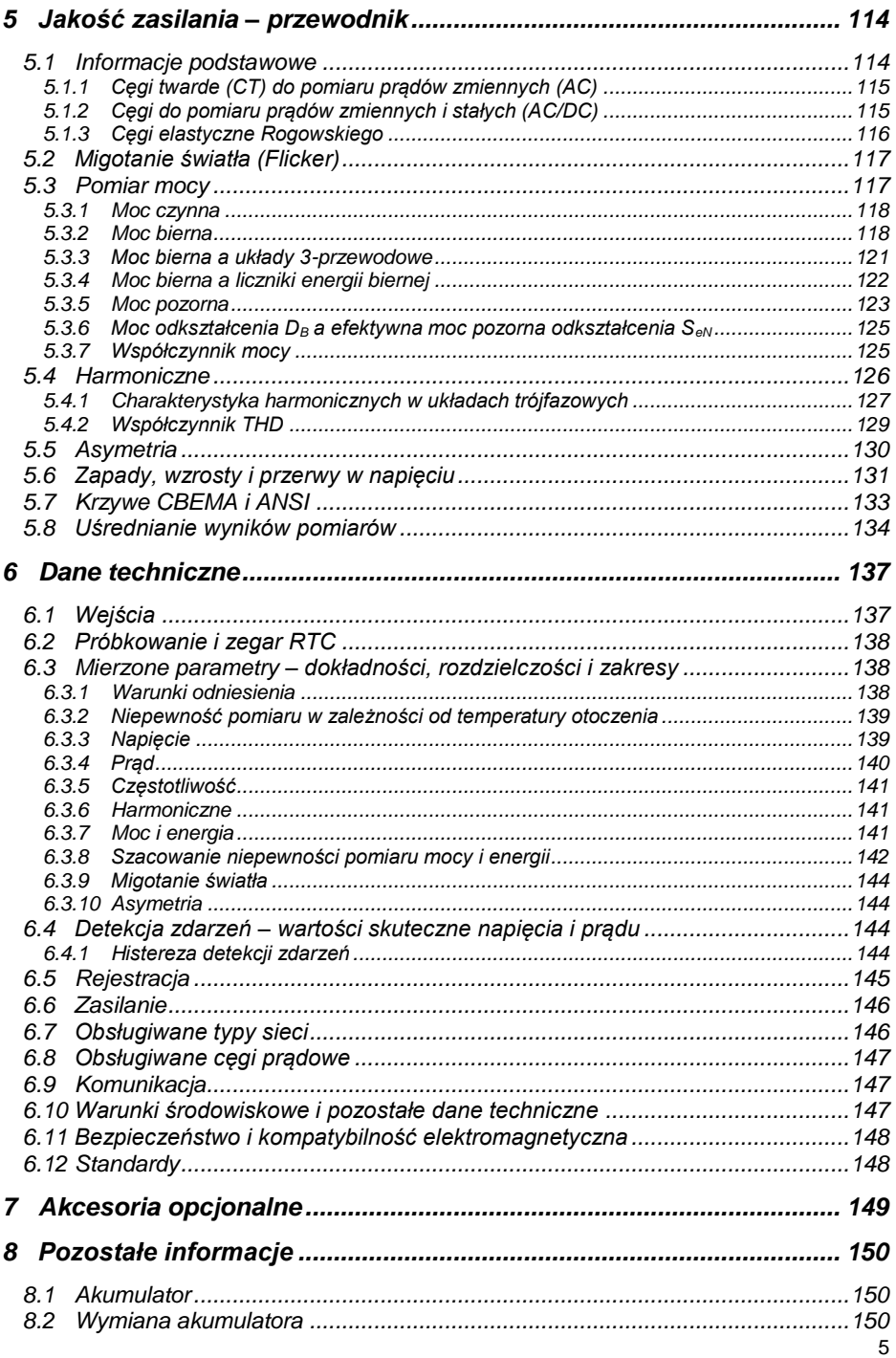

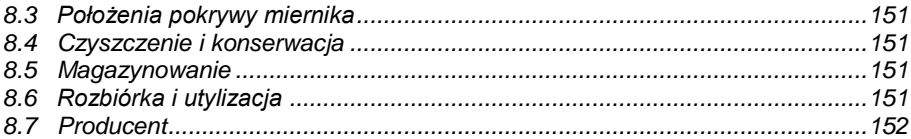

# <span id="page-8-0"></span>*1 Informacje ogólne*

Poniższe międzynarodowe symbole zostały użyte na analizatorze i w niniejszej instrukcji:

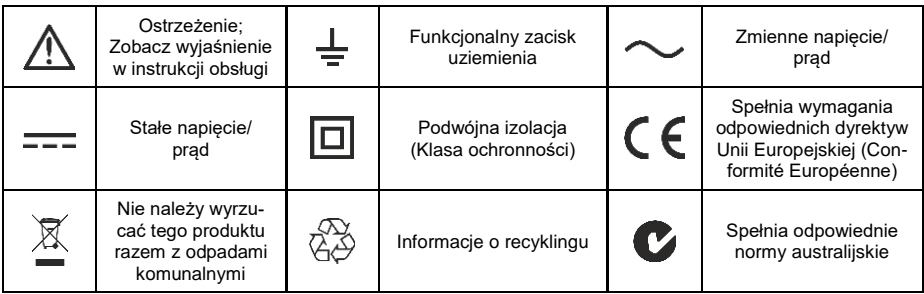

## <span id="page-8-1"></span>*1.1 Bezpieczeństwo*

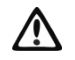

#### **Ostrzeżenie**

**Aby uniknąć porażenia prądem elektrycznym lub pożaru należy bezwzględnie przestrzegać poniższych zaleceń:**

- **Przed rozpoczęciem eksploatacji analizatora, należy dokładnie zapoznać się z niniejszą instrukcją i zastosować się do przepisów bezpieczeństwa i zaleceń producenta.**
- **Zastosowanie analizatora inne niż podane w tej instrukcji, może spowodować uszkodzenie przyrządu i być źródłem poważnego niebezpieczeństwa dla użytkownika.**
- **Analizatory mogą być używane jedynie przez wykwalifikowane osoby posiadające wymagane uprawnienia do prac przy instalacjach elektrycznych. Posługiwanie się przyrządem przez osoby nieuprawnione może spowodować jego uszkodzenie i być źródłem poważnego niebezpieczeństwa dla użytkownika.**
- **Przyrządu nie wolno stosować do sieci i urządzeń w pomieszczeniach o specjalnych warunkach, np. o atmosferze niebezpiecznej pod względem wybuchowym i pożarowym.**
- **Przed rozpoczęciem pracy należy sprawdzić czy analizator, przewody, sondy prądowe i inne akcesoria są wolne od uszkodzeń mechanicznych. Należy zwrócić szczególną uwagę na złącza**
- **Niedopuszczalne jest używanie:**
	- **przyrządu, który uległ uszkodzeniu i jest całkowicie lub częściowo niesprawny,**
	- **przewodów z uszkodzoną izolacją,**
	- **przyrządu oraz akcesoriów uszkodzonych mechanicznie.**
- **Nie wolno zasilać urządzenia ze źródeł innych niż wymienione w niniejszej instrukcji.**
- **Nie podłączać wejść analizatora do napięć wyższych niż wartości znamionowe.**
- **Wejście PE analizatora służy jedynie do podłączania lokalnego uziemienia. Nie wolno podłączać tego wejścia do napięcia.**
- **Należy używać akcesoriów i sond pomiarowych posiadających odpowiednie parametry znamionowe i kategorię pomiarową odpowiednią dla badanego obwodu.**
- **Nie należy stosować innych sond prądowych niż te wymienione w niniejszej instrukcji.**
- **Należy stosować tylko certyfikowane podwójnie izolowane sondy.**
- **Nie wolno przekraczać parametrów znamionowych najniższej kategorii pomiarowej (CAT) spośród użytego zestawu pomiarowego składającego się z analizatora, sond i akcesoriów. Kategoria pomiarowa całego zestawu jest taka jak podzespół o najniższej kategorii pomiarowej.**

1 Informacje ogólne

- **Jeśli to możliwe należy podłączać analizator do obwodów przy wyłączonym zasilaniu.**
- **Otwarcie zatyczek gniazd urządzenia powoduje utratę szczelności, co może doprowadzić do uszkodzenia analizatora przy niekorzystnych warunkach atmosferycznych. Może także narazić użytkownika na niebezpieczeństwo porażenia prądem.**
- **Nie wolno przenosić analizatora trzymając za przewody.**
- **Nie zwierać zacisków akumulatora ze sobą.**
- **Nie demontować akumulatora.**
- **Naprawy mogą być wykonywane wyłącznie przez autoryzowany serwis.**

#### <span id="page-9-0"></span>*1.2 Ogólna charakterystyka*

Przyrząd PQM-707 [\(Rys. 1\)](#page-10-1) jest przenośnym 3-fazowym analizatorem jakości zasilania, umożliwiającym pomiar, analizę i rejestrację parametrów sieci energetycznych 50/60 Hz oraz jakość energii elektrycznej zgodnie z europejską normą EN 50160 oraz *Rozporządzeniem Ministra Gospodarki z dnia 4 maja 2007 r. w sprawie szczegółowych warunków funkcjonowania systemu elektroenergetycznego*. Analizator jest wykonany w klasie S zgodnie z wymogami normy IEC 61000-4-30:2015.

Wygodną obsługę zapewnia 7-calowy wyświetlacz LCD o rozdzielczości 800x480, z wielopunktowym panelem dotykowym. Do obsługi można wykorzystać również dołączony rysik. Na wyświetlaczu możliwy jest podgląd bieżący parametrów sieci (m.in. oscylogramy, wektory, dane tabelaryczne). Interfejs LCD użytkownika obejmuje również pełną konfigurację analizatora (wybór parametrów do rejestracji), oraz analizę zarejestrowanych danych (m.in. wykresy czasowe, harmoniczne, generacja raportów na zgodność z normami).

Jedyne dwa przyciski służą do włączania miernika i uruchamiania rejestracji danych.

Analizator wyposażony jest w pięć bananowych gniazd napięciowych oznaczonych L1, L2, L3, N i PE. Zakres napięć mierzonych przez cztery kanały pomiarowe to maksymalnie ±1150 V. Użycie zewnętrznych przekładników umożliwi używanie analizatora w sieciach o wyższych napięciach.

Cztery gniazda cęgów prądowych umożliwiają podłączenie kilku typów cęgów do pomiaru prądów. Można do nich przyłączyć cęgi giętkie F-1(A), F-2(A)(HD), F-3(A)(HD) o zakresie nominalnym 3000 A AC (różniące się jedynie obwodem cewki) oraz cęgi typu CT: C-4(A) (zakres 1000 A AC), C-5A (zakres 1000 A AC/DC), C-6(A) (zakres 10 A AC) i C-7(A) (zakres 100 A AC). Również w przypadku prądów zakres nominalny może zostać zmieniony przy użyciu dodatkowych przekładników – dla przykładu stosując przekładnik 10 000 A / 5 A z cęgami C-6(A) można mierzyć prądy do 10 000 A. Analizator może automatycznie rozpoznać typ podłączonych cęgów (pod warunkiem użycia cęgów z literką A w oznaczeniu i ustawieniu cęgów automatycznych w konfiguracii rejestracii).

Przyrząd posiada dostępną dla użytkownika kartę pamięci microSD o pojemności 4 GB. Na tę kartę zapisywane są rejestrowane dane, pliki raportów oraz zrzutów ekranu. Miernik posiada również pamięć wewnętrzną, o mniejszej pojemności, na której przechowywane są pliki konfiguracyjne, pliki ustawień norm i inne.

Rejestrowane parametry są podzielone na grupy, które można niezależnie od innych włączać lub wyłączać z rejestracji, co pozwala na racjonalne wykorzystanie miejsca na karcie pamięci. Nie rejestrowane parametry nie zajmują miejsca, tym samym można znacznie wydłużyć czas rejestracji pozostałych parametrów.

Miernik jest kompatybilny z oprogramowaniem PC *Sonel Analiza*, które obsługuje również inne analizatory marki Sonel. W bieżącej wersji oprogramowanie to umożliwia podgląd bieżący mierzonej sieci (tzw. tryb "live") oraz analizę zarejestrowanych danych.

Dane można odczytać przy użyciu portu USB (gniazdo typu B, do podłączenia komputera) lub bezpośrednio z karty microSD po przełożeniu jej do zewnętrznego czytnika kart pamięci.

Oprócz tego analizator posiada drugie gniazdo USB typu A, do którego można podłączyć pamięć zewnętrzną typu pendrive. Korzystając z interfejsu analizatora można przenieść na pendrive wybrane pliki (np. raportów i ustawień).

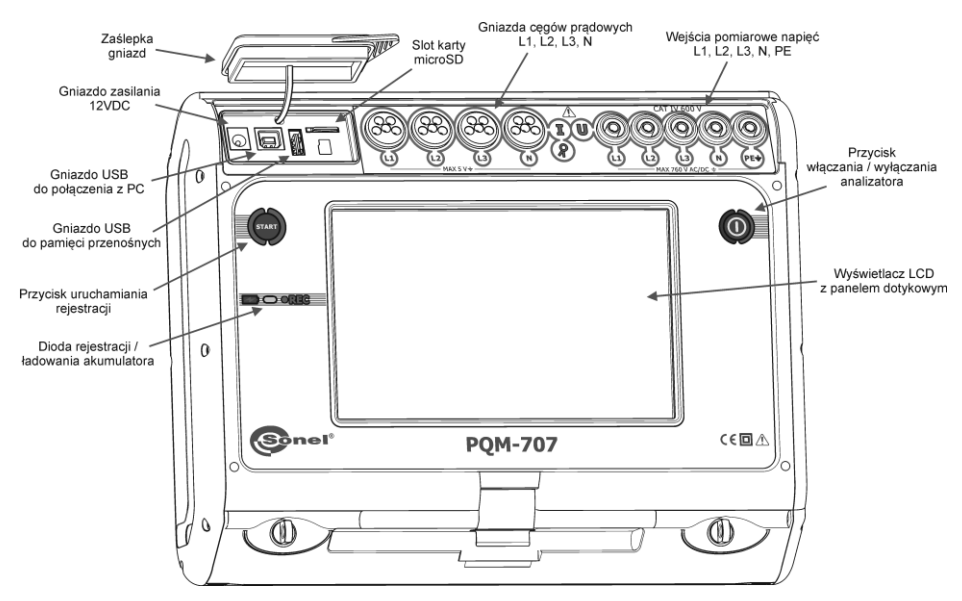

**Rys. 1. Analizator jakości zasilania PQM-707. Widok ogólny.**

#### <span id="page-10-1"></span><span id="page-10-0"></span>*1.3 Zasilanie analizatora*

Analizator zasilany jest z dwóch źródeł: zewnętrzny zasilacz sieciowy (napięcie wejściowe 100…240 V AC, wyjście 12 V DC) oraz wymienny pakiet akumulatorów Li-Ion. W pełni naładowany akumulator zapewnia min. 4 godz. bezprzerwowej pracy bez zewnętrznego zasilacza. Po podłączeniu zasilacza akumulator jest doładowywany. Szczegóły opisano w rozdz. [8.1](#page-151-1)

Po wyczerpaniu akumulatorów miernik przerywa bieżącą pracę (np. rejestrację) i wyłącza się awaryjnie. Po powrocie napięcia zasilania, jeśli wcześniej trwała rejestracja, analizator ją wznawia.

Dodatkową możliwością doładowania miernika jest jego połączenie przewodem USB z komputerem lub ładowarką z wyjściem USB. Prąd ładowania jest wtedy odpowiednio mniejszy (ok. 15-krotnie), a co za tym idzie dłuższy jest czas ładowania. Ten rodzaj doładowania działa jedynie wtedy, gdy analizator jest wyłączony całkowicie (nie jest w trybie uśpienia).

> *Dodatkowy lub nowy pakiet akumulatorów stosowany w PQM-707 (Li-Ion 11,1 V 3,4 Ah) można nabyć w firmowym sklepie lub w sieci dystrybucji Sonel.*

# <span id="page-11-0"></span>*1.4 Mierzone parametry*

Analizator umożliwia pomiar i rejestrację następujących parametrów:

- napięcia skuteczne w zakresie do 760 VAC względem wejścia PE (zakres pomiarowy do  $±1150$  V).
- prady skuteczne:
	- do 3000 A (szczytowo ±10 kA przy 50 Hz) przy użyciu cęgów giętkich F-1(A), F-2(A)(HD), F-3(A)(HD),
	- $\bullet$  do 1000 A (szczytowo do ±3600 A) z użyciem cegów twardych C-4(A) lub C-5A,
	- $\bullet$  10 A (szczytowo do  $\pm 36$  A) z cegami C-6(A).
	- do 100 A (szczytowo do ±360 A) z cęgami C-7(A),
- współczynniki szczytu prądu i napięcia,
- częstotliwość sieci w zakresie 40..70 Hz,
- moce i energie czynne, bierne, pozorne, moc odkształcenia,
- składowe harmoniczne napięć i prądów (do 50-tej),
- moc czynna i bierna składowych harmonicznych
- $\bullet$  współczynnik zniekształceń harmonicznych THD<sub>F</sub> dla prądu i napięcia,
- współczynnik zniekształceń harmonicznych dla prądu szczytowego (TDD Total Demand Distortion),
- współczynnik mocy PF, cosφ, tgφ,
- współczynniki asymetrii sieci trójfazowych i składowe symetryczne,
- wskaźniki migotania światła P $ST$  i P $LT$ ,

Wybrane parametry są agregowane (uśredniane) wg czasu wybranego przez użytkownika (możliwe ustawienia: 1s, 3s, 10s, 30s, 1min., 10min., 15min., 30min.) i mogą zostać zapisane na karcie pamięci. Oprócz wartości średniej możliwe jest rejestrowanie wartości minimalnej i maksymalnej w poszczególnych przedziałach uśredniania.

Analizator umożliwia wykrywanie następujących typów zdarzeń dla napięcia: zapad, wzrost oraz przerwa. Dla prądu możliwe jest zdefiniowanie dwóch progów: przekroczenie (w górę) wartości maksymalnej oraz przekroczenie (w dół) wartości minimalnej. Prąd w kanale neutralnym ma niezależne dwa progi. W układach DC dostępne są dwa progi: przekroczenie wartości maksymalnej i minimalnej napięcia stałego.

Detekcji zdarzenia może towarzyszyć zapis oscylogramów przebiegów napięć i prądów oraz wartości RMS. Przebiegi te są zapisywane na początku i końcu zdarzenia.

W [Tab. 1](#page-12-0) przedstawiono zbiorcze zestawienie parametrów mierzonych przez analizator w zależności od typu sieci.

<span id="page-12-0"></span>

| <b>Parametr</b>                    | Typ sieci,<br>kanał                                                          | 1-fazowy  |           |                | 2-fazowy       |           |           |           | 3-fazowy<br>4-przewodowy,<br>$2\frac{1}{2}$ - elemento-<br><b>WV</b> |           |                       |           |           |           | 3-fazowy<br>3-przewodowy,<br>2-elementowy |                          | <b>DC</b>                |                          | $DC+M$                   |                          |
|------------------------------------|------------------------------------------------------------------------------|-----------|-----------|----------------|----------------|-----------|-----------|-----------|----------------------------------------------------------------------|-----------|-----------------------|-----------|-----------|-----------|-------------------------------------------|--------------------------|--------------------------|--------------------------|--------------------------|--------------------------|
|                                    |                                                                              | L1        | N         | L <sub>1</sub> | L <sub>2</sub> | N         | Σ         | L1        | $\overline{L2}$                                                      |           | $L3$ Ν $\overline{2}$ |           |           |           | L12L23L31                                 | Σ                        | L1                       | L1                       | L2                       | Σ                        |
| U                                  | Napiecie skuteczne                                                           | $\bullet$ | $\bullet$ | $\bullet$      | $\bullet$      | $\bullet$ |           | $\bullet$ | $\bullet$                                                            | $\bullet$ | $\bullet$             |           | $\bullet$ | $\bullet$ | $\bullet$                                 |                          |                          |                          |                          |                          |
| $U_{DC}$                           | Składowa stała napiecia                                                      | $\bullet$ | $\bullet$ | $\bullet$      | $\bullet$      | $\bullet$ |           | $\bullet$ | $\bullet$                                                            | $\bullet$ | $\bullet$             |           | $\bullet$ | $\bullet$ | $\bullet$                                 |                          | $\bullet$                | $\bullet$                | $\bullet$                |                          |
| T                                  | Prad skuteczny                                                               | $\bullet$ | $\bullet$ | $\bullet$      | $\bullet$      | $\bullet$ |           | $\bullet$ | $\bullet$                                                            | $\bullet$ | $\bullet$             |           | $\bullet$ | $\bullet$ | $\bullet$                                 |                          |                          |                          |                          |                          |
| $I_{DC}$                           | Składowa stała prądu                                                         | $\bullet$ | $\bullet$ | $\bullet$      | $\bullet$      | $\bullet$ |           | $\bullet$ | $\bullet$                                                            | $\bullet$ | $\bullet$             |           | $\bullet$ | $\bullet$ | $\bullet$                                 |                          | $\bullet$                | $\bullet$                | $\bullet$                |                          |
| $\mathsf{f}$                       | Czestotliwość                                                                | $\bullet$ |           | $\bullet$      |                |           |           | $\bullet$ |                                                                      |           |                       |           | $\bullet$ |           |                                           |                          |                          |                          |                          |                          |
| CF <sub>U</sub>                    | Współczynnik szczytu na-<br>piecia                                           | $\bullet$ | $\bullet$ | $\bullet$      | $\bullet$      | $\bullet$ |           | $\bullet$ | $\bullet$                                                            | $\bullet$ | $\bullet$             |           | $\bullet$ | $\bullet$ | $\bullet$                                 |                          |                          |                          |                          |                          |
| CF <sub>1</sub>                    | Współczynnik szczytu<br>pradu                                                | $\bullet$ | $\bullet$ | $\bullet$      | $\bullet$      | $\bullet$ |           | $\bullet$ | $\bullet$                                                            | $\bullet$ | $\bullet$             |           | $\bullet$ | $\bullet$ | $\bullet$                                 |                          |                          |                          |                          |                          |
| P                                  | Moc czynna                                                                   | $\bullet$ |           | $\bullet$      | $\bullet$      |           | $\bullet$ | $\bullet$ | $\bullet$                                                            | $\bullet$ |                       | $\bullet$ |           |           |                                           |                          | $\bullet$                | $\bullet$                | $\bullet$                | $\bullet$                |
| $Q_1$ , $Q_B$                      | Moc bierna                                                                   | $\bullet$ |           | $\bullet$      | $\bullet$      |           | $\bullet$ | $\bullet$ | $\bullet$                                                            | $\bullet$ |                       | $\bullet$ |           |           |                                           | (1)                      |                          |                          |                          |                          |
| $D, S_N$                           | Moc odkształcenia                                                            | $\bullet$ |           | $\bullet$      | $\bullet$      |           | $\bullet$ | $\bullet$ | $\bullet$                                                            | $\bullet$ |                       | $\bullet$ |           |           |                                           |                          |                          |                          |                          |                          |
| S                                  | Moc pozorna                                                                  | $\bullet$ |           | $\bullet$      | $\bullet$      |           | $\bullet$ | $\bullet$ | $\bullet$                                                            | $\bullet$ |                       | $\bullet$ |           |           |                                           | $\bullet$                |                          |                          |                          |                          |
| PF                                 | Współczynnik mocy                                                            | $\bullet$ |           | $\bullet$      | $\bullet$      |           | $\bullet$ | $\bullet$ | $\bullet$                                                            | $\bullet$ |                       | $\bullet$ |           |           |                                           | $\bullet$                |                          |                          |                          |                          |
| $cos\phi$                          | Współczynnik przesunie-<br>cia fazowego                                      | $\bullet$ |           | $\bullet$      | $\bullet$      |           | $\bullet$ | $\bullet$ | $\bullet$                                                            | $\bullet$ |                       | $\bullet$ |           |           |                                           |                          |                          |                          |                          |                          |
| tαφ                                | Współczynnik<br>tangenso                                                     | $\bullet$ |           | $\bullet$      | $\bullet$      |           | $\bullet$ | $\bullet$ | $\bullet$                                                            | $\bullet$ |                       | $\bullet$ |           |           |                                           | $\bullet$ <sup>(1)</sup> |                          |                          |                          |                          |
| THD <sub>U</sub>                   | Współczynnik zawartości<br>harmonicznych napięcia                            | $\bullet$ | ٠         | $\bullet$      | $\bullet$      | $\bullet$ |           | $\bullet$ | $\bullet$                                                            | $\bullet$ | $\bullet$             |           | $\bullet$ | $\bullet$ | $\bullet$                                 |                          |                          |                          |                          |                          |
| THD I                              | Współczynnik zawartości<br>harmonicznych prądu                               | $\bullet$ |           | $\bullet$      | $\bullet$      | $\bullet$ |           | $\bullet$ | $\bullet$                                                            | $\bullet$ | $\bullet$             |           | $\bullet$ |           | $\bullet$                                 |                          |                          |                          |                          |                          |
| $E_{P+}$ , $E_{P+}$                | Energia czynna (pobrana i<br>oddana)                                         | $\bullet$ |           | $\bullet$      | ٠              |           | $\bullet$ | $\bullet$ | $\bullet$                                                            | $\bullet$ |                       | $\bullet$ |           |           |                                           |                          | $\bullet$ <sup>(2)</sup> | $\bullet$ <sup>(2)</sup> | $\bullet$ <sup>(2)</sup> | $\bullet$ <sup>(2)</sup> |
| $E_{Q1+}$ , $E_{Q1}$<br>EQB+, EQB- | Energia bierna (pobrana i<br>oddana)                                         | $\bullet$ |           | $\bullet$      | $\bullet$      |           | $\bullet$ | $\bullet$ | $\bullet$                                                            | $\bullet$ |                       | $\bullet$ |           |           |                                           | (1)                      |                          |                          |                          |                          |
| E <sub>S</sub>                     | Energia pozorna                                                              | $\bullet$ |           | $\bullet$      | $\bullet$      |           | $\bullet$ | $\bullet$ | $\bullet$                                                            | $\bullet$ |                       | $\bullet$ |           |           |                                           | $\bullet$                |                          |                          |                          |                          |
| $Uh1$ $Uh50$                       | Amplitudy harmonicznych<br>napiecia                                          | $\bullet$ | $\bullet$ | $\bullet$      | $\bullet$      | $\bullet$ |           | $\bullet$ | $\bullet$                                                            | $\bullet$ | $\bullet$             |           | $\bullet$ | $\bullet$ | $\bullet$                                 |                          |                          |                          |                          |                          |
| $I_{h1}$ $I_{h50}$                 | Amplitudy harmonicznych<br>pradu                                             | $\bullet$ | $\bullet$ | $\bullet$      | $\bullet$      | $\bullet$ |           | $\bullet$ | $\bullet$                                                            | $\bullet$ | $\bullet$             |           | $\bullet$ | $\bullet$ | $\bullet$                                 |                          |                          |                          |                          |                          |
| $P_{h1}$ $P_{h50}$                 | Moce czynne harmonicz-<br>nych                                               | $\bullet$ |           | $\bullet$      | $\bullet$      |           |           | $\bullet$ | $\bullet$                                                            | $\bullet$ |                       |           |           |           |                                           |                          |                          |                          |                          |                          |
| $Q_{h1}$ $Q_{h50}$                 | Moce bierne harmonicz-<br>nych                                               | $\bullet$ |           | $\bullet$      | Ċ              |           |           | $\bullet$ | $\bullet$                                                            | $\bullet$ |                       |           |           |           |                                           |                          |                          |                          |                          |                          |
| Asymetria<br>U.1                   | Składowe symetryczne i<br>współczynniki asymetrii                            |           |           |                |                |           |           |           |                                                                      |           |                       | $\bullet$ |           |           |                                           | $\bullet$                |                          |                          |                          |                          |
| PST, PLT                           | Wskaźniki migotania świa-<br>tła                                             | $\bullet$ |           | $\bullet$      | $\bullet$      |           |           | $\bullet$ | $\bullet$                                                            | $\bullet$ |                       |           | $\bullet$ | $\bullet$ | $\bullet$                                 |                          |                          |                          |                          |                          |
| <b>TDD</b>                         | Współczynnik zniekształ-<br>ceń harmonicznych dla<br>pradu szczytowego (TDD) | $\bullet$ |           |                |                |           |           |           |                                                                      | ٠         | ۰                     |           | $\bullet$ | $\bullet$ | $\bullet$                                 |                          |                          |                          |                          |                          |

**Tab. 1. Mierzone parametry dla różnych konfiguracji sieci.**

**Objaśnienia**: L1, L2, L3 (L12, L23, L31) oznaczają kolejne fazy, N oznacza pomiar dla kanału napięciowego N-PE lub prądowego I<sub>N</sub> w zależności od typu para-

metru,

Σ oznacza wartość całkowitą systemu.

- (1) W sieciach 3-przewodowych jako całkowita moc bierna wyliczana jest moc nieaktywna  $N = \sqrt{S_e^2 - P^2}$  (patrz dyskusja dot. mocy biernej w rozdziale [5.3\)](#page-118-1)
- (2) Tylko energia pobrana  $E_{P+}$

## <span id="page-13-0"></span>*1.5 Zgodność z normami*

Analizator zaprojektowano w ten sposób, aby spełnić wymagania zawarte w niżej wymienionych normach.

Normy dotyczące pomiaru parametrów sieci:

- IEC 61000-4-30:2015 Kompatybilność elektromagnetyczna (EMC) Metody badań i pomiarów – Metody pomiaru jakości energii,
- IEC 61000-4-7:2007 Kompatybilność elektromagnetyczna (EMC) Metody badań i pomiarów – Ogólny przewodnik dotyczący pomiarów harmonicznych i interharmonicznych oraz stosowanych do tego celu przyrządów pomiarowych dla sieci zasilających i przyłączonych do nich urządzeń,
- IEC 61000-4-15:2011 Kompatybilność elektromagnetyczna (EMC) Metody badań i pomiarów – Miernik migotania światła - Specyfikacja funkcjonalna i projektowa,
- IEC 50160:2010 Parametry napięcia zasilającego w publicznych sieciach rozdzielczych.

Normy dotyczące bezpieczeństwa:

- IEC 61010-1:2011 Wymagania bezpieczeństwa elektrycznych przyrządów pomiarowych, automatyki i urządzeń laboratoryjnych. Część 1: Wymagania ogólne
- IEC 61010-2-030:2011 Wymagania bezpieczeństwa elektrycznych przyrządów pomiarowych, automatyki i urządzeń laboratoryjnych. Część 2-030: Wymagania szczegółowe dotyczące pomiarów i badań obwodów pomiarowych

Normy dotyczące kompatybilności elektromagnetycznej:

 IEC 61326 – Wyposażenie elektryczne do pomiarów, sterowania i użytku w laboratoriach. Wymagania dotyczące kompatybilności elektromagnetycznej (EMC).

Urządzenie spełnia w całości wymogi klasy S wg IEC 61000-4-30. Podsumowuje to poniższa tabela.

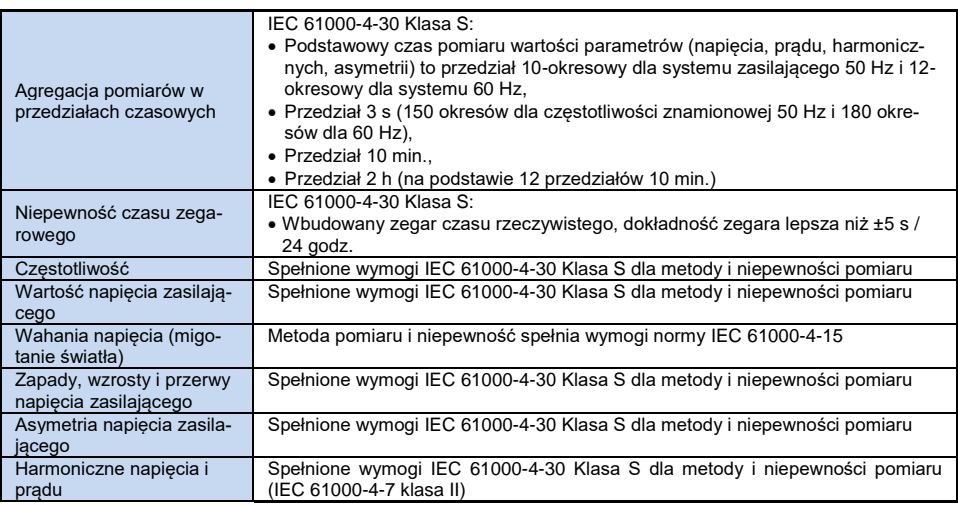

#### **Tab. 2. Podsumowanie zgodności z normami wybranych parametrów**

# <span id="page-14-0"></span>*2 Obsługa analizatora*

#### <span id="page-14-1"></span>*2.1 Włączanie i wyłączanie*

Analizator włącza się przez naciśnięcie przycisku <sup>(O)</sup>. Uruchamianie miernika ze stanu całkowicie wyłączonego trwa około trzydziestu sekund. Na ekranie wyświetlana jest wersja ładowanego oprogramowania, postęp wskazywany jest przez pasek w dolnej części. Po zakończeniu ładowania miernik przechodzi do normalnej pracy i wyświetla ekran początkowy, który może zostać wskazany przez użytkownika. Domyślnie ekranem początkowym jest ekran pokazany n[a Rys. 2.](#page-16-2)

Analizator może zostać wyłączony przez naciśniecie przycisku (**ieżeli nie jest aktywna** rejestracja). Zostanie wyświetlone okno, gdzie użytkownik wybiera tryb wyłączenia miernika:

- **WYŁĄCZ** wyłączenie całkowite, które cechuje się minimalnym poborem prądu. Wybranie tej opcji kończy pracę miernika, a następnie wyłącza go. Włączenie miernika wyłączonego w ten sposób będzie trwało około trzydziestu sekund. Zaletą tego trybu jest możliwość długiego przechowywania miernika w stanie wyłączonym bez znaczącego rozładowania akumulatora.
- **WSTRZYMAJ** uśpienie miernika. Ten tryb umożliwia błyskawiczne uruchomienie miernika, jednakże kosztem zwiększonego poboru prądu z akumulatora. Akumulator w tym stanie zostanie rozładowany całkowicie w czasie ok. 40 godzin. Po przekroczeniu krytycznego poziomu rozładowania miernik automatycznie przechodzi do stanu wyłączenia całkowitego (jak opcja wyżej).

W pewnych sytuacjach wyłączenie miernika jest zablokowane:

- Jeśli analizator jest w stanie rejestracji; zostanie wyświetlony komunikat, że trwa rejestracja. Aby wyłączyć analizator konieczne jest najpierw zatrzymanie rejestracji.
- Jeśli analizator jest w trakcie procesów, które nie mogą zostać przerwane, np. aktualizacji oprogramowania. W tym przypadku należy zaczekać, aż miernik przejdzie do stanu gotowości.

#### <span id="page-14-2"></span>*2.2 Awaryjne ponowne uruchomienie urządzenia*

Jeśli analizator przestał reagować, można wymusić jego **ponowne uruchomienie**. Wykonanie tej czynności nie powoduje usunięcia żadnych ustawień ani informacji osobistych.

Jeżeli awaryjne ponowne uruchomienie nastąpi w trakcie trwania rejestracji, rejestracja zostanie wstrzymana do momentu ponownego uruchomienia urządzenia.

Jak wymusić ponowne uruchomienie analizatora?

- Nacisnąć i przytrzymać przycisk  $\left( \circ \right)$  do czasu, aż urządzenie wyłączy się i włączy ponownie.
- W momencie pojawienia się ekranu startowego (ok. 15 sekund od naciśniecia  $\circled{0}$ ) zwolnić przycisk.

#### <span id="page-14-3"></span>*2.3 Awaryjne wyłączenie urządzenia*

Jeśli analizator przestał reagować, można go również awaryjnie **wyłączyć**. Wykonanie tej czynności nie powoduje usunięcia informacji osobistych ani ustawień użytkownika – zresetuje się natomiast data i czas w urządzeniu.

Wykonanie awaryjnego wyłączenia w trakcie trwającej rejestracji spowoduje jej zatrzymanie do momentu ponownego uruchomienia przyrządu. Po ponownym włączeniu urządzenia rejestracja będzie kontynuowana i zapisywana do pliku **xxx\_part2**, gdzie **xxx** to nazwa rejestracji trwającej przed wyłączeniem.

W celu awaryjnego wyłączenia należy **wymontować z przyrządu akumulator wg rozdz[. 8.2](#page-151-2)**.

Stanowczo odradza się wykonywanie awaryjnego wyłączenia urządzenia, gdyż może to doprowadzić do uszkodzenia pliku trwającej rejestracji lub do uszkodzenia urządzenia podczas wykonywania aktualizacji jego oprogramowania.

#### <span id="page-15-0"></span>*2.4 Automatyczne wyłączenie urządzenia*

Użytkownik ma możliwość włączenia opcji automatycznego wyłączenia miernika po 10-ciu lub 30-tu minutach bezczynności (zobacz rozdz. [2.10.2\)](#page-36-0). Jeżeli analizator przez ten czas pracuje z zasilania akumulatorowego i nie jest w trybie rejestracji ani nie jest aktywne połączenie z komputerem, automatycznie się wyłącza w celu oszczędzenia energii, jeśli użytkownik go nie używa.

Automatyczne wyłączenie analizatora wystąpi również w przypadku całkowitego rozładowania akumulatora. Takie awaryjne wyłączenie jest wykonywane niezależnie od trybu, w jakim się on znajduje. W przypadku aktywnej rejestracji, zostaje ona przerwana. Po powrocie napięcia zasilającego rejestracja jest wznawiana. Awaryjne wyłączenie jest sygnalizowane odpowiednim komunikatem.

#### <span id="page-15-1"></span>*2.5 Dioda LED*

Dwukolorowa dioda LED umieszczona poniżej przycisku (*START*) sygnalizuje status rejestracij oraz ładowania akumulatora.

Kolor czerwony dotyczy rejestracji:

- dioda miga kolorem czerwonym podczas rejestracji z częstotliwością 0,5 Hz (raz na 2 sekundy),
- jest wygaszona, jeżeli rejestracja nie jest aktywna.

Kolor zielony dotyczy akumulatora:

- dioda świeci ciągłym kolorem zielonym podczas ładowania akumulatora i jeśli nie trwa rejestracja (również wtedy, gdy miernik jest wyłączony),
- podczas ładowania, ale gdy trwa rejestracja, dioda zielona włącza się raz na 10 sekund.
- miga z częstotliwością 0,5 Hz, jeżeli wykryto błąd ładowania (przekroczona temperatura, brak akumulatora); gdy jednocześnie trwa rejestracja diody zielona i czerwona migają naprzemiennie. Jeśli miganie diody zielonej utrzymuje się przez dłuższy czas, nawet wtedy, gdy tempera-tura otoczenia jest właściwa, a sama temperatura akumulatora mieści się w zakresie od 0°C do +45°C, może to sugerować uszkodzenie akumulatora i konieczność kontaktu z serwisem producenta.

#### <span id="page-15-2"></span>*2.6 Karta pamięci microSD*

Wymienna karta microSD HC jest głównym magazynem danych, w którym zapisywane są:

- zarejestrowane dane pomiarowe,
- raporty na zgodność z normami,
- pliki zrzutów ekranowych.

Na pasku górnym pokazywany jest status karty i dostępne wolne miejsce.

Aby zapewnić poprawną pracę analizatora i ustrzec się przed utratą danych należy:

- Nie wyjmować karty pamięci podczas rejestracji. Niezastosowanie się do tego zalecenia grozi przerwaniem rejestracji, uszkodzeniem danych zarejestrowanych, a w pewnych przypadkach uszkodzeniem całej struktury plików na karcie.
- Nie modyfikować ani usuwać plików zapisanych na karcie lub zapisywać własnych plików. Jeśli analizator po włożeniu karty wykryje błąd systemu plików, wyświetlony zostanie panel formatowania pamięci analizatora celem wykonania formatowania karty. Dopiero po sformatowaniu (a co za tym idzie – usunięciu wszelkich plików) możliwe będzie ponowne użycie karty przez analizator.
- Przed wyjęciem karty z miernika (np. w celu odczytania danych w *Sonel Analizie*) zaleca się najpierw wyłączyć miernik, aby zostały zapisane wszelkie zbuforowane dane.

Kartę pamięci microSD można sformatować z poziomu interfejsu użytkownika. Należy przejść do **USTAWIEŃ ANALIZATORA**, a następnie wybrać sekcję **PAMIĘĆ**, gdzie użytkownik ma możliwość sformatowania wybranej pamięci (zobacz również rozdz. [2.10.1\)](#page-35-1).

## <span id="page-16-0"></span>*2.7 Pamięć zewnętrzna USB typu pendrive*

Podłączenie zewnętrznej przenośnej pamięci USB typu pendrive pozwala na:

- skopiowanie wybranych plików raportów na zgodność z normą z karty pamięci microSD na pendrive,
- skopiowanie wybranych plików zrzutów ekranowych z karty pamięci microSD na pendrive,
- zapisanie pliku dziennika miernika (logu) w razie błędu analizatora celem analizy w serwisie producenta,
- przeprowadzenie aktualizacji oprogramowania wewnętrznego analizatora. W tym celu do głównego katalogu pamięci pendrive należy wcześniej zapisać pliki aktualizacji pobrane ze strony firmowej producenta<http://www.sonel.pl/pl/pobierz/firmware.html> (po uprzednim wypakowaniu z archiwum ZIP). Po włożeniu pamięci USB do analizatora należy z menu głównego wybrać kolejno **USTAWIENIA ANALIZATORA AKTUALIZACJE**. Jeśli zostaną wykryte poprawne pliki aktualizacji, zostanie wyświetlone odpowiednie okno. Użytkownik powinien postępować zgodnie z komunikatami na ekranie.

Wspierane systemy plików to FAT i FAT32. Po włożeniu pamięci sformatowanej w innym systemie plików zostanie wyświetlone okno informujące o wykryciu niesformatowanego nośnika. Użytkownik może z tego okna przejść bezpośrednio do ekranu formatowania. Dane na pendrive zapisywane są w folderze o nazwie "PQM-707\_DATA".

## <span id="page-16-1"></span>*2.8 Główne elementy ekranu*

Na [Rys. 2](#page-16-2) pokazano domyślny ekran analizatora po uruchomieniu. Można na nim wyróżnić kilka sekcji:

- pasek górny **L**.
- pasek tytułowy wyświetlanego ekranu oraz pomocy 2
- okno główne **3**
- pasek informacji o bieżącej konfiguracji sieci 4
- pasek menu .

<span id="page-16-2"></span>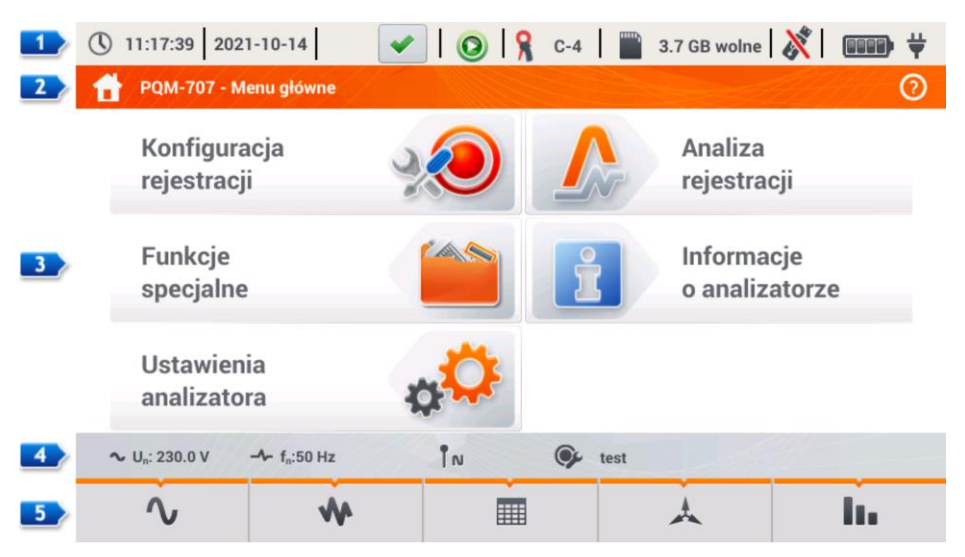

**Rys. 2. Główne elementy ekranu analizatora.**

#### <span id="page-17-0"></span>*2.8.1 Pasek górny*

Pasek górny [\(Rys. 3\)](#page-17-3) prezentuje kolejno od lewej strony:

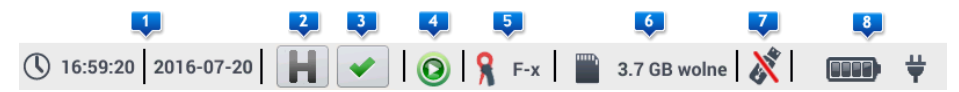

**Rys. 3. Elementy paska górnego.**

- <span id="page-17-3"></span>• aktualny czas i datę analizatora **1.**
- przycisk funkcji **HOLD** . Naciśnięcie tej ikony na ekranach trybu LIVE (podglądu bieżącego sieci, zob. rozdz. [2.16\)](#page-80-1) powoduje zatrzymanie odświeżania wyświetlanego obrazu w głównym oknie. Ponowne naciśnięcie powoduje powrót do normalnego trybu wyświetlania.
- przycisk sygnalizacji poprawności podłączenia analizatora **3. li**kona, która znajduje się na przycisku, informuje użytkownika o poprawności bądź potencjalnym problemie z konfiguracją

lub podłączeniem analizatora. Naciśnięcie tej ikony (mogą być wyświetlane symbole <sup>4</sup>

lub  $\blacktriangleright$ ) powoduje wyświetlenia okna z bardziej szczegółową informacją o możliwych błedach w podłączeniu analizatora do badanej sieci i zgodności parametrów sieci z bieżącą konfiguracją pomiarową. Więcej informacji można znaleźć w rozdz[. 2.18.1.](#page-94-0)

- ikone stanu rejestracji 4. Jeśli rejestracja nie jest aktywna ikona jest w kolorze zielonym. Po uruchomieniu rejestracji kolor zmienia się na czerwony.
- informacje o podłączonych lub skonfigurowanych cegach pradowych **5.** Jeśli w konfiguracji pomiarowej cęgi nie są używane, wyświetlane są kreski "---". Jeśli wybrano konkretny typ cęgów wyświetlana jest ich nazwa. W trybie automatycznego wykrywania typu cęgów wyświetlana jest nazwa rozpoznanych cęgów (cęgi muszą być tego samego typu we wszystkich używanych kanałach pomiarowych) lub znak zapytania "?", jeżeli nie podłączono (lub nie wykryto) żadnych cęgów.
- ikonę karty pamięci wraz z informacją o wolnym miejscu . Jeśli karty nie ma w slocie wyświetlona ikona jest przekreślona.
- Ikonę pamięci zewnętrznej USB (pendrive) **ZJ**. Jeśli nie podłączono żadnej zewnętrznej pamięci, ikona jest przekreślona.
- ikonę stanu akumulatora i podłączonego zasilania sieciowego **6**

#### <span id="page-17-1"></span>*2.8.2 Pasek tytułowy i pomocy*

Pasek tytułowy [\(Rys. 2,](#page-16-2) element 2) wyświetla nazwę aktualnego okna głównego wraz z nazwą sekcji. Pozwala na szybkie zorientowanie się, w której części interfejsu aktualnie znajduje się użytkownik. Po prawej stronie wyświetlana jest ikona pomocy  $\mathbb{C}$ . Jej klikniecie wyświetla pomoc kontekstową, która opisuje widoczne na danym ekranie elementy interfejsu.

#### <span id="page-17-2"></span>*2.8.3 Okno główne*

W centralnej części ekranu jest wyświetlane główne okno analizatora. Domyślne okno (pokazane n[a Rys. 2\)](#page-16-2) zawiera pięć pozycji:

- **KONFIGURACJA REJESTRACJI**. Ta część interfejsu służy do konfiguracji układu pomiarowego i wszystkich aspektów związanych z rejestracją parametrów sieci, takich jak: typ sieci (np. jednofazowy, trójfazowy), typ cęgów, przekładniki, rejestrowane parametry (rozdz. [2.9\)](#page-19-0).
- **ANALIZA REJESTRACJI** umożliwia przeprowadzenie analizy zarejestrowanych danych i pod-gląd bieżącej rejestracji (rozdz. [2.11\)](#page-41-0).
- **FUNKCJE SPECJALNE,** czyli:
	- **PRĄD ROZRUCHU**  wejście w tryb pomiaru prądu rozruchu (rozdz. [2.12\)](#page-67-0),
- **SPRAWNOŚĆ INWERTERA** (rozdz. [2.13\)](#page-73-0),
- **KALKULATOR STRAT ENERGII** (rozdz. [2.14\)](#page-77-0).
- **USTAWIENIA ANALIZATORA** tutaj można znaleźć szereg opcji konfiguracyjnych analizatora, takich jak: ustawienie daty i czasu, zarządzanie trybami oszczędzania energii, czy menedżery norm i plików (rozdz[. 2.10\)](#page-35-0).
- **INFORMACJE O ANALIZATORZE** po wybraniu wyświetlane jest okno z danymi analizatora i producenta.

<span id="page-18-0"></span>Bardziej szczegółowy opis poszczególnych sekcji znajduje się w kolejnych rozdziałach.

#### *2.8.4 Pasek informacji o parametrach bieżącej sieci*

Poniżej ekranu głównego wyświetlany jest pasek prezentujący główne parametry aktywnego układu pomiarowego [\(Rys. 2,](#page-16-2) element 4);

- napięcie nominalne,
- częstotliwość sieci,
- układ sieci,
- nazwe aktualnej konfiguracji rejestracji.

Układ sieci jest symbolizowany odpowiednimi ikonami:

 $\overline{\mathsf{I}}\mathsf{N}$  - układ 1-fazowy,

 $\Box$  N - układ 2-fazowy,

- $\sum_{\text{N} = \text{układ 3-fazowy 4-przewodowy}}$ 
	- układ 3-fazowy 4-przewodowy bez U L2 (układ 2 ½ elementu),
	- przekładniki: 3-fazowy 4-przewodowy,
	- układ 3-fazowy 3-przewodowy,
		- 3-fazowy otwarty trójkąt,
		- przekładniki: 3-fazowy 3-przewodowy,
- układ 3-fazowy 3-przewodowy Arona (układ 2-elementowy),
	- przekładniki: 3-fazowe 3-przewodowe Arona (2 PT, 2-elementowe)
- $L_{\bullet L-}^{\bullet L+}$  układ DC,

 $m_{\bullet L-}^{\bullet L+}$ - układ DC+M.

#### <span id="page-18-1"></span>*2.8.5 Pasek menu*

Pasek menu wyświetlany jest w dolnej cześci ekranu (Rys. 2. element **b)**. Zwykle zawiera kilka dotykowych ikon pełniących funkcje zmieniające się w zależności od aktualnego kontekstu. Poszczególne ikony są opisane w rozdziałach poświęconych odpowiednim ekranom. W niektórych przypadkach otwierany jest dodatkowy pasek menu, wyświetlany powyżej głównego paska menu.

Niektóre ikony pokazywane na pasku menu mają stałe działanie w całym interfejsie:

- **1 powrót do ekranu głównego,**
- $\blacktriangleright$  powrót do poprzedniego ekranu.

- zapis ekranu do pliku graficznego na karcie pamięci microSD,

- otwarcie dodatkowego menu powiększania/pomniejszania wykresu.

W kolejnych rozdziałach ikony paska menu (i ich działanie), które są specyficzne dla danego widoku, są opisywane w osobnej sekcji danego rozdziału zatytułowanej "Funkcje paska menu".

## <span id="page-19-0"></span>*2.9 Konfiguracja rejestracji*

Przed rozpoczęciem jakichkolwiek pomiarów konieczne jest odpowiednie skonfigurowanie analizatora zgodnie z wymogami użytkownika. Zmiany konfiguracji są wykonywane bezpośrednio w analizatorze i jest to jedyna możliwość skonfigurowania przyrządu – oprogramowanie *Sonel Analiza* w bieżącej wersji (4.3.0) nie obsługuje konfiguracji analizatorów PQM-707.

Aby przejść do modułu konfiguracji należy na ekranie głównym wybrać sekcję **KONFIGURACJA REJESTRACJI**. Wyświetlona zostanie lista zapisanych w pamięci analizatora konfiguracji pomiarowych [\(Rys. 4\)](#page-19-1).

|     | $\vee$   0   9 c-4   3.7 GB wolne   $\binom{8}{1}$   0   +<br>$\bigcirc$ 11:18:39 2021-10-14 |         |                     |              |
|-----|----------------------------------------------------------------------------------------------|---------|---------------------|--------------|
|     | Konfiguracja rejestracji - lista konfiguracji                                                |         | 2                   |              |
| Typ | Nazwa<br>۸                                                                                   | Rozmiar | Data                | $\triangle$  |
|     | test                                                                                         | 2.0 KB  | 2021-10-14 11:12:59 |              |
| O,  | 2020-12-04 14_57_19_settings                                                                 | 2.0 KB  | 2020-12-04 15:02:44 |              |
| Я   | 2021-03-24 12_21_45_settings                                                                 | 2.0 KB  | 2021-03-24 12:22:08 |              |
| O-  | 2021-03-24 12_25_17_settings                                                                 | 2.0 KB  | 2021-03-24 12:26:43 |              |
| Or  | 2021-04-12 11_35_29_settings                                                                 | 2.0 KB  | 2021-04-12 11:39:32 |              |
| O.  | 3p                                                                                           | 2.0 KB  | 2021-05-27 11:37:01 | $\checkmark$ |
|     | $\bullet$<br>ĪΝ<br>$\sim U_n$ : 230.0 V<br>$-4$ f <sub>n</sub> :50 Hz<br>test                |         |                     |              |
|     |                                                                                              |         |                     |              |

**Rys. 4. Konfiguracja rejestracji – lista konfiguracji.**

<span id="page-19-1"></span>Tabela ma trzy kolumny:

**TYP** – wyświetlana ikona określa rodzaj konfiguracji pomiarowej:

o - rejestracja wg konfiguracji użytkownika (nieaktywna – kolor szary)

o - rejestracja wg konfiguracji użytkownika (aktywna – kolor zielony)

o - rejestracja na zgodność z wybraną normą (nieaktywna)

o  $\overrightarrow{Q}$  - rejestracja na zgodność z wybraną normą (aktywna)

- **NAZWA** nadana przez użytkownika nazwa konfiguracji.
- **DATA** data i czas utworzenia konfiguracji.

Lista może być przewijana przesunięciem palca w oknie bądź belką po prawej stronie.

#### **Funkcje paska menu**

Aby uczynić wybraną konfigurację aktywną, należy kliknąć jej wiersz, a następnie na dolnym pa-

sku wybrać ikone  $\bigcirc$  (aktywowanie konfiguracii).

Aby wskazaną konfigurację zmodyfikować, należy na dolnym pasku wybrać ikone « (edvcia) lub dwukrotnie kliknąć wiersz danej konfiguracji.

Wybranie ikony filtru  $\mathcal V$  aktywuje dodatkowy pasek menu wyświetlany nad głównym paskiem menu, w którym można wskazać, które rejestracje są wyświetlane na liście: z konfiguracją użytkownika, z konfiguracją wg normy, czy też oba typy. Wybranie danego typu sygnalizowane jest

kolorem pomarańczowym, np.  $\mathbf{R}$ 

Aby dodać nową konfigurację należy wybrać ikonę + (dodanie).

Po kliknięciu ikony dodania nowej konfiguracji, zostanie wyświetlone okno jak na [Rys. 5.](#page-20-0) Na pasku tytułowym zostanie wyświetlona domyślna nazwa nowej konfiguracji, utworzona z aktualnej daty i czasu w formacie *"RRRR-MM-DD gg\_mm\_ss\_settings"*, którą można modyfikować Symbol gwiazdki po nazwie sygnalizuje, że konfiguracja została zmodyfikowana lecz nie jest zapisana.

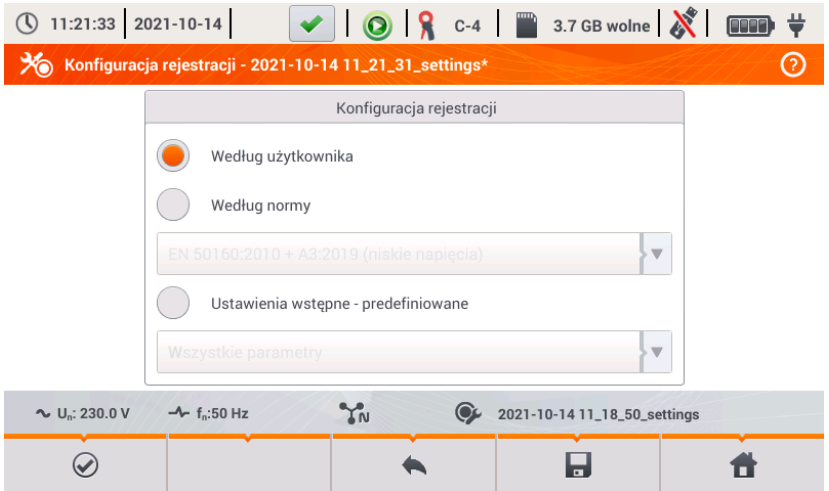

<span id="page-20-0"></span>**Rys. 5. Konfiguracja rejestracji – wybór typu nowej konfiguracji.**

#### 2 Obsługa analizatora

Pierwszym krokiem tworzenia konfiguracji jest wybór typu rejestracji. Dostępne są dwie możliwości:

- **WEDŁUG UŻYTKOWNIKA** rejestracja, w której użytkownik decyduje w pełni o jej charakterze, czasie uśredniania i rodzaju rejestrowanych parametrów.
- **WEDŁUG NORMY** rejestracja na zgodność parametrów badanej sieci zasilającej ze wskazaną z listy normą, umożliwiająca wygenerowanie raportu zgodności. Użytkownik ma możliwość ustawienia jedynie niektórych parametrów rejestracji takich jak układ sieci i napięcie nominalne; inne są ustawiane automatycznie zgodnie z wymaganiami wybranej normy (bez możliwości zmiany). Analizator fabrycznie ma przygotowane następujące profile:
	- o EN 50160: norma europejska w trzech wariantach w zależności od wartości napięcia nominalnego (niskie, średnie i wysokie),
	- o *Rozporządzenie Ministra Gospodarki*: regulacje używane w Polsce, w czterech wariantach w zależności od wartości napięcia nominalnego (niskie, średnie, wysokie 110 kV i 220 kV, oraz wysokie 400 kV),
	- o Dwa warianty normy australijskiej (bazują na normie EN 50160 i AS 61000.3.100), dla napięć niskich i średnich,
	- o GOST 32144-2013: norma rosyjska w czterech wariantach w zależności od wartości napięcia nominalnego (niskie, średnie 6-20 kV, średnie 35 kV, wysokie),
	- $\circ$  NEC220.87 30-dniowa rejestracja obciążenia.
- **USTAWIENIA WSTĘPNE – PREDEFINIOWANE** lista pięciu predefiniowanych ustawień, które użytkownik może wybrać w celu przyspieszenia procesu pełnej konfiguracji. Użytkownik musi wybrać rodzaj sięci i okres uśredniania itp. Lista dostępnych ustawień:
	- o Wszystkie parametry
	- o Rejestracja: U, I, f oraz THD
	- o Pomiar mocy i energii
	- o Rejestracja: harmoniczne U, I
	- o Jakość zasilania
	- $\circ$  Pomiar obciążenia

#### **Funkcje paska menu**

 $\oslash$  - zatwierdzenie wyboru typu rejestracji i przejście do edycji szczegółowej.

 $\blacksquare$  - zapis konfiguracji z domyślnymi parametrami. Użytkownik zostanie poproszony o podanie nazwy pliku konfiguracyjnego. Można zapisać konfigurację pod nazwą domyślną, utworzoną automatycznie, bądź zmienić ją na własną.

Szczegółowe ustawienia konfiguracji podzielono na osiem ekranów:

- **USTAWIENIA OGÓLNE**,
- **USTAWIENIA OGÓLNE II**,
- **PARAMETRY NAPIĘCIOWE**,
- **PARAMETRY PRĄDOWE**,
- **MOCE**,
- **ENERGIE I WSPÓŁCZYNNIKI MOCY**,
- **WSK. MIGOTANIA I ASYMETRIA**,
- **THD, TDD I HARMONICZNE**,
- **MOCE HARMONICZNYCH**.

Przyciski < oraz is a dolnym pasku menu służą do przełączania między kolejnymi ekranami.

Po zakończeniu edycji konfiguracji można zapisać ją pod określoną nazwą w pamięci we-

wnetrznei analizatora klikając ikonę ... Zostanie wyświetlone okno, w którym użytkownik ma możliwość nadania odpowiedniej nazwy (lub pozostawienia proponowanej). Aby edytować nazwę należy kliknąć w obszarze nazwy – zostanie wyświetlone okno klawiatury ekranowej. Pole **Ustaw jako aktywną** ustawi zapisaną konfigurację jako aktywną – analizator wczyta wszystkie ustawienia i będzie gotowy do uruchomienia rejestracji. Aby zatwierdzić należy kliknąć **OK**, aby anulować – **ANULUJ**.

#### <span id="page-22-0"></span>*2.9.1 Konfiguracja rejestracji – Ustawienia ogólne*

Ekran ustawień ogólnych pokazano n[a Rys. 6.](#page-22-1)

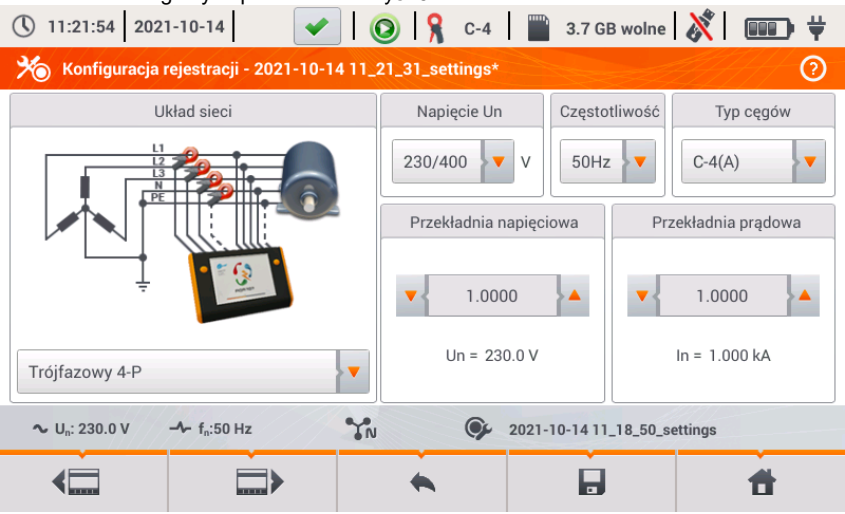

**Rys. 6. Konfiguracja rejestracji - ustawienia ogólne.**

<span id="page-22-1"></span>W tym miejscu można zdefiniować:

- **UKŁAD SIECI**. Klikając na ikonę listy rozwijanej, bądź na samą nazwę sieci, można wybrać następujące typy (nazwy mogą różnić się w zależności od wybranego języka - US lub GB):
	- o **Jednofazowy,**
	- o **Dwufazowy,**
	- o **Trójfazowy 4-P** (układy z przewodem neutralnym takie jak gwiazda z N),
	- o **Trójfazowy 3-P** (układy bez przewodu neutralnego gwiazda bez N i trójkąt),
	- o **Trójfazowy 3-P Arona (2-elementowy)** (jak zwykły układ 3-przewodowy, ale z pomiarem prądu dwoma cęgami (I1 i I3), trzeci prąd (I2) wyznaczany jest metodą obliczeniową z zależności I2 = -(I1+I3)),
	- o **Trójfazowy 4-P (brak U L2) (2 ½ elementu)** (jako standard układ 4-przewodowy, ale z obliczeniem napięcia U L2 (napięcie U L2 nie jest mierzone) według wzoru  $UL2 = -(UL1+UL3)$ ).
	- o **3-fazowy 3-P (otwarty trójkąt),**
	- o **Przekładniki: 3-fazowy 4-P,**
	- o **Przekładniki 3-fazowy 3-P,**
	- o **Przekładniki: 3-fazowy (układ V, Aron).**

Powyższe typy sieci są dostępne dla częstotliwości 50 i 60 Hz.

W układach stałoprądowych (DC) dostępne są dwa układy sieci:

- o **DC** pomiar jednego napięcia i jednego prądu,
- o **DC+M** pomiar dwóch napięć względem potencjału środkowego (M od ang. *middle*), z możliwością pomiaru dwóch prądów (cęgami C-5 lub C-5A).
- **NAPIĘCIE UN** użytkownik może wybrać z listy napięcie nominalne badanej sieci. Każda pozycja na liście zawiera dwie wartości przedzielone ukośnikiem, np. 230/400. Pierwsza z nich określa napięcie nominalne fazowe w układach z przewodem neutralnym (1-fazowy, 2 fazowy, 3-fazowy 4-przewodowy). Druga wartość określa napięcie międzyfazowe w takich układach oraz międzyfazowe napięcie nominalne w układach bez przewodu neutralnego (3 fazowe 3-przewodowe),

#### 2 Obsługa analizatora

- **CZĘSTOTLIWOŚĆ FN** nominalna częstotliwość sieci. Dostępne są trzy pozycje:
	- o **50 HZ** ,
	- o **60 HZ** ,
	- o **DC** wybranie tej pozycji pozwala na pomiar w układach stałoprądowych (układy sieci DC i DC+M opisane wyżej).
- **TYP CĘGÓW** tutaj można włączyć lub wyłączyć pomiar prądów oraz ustalić typ cęgów. Jeśli wymagany jest pomiar prądów należy na tej liście wskazać używane cęgi:
	- o **F-X** cęgi giętkie (cewka Rogowskiego) o zakresie nominalnym 3000 A, pomiar AC,
	- o **C-4** cęgi CT (z rdzeniem) o zakresie 1000 A do pomiaru prądów AC,
	- o **C-5** cęgi z czujnikiem Halla o zakresie 1000 A do pomiaru prądów AC i DC (jedyne cęgi do wyboru w układach DC),
	- o **C-6** cęgi CT (z rdzeniem) o zakresie 10 A do pomiarów AC,
	- o **C-7** cęgi CT (z rdzeniem) o zakresie 100 A do pomiarów AC,
	- o **AUTO** wybranie tej pozycji pozwala na użycie dowolnych cęgów automatycznych (litera A w oznaczeniu, np. F-3A). Analizator wyświetla typ podłączonych cęgów na pasku górnym. Uruchomienie rejestracji jest możliwe, tylko jeżeli analizator rozpoznał poprawnie podłączone cęgi, oraz gdy typy cęgów w układach wielofazowych są identyczne.
	- o **BRAK** wskazanie tej pozycji powoduje wyłączenie pomiaru prądu i wszystkich parametrów, które pomiaru prądu wymagają (np. mocy).

Jeśli z listy **CZĘSTOTLIWOŚĆ FN** wybrano pozycję **DC**, to dostępne są jedynie opcje: **Brak**, **C-5**, **Auto** (w trybie **Auto** akceptowane są jedynie cęgi C-5A).

- **PRZEKŁADNIA NAPIĘCIOWA** pozwala na wprowadzenie mnożnika napięcia nominalnego wybranego z listy. Wartość mnożnika można ustawić w zakresie od 0,1 do 10000,0 z rozdzielczością 0,0001. Mnożniki ustawia się w sytuacjach, gdy korzysta się z zewnętrznych transformatorów napięcia, które modyfikują rzeczywiste napięcie sieci do innego napięcia (najczęściej niższego), akceptowalnego dla przyrządu pomiarowego. Poniżej wartości mnożnika wyświetlane jest wynikowe napięcie nominalne, będące iloczynem mnożnika i napięcia nominalnego wskazanego na liście wyboru. Dla przykładu, przy pomiarach sieci średniego napięcia 15 kV (układ 3-fazowy 3-przewodowy) używa się przekładników obniżających w stosunku 150:1. Napięcie 15 kV zostaje przetransformowane do 100 V, które bezpiecznie może być podane na wejścia analizatora. Aby napięcia wskazywane przez przyrząd pomiarowy oddawały rzeczywiste napięcie w sieci średniego napięcia, konieczne jest ustawienie przekładnika napięciowego na wartość 150,0 oraz wybranie z listy napięć nominalnych "58/100". Napięcie 100 V podane na wejścia analizatora zostanie przemnożone przez 150 i będzie pokazywane jako 15 kV.
- **PRZEKŁADNIA PRĄDOWA** pozwala na wprowadzenie mnożnika prądu mierzonego przez cęgi prądowe. Wartość mnożnika można ustawić w zakresie od 0,1 do 10000,0 z rozdzielczością 0,0001. W przypadku użycia zewnętrznych przekładników prądowych (zwykle zmniejszających wartość prądu) należy ustawić w tym polu wartość taką samą jak przekładnia przekładnika. Prądy mierzone przez cęgi zostaną przemnożone przez współczynnik przekładni, przez co będą odzwierciedlać rzeczywiste prądy płynące po stronie pierwotnej przekładnika. Poniżej wartości mnożnika wyświetlana jest wynikowa nowa wartość maksymalnego prądu strony pierwotnej, będąca iloczynem mnożnika i zakresu nominalnego użytych cęgów. Dla przykładu, przy użyciu przekładnika 10 000 A / 5 A i cęgów C-6(A) (które nominalnie mają zakres 10 A) można mierzyć prądy do 10 000 A (ograniczenie wynika z możliwości przekładnika, a nie cęgów – maksymalny prąd strony pierwotnej odpowiadający prądowi nominalnemu cęgów to 20 000 A).

#### <span id="page-24-0"></span>*2.9.2 Konfiguracja rejestracji – Ustawienia ogólne II*

Ekran ustawień ogólnych II pokazano na [Rys. 7.](#page-24-1) Można na nim wyróżnić następujące pola:

- **WYZWALANIE**: pole określa sposób uruchomienia rejestracji.
	- o **Natychmiastowe** uruchomienie po naciśnięciu przycisku *START* ,
	- o **Próg** uzbrojenie rejestracji następuje po naciśnięciu przycisku *START*, ale zapis danych na kartę pamięci rozpoczyna się w momencie przekroczenia progu dowolnego włączonego zdarzenia, np. w momencie wychwycenia pierwszego zapadu napięcia. Gdy analizator oczekuje na pierwsze zdarzenie, na pasku górnym ikona

```
stanu rejestracji zmienia się na .
```
o **Wg harmonogramu** – czasy początku i końca rejestracji definiowane są przez użytkownika. Można zdefiniować tylko czas rozpoczęcia (wtedy zakończenie będzie ręczne za pomocą przycisku), tylko czas końca (wtedy rejestracja będzie rozpoczynana ręcznie przyciskiem) bądź też oba czasy. Pola do wpisywania czasów są na tym samym ekranie w sekcji **HARMONOGRAM**. Uzbrojenie rejestracji następuje po naciśnięciu przycisku *START*. Gdy analizator oczekuje na rozpoczęcie przedziału czasu rejestracji, na pasku górnym ikona stanu rejestracji zmienia się

na **A**. Właściwa rejestracja danych rozpoczyna się i kończy zgodnie z ustawionym przedziałem czasu. Trwającą rejestrację wg harmonogramu można przerwać w każdym momencie ręcznie przyciskiem *START*.

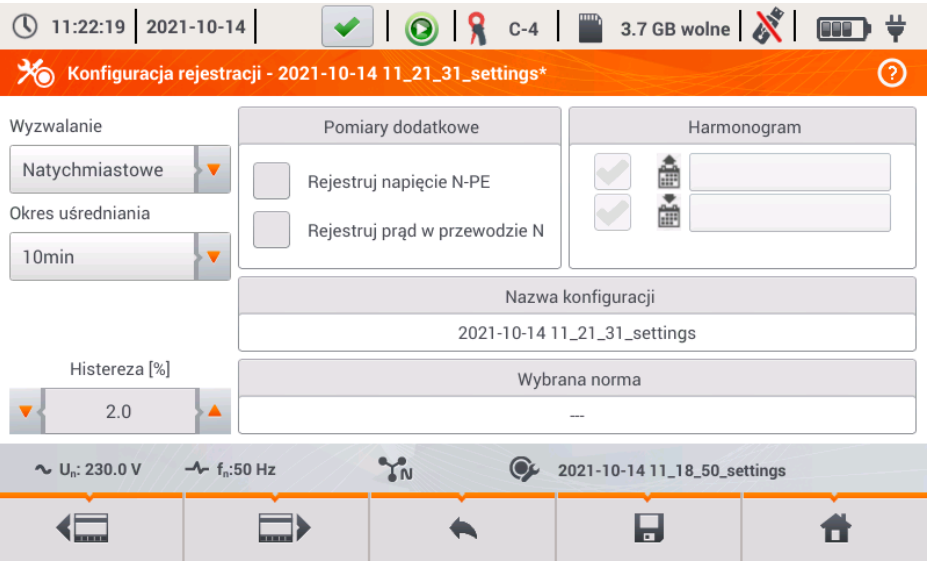

**Rys. 7. Konfiguracja rejestracji - ustawienia ogólne II.**

- <span id="page-24-1"></span> **OKRES UŚREDNIANIA** – określa czas uśredniania rejestrowanych parametrów a zarazem czas między kolejnymi zapisami danych na karcie pamięci (poza zdarzeniami). Dostępne są następujące nastawy: **1 sekunda**, **3 sekundy**, **10 sekund**, **30 sekund**, **1 minuta**, **10 minut**, **15 minut**, **30 minut**.
- **HISTEREZA** wartość procentowa w zakresie 0,1 do 10, używana przy detekcji zdarzeń. Większe wartości pozwalają na ograniczenie liczby wykrytych zdarzeń, jeżeli wartość parametru oscyluje wokół progu. Typową wartością histerezy jest 2%.
- **POMIARY DODATKOWE** w tej sekcji można włączyć pomiar dodatkowych kanałów:
- o **Rejestruj napięcie N-PE** zaznaczenie tego pola powoduje rejestrację parametrów również dla kanału napięciowego N-PE (podobnie do pozostałych kanałów napięciowych).
- o **Rejestruj prąd w przewodzie N** zaznaczenie tego pola powoduje włączenie rejestracji prądu w przewodzie neutralnym. Konieczne jest podłączenie cęgów w kanale N.
- **NAZWA KONFIGURACJI** wyświetlana jest aktualna nazwa edytowanej konfiguracji (tylko do odczytu).
- **WYBRANA NORMA** w przypadku rejestracji wg normy w tym polu wyświetlana jest nazwa wybranego profilu normy, np. *"EN 50160 niskie napięcia"*. W innych przypadkach są tu wyświetlane kreski ..---".

#### <span id="page-25-0"></span>*2.9.3 Konfiguracja rejestracji – Parametry napięciowe*

Ekran ustawień parametrów napięciowych pokazano na [Rys. 8.](#page-25-1) 

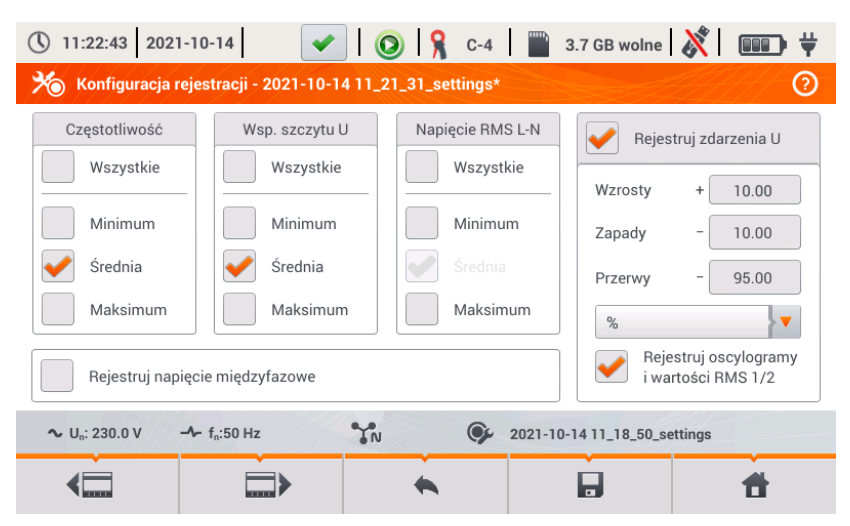

**Rys. 8. Konfiguracja rejestracji - parametry napięciowe.**

<span id="page-25-1"></span>Zawiera następujące elementy:

- **CZĘSTOTLIWOŚĆ** pola wyboru rejestracji następujących parametrów:
	- o Minimum włączenie zapisu najmniejszej wartości częstotliwości zarejestrowanej w przedziale uśredniania. Np. w przypadku uśredniania 10-minutowego jest to najmniejsza wartość 10-sekundowej częstotliwości spośród 60 zmierzonych w tym przedziale.
	- $\circ$  Średnia uśredniona wartość czestotliwości w danym przedziale uśredniania. Np. w przypadku tego parametru i uśredniania 10-minutowego, jest to średnia arytmetyczna 60-ciu wartości częstotliwości zmierzonych w tym przedziale czasu.
	- o Maksimum największa wartość częstotliwości zarejestrowana w przedziale uśredniania.
	- o Wszystkie zaznaczenie tego pola powoduje automatyczne zaznaczenie wszystkich trzech parametrów (Minimum, Średnia, Maksimum).
- **WSP. SZCZYTU U** pola wyboru rejestracji współczynnika szczytu napięcia. Podobnie jak dla częstotliwości i większości pozostałych parametrów dostępne są pola:
	- o Minimum<br>o Średnia
	- Średnia
	- o Maksimum
- **NAPIĘCIE RMS L-N** lub **NAPIĘCIE RMS L-L** (w zależności od typu sieci) pola wyboru rejestracji wartości skutecznej napięcia fazowego lub międzyfazowego. Wartości minimalne i maksymalne wyszukiwane są spośród wartości RMS1/2 (wartość skuteczna 1-okresowa odświeżana co pół okresu). Użytkownik może zaznaczyć pola:
	- o Minimum
	- o Maksimum
	- Wartość średnia jest zawsze rejestrowana i zaznaczona na stałe.
- **REJESTRUJ NAPIĘCIE MIĘDZYFAZOWE** zaznaczenie tego pola powoduje włączenie rejestracji wartości średniej trzech napięć międzyfazowych w układach 3-fazowych 4-przewodowych lub jednego napięcia międzyfazowego w układzie 2-fazowym (tylko w tych układach pole jest aktywne).
- **REJESTRUJ ZDARZENIA** zaznaczenie tego pola powoduje włączenie detekcji zdarzeń napięciowych: wzrostu, zapadu, przerwy. Trzy pola z wartościami umożliwiają wprowadzenie własnych progów dla tych trzech typów zdarzeń. Progi można wprowadzać w woltach lub procentach odniesionych do napięcia nominalnego sieci, np. ustawienie progu wzrostu na +10% przy napięciu nominalnym 230V powoduje włączenie detekcji wzrostu po przekroczeniu napięcia (RMS1/2) wartości 253V. Zdarzenie kończy się w momencie spadku napięcia do wartości progu zmniejszonego o histerezę. Jeśli histereza w opisywanym przypadku wynosi 2%, to zakończenie zdarzenia nastąpi jeśli napiecie (RMS $_{1/2}$ ) będzie niższe niż 248,4V (253V – 4,6V).
- **REJESTRUJ OSCYLOGRAMY I WARTOŚCI RMS ½** zaznaczenie tego pola powoduje dodatkowy zapis oscylogramów aktywnych kanałów pomiarowych (również prądowych) w momencie rozpoczęcia i zakończenia zdarzenia napięciowego. Oscylogramy te mają standardowo 6 okresów długości (ok. 120 ms), 2 okresy przed czasem rozpoczęciem i 4 okresy po.

#### <span id="page-27-0"></span>*2.9.4 Konfiguracja rejestracji – Parametry prądowe*

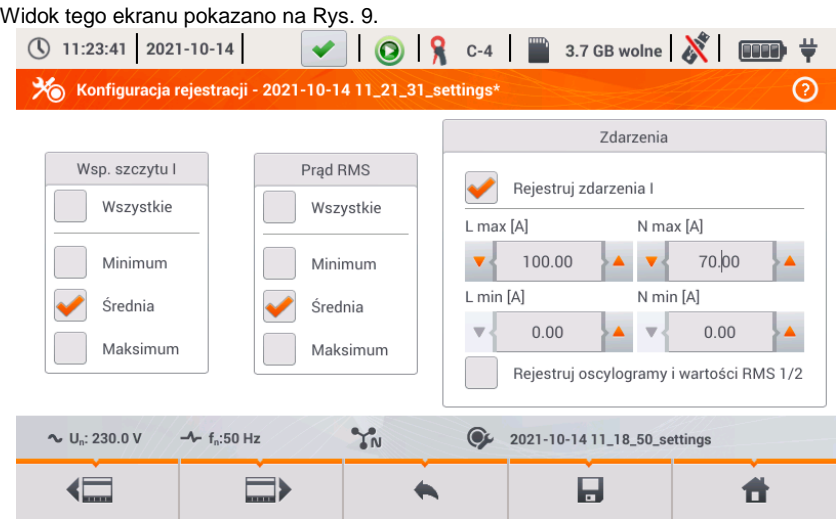

#### **Rys. 9. Konfiguracja rejestracji - parametry prądowe.**

<span id="page-27-1"></span>Elementy są aktywne (do edycji), jeżeli na ekranie ustawień ogólnych włączono pomiar prądów.

- **WSP. SZCZYTU I** rejestracja współczynnika szczytu prądu. Można włączyć rejestrację:
	- $\sim$  Minimum
	- o Średniej
	- o Maksimum
- **PRAD RMS** rejestracia wartości skutecznej pradu. Dostepne opcje:
	- $\circ$  Minimum
	- o Średnia
	- o Maksimum

Wartości minimalne i maksymalne w okresie uśredniania są wyszukiwane spośród wszystkich wartości RMS<sub>1/2</sub>, podobnie jak w przypadku wartości skutecznej napiecia.

- **REJESTRUJ ZDARZENIA** zaznaczenie powoduje włączenie detekcji zdarzeń prądowych. Wpisanie wartości 0 powoduje dezaktywację danego zdarzenia. Wartości mogą być wprowadzane z zakresu 0…I<sup>n</sup> (gdzie I<sup>n</sup> jest zakresem pomiarowym prądu po uwzględnieniu przekładników).
	- o **L max [A]** próg przekroczenia wartości maksymalnej prądu L1, L2, L3 (w zależności od układu sieci). Zdarzenie jest generowane, jeżeli wartość RMS $_{1/2}$  prądu wzrośnie powyżej podanego progu.
	- o **L min [A]** próg przekroczenia wartości minimalnej prądu L1, L2, L3. Zdarzenie jest generowane, jeżeli wartość RMS<sub>1/2</sub> prądu spadnie poniżej podanego progu.
	- o **N max [A]** podobnie jak L max z tą różnicą, że dotyczy kanału prądowego N (prąd w przewodzie neutralnym).
	- o **N min [A]** podobnie jak L min z tą różnicą, że dotyczy kanału prądowego N (prąd w przewodzie neutralnym).
- **REJESTRUJ OSCYLOGRAMY I WARTOŚCI RMS ½** zaznaczenie tego pola powoduje dodatkowy zapis oscylogramów aktywnych kanałów pomiarowych (również napięciowych) w momencie rozpoczęcia i zakończenia zdarzenia prądowego. Oscylogramy te mają standardowo 6 okresów długości (ok. 120 ms), 2 okresy przed czasem rozpoczęciem i 4 okresy po.

#### <span id="page-28-0"></span>*2.9.5 Konfiguracja rejestracji – Moce*

Ekran konfiguracyjny **Moce** pokazano n[a Rys. 10.](#page-28-1)

| 11:24:01 2021-10-14                                | $\bullet$                                                | $C-4$                        | 3.7 GB wolne  |
|----------------------------------------------------|----------------------------------------------------------|------------------------------|---------------|
|                                                    | Konfiguracja rejestracji - 2021-10-14 11_21_31_settings* |                              | ◙             |
| Moc czynna P                                       | Moc bierna Q1                                            | Moc odkształcenia SN         | Moc pozorna S |
| Wszystkie                                          | Wszystkie                                                | Wszystkie                    | Wszystkie     |
| Minimum                                            | Minimum                                                  | Minimum                      | Minimum       |
| Średnia                                            | Średnia                                                  | Średnia                      | Średnia       |
| Maksimum                                           | Maksimum                                                 | Maksimum                     | Maksimum      |
|                                                    | Metoda obliczania mocy biernej (                         | <b>IEEE 1459</b><br>Budeanu  |               |
| $-4$ f <sub>n</sub> :50 Hz<br>$\sim U_n$ : 230.0 V | YN                                                       | 2021-10-14 11_18_50_settings |               |
|                                                    |                                                          |                              |               |

**Rys. 10. Konfiguracja rejestracji - moce.**

<span id="page-28-1"></span>Możliwe jest włączenie rejestracji wartości minimalnych, średnich i maksymalnych dla następujących mocy:

- **MOC CZYNNA P** ,
- **MOC BIERNA Q<sup>1</sup>** (dla IEEE 1459) lub **MOC BIERNA Q<sup>B</sup>** (dla metody Budeanu),
- **MOC ODKSZTAŁCENIA S<sup>N</sup>** (dla IEEE 1459) lub **MOC ODKSZTAŁCENIA D** (dla metody Budeanu),
- **MOC POZORNA S**.

W dolnej części znajduje się pole wyboru Metoda obliczania mocy biernej: IEEE 1459 (zalecana oraz ustawiona domyślnie) lub Budeanu.

#### <span id="page-29-0"></span>*2.9.6 Konfiguracja rejestracji – Energie i współczynniki mocy*

Ekran konfiguracyjny **Energie i współczynniki mocy** pokazano na Rys. 11.

| 11:24:12 2021-10-14                                      | $\circledcirc$     | $C-4$                        | 3.7 GB wolne <b>X</b>   <b>ITIB</b> $\neq$ |
|----------------------------------------------------------|--------------------|------------------------------|--------------------------------------------|
| Konfiguracja rejestracji - 2021-10-14 11_21_31_settings* |                    |                              | ℗                                          |
| Energie                                                  | Wsp. mocy          | $cos \phi$                   | $tg \varphi$<br>(4-kwadranty)              |
| Energia czynna Ep                                        | Wszystkie          | Wszystkie                    | Wszystkie                                  |
| Energia bierna Eq<br>(4-kwadranty)                       | Minimum<br>Średnia | Minimum<br>Średnia           | Minimum<br>Średnia                         |
| Energia pozorna Es                                       | Maksimum           | Maksimum                     | Maksimum                                   |
| $-4$ f <sub>n</sub> :50 Hz<br>$\sim U_n$ : 230.0 V       | YN                 | 2021-10-14 11_18_50_settings |                                            |
|                                                          |                    |                              |                                            |

**Rys. 11. Konfiguracja rejestracji - energie i wsp. mocy.**

Dostepne są następujące elementy:

- **ENERGIE**:
	- o **Energia czynna Ep** zaznaczenie powoduje włączenie rejestracji energii czynnej. Co okres uśredniania zapisywany będzie stan liczników energii czynnej pobranej i oddanej.
	- o **Energia bierna Eq** zaznaczenie powoduje włączenie rejestracji energii biernej. Co okres uśredniania zapisywany będzie stan liczników energii biernej pobranej i oddanej.
	- o **Energia pozorna Es** zaznaczenie powoduje włączenie rejestracji energii pozornej. Stan licznika energii zapisywany będzie co okres uśredniania.
- **WSP. MOCY** (ang *power factor*) można włączyć rejestrację wartości minimalnej, średniej i maksymalnej,
- **coso** rejestracja współczynnika przesuniecia miedzy składowymi podstawowymi pradu i napięcia. Możliwe jest włączenie rejestracji wartości minimalnej, średniej i maksymalnej.
- **tgφ** rejestracja współczynnika tangens φ (stosunek mocy biernej do mocy czynnej). Możliwe jest włączenie rejestracji wartości minimalnej, średniej i maksymalnej.

#### <span id="page-30-0"></span>*2.9.7 Konfiguracja rejestracji – Wsk. migotania i asymetria*

Ekran konfiguracyjny **Wsk. migotania i asymetria** pokazano na [Rys. 12.](#page-30-1)

Użytkownik ma możliwość włączenia na tym ekranie następujących parametrów:

- **WISKAŹNIK KRÓTKOOKRESOWEGO MIGOTANIA ŚWIATŁA PST wskaźnik P<sub>ST</sub> jest wyliczany co 10** minut.
- **WSKAŹNIK DŁUGOOKRESOWEGO MIGOTANIA ŚWIATŁA PLT** wskaźnik PLT jest wyliczany co 2 godziny z 12-tu wartości PST.
- **WSPÓŁCZYNNIKI ASYMETRII I SKŁADOWE SYMETRYCZNE U** możliwe jest włączenie rejestracji wartości minimalnych, średnich i maksymalnych. W skład tej grupy wchodzą parametry napięciowe:
	- o Składowa symetryczna zgodna U<sub>1</sub> [V],<br>o Składowa symetryczna przeciwna U2 l
	- Składowa symetryczna przeciwna U<sub>2</sub> [V],
	- $\circ$  Składowa symetryczna zerowa U $_{0}$  [V],
	- $\circ$  Współczynnik asymetrii składowej przeciwnej u $\circ$  [%], który jest stosunkiem składowej przeciwnej  $U_2$  do składowej zgodnej  $U_1$  wyrażonym w procentach.
	- o Współczynnik asymetrii składowej zgodnej  $u_0$  [%], który jest stosunkiem składowej zgodnej  $U_0$  do składowej zgodnej  $U_1$  wyrażonym w procentach.
- **WSPÓŁCZYNNIKI ASYMETRII I SKŁADOWE SYMETRYCZNE I** możliwe jest włączenie rejestracji wartości minimalnych, średnich i maksymalnych. W skład tej grupy wchodzą parametry prądowe:
	- $\circ$  Składowa symetryczna zgodna  $I_1$  [A],
	- o Składowa symetryczna przeciwna  $I_2$  [A],
	- $\circ$  Składowa symetryczna zerowa  $I_0$  [A],
	- o Współczynnik asymetrii składowej przeciwnej i<sup>2</sup> [%], który jest stosunkiem składowej przeciwnej I<sub>2</sub> do składowej zgodnej I<sub>1</sub> wyrażonym w procentach.
	- $\circ$  Współczynnik asymetrii składowej zgodnej  $\delta$  [%], który jest stosunkiem składowej zgodnej  $I_0$  do składowej zgodnej  $I_1$  wyrażonym w procentach.

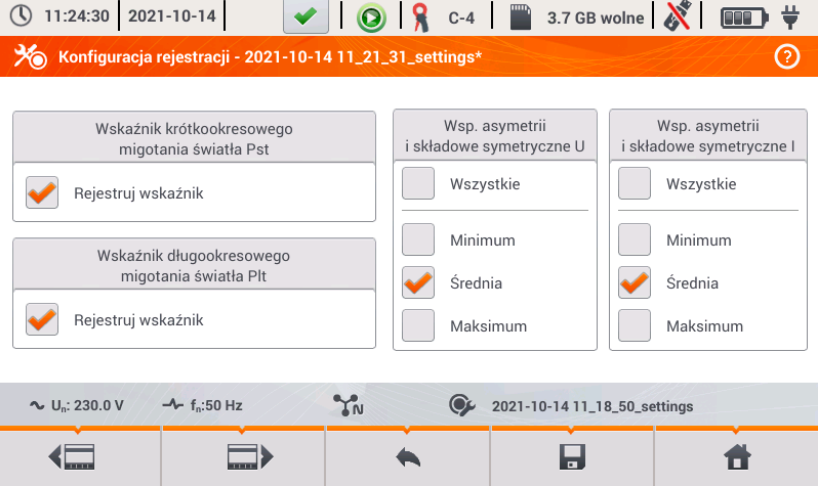

<span id="page-30-1"></span>**Rys. 12. Konfiguracja rejestracji - wsk. migotania i asymetria.**

#### <span id="page-31-0"></span>*2.9.8 Konfiguracja rejestracji – THD, TDD i harmoniczne*

Ostatnim ekranem konfiguracji pomiarowej jest ekran **THD, TDD i harmoniczne** [\(Rys.](#page-31-1)  [13](#page-31-1)[,Rys. 14\)](#page-32-1). Pozwala on na włączenie rejestracji następujących parametrów:

- **THD U** współczynnik zniekształceń harmonicznych THD napięcia; wyliczany jest współczynnik THD-F (odniesiony do składowej podstawowej napięcia). Obejmuje 50 harmonicznych. Możliwe jest włączenie rejestracji:
	- $\circ$  minimum.
	- o średniej,
	- o maksimum.
- **AMPLITUDY HARM. U** włączenie rejestracji amplitud 50 harmonicznych napięcia. Zapisywane mogą być:
	- $\circ$  wartości minimalne.
	- o wartości średnie,
	- o wartości maksymalne.
- **THD I** współczynnik zniekształceń harmonicznych THD prądu, analogicznie do THD napięcia,
- **AMPLITUDY HARM. I** analogicznie do harmonicznych napięcia,
- **TDD** współczynnik zniekształceń harmonicznych dla prądu szczytowego.

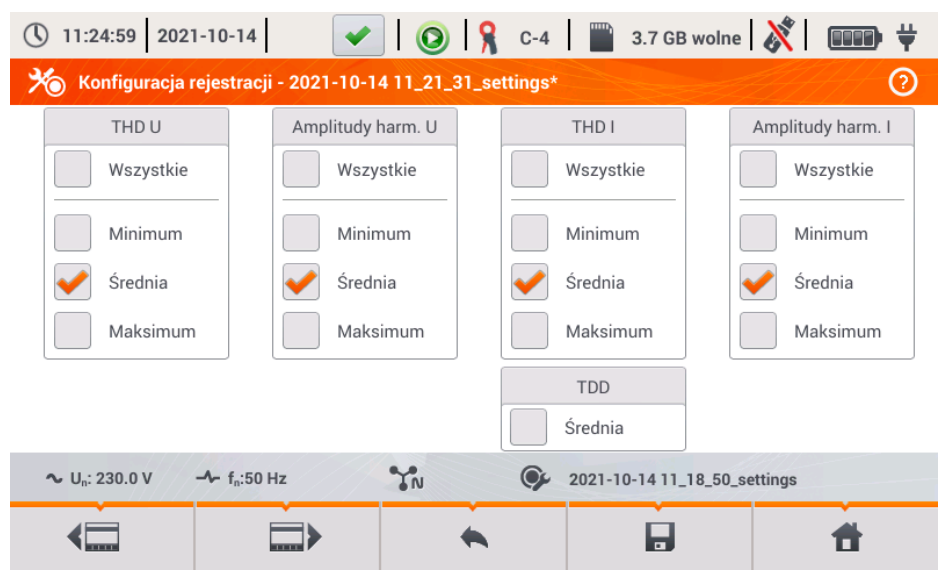

**Rys. 13. Konfiguracja rejestracji - THD i harmoniczne.**

<span id="page-31-1"></span>Po dotknieciu ikony  $\left\langle \right\rangle$  lub pojawia się druga część menu [\(Rys. 14\)](#page-32-1). Pozwala ona na włączenie rejestracji następujących parametrów:

- **MOC CZYNNA HARMONICZNYCH** włącza rejestrację wszystkich mocy czynnych harmonicznych,
- **MOC BIERNA HARMONICZNYCH** włącza rejestrację wszystkich mocy biernych harmonicznych.

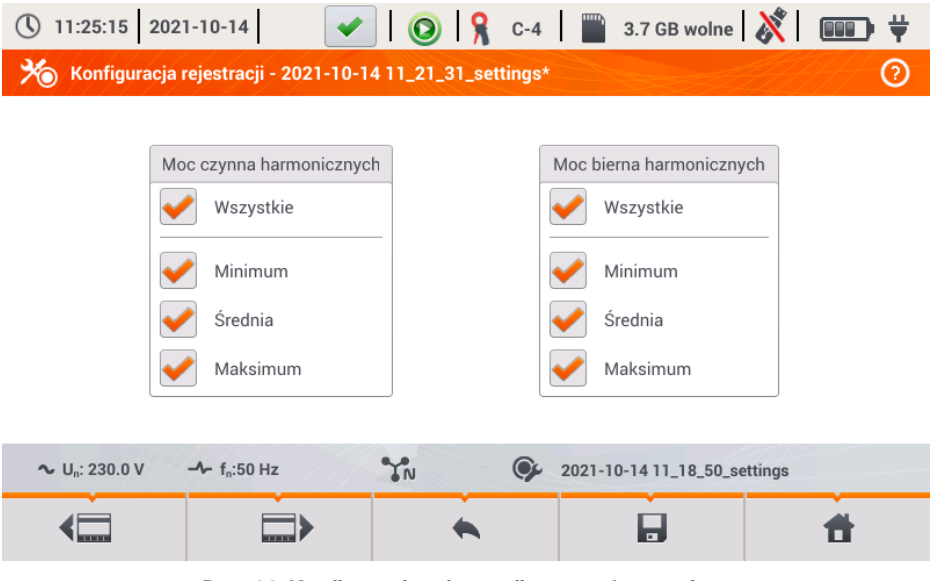

**Rys. 14. Konfiguracja rejestracji – moce harmoniczne.**

#### <span id="page-32-1"></span><span id="page-32-0"></span>*2.9.9 Ustawienia domyślne konfiguracji*

Domyślne ustawienia konfiguracji wg użytkownika są następujące:

- Układ sieci: 3-fazowy 4-przewodowy,
- Napięcie nominalne: 230/400V (fazowe/międzyfazowe),
- Częstotliwość nominalna: 50Hz,
- Pomiar prądów i cęgi: włączony pomiar prądu cęgami automatycznymi,
- Przekładniki napięciowe i prądowe: wyłączone,
- Wyzwalanie: natychmiastowe,
- Czas uśredniania: 10 minut,
- Histereza detekcji zdarzeń: 2,0%,
- Pomiar napiecia N-PE i pradu I<sub>N</sub>: wyłączone,
- Parametry rejestrowane: wartości średnie następujących parametrów:
	- o częstotliwość,
	- o współczynniki szczytu napięcia i prądu,
	- o wartości skuteczne napięć fazowych i prądów,
	- o moce czynna, bierna, pozorna, odkształcenia (metoda pomiaru IEEE-1459),
	- o energie czynna, bierna, pozorna,
	- o współczynnik mocy PF, współczynniki cosφ i tgφ,
	- o wskaźniki migotania światła P $ST$  i P $LT$ ,
	- o współczynniki asymetrii i składowe symetryczne napięcia i prądu,
	- o THD U, THD I, amplitudy harmonicznych napięć i prądów.
- Detekcja zdarzeń:
	- $\sim$  włączona detekcja zdarzeń napięciowych: wzrost 110% U<sub>NOM</sub>, zapad 90% U<sub>NOM</sub>, przerwa 5%  $U<sub>nom</sub>$ , włączony zapis oscylogramów i wartości RMS $_{1/2}$ ,
	- o zdarzenia od prądów wyłączone.

#### 2 Obsługa analizatora

Domyślne ustawienia konfiguracji wg normy są następujące:

- Wybrana norma: EN 50160 niskie napięcia,
- Układ sieci: 3-fazowy 4-przewodowy,
- Napięcie nominalne: 230/400V (fazowe/międzyfazowe),
- Częstotliwość nominalna: 50Hz,
- Pomiar prądów i cęgi: włączony pomiar prądu cęgami automatycznymi,
- Przekładniki napieciowe i pradowe: wyłączone,
- Wyzwalanie: natychmiastowe,
- Histereza detekcji zdarzeń: 2,0%,
- Pomiar napięcia N-PE i prądu  $I_N$ : wyłączone,
- Parametry rejestrowane:
	- o zgodnie z wymogami normy.
- Detekcia zdarzeń:
	- $\circ$  zdarzenia napieciowe zgodnie z wymogami normy, włączony zapis oscylogramów i wartości RMS $_{1/2}$ .
	- o zdarzenia od prądów wyłączone.

#### <span id="page-33-0"></span>*2.9.10 Uruchamianie i zatrzymywanie rejestracji*

Po poprawnym skonfigurowaniu rejestracji i jej aktywowaniu można wyzwolić pomiary. Aby to zrobić należy nacisnąć przycisk *START* . Trwająca rejestracja sygnalizowana jest czerwoną ikona  $\bullet$  na pasku górnym oraz miganiem czerwonej diody LED.

Przed uruchomieniem rejestracji należy zwrócić uwagę na następujące sprawy:

- Należy sprawdzić poprawność czasu analizatora. Jeśli data lub czas są nieprawidłowe należy przejść do panelu **USTAWIENIA ANALIZATORA DATA I CZAS** i wprowadzić poprawne dane.
- Należy zweryfikować poprawność połączeń analizatora z badaną siecią. Jeśli ikona poprawności podłączenia analizatora na pasku górnym jest ? lub X, to zanim rejestracia zostanie uruchomiona zostanie wyświetlone dodatkowe okno ostrzegające o potencjalnym problemie z podłączeniem. Użytkownik musi potwierdzić start rejestracji mimo tego lub zrezygnować ze startu. Aby uzyskać więcej informacji o potencjalnym problemie należy wywołać okno poprawności podłączenia (zobacz rozdz. [2.18.1\)](#page-94-0). Pomocne może być również sprawdzenie wykresu wskazowego (wektory napięć i prądów; kolejność wirowania faz w układzie 3 fazowym powinna być taka, że faza UL1 (UL1-2) jest na 0°, UL2 (UL2-3) ok. -120°, UL3 (UL3-1) ok. -240°. Oba współczynniki asymetrii (dla napięcia i prądu) pokazywane na tym ekranie powinny być niskie (typowo poniżej 10%). Na ekranie oscylogramów można sprawdzić kształt przebiegów oraz wartości skuteczne napięć i prądów. Poprawność podłączenia cęgów prądowych można sprawdzić przez sprawdzenie znaku (znaków) mocy czynnej - w większości przypadków pracy odbiornikowej znak ten będzie dodatni.
- Jeśli rejestracja będzie dłuższa należy zapewnić ciagłość zasilania przez podłaczenie zewnętrznego zasilacza 12V do gniazda w analizatorze (na pasku górnym w prawym rogu pojawi się ikona wtyczki).
- Jeśli użytkownik w konfiguracji pomiarowej wybrał typ cęgów *Auto* (cęgi automatyczne), to analizator w momencie naciśnięcia przycisku *START* sprawdza, czy podłączono wymagane cęgi. Jeśli wykryto błąd wyświetlony zostanie odpowiedni komunikat; rejestracja nie zostanie wyzwolona. Analizator wymaga, aby we wszystkich wymaganych kanałach były użyte cęgi tego samego typu. Użytkownik może rozpoznać poprawność wykrycia na pasku górnym, jeżeli wykryto właściwe cęgi, obok ikony cęgów wyświetlany jest ich typ. Jeżeli widoczny jest w tym miejscu znak zapytania, oznacza to błąd podłączenia. W układach DC jedynymi dozwolonymi cęgami są C-5 lub C-5A.
- Karta pamięci musi być włożona do gniazda i mieć odpowiednią ilość wolnego miejsca (jest ono wskazywane na górnym pasku). Jeśli na karcie jest mało wolnego miejsca w stosunku to przewidywanej zajętości rejestracji (zależnej m.in. od czasu uśredniania, czasu rejestracji,

typu sieci i liczby parametrów mierzonych), należy zwolnić miejsce przez usunięcie wcześniejszych rejestracji z karty (przejść do panelu **USTAWIENIA ANALIZATORA PLIKI**).

 Rejestracja przyjmuje nazwę konfiguracji pomiarowej, która jest aktywna w momencie jej uruchamiania i nie ma później możliwości jej zmiany. Dlatego też pomocne może być wcześniejsze nadanie konfiguracji nazwy opisującej pomiary, aby łatwiej było ją odnaleźć na liście rejestracji (nazwę konfiguracji można zmodyfikować przed startem wchodząc w edycję aktywnei konfiguracji).

Zakończenie rejestracji:

 Aby zatrzymać rejestrację należy nacisnąć przycisk *START* i potwierdzić chęć przerwania w oknie, które zostanie wyświetlone. Zatrzymanie rejestracji zostanie potwierdzone dźwię-

kiem (długi i trzy krótkie), a kolor ikony rejestracji zostanie zmieniony na zielony valechory wona dioda LED przestanie migać. Jeśli aktywne jest zabezpieczenie rejestracji kodem PIN. konieczne będzie najpierw wprowadzenie poprawnego kodu i zdjęcie blokady.

- Rejestracja kończy się automatycznie w trybie harmonogramu (jeżeli czas końca został zdefiniowany), w pozostałych przypadkach trwa ona do zatrzymania przez użytkownika przyciskiem *START* lub zapełnienia karty pamięci.
- Rejestracja kończy się automatycznie w przypadku całkowitego zapełnienia miejsca na karcie pamięci.

#### <span id="page-34-0"></span>*2.9.11 Przybliżone czasy rejestracji*

Maksymalny czas rejestracji zależy od wielu czynników takich jak: pojemność karty pamięci, czas uśredniania, typ sieci, liczba rejestrowanych parametrów, zapis oscylogramów i detekcja zdarzeń oraz same progi zdarzeń. Kilka wybranych konfiguracji zamieszczono w Tab. 3. W ostatniej kolumnie podano przybliżone czasy rejestracji, gdy karta pamięci jest prawie w całości pusta i ma ok. 3,6 GB wolnego miejsca. Pokazane przykładowe konfiguracje zakładają włączony pomiar napięcia N-PE oraz prądu IN. Jeżeli czas uśredniania jest inny niż wybrana dla przykładowych konfiguracji użytkownika 1 sekunda, przybliżony czas rejestracji ulega proporcjonalnemu wydłużeniu, np. dla uśredniania 10 sekund, czas rejestracji będzie 10-krotnością podanego czasu rejestracji przy uśrednianiu 1 sekunda.

| Typ konfiguracji/<br>rejestrowane parametry              | <b>Okres</b><br>uśredniania | <b>Typ sieci</b><br>(pomiar prądów<br>aktywny) | Zdarzenia<br>(z oscylogramami) | Pomiar<br>pradów | Przybliżony czas re-<br>jestracji przy przy-<br>dzielonym miejscu<br>3.6GB |
|----------------------------------------------------------|-----------------------------|------------------------------------------------|--------------------------------|------------------|----------------------------------------------------------------------------|
| wg EN 50160                                              | 10 minut                    | 3-fazowy<br>4-przewodowy                       | (1000 zdarzeń)                 |                  | $>10$ lat                                                                  |
| wg EN 50160                                              | 10 minut                    | 1-fazowy                                       | (1000 zdarzeń)                 |                  | $>10$ lat                                                                  |
| Rejestracja użytkownika,<br>wszystkie parametry włączone | 1 sekunda                   | 3-fazowy<br>4-przewodowy                       | (1000 zdarzeń)                 |                  | $17$ dni                                                                   |
| Rejestracja użytkownika,<br>wszystkie parametry włączone | 1 sekunda                   | 3-fazowy<br>4-przewodowy                       | (1000 zdarzeń)                 |                  | 39 dni                                                                     |
| Rejestracja użytkownika,<br>wszystkie parametry włączone | 1 sekunda                   | 1-fazowy                                       | (1000 zdarzeń)                 |                  | 37 dni                                                                     |
| Rejestracja użytkownika,<br>wszystkie parametry włączone | 1 sekunda                   | 1-fazowy                                       | (1000 zdarzeń)                 |                  | 77 dni                                                                     |
| Rejestracja użytkownika,<br>wszystkie parametry włączone | 1 sekunda                   | 3-fazowy<br>3-przewodowy                       | (1000 zdarzeń)                 |                  | 25 dni                                                                     |
| Rejestracja użytkownika,<br>wszystkie parametry włączone | 1 sekunda                   | 3-fazowy<br>3-przewodowy                       | (1000 zdarzeń)                 |                  | 51 dni                                                                     |

**Tab. 3. Przybliżone czasy rejestracji dla kilku przykładowych konfiguracji.**

#### <span id="page-35-0"></span>*2.10 Ustawienia analizatora*

Po wybraniu na ekranie głównym sekcji **USTAWIENIA ANALIZATORA** wyświetlony zostanie ekran jak n[a Rys. 15.](#page-35-2)

W tej części interfejsu miernika umieszczono szereg ekranów, gdzie można skonfigurować wiele aspektów pracy analizatora. Całe ustawienia podzielono na następujące trzy sekcje:

- **USTAWIENIA SPRZĘTOWE**
- **USTAWIENIA**
- **MENEDŻERY**

Opisano je w kolejnych rozdziałach.

| 11:26:02 2021-10-14                                |                      | $\vee$   $\bigcirc$   $\bigcirc$ c-4   $\blacksquare$ 3.7 GB wolne $\bigotimes^{\!\!\!\! \bullet}$   $\blacksquare$ $\blacksquare$ $\Downarrow$ |                                 |  |  |
|----------------------------------------------------|----------------------|----------------------------------------------------------------------------------------------------|---------------------------------|--|--|
| Ustawienia analizatora                             |                      |                                                                                                    | 2                               |  |  |
|                                                    |                      |                                                                                                    |                                 |  |  |
| Ustawienia sprzętowe                               | Ustawienia           |                                                                                                    | Menedżery                       |  |  |
| Data i czas                                        | Ust. regionalne      | Dane użytkownika                                                                                                    | Normy                           |  |  |
| Cęgi                                               | Oszczędzanie energii | Ekran startowy                                                                                                    | Menadżer plików<br>Aktualizacje |  |  |
| Pamięć                                             | Bezpieczeństwo       | Wyświetlacz                                                                                                    |                                 |  |  |
|                                                    |                      |                                                                                                    |                                 |  |  |
| $-4$ f <sub>n</sub> :50 Hz<br>$\sim U_n$ : 230.0 V | YN                   | 2021-10-14 11_21_31_settings                                                                                                    |                                 |  |  |
|                                                    |                      |                                                                                                    |                                 |  |  |
|                                                    |                      |                                                                                                    |                                 |  |  |

**Rys. 15. Ustawienia analizatora.**

#### <span id="page-35-2"></span><span id="page-35-1"></span>*2.10.1 Ustawienia analizatora – Ustawienia sprzętowe*

Sekcja **USTAWIENIA SPRZĘTOWE** zawiera następujące opcje:

- **DATA I CZAS** umożliwia ustawienie daty i czasu analizatora. Wszystkie dane pomiarowe są oznaczane zgodnie z tym czasem. Można również wybrać jeden z dwóch sposobów wyświetlania daty:
	- o **RRRR-MM-DD**
	- o **MM/DD/RRRR**
- **CĘGI** ten panel umożliwia włączenie programowego odwrócenia fazy podłączonych cęgów. Taka możliwość jest przydatna w sytuacjach, gdy fizyczne przełożenie cęgów jest niemożliwe albo utrudnione. Aby odwrócić fazę wybranego kanału należy kliknąć na odpowiedniej ikony. Domyślna faza cęgów oznaczona się podpisem **ZGODNE**. Aktywne odwracanie programowe jest oznaczone **ODWRÓCONE**. Fazy cęgów nie można zmieniać podczas rejestracji.
- **PAMIĘĆ** wyświetla informację o zajętości karty SD, pamięci wewnętrznej analizatora i ewentualnie podłączonego nośnika pamięci USB (pendrive) [\(Rys. 16\)](#page-36-1). Każdą z tych trzech pamięci można sformatować klikając przycisk **FORMATUJ** (jeśli analizator nie rejestruje danych). Po zatwierdzeniu komunikatu ostrzegającego o usunięciu wszystkich
danych z wybranego nośnika następuje formatowanie. Wszystkie pliki zapisane na wskazanym nośniku zostaną bezpowrotnie usunięte.

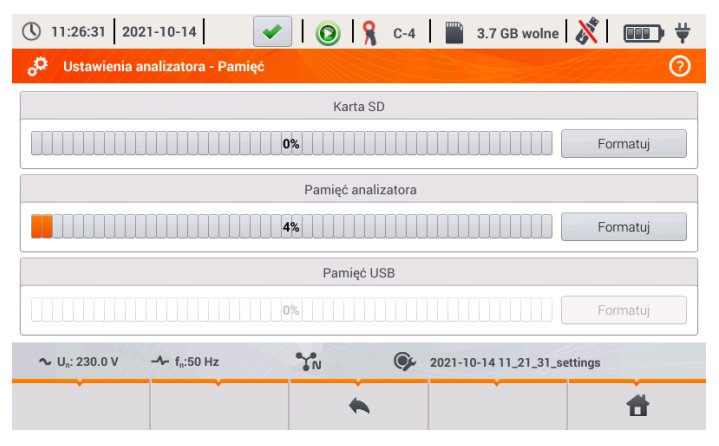

**Rys. 16. Ustawienia analizatora - pamięć.**

#### *2.10.2 Ustawienia analizatora – Ustawienia*

Sekcję **USTAWIENIA** podzielono następująco:

- **USTAWIENIA REGIONALNE** na tym ekranie [\(Rys. 17\)](#page-36-0) można wybrać:
	- $\circ$  Jezyk analizatora.
	- o Sposób oznaczania kolejnych faz (L1, L2, L3 lub A,B,C),
	- o Kolory przyporządkowane poszczególnym kanałom napięciowym i prądowym w interfejsie. Przygotowano kilka predefiniowanych profili kolorystycznych (UE, Australia, Indie, Chiny, USA), oraz dwa profile użytkownika oznaczone U1 i U2. Po wybraniu z listy jednego z profili użytkownika pojawi się okno umożliwiające ustawienie kolorystyki każdego z kanałów. Należy najpierw kliknąć ustawiany kanał, a następnie wskazać jego żądany kolor.

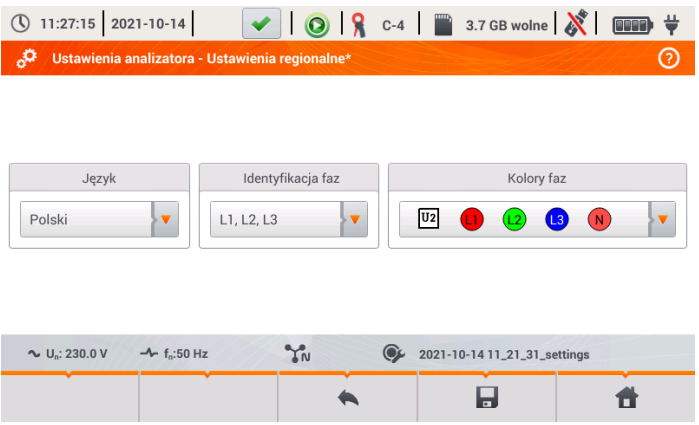

<span id="page-36-0"></span>**Rys. 17. Ustawienia analizatora - ustawienia regionalne.**

#### 2 Obsługa analizatora

- **OSZCZĘDZANIE ENERGII** użytkownik może włączyć tryb automatycznego wyłączenia analizatora po upływie określonego czasu (jeżeli brak rejestracji), oraz określić czy miernik ma się wyłączać całkowicie czy też przejść w stan uśpienia.
	- o **TRYB AUTO-OFF**: wybór metody wyłączenia po wystąpieniu auto-off: całkowite (opcja Wyłącz), bądź przejście w stan uśpienia (opcja Wstrzymaj).
	- o **PRZEJŚCIE W TRYB** można dezaktywować auto-off wybierając **Nigdy**, lub wskazać czas bezczynności, po którym miernik się wyłączy (**10 minut** lub **30 minut**).
- **BEZPIECZEŃSTWO** analizator można zabezpieczyć przed nieuprawnionym dostępem 4 cyfrowym kodem PIN. Podanie kodu będzie wymagane przy każdym włączeniu miernika, jeżeli zaznaczono opcję **ZABEZPIECZ ANALIZATOR KODEM PIN**. Domyślny PIN "0000" można zmienić klikając na pole PIN-u. Dodatkowo można uaktywnić tryb blokowania analizatora po 30 sekundach od startu rejestracji. Po zaznaczeniu tej opcji, po 30 sekundach od uruchomienia rejestracji (jeżeli użytkownik nie użyje w tym czasie interfejsu ekranowego ani przycisków), analizator wyświetli okno wprowadzenia kodu PIN. Trzykrotne wprowadzenie błędnego PIN-u powoduje zablokowanie miernika na 10 minut. Dopiero po tym czasie będzie możliwa ponowna próba wprowadzenia kodu.
- Aby awaryjnie zresetować PIN do domyślnego, należy przez 5 sekund przytrzymać jed-

nocześnie przyciski <sup>1</sup> i <sup>skar</sup>. Po pojawieniu się okna z kodem PIN, należy kliknąć na pole z migającym kursorem. Pojawi się ekran klawiatury, trzeba podać kod "0000" i go zatwierdzić.

- **DANE UŻYTKOWNIKA** w tym miejscu można wprowadzić dane kontaktowe użytkownika. Te dane znajdą się również w wygenerowanych raportach na zgodność z normą.
- **EKRAN STARTOWY** można ustawić ekran początkowy po uruchomieniu analizatora:
	- o **OSCYLOGRAM**
	- o **WYKRES CZASOWY**
	- o **WYKRES WSKAZOWY**
	- o **HARMONICZNE**
	- o **MENU GŁÓWNE** (domyślnie)
- **WYŚWIETLACZ** w tym miejscu można ustawić jasność wyświetlacza LCD. Ustawiona jasność wpływa na czas pracy analizatora na akumulatorach. Opcja automatycznego wygaszania wyświetlacza pozwoli na dodatkowe wydłużenie czasu pracy akumulatorowej; można ustawić czas do wygaszenia na 2 lub 5 minut od ostatniej operacji.

# *2.10.3 Ustawienia analizatora – Menedżery*

Sekcja **MENEDŻERY** zawiera:

 **NORMY** – po wybraniu tej opcji wyświetla się okno jak na [Rys. 18.](#page-38-0) W oknie tym wyświetlana jest lista zapisanych w pamięci wewnętrznej analizatora profili norm, które są podstawą generacji raportów zgodności.

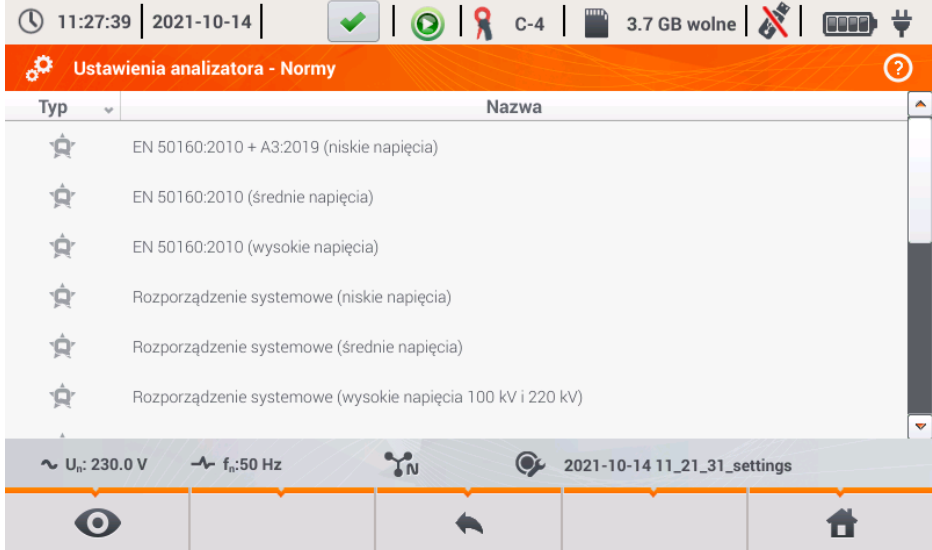

**Rys. 18. Ustawienia analizatora - menedżer norm.**

<span id="page-38-0"></span>Po kliknięciu w wierszu wybranej normy, a następnie z menu dolnego ikony podglądu

, wyświetlony zostanie pierwszy z ekranów podglądu konfiguracji danego profilu.

Przyciski  $\leftarrow$  oraz  $\blacksquare$  na dolnym pasku menu służą do przełączania między kolejnymi ekranami konfiguracji rejestracji.

Przycisk  $\mathbb{R}^r$  umożliwia przełaczenie widoku do podglądu kryteriów normatywnych, które są wykorzystywane przy generacji raportu na zgodność z normą. Podobnie jak wcześniej, przyciski  $\left\langle \right\rangle$  oraz pozwalają na przełączanie się pomiędzy kolejnymi oknami. Parametry normatywne są zapisane na stałe w pamięci analizatora i nie można ich zmienić. Są one zgodne z aktualnie obowiązującymi unormowaniami dotyczącymi jakości zasilania.

 **PLIKI** – panel ten pozwala na przeglądanie i zarządzanie plikami zapisanymi w pamięciach analizatora. Po wybraniu wyświetli się okno z listą plików jak n[a Rys. 19.](#page-39-0)

#### 2 Obsługa analizatora

| $\vee$   $\bigcirc$   $\bigcirc$ C-4   $\blacksquare$ 3.7 GB wolne $\bigotimes^{\!\!\!\! \bullet}$   $\blacksquare$ +<br>$\bigcirc$ 11:30:13 2021-10-14 |                                               |                              |   |         |                     |                     |  |  |
|----------------------------------------------------------------------------------------------------|-----------------------------------------------|------------------------------|---|---------|---------------------|---------------------|--|--|
|                                                                                                    | Ustawienia analizatora - Menadżer plików<br>2 |                              |   |         |                     |                     |  |  |
| Typ                                                                                                    | Wybierz                                       | Nazwa                        | ۸ | Rozmiar | Data                | ́                   |  |  |
| O,                                                                                                    |                                               | 2020-12-04 14_57_19_settings |   |         | 2.0 KB              | 2020-12-04 15:02:44 |  |  |
| ହ                                                                                                    |                                               | 2021-03-24 12_21_45_settings |   |         | 2.0 KB              | 2021-03-24 12:22:08 |  |  |
| ⊙                                                                                                    |                                               | 2021-03-24 12_25_17_settings |   |         | 2.0 KB              | 2021-03-24 12:26:43 |  |  |
| O,                                                                                                    |                                               | 2021-04-12 11_35_29_settings |   |         | 2.0 KB              | 2021-04-12 11:39:32 |  |  |
| -뮤-                                                                                                    |                                               | 2021-05-27 10_56_01_inverter |   | 2.0 KB  | 2021-05-27 10:56:18 |                     |  |  |
| -뮤-                                                                                                    |                                               | 2021-05-27 11_13_22_inverter |   | 2.0 KB  | 2021-05-27 11:13:36 |                     |  |  |
|                                                                                                    |                                               |                              |   |         | -Q-                 |                     |  |  |
|                                                                                                    |                                               |                              |   |         | m                   |                     |  |  |

**Rys. 19. Ustawienia analizatora - menedżer plików.**

<span id="page-39-0"></span>W kolejnych kolumnach tabeli można wyróżnić:

- o **TYP** ikona reprezentująca dany typ pliku. Można wyróżnić następujące typy:
	- **A** plik rejestracji wg normy
	- **A** plik rejestracji wg konfiguracji użytkownika
		- $\Box$  plik rejestracii pradu rozruchu
	- $\cdot \bullet$  zrzut ekranu
	- **· O**r plik konfiguracji wg normy
	- plik konfiguracji użytkownika
		- $\Box$  plik konfiguracji pradu rozruchu
		- $E_{\text{L}}$  plik konfiguracji badania sprawności inwertera
	- raport na zgodność z normą
- o **WYBIERZ** w tej kolumnie znajdują się pola wyboru danego pliku (zaznaczenie do kopiowania lub usuwania)
- o **NAZWA** nadana nazwa pliku
- o **ROZMIAR** rozmiar pliku
- o **DATA** data i czas ostatniej modyfikacji pliku

#### **Funkcje paska menu**

- wyświetlenie dodatkowego paska menu menedżera plików.

 $\ddot{Q}$  - przełaczenie widoku na wyświetlanie danych zapisanych na karcie microSD.

**RO** - przełączenie widoku na wyświetlanie danych zapisanych w pamięci wewnętrznej.

- skopiowanie zaznaczonych plików na nośnik zewnętrzny (pendrive); ikona aktywna tylko po podłączeniu nośnika.

 $\mathcal Q$  - zaznaczenie wszystkich plików.

 $\blacktriangledown$ - wyświetlenie menu dodatkowego filtracji plików. Można wskazać, jakie typy plików są wyświetlane na liście przez kliknięcie odpowiednich ikon reprezentujących dany typu pliku; wybrane typy plików są sygnalizowane ikoną w kolorze pomarańczowym.

 $\overline{\mathbf{m}}$  - usuniecie zaznaczonych plików.

 **AKTUALIZACJE** – zostanie wyświetlone okno jak na [Rys. 20.](#page-40-0) W tym trybie można do analizatora podłączyć zewnętrzną pamięć typu pendrive z zapisanym plikiem nowej wersji firmware. Jeśli taki plik zostanie wykryty, po potwierdzeniu chęci aktualizacji oprogramowania miernik przeprowadza automatyczny proces aktualizacji. Należy postępować zgodnie z komunikatami na ekranie. Drugą możliwością aktualizacji jest użycie oprogramowania *Sonel Analiza*.

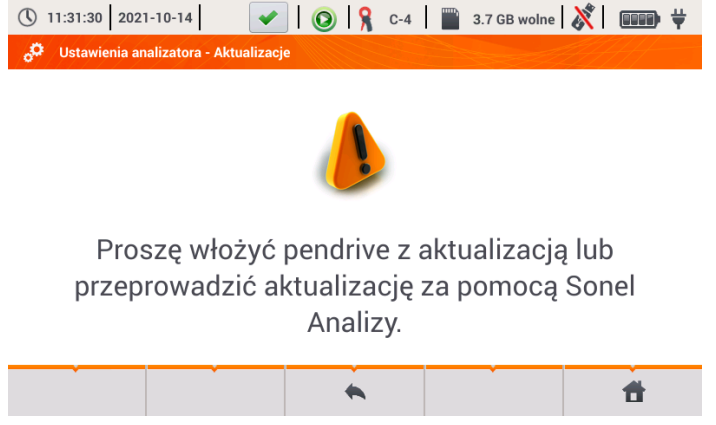

**Rys. 20. Ustawienia analizatora - menedżer aktualizacji.**

*Uwaga!*

<span id="page-40-0"></span>*Przed rozpoczęciem procedury aktualizacji należy podłączyć zewnętrzne zasilanie 12V DC, aby zapewnić ciągłość zasilania. W trakcie aktualizacji nie wolno wyjmować pamięci USB.*

# *2.11 Analiza rejestracji*

Analizator PQM-707 umożliwia przeprowadzenie uproszczonej analizy zarejestrowanych danych bezpośrednio przy użyciu samego urządzenia, bez dodatkowego oprogramowania. W zakres analizy wchodzą:

- podgląd ogólny rejestracji czas początku i końca, liczba zarejestrowanych zdarzeń wraz z typem, średnie wartości napięć i prądów,
- **szczegółowy przegląd wszystkich zdarzeń z podglądem oscylogramów i wykresów RMS**<sub>1/2</sub>,
- podgląd średniej wartości napięć w całym przedziale rejestracji,
- tworzenie wykresów czasowych dowolnych zarejestrowanych parametrów (z ograniczeniem do 1100 punktów i 4 parametrów na pojedynczym wykresie) z możliwością powiększania i markerem momentu czasowego,
- podgląd wykresu słupkowego harmonicznych (uśredniona wartość za cały przedział rejestracii).

Możliwa jest analiza rejestracji zakończonych i zapisanych na karcie pamięci oraz rejestracji trwających.

# *2.11.1 Lista rejestracji*

Do analizy przechodzi się wybierając na ekranie głównym **ANALIZĘ REJESTRACJI** (ekran główny pokazano na [Rys. 2\)](#page-16-0). Po wybraniu tej opcji pojawia się lista zapisanych na karcie pamięci rejestracji jak n[a Rys. 21.](#page-41-0)

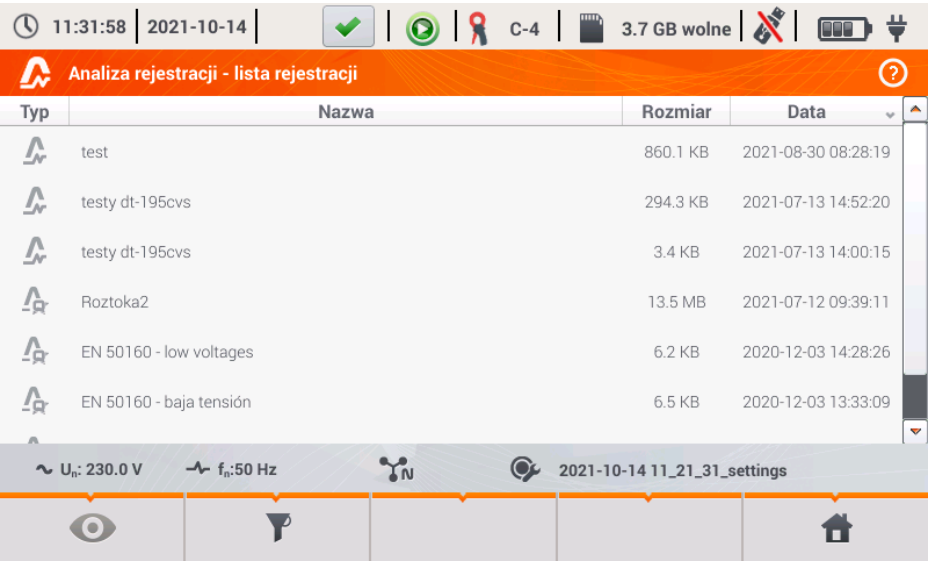

<span id="page-41-0"></span>**Rys. 21. Analiza rejestracji - lista rejestracji.**

W tabeli w kolejnych kolumnach wyświetlane jest:

- **TYP** rejestracji ikony symbolizujące typ rejestracji:
	- $\circ$   $\mathbb{R}$  rejestracia wg konfiguracii użytkownika,
	- $\circ$   $\bullet$  rejestracia wg normy.
	- $\circ$   $\bullet$  rejestracja prądu rozruchu.
- **NAZWA** rejestracji, która jest taka sama jak nazwa konfiguracji, wg której dana rejestracja była przeprowadzana,
- **ROZMIAR** rejestracji,
- **DATA** zakończenia rejestracji.

W przypadku aktywnej rejestracji jest ona na liście zawsze umieszczana na samej górze, niezależnie od zastosowanego sortowania, a dodatkowo zamiast ikony typu rejestracji wyświetlana jest ikona rejestracji $\bigcirc$ .

## **Funkcje paska menu**

- przejście do analizy wybranej rejestracji (również przez dwuklik wybranej nazwy rejestracii).

- wyświetlenie menu dodatkowego filtracji plików. Można wskazać, które typy rejestracji wyświetlane są na liście. Kolor pomarańczowy ikony oznacza wybranie danego typu.

*Maksymalna liczba rejestracji możliwa do zapisania w rejestratorze (karta pamięci) wynosi 99. Po osiągnieciu tej liczby możliwość wykonywania kolejnych rejestracji zostaje zablokowana. Wówczas należy zwolnić miejsce na karcie pamięci.*

## *2.11.2 Okno podsumowania rejestracji*

Po wybraniu z listy rejestracji i kliknieciu ikony  $\odot$  (lub wykonaniu dwukliku na nazwie rejestracji na liście), wyświetli się okno podsumowania rejestracji pokazane n[a Rys. 22.](#page-42-0)

| Analiza rejestracji - podsumowanie rejestracji<br>Konfiguracja rejestracji:                                              |                         | 2021-10-14 11_21_31_settings                                                                             |                                                                                          | Ø                                                                                                    |
|----------------------------------------------------------------------------------------------------|-------------------------|----------------------------------------------------------------------------------------------------|------------------------------------------------------------------------------------------|----------------------------------------------------------------------------------------------------|
| 2021-10-14 11:38:30<br>Start:<br>Stop:<br>Czas trwania: Od Og Om 14s<br>83.1 KB<br>Rozmiar.<br>Estymowany czas: 7 d 20 h | L1:<br>L2:<br>L3:<br>N: | U <sub>ŚR MIN</sub><br>230.0V (99.98%Un)<br>230.0V (99.99%Un)<br>230.0V (100.00%Un)<br>35.10mV (0.02%Un) | UśR<br>230.0V (99.99%Un)<br>230.0V (99.99%Un)<br>230.0V (100.01%Un)<br>35.10mV (0.02%Un) | U <sub>ŠR MAX</sub><br>230.0V (99.99%Un)<br>230.0V (99.99%Un)<br>230.0V (100.01%Un)<br>35.10mV (0.02%Un) |
| 0 LP Przerwy:<br>$\Omega$<br>A Wzrosty:<br>$0 \mathbf{M}$ Inne:<br>Zapady:<br>Razem: 3<br>A                              | L1:<br>L2:<br>L3:<br>N: | <b>SR MIN</b><br>495.3A<br>495.5A<br>495.9A<br>90.80mA                                                   | $\frac{1}{5R}$<br>495.3A<br>495.5A<br>495.9A<br>100.9mA                                  | <b>SR MAX</b><br>495.4A<br>495.6A<br>496.0A<br>106.0mA                                                   |
| $U_n: 230.0 V$<br>$-4$ f <sub>a</sub> :50 Hz                                                                             |                         | $\gamma_N$<br>$\odot$                                                                                    | 2021-10-14 11_21_31_settings                                                             | $\overline{\mathbf{5}}$                                                                                  |

<span id="page-42-0"></span>**Rys. 22. Analiza rejestracji - podsumowanie rejestracji.**

Na ekranie podsumowania rejestracji [\(Rys. 22\)](#page-42-0) wyświetlane są:

- $\bullet$  nazwa konfiguracji, wg której wykonywana była rejestracja  $\Box$ ,
- czasy początku i końca rejestracji oraz czas jej trwania (jeżeli rejestracja jeszcze trwa czas końca jest nieustalony), ilość wolnego miejsca na karcie pamięci oraz przybliżony czas do zapełnienia miejsca na rejestrowane dane 2,
- $\bullet$  liczba wykrytych zdarzeń podzielona na kilka typów  $\bullet$ ,
- wartości średnie, minimalne średnie i maksymalne średnie napięcia w całym przedziale rejestracji . Minima i maksima są wyznaczane spośród zarejestrowanych wartości średnich napięcia (nie są to wartości minimalne i maksymalne  $RMS_{1/2}$ ). Oprócz wartości w woltach, w nawiasie pokazywana jest wartość procentowa odniesiona do napięcia nominalnego. Jeśli jakiś kanał nie był mierzony w danej konfiguracji, wyświetlane są kreski.
- wartości średnie, minimalne średnie i maksymalne średnie prądów w całym przedziale rejestracji 5. Podobnie jak dla napięć, minima i maksima są wyznaczane spośród prądów średnich. Jeśli jakiś kanał nie był mierzony w danej konfiguracji, wyświetlane są kreski.

## **Funkcje paska menu**

 $\triangle$  - przeiście do listy zdarzeń.

- wykresy. Kliknięcie otwiera dodatkowy pasek menu z następującymi opcjami:

 $\left[\mathsf{W}\right]$  - wykresy czasowe. Opis w rozdz. [2.11.3.](#page-43-0)

 $\blacksquare\blacksquare\blacksquare$  - wykres słupkowy średnich wartości harmonicznych. Opis w rozdz. [2.11.8.](#page-58-0)

 $\mathbb{R}$ - przejście do generacji raportu na zgodność z normą (tylko dla rejestracji normatywnych). Opis w rozdz. [2.11.6.](#page-49-0)

- przejście do taryfikatora energii (tylko dla rejestracji użytkownika). Opis w rozdz. [2.11.10.](#page-62-0)

#### <span id="page-43-0"></span>*2.11.3 Wykresy czasowe parametrów – wybór przedziału czasu*

Klikniecie na ikone  $\left[\mathbb{W}\right]$  z poziomu ekranu podsumowania rejestracji, przenosi użytkownika do części interfejsu, która pozwala generować wykresy czasowe zarejestrowanych parametrów. Na ekranie zostaje wyświetlone okno z wykresem wartości średnich napięć RMS lub DC (w zależności od typu sieci) z całego czasu rejestracji. Na wykresie czasowym można umieścić maksymalnie cztery różne parametry.

W oknie tym [\(Rys. 23\)](#page-44-0) można wyróżnić następujące elementy:

- $\bullet$  czas początku rejestracji  $\blacksquare$
- czas trwania rejestracji 2.
- czas końca rejestracji **3**
- $\bullet$  suwaki zaznaczonego przedziału (lewy i prawy)  $\blacksquare$
- wykres napięć średnich RMS/DC **+**
- **•** przyciski przywołania suwaków do lewej i prawej strony okna  $\bullet$ .
- czas początku zaznaczonego przedziału Z,
- przedział czasu objęty zaznaczeniem 8,
- czas końca zaznaczonego przedziału 2

Przedział czasu, z którego użytkownik zamierza wykreślić wykresy czasowe parametrów, można ustalić na dwa sposoby:

- przy użyciu suwaków . Należy chwycić odpowiedni suwak i przeciągnąć, ustalając osobno początek i koniec przedziału;
- wpisując żądany czas początku i końca, ewentualnie czas trwania. W przypadku czasu trwania użytkownik musi wybrać czy czas ma być odniesiony do początku czy końca przedziału. Wprowadzony przedział jest sprawdzany pod kątem spełnienia wymogów (ograniczenie do 1100 punktów) i jeśli nie zostaną one spełnione, przedziały są automatycznie modyfikowane do dozwolonego zakresu (pojawia się komunikat).

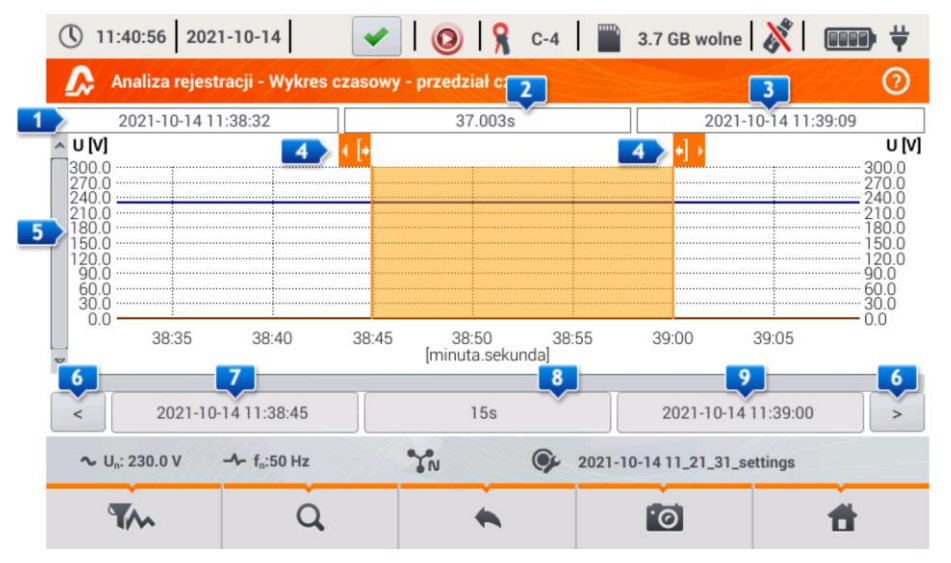

**Rys. 23. Analiza rejestracji - wybór przedziału czasu do wykresu.**

#### <span id="page-44-0"></span>**Funkcje paska menu**

 $\mathbf{W}$  - wybór parametrów do wykresów czasowych,

 $\mathbf Q$  - menu powiększania wykresu.

# *2.11.4 Wykresy czasowe parametrów – wybór danych*

Po wybraniu interesującego przedziału czasu i kliknięciu ikony wyboru parametrów  $\mathbf{W}$ pojawi się okno jak n[a Rys. 24.](#page-45-0)

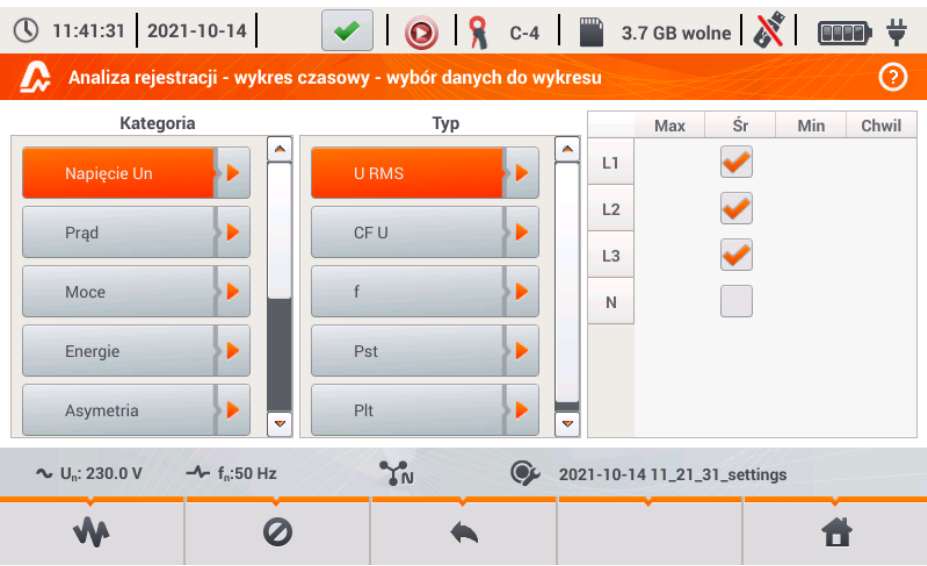

**Rys. 24. Analiza rejestracji - wybór parametrów do wykresu czasowego.**

<span id="page-45-0"></span>Konkretny parametr wybierany jest w 3 krokach:

- wskazujemy **Kategorię** parametru,
- następnie **Typ** parametru w ramach danej **Kategorii**,
- w ostatnim kroku konkretny parametr spośród dostępnych kanałów i wartości minimalnych, średnich, maksymalnych i chwilowych.

**KATEGORIA** i **TYPY** pogrupowano następująco:

- **NAPIĘCIE**:
	- o **U RMS** (napięcie skuteczne)
	- o **U L-L** (napięcie skuteczne międzyfazowe)
	- o **CF U** (współczynnik szczytu napięcia)
	- o **f** (częstotliwość)
	- o **PST** (krótkookresowy wskaźnik migotania światła)
	- o **PLT** (długookresowy wskaźnik migotania światła)
- **PRĄD**:
- o **I RMS** (prąd skuteczny)
- o **CF I** (współczynnik szczytu prądu)
- **MOCE**:
	- o **P** (moc czynna)
	- o **Q1/QB** (moc bierna)
	- o **SN/D** (moc odkształcenia)
- o **S** (moc pozorna)
- o **cosφ**
- o **PF** (współczynnik mocy)
- o **tgφ**
- **ENERGIE**:
	- o **EP+** (energia czynna pobrana)
	- o **EP-** (energia czynna oddana)
	- o **EQ+** (energia bierna pobrana)
	- o **EQ-** (energia bierna oddana)
	- o **ES** (energia pozorna)
- **HARMONICZNE U**:
	- o **THD U**
	- o **UH1…UH50** (harmoniczne napięcia rzędu 1..50)
- **HARMONICZNE I**:
	- o **THD I** (współczynnik zawartości harmonicznych prądu)
	- o **TDD I** (Współczynnik zniekształceń harmonicznych dla prądu szczytowego)
	- o **IH1…IH50** (harmoniczne prądu 1..50)
- **MOCE CZYNNE HARMONICZNYCH:** 
	- o **PH1…PH50** (harmoniczne prądu 1…50)
- **MOCE BIERNE HARMONICZNYCH**:
	- o **QH1…QH50** (harmoniczne prądu 1…50)

Po wybraniu kategorii i typu należy zaznaczyć pole wyboru konkretnego parametru w konkretnym kanale pomiarowym (lub wartość całkowitą).

W oknie wyboru parametrów wyświetlane są jedyne te parametry, które były rejestrowane.

Dla łatwiejszej orientacji, w których polach wybrano parametry do wykresu, pola kategorii i typu są otaczane pomarańczową obwódką, jeśli zawierają jakieś zaznaczone parametry.

Jeśli użytkownik zaznaczył już cztery parametry, przy próbie zaznaczenia kolejnego zostanie wyświetlone okno z komunikatem o ograniczeniu maksymalnej liczby parametrów na wykresie.

# **Funkcje paska menu**

 $\mathbf W$  - wvświetla wykres czasowy wybranych parametrów.

 $\bullet$  - usuwa wybór wszystkich zaznaczonych parametrów.

# *2.11.5 Wykresy czasowe parametrów – okno wykresu*

Po kliknieciu na ekranie wyboru danych ikony  $\mathbf{W}$ , zostaje wygenerowany wykres czasowy zmian wartości wskazanych parametrów [\(Rys. 25\)](#page-47-0).

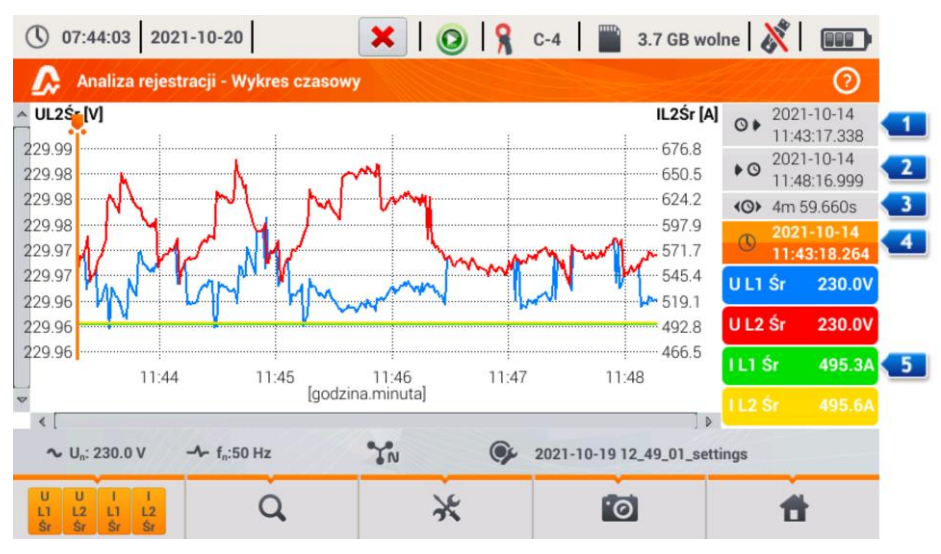

**Rys. 25. Analiza rejestracji - wykres czasowy.**

<span id="page-47-0"></span>Po prawej stronie wykresu pokazywane są kolejno:

- **1 czas początku całego wykresu,**
- **2.** czas końca całego wykresu,
- $\Box$  przedział czasu wykresu (całkowity),
- 4 data i czas markera,
- przyciski poszczególnych przebiegów wraz z wartością dla czasu markera.

Obszar wykresu można dowolnie powiększać i przesuwać przy użyciu panelu dotykowego. Powiększenie wykresu nie wpływa na wyświetlane czasy początku, końca i przedziału czasu – są one stałe i zawsze dotyczą całego wykresu, a nie tylko powiększonego fragmentu.

Każdą z dwóch skal opisujących oś pionową, można przyporządkować do jednego z wykreślanych parametrów lub kilku mających tą samą jednostkę.

#### **Funkcje paska menu**

- wyświetla dodatkowy pasek menu wyboru wyświetlanych przebiegów.

- menu powiększania wykresu.

- wyświetla dodatkowe menu ustawiania skal [\(Rys. 26\)](#page-48-0). W tym menu można wybrać opis skali po prawej i lewej stronie wykresu. W tym celu należy kliknąć odpowiednią ikonę z nazwą parametru. Ikona z nazwą jednostki pojawia się wtedy, gdy na wykresie mamy co najmniej dwa parametry mające identyczną jednostkę. Kliknięcie takiej ikony powoduje przeskalowanie przebiegów mających taką jednostkę do jednej wspólnej skali (opisana jednym z uwspólnionych parametrów). Należy pamiętać, że jeśli nie stosuje się uwspólnienia skal, to tylko jeden przebieg, którego jednostkę przypisano do osi, jest skalowany odpowiednio do tej skali, a jego przebieg jest dopasowywany wielkością do okna – pozostałe, nawet mające taką samą jednostkę, już nie.

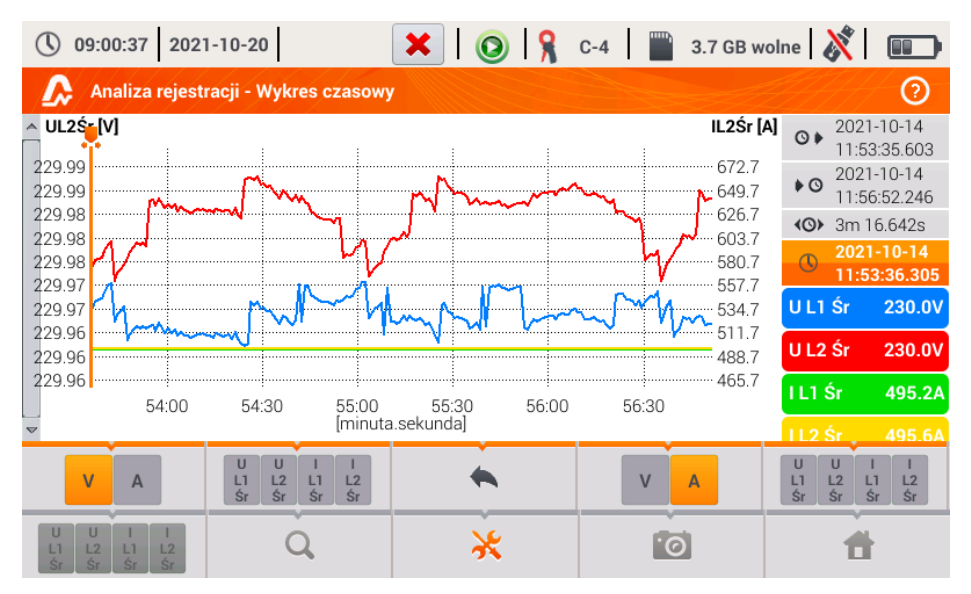

 $\bullet$  - zrzut widocznego okna do pliku graficznego.

<span id="page-48-0"></span>**Rys. 26. Analiza rejestracji - wykres czasowy - dobór skal.**

## <span id="page-49-0"></span>*2.11.6 Generacja raportu na zgodność z normą*

wybranie na ekranie podsumowania rejestracji ikony  $\mathbb{R}^n$  powoduje przejście do ekranu generacji raportu na zgodność z normą. Jeśli dana rejestracja była prowadzona wg profilu jednej z norm (np. EN 50160), to z tego miejsca można zweryfikować, czy parametry mierzonej sieci są zgodne z wymogami normy i wygenerować raport, włącznie z zapisem tego raportu do pliku. Aby wygenerować raport użytkownik musi najpierw wskazać kilka opcji, które wpływają na sposób generacji raportu końcowego [\(Rys. 27\)](#page-49-1).

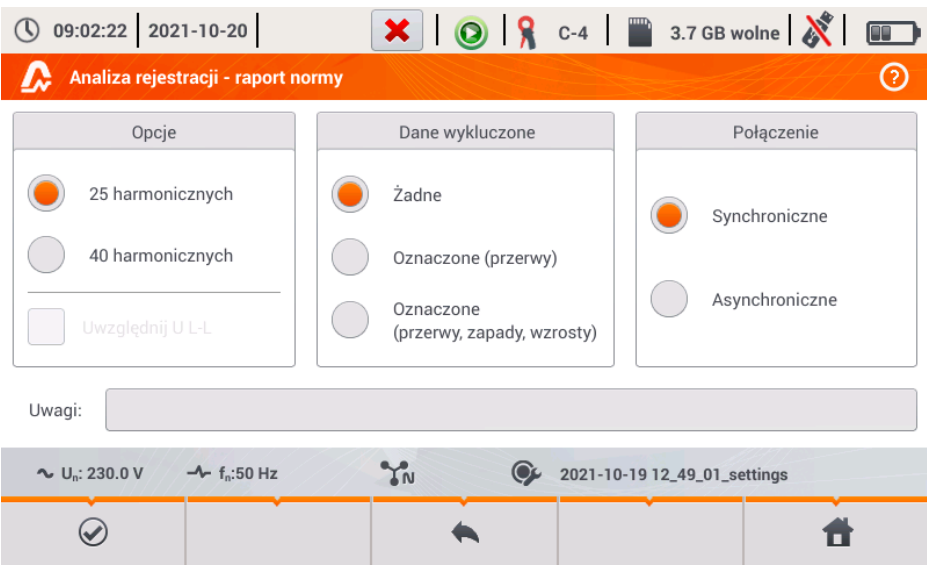

**Rys. 27. Analiza rejestracji - opcje raportu normy.**

- <span id="page-49-1"></span> **OPCJE** – **25 HARMONICZNYCH / 40 HARMONICZNYCH**: użytkownik wskazuje ile harmonicznych jest pokazywanych w raporcie. Można wybrać 25 lub 40 harmonicznych. Kryterium spełnienia wymogów normy jest zgodne z jej wytycznymi i niezależne od tego ile harmonicznych użytkownik wskaże w tym miejscu. To ustawienie wpływa jedynie na liczbę harmonicznych pokazywanych w tabeli zbiorczej raportu.
- **OPCJE UWZGLĘDNIJ U L-L**: zaznaczenie tej opcji powoduje uwzględnianie w raporcie statystyk dla napięć międzyfazowych (jeśli były rejestrowane). Dotyczy tylko układów 2 fazowych i 3-fazowych 4-przewodowych.
- **DANE WYKLUCZONE:** określa czy oraz jakie dane są wykluczane ze statystyk w raporcie. Dostępne są trzy opcje:
	- o **ŻADNE**: do raportu są brane wszystkie zarejestrowane dane, włącznie z tymi, w czasie których wystąpiły zdarzenia napięciowe,
	- o **OZNACZONE (PRZERWY)**: statystyki raportu tworzone są z danych, z których usunięto te rekordy, w czasie których wystąpiły zdarzenia przerw. Jest to typowe ustawienie, wg których powinno się generować raporty zgodnie z wytycznymi EN 50160. Przerwy w zasilaniu są traktowane jako sytuacje awaryjne pracy sieci i takiej nienormalnej pracy nie uwzględnia się w statystykach jakościowych.

Definicja przerwy w układach wielofazowych jest zgodna z normą IEC 61000- 4-30, tzn. o przerwie w zasilaniu w takich systemach mówimy wtedy, gdy we wszystkich fazach systemu wykryto przerwę (w tym samym czasie).

W sekcji raportu opisującej zdarzenia, wszystkie przerwy są nadal uwzględniane.

- o **OZNACZONE (PRZERWY, ZAPADY, WZROSTY)**: statystyki raportu tworzone są z danych, z których usunięto rekordy, w czasie trwania których wystąpiły zdarzenia przerw, zapadów i wzrostów. W sekcji raportu opisującej zdarzenia, są one nadal uwzględniane.
- **POŁĄCZENIE SYNCHRONICZNE/ASYNCHRONICZNE**: Opcję **ASYNCHRONICZNE** wybiera się w systemach wyspowych, odizolowanych od innych sieci; w przeciwnym przypadku wybiera się **SYNCHRONICZNE**. Normy przewidują osobne kryteria jakościowe dot. częstotliwości dla tych dwóch typów połączenia.
- **UWAGI**: W tym polu można wpisać tekst dodatkowy, który znajdzie się w raporcie w sekcji "Uwagi".

Po ustawieniu parametrów raportu można go wygenerować klikając na pasku dolnym ikone  $\mathcal{O}$ . Po chwili zostanie on wyświetlony na ekranie. Raport można przejrzeć przewijając palcem lub używając przycisków  $\blacksquare$  . oraz  $\blacktriangledown$ 

Raport można zapisać do pliku (w formacie *pdf*) na karcie pamięci (z menu dolnego należy wybrać ikonę **kol**, a następnie z dodatkowego paska menu **(4)** lub po podłączeniu do analizatora przenośnej pamięci USB (z menu dolnego należy wybrać ikonę **politycznego należy z dodat-**

kowego paska menu

Fragment przykładowego raportu pokazano na [Rys. 28.](#page-50-0)

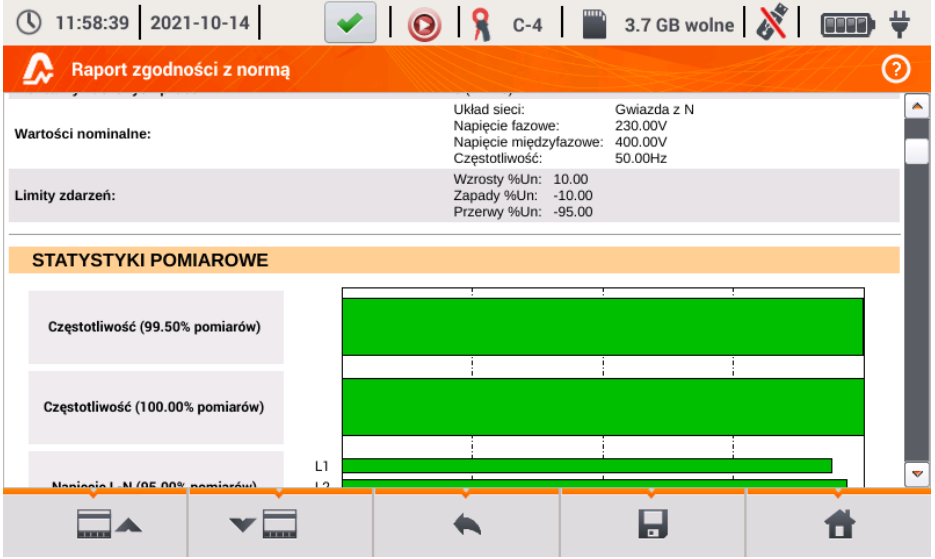

<span id="page-50-0"></span>**Rys. 28. Analiza rejestracji - raport na zgodność z normą.**

## *2.11.7 Raport na zgodność z normą – opis*

Europejska norma EN 50160 określa parametry i kryteria jakościowe, które powinny zostać spełnione w sieciach dystrybucyjnych niskiego, średniego i wysokiego napięcia. Wiele krajów (w tym Polska) adoptowało zapisy tej normy, czasami je w niewielkim stopniu modyfikując, wprowadzając własne, lokalne przepisy regulujące parametry sieci zasilających.

Norma EN 50160 dzieli sieci dystrybucyjne w zależności od wartości nominalnej napięcia na trzy grupy:

- Sieci niskiego napiecia (LV) o napieciach  $U_{\text{nom}} \leq 1$  kV (w PQM-707 profil dla takich sieci ma nazwe "EN 50160 – niskie napięcia"),
- Sieci średniego napiecia (MV): 1kV <  $U_{\text{nom}}$  ≤ 36 kV (profil "EN 50160 średnie napiecia"),
- Sieci wysokiego napięcia (HV):  $36$ kV < U<sub>nom</sub>  $\leq 150$  kV (profil "EN 50160 wysokie napięcia"),

W [Tab. 4](#page-52-0) wymieniono parametry jakościowe ujęte w normie EN 50160 i kryteria ich oceny dla sieci niskiego i średniego napięcia (parametry mierzone przez PQM-707). Należy zaznaczyć, że podane kryteria dotyczą normalnej pracy sieci, wyłączając okresy przerw w zasilaniu i innych sytuacji anomalnych np. związanych ze zjawiskami atmosferycznymi.

W [Tab. 5](#page-53-0) z kolei podano kryteria podane w polskim *Rozporządzeniu Ministra Gospodarki* dla sieci o napięciach 110 kV i 220 kV i profilu "*Rozporządzenie – wysokie napięcia 110 kV i 220 kV*". Niektóre kryteria, których nie ujęto w *Rozporządzeniu*, w praktyce przyjmuje się z normy EN 50160.

#### <span id="page-52-0"></span>**Tab. 4. Kryteria jakości energii wg normy EN 50160 dla sieci niskiego napięcia (do 1kV) i średniego napięcia (do 36 kV).**

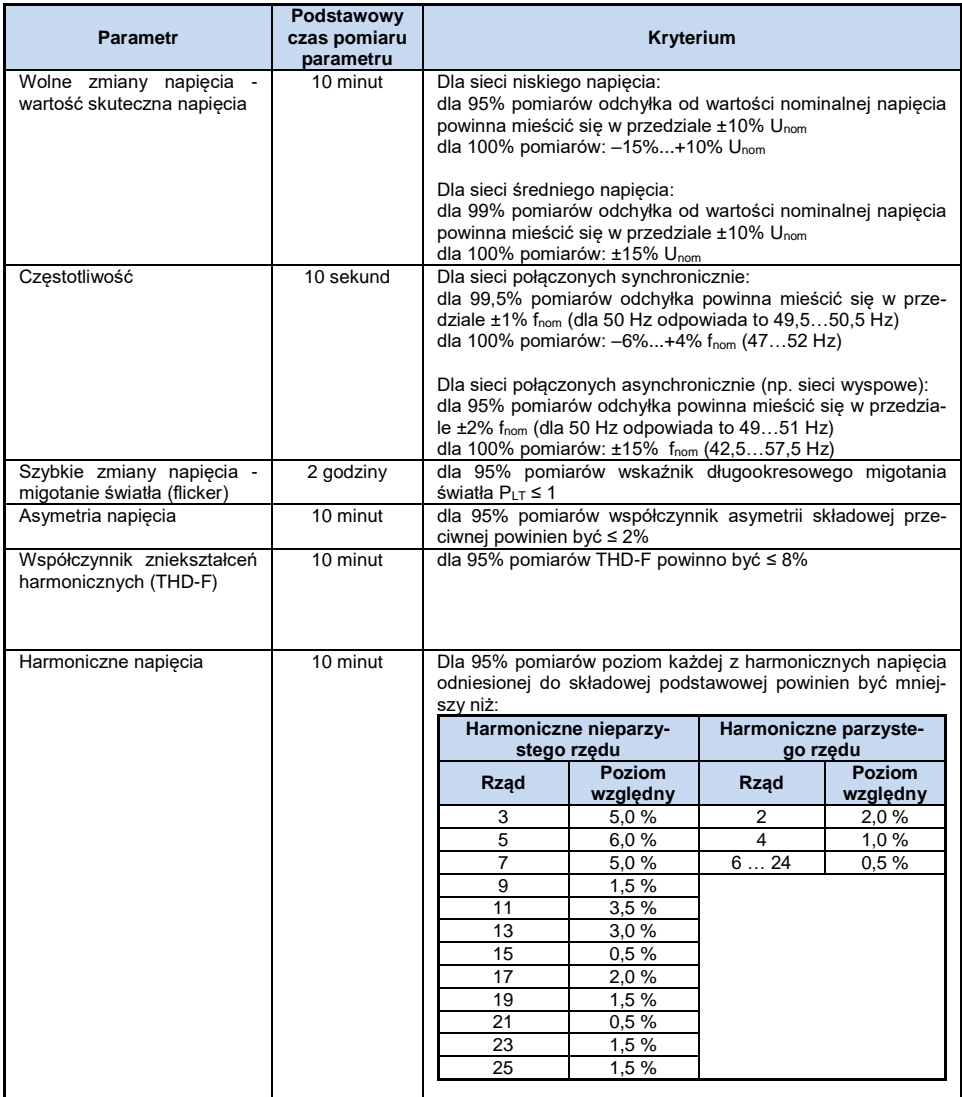

#### <span id="page-53-0"></span>**Tab. 5. Kryteria jakości dla sieci o napięciu nominalnym 110 kV i 220 kV (na podstawie Rozporządzenia Ministra Gospodarki z 4 maja 2007 r. w sprawie szczegółowych warunków funkcjonowania systemu elektroenergetycznego).**

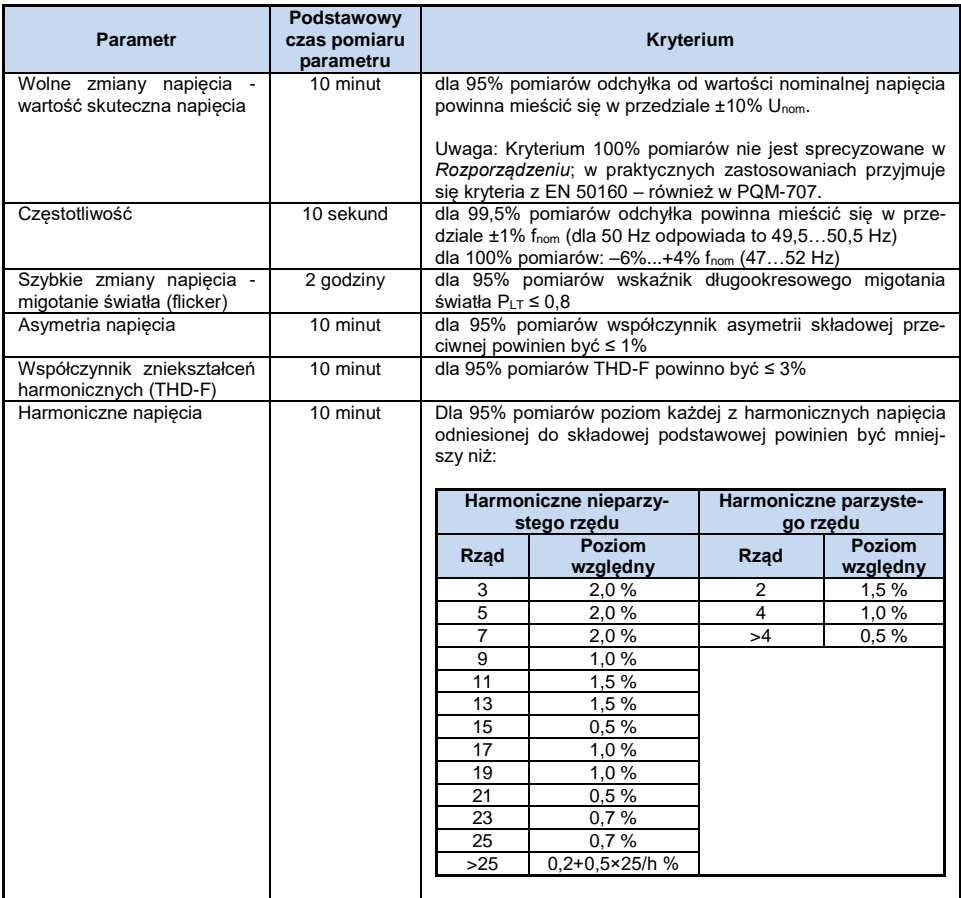

# *2.11.7.1 Sekcja INFORMACJE OGÓLNE*

Sekcja *INFORMACJE OGÓLNE* zawiera informacje ogólne na temat parametrów pomiaru, w tym pola dodatkowe, które może uzupełnić użytkownik przy generacji raportu:

- Pomiar wykonał.
- Uwagi,
- Typ analizatora i numer serviny.
- Oprogramowanie (wersja oprogramowania miernika),
- Czas początku, końca i trwania pomiaru (wg czasu lokalnego analizatora),
- Liczba próbek parametrów uśrednianych wg różnych czasów ta część podaje liczbę przedziałów czasu, dla których zmierzono parametry:
	- o 10 s liczba pomiarów częstotliwości sieci,
	- o 10 min liczba przedziałów pomiarowych dla większości pozostałych parametrów, takich jak napięcie skuteczne, harmoniczne, THD, składowe symetryczne,
	- o 15 min występuje dla raportów na zgodność z polskim *Rozporządzeniem*, gdzie dodatkowo są mierzone parametry 15-minutowe takie jak moce czynne, bierne i tgφ,
	- o 2 h liczba przedziałów czasu, w których wyliczano wskaźnik migotania światła P<sub>LT</sub>.
- Liczba wykluczonych próbek podaje sumaryczną liczbę wykluczonych przedziałów czasu na skutek włączenia opcji wykluczania danych oznaczonych (z powodu przerw lub zdarzeń typu zapad, wzrost, przerwa).
- Wartości nominalne sieci:
	- o Układ sieci,
	- o Wartość fazowa i międzyfazowa napięcia,
	- o Częstotliwość nominalna sieci.
- Przyjęte limity zdarzeń dla wzrostów, zapadów i przerw.

## *2.11.7.2 Sekcja STATYSTYKI POMIAROWE*

Sekcja *STATYSTYKI POMIAROWE* jest graficznym podsumowaniem zgodności z normą badanej sieci. Weryfikowany typ parametru jest podany po lewej stronie, a po prawej pokazane są poziome słupki, które określają percentyl danych, które spełniają kryteria jakościowe.

Percentyl danego progu procentowego jest to taka wartość parametru, poniżej której występuje dany procent wszystkich próbek. Percentyl 50% nazywa się również medianą; tym samym mediana określa taką wartość, dla której połowa próbek jest od niej mniejsza, a druga połowa od niej większa lub równa. W dziedzinie związanej z badaniem jakości zasilania powszechnie stosuje się percentyle 95%, 99% lub 99,5%. Percentyl 0% jest tożsamy z wartością minimalną spośród zbioru próbek, zaś percentyl 100% jest równy wartości maksymalnej zbioru (nie ma wartości większej).

Biorąc przykładowo wartość skuteczną napięcia, norma EN 50160 określa, że 100% pomiarów musi mieścić się w zakresie -15%...+10% U<sub>nom</sub>, a 95% pomiarów musi być mieścić się w zakresie  $±10\%$  U<sub>nom</sub>.

Te dwa wymogi można zapisać następująco:

- percentyl 100% musi zawierać się w przedziale -15% $\dots$ +10% U<sub>nom</sub>,
- **•** percentyl 95% musi zawierać się w przedziale -10%... $+10\%$  U<sub>nom</sub>.

Aby sprawdzić czy wartość skuteczna napięcia spełnia podane wymogi postępuje się następująco:

- 1. wszystkie zmierzone próbki napięcia sortuje się od najmniejszej [1] do największej [N],
- 2. sprawdza się, czy wartość maksymalna (czyli percentyl 100%, próbka o indeksie [N]) mieści się w przedziale -15%...+10%  $U_{\text{nom}}$ , jeśli tak to kryterium zostaje spełnione,
- 3. sprawdza się, czy wartość z posortowanej tablicy o indeksie [N \* 0,95] (pierwsza całkowita liczba większa lub równa N \* 0,95), czyli percentyl 95%, mieści się w przedziale - 10%...+10% Unom. Jeśli tak, to kryterium zostaje spełnione.

Wracając do raportu na zgodność z normą i sekcji statystyk pomiarowych, długości pasków określają percentyl próbek (oś pozioma w raporcie obejmuje zakres od 80% do 100%), które spełniają dane kryterium. Dla napięcia skutecznego w sekcji statystyk są podane dwa oddzielne parametry dla których są określone osobne kryteria oceny:

- Napięcie (95,00% pomiarów),
- Napięcie (100,00% pomiarów).

Paski po prawej stronie, pokazują, jaki procent próbek spełnia podane kryteria. Jeśli dla przykładu, dla napięcia – 95% pomiarów, pasek ma wartość 97%, oznacza to, że 97% procent próbek spełnia ten wymóg (więcej niż wymagane 95%), a pasek będzie rysowany w kolorze zielonym (co oznacza spełnienie kryteriów). Jeśli tylko 90% próbek spełnia to kryterium, pasek będzie rysowany w kolorze czerwonym, gdyż kryterium normatywne nie zostało spełnione.

Jeśli procent próbek spełniających dane kryterium jest mniejszy niż 80% to w polu paska jest wyświetlany tekst w kolorze czerwonym "**< 80%**", co również jest jednoznaczne z niespełnieniem kryterium podanego w normie.

Badana sieć spełnia kryteria jakościowe, jeśli wszystkie paski percentyli w sekcji *STATYSTYKI POMIAROWE* mają kolor zielony.

# *2.11.7.3 Sekcja CZĘSTOTLIWOŚĆ*

W sekcji *CZĘSTOTLIWOŚĆ* można znaleźć szczegółowe informacje statystyczne dotyczące częstotliwości sieci w badanym okresie.

W pierwszej części podawane są w tabeli wartości procentów próbek (percentyli), które spełniają kryteria dla obu zdefiniowanych przedziałów tolerancji (Kolumna **Wartości w tolerancji**). Wartości spełniające kryteria są wyświetlane w kolorze czarnym. Gdy kryterium nie zostało spełnione, dana wartość jest wyświetlana w kolorze czerwonym z dodatkowym symbolem gwiazdki (\*). Kolumna **Tolerancja** podaje przedział wartości częstotliwości, w którym musi mieścić się podany procent

wszystkich próbek, a który wyliczany jest na podstawie zapisów danej normy. Druga część tej sekcji zawiera dodatkowe informacje o rozkładzie próbek w badanym zbiorze. Podawane w kolejnych wierszach są:

- **Maksimum** (czyli percentyl 100%) maksymalna zarejestrowana wartość częstotliwości,
- **Wartość 99,50%** percentyl 99,5% (99,5% próbek częstotliwości ma wartość mniejszą lub równą podanej wartości napięcia w woltach); percentyl zależy od konkretnej normy i może być inny niż tu podany.
- **Wartość 0,50%** percentyl 0,5% (0,5% próbek napięcia ma wartość mniejszą lub równą podanej wartości częstotliwości); percentyl ten zawsze jest dobierany symetrycznie do percentyla poprzedniego – aby odstęp obu percentyli do minimum lub maksimum był taki sam.
- **Minimum** (czyli percentyl 0%) najmniejsza wartość częstotliwości w badanym zbiorze próbek.

Tak jak w pierwszej części, podawany jest przedział częstotliwości, w którym wartości powinny się mieścić, aby spełnić kryteria jakościowe; jeśli dana wartość nie spełnia kryterium, jest wyświetlana w kolorze czerwonym z dodatkową gwiazdką (\*).

## *2.11.7.4 Sekcja NAPIĘCIE*

W sekcji *NAPIĘCIE* można znaleźć szczegółowe informacje statystyczne dotyczące kryteriów dla wartości skutecznej napięcia (fazowego w układach z przewodem neutralnym i międzyfazowego dla układów 3-fazowych 3-przewodowych).

W pierwszej części podawane są w tabeli wartości procentów próbek (percentyli), które spełniają kryteria dla obu zdefiniowanych przedziałów tolerancji (Kolumna **Wartości w tolerancji**). Wartości spełniające kryteria są wyświetlane w kolorze czarnym. Gdy kryterium nie zostało spełnione, dana wartość jest wyświetlana w kolorze czerwonym z dodatkowym symbolem gwiazdki (\*). Kolumna **Tolerancja** podaje przedział wartości napięcia, w którym musi mieścić się podany procent wszystkich próbek.

Druga część tej sekcji zawiera dodatkowe informacje o rozkładzie próbek w badanym zbiorze. Podawane w kolejnych wierszach są:

- **Maksimum** (czyli percentyl 100%) maksymalna wartość napięcia spośród wszystkich próbek w danym kanale,
- **Wartość 95,00%** percentyl 95% (95% próbek napięcia ma wartość mniejszą lub równą podanej wartości napięcia w woltach),
- **Wartość 5,00%** percentyl 5% (5% próbek napięcia ma wartość mniejszą lub równą podanej wartości napięcia),
- **Minimum** (czyli percentyl 0%) najmniejsza wartość napięcia w badanym zbiorze próbek.

Tak jak w pierwszej części, podawany jest przedział napięcia, w którym wartości powinny się mieścić, aby spełnić kryteria jakościowe; jeśli dana wartość nie spełnia kryterium, jest wyświetlana w kolorze czerwonym z dodatkową gwiazdką (\*).

# *2.11.7.5 Sekcja NAPIĘCIE MIĘDZYFAZOWE*

Sekcia *NAPIĘCIE MIĘDZYFAZOWE* w raporcie pojawia się tylko wtedy, gdy w opcjach generacji raportu zaznaczono pole **UWZGLĘDNIJ U L-L**, oraz gdy układ sieci jest 2-fazowy lub 3-fazowy 4-przewodowy. Napięcie międzyfazowe jest wtedy również ujęte w statystykach i wpływa na ogólny wynik badania jakości sieci. Wartość napięcia międzyfazowego jest ustalana jako:

- W układach 2-fazowych: dwukrotność napięcia fazowego (drugie napięcie (tj. napięcie międzyfazowe) na liście dostępnych napięć nominalnych w konfiguracji pomiarowej lub dokładna dwukrotność napięcia fazowego w przypadku użycia przekładników napięciowych),
- W układach 3-fazowych 4-przewodowych: drugie napięcie (tj. napięcie międzyfazowe) na liście dostępnych napięć nominalnych w konfiguracji pomiarowej lub wartość napięcia fazowego pomnożonego przez  $\sqrt{3}$  w przypadku użycia przekładników napieciowych).

Kryteria procentowe dla napięcia międzyfazowego są takie same jak dla napięcia fazowego.

## *2.11.7.6 Sekcja WSKAŹNIK DŁUGOOKRESOWEGO MIGOTANIA ŚWIATŁA*

W tej sekcji podano informacje o wskaźniku migotania światła  $P_{LT}$ . W pierwszej cześci podano, jaki procent próbek P<sub>LT</sub> mieści się w przedziale wymaganym przez normę (np. 0...1). W drugiej części podano wartość percentyla 95%. Porównanie tej wartości z limitem narzuconym przez norme pozwala na ocene marginesu parametru  $P_{LT}$  w badanej sieci od uregulowań normy.

Jeśli dana wartość  $P_{LT}$  jest oznaczona, po włączeniu opcji wykluczania danych oznaczonych, jest ona pomijana i nieuwzględniana w statystyce.

## *2.11.7.7 Sekcja ASYMETRIA*

Jeśli badana sieć jest trójfazowa, w raporcie w sekcji *ASYMETRIA* podawane są szczegóły dotyczące współczynnika asymetrii składowej przeciwnej:

- procent próbek, które spełniają kryterium percentyla 95% (lub innego ustalonego w normie),
- rzeczywista wartość percentyla 95% współczynnika asymetrii.

## *2.11.7.8 Sekcja WYŻSZE HARMONICZNE*

W sekcji *WYŻSZE HARMONICZNE* ujęto statystyki i pomiary dla poszczególnych harmonicznych, dla których norma określiła limity poziomu (zwykle chodzi o harmoniczne rzędów 2..25) oraz współczynnika zniekształceń harmonicznych THD-F. Jeśli jakaś wartość nie mieści się w limitach jest ona wyświetlana na czerwono z dodatkową gwiazdką (\*).

## *2.11.7.9 Sekcja WYŻSZE HARMONICZNE – INFORMACJE DODATKOWE*

Sekcja *WYŻSZE HARMONICZNE – INFORMACJE DODATKOWE* jest obecna w raporcie po zaznaczeniu opcji generacji raportu dla 50 harmonicznych. Jest to część informacyjna, prezentująca wartość percentyli 95% dla harmonicznych rzędów 26…50, czyli takich, dla których norma nie wprowadziła limitów poziomów.

## *2.11.7.10 Sekcja INFORMACJE DODATKOWE – ZDARZENIA*

Sekcja *INFORMACJE DODATKOWE – ZDARZENIA* zawiera informacje o wykrytych zdarzeniach napięciowych typu wzrost, zapad, przerwa. Dla każdego z wymienionych typów są podawane następujące informacje:

- Liczba zdarzeń podana z rozbiciem na pojedyncze fazy,
- Wartość ekstremalna (maksymalna dla wzrostu, minimalna dla zapadu i przerwy),
- Maksymalny czas trwania danego typu zdarzenia.

#### *2.11.7.11 Sekcja INFORMACJE DODATKOWE – STATYSTYKA ZDARZEŃ WIELOFAZOWYCH*

W sekcji tej podawana jest statystyka zdarzeń wielofazowych zgodnie z wytycznymi EN 50160 (dla wzrostów i zapadów) oraz *Rozporządzeniem Ministra Gospodarki* (dla przerw). Zdarzenia są klasyfikowane na podstawie czasu trwania i wartości minimalnej/maksymalnej. W tabeli podawana jest liczba zdarzeń spełniająca daną parę kryteriów.

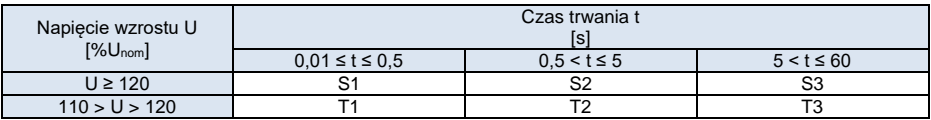

#### **Tab. 6. Podział statystyczny wzrostów wg EN 50160.**

# **Tab. 7. Podział statystyczny zapadów wg EN 50160.**

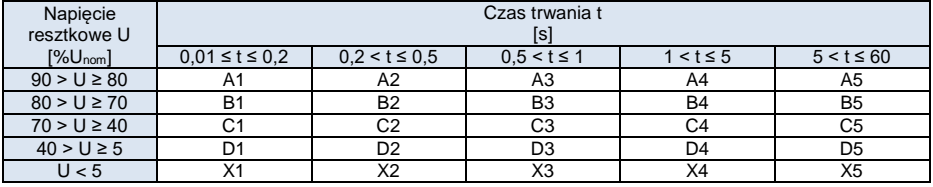

#### **Tab. 8. Podział statystyczny przerw wg** *Rozporządzenia***.**

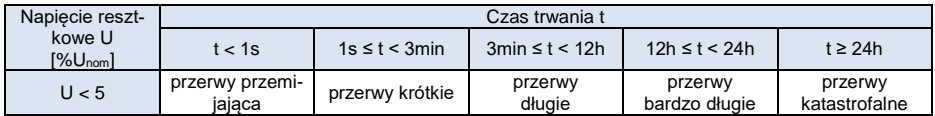

# *2.11.7.12 Sekcja INFORMACJE DODATKOWE*

Sekcja *INFORMACJE DODATKOWE* jest obecna w raportach wygenerowanych na zgodność z polskim *Rozporządzeniem Ministra Gospodarki*, gdy mierzone były również prądy i moce 15 minutowe. W takim przypadku rejestrowane są również następujące parametry dodatkowe:

- moc czynna 15-minutowa,
- moc bierna 15-minutowa.
- moc pozorna 15-minutowa,
- całkowity współczynnik tgφ 15-minutowy.

W raporcie w tej sekcji pokazywane są maksymalne zarejestrowane wartości 15-minutowe wymienionych czterech parametrów.

# <span id="page-58-0"></span>*2.11.8 Wykres harmonicznych*

Jeśli użytkownik na ekranie podsumowania rejestracji z menu dolnego wybierze opcję zostanie wygenerowany wykres słupkowy harmonicznych średnich za cały okres rejestracji. Harmoniczne są uśredniane metodą RMS. Konstrukcja wykresu i działanie poszczególnych elementów okna omówiono w rozdz. [2.16.4.](#page-85-0)

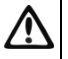

*Uwaga*

*W przypadku dużej ilości danych pomiarowych, generowanie wykresu harmonicznych może trwać dłuższy czas, co sygnalizowane jest paskiem zajętości na ekranie.*

*Ponowne wygenerowanie wykresu harmonicznych z tych samych danych będzie natychmiastowe, dzięki systemowi buforowania danych.*

# *2.11.9 Lista zdarzeń*

Wybranie na ekranie podsumowania rejestracji z dolnego menu opcji  $\spadesuit$ , otwiera okno z lista zarejestrowanych w czasie trwania rejestracji zdarzeń. Analizator może wykrywać następujące typy zdarzeń:

W układach 50/60Hz:

- zapady napiecia.
- wzrosty napięcia,
- przerwy w napięciu,
- **•** przekroczenia pradu powyżej progu maksymalnego (I > maks.), osobne progi dla  $I_{123}$  i I<sub>N</sub>
- obniżenia pradu poniżej progu minimalnego ( $\leq$  min.), osobne progi dla  $\frac{1}{2}$ 31 l<sub>N</sub> W układach DC:
	- **•** przekroczenia wartości bezwzględnej napięcia DC progu maksymalnego ( $|U_{DC}|$  > maks.)
	- **•** przekroczenia wartości bezwzględnej prądu DC progu maksymalnego ( $|I_{DC}|$  > maks.)

Jeśli w konfiguracji pomiarowej wykrywanie któregokolwiek z wymienionych zdarzeń zostało włączone i jeśli zdarzenia zostały zarejestrowane, to lista ta będzie zawierała je wszystkie. Przykładowe okno zdarzeń zostało pokazane na [Rys. 29.](#page-59-0)

#### 2 Obsługa analizatora

| 3.7 GB wolne<br>$C-4$<br>12:02:42 2021-10-14<br>$\odot$ $\ddot{\text{R}}$<br>$\mathbf{m}$ |                |                                            |               |        |                              |              |              |
|-------------------------------------------------------------------------------------------|----------------|--------------------------------------------|---------------|--------|------------------------------|--------------|--------------|
|                                                                                           |                | Analiza rejestracji - Zdarzenia - Roztoka2 |               |        |                              | ℗            |              |
| Typ                                                                                       | Źródło         | ٨<br>Początek                              | Czas trwania  | Próg   | Ekstremum                    | Oscylogram   |              |
| $\mathbf v$<br>Zapad                                                                      | $\blacksquare$ | 2021-07-08 21:46:34.333                    | 1.157s        | 207.0V | 33.31 mV                     | $\sim$       |              |
| $\mathbf v$<br>Zapad                                                                      | L2             | 2021-07-08 21:46:34.339                    | 1.040s        | 207.0V | 32.85 mV                     | $\sim$       |              |
| $\mathbf v$<br>Zapad                                                                      | L3             | 2021-07-08 21:46:34.346                    | 1.149s        | 207.0V | 35.45 mV                     | $\sim$       |              |
| 1.r<br>Przerwa                                                                            | L1             | 2021-07-08 21:46:34.697                    | 0.665s        | 11,50V | 33.31 mV                     | $\mathbf{v}$ |              |
| u<br>Przerwa                                                                              | L2             | 2021-07-08 21:46:34.748                    | 0.611s        | 11.50V | 32.85 mV                     | $\sim$       |              |
| u<br>Przerwa                                                                              | L3             | 2021-07-08 21:46:34.768                    | 0.600s        | 11.50V | 35.45 mV                     | $\mathbf{v}$ |              |
| v<br>Zapad                                                                                | L1             | 2021-07-08 21:46:35.773                    | 1g 3m 47.042s | 207.0V | $10.14$ mV                   | $\sim$       |              |
| $\mathbf v$<br>Zapad                                                                      | L3             | 2021-07-08 21:46:35.788                    | 1g 3m 46.872s | 207.0V | 7.665 mV                     | $\sim$       |              |
| v<br>Zapad                                                                                | L2             | 2021-07-08 21:46:36.999                    | 12.155s       | 207.0V | 29.63 mV                     | $\sim$       | $\checkmark$ |
| $\sim U_n$ : 230.0 V                                                                      |                | YN<br>$-$ f <sub>n</sub> :50 Hz            | O             |        | 2021-10-14 11_21_31_settings |              |              |
|                                                                                           |                |                                            |               |        | [w]                          |              |              |

**Rys. 29. Analiza rejestracji – lista zdarzeń.**

<span id="page-59-0"></span>Tabela zawiera następujące kolumny:

- **TYP** zdarzenia: zapad, przerwa, wzrost,  $I > max$ ,  $I < min$ ,  $U_{DC} > max$ ,  $I_{DC} > max$ ,
- **ŹRÓDŁO** zdarzenia: kanał, w którym wystąpiło zdarzenie,
- **POCZĄTEK**: data i czas początku zdarzenia,
- **CZAS TRWANIA** zdarzenia (jeżeli zdarzenie trwało w momencie zakończenia rejestracji wyświetlany jest dodatkowo znak ">", który oznacza że zdarzenie nie zostało zakończone),
- **PRÓG**: wartość progu, jaka została ustawiona w konfiguracji rejestracji,
- **EKSTREMUM**: wartość graniczna parametru (maksymalna lub minimalna w zależności od typu zdarzenia), jaką zarejestrowano w czasie trwania zdarzenia. Dla przykładu, w przypadku zapadu napięcia jest to tzw. napięcie resztkowe, czyli najniższa wartość URMS1/2, którą zarejestrowano podczas trwania zapadu.
- **OSC.** (oscylogram): jeżeli w konfiguracji włączono rejestrację przebiegów chwilowych i RMS1/2, to w tej kolumnie będzie wyświetlana ikona sinusoidy, która oznacza dostępne wykresy przebiegów chwilowych (oscylogramy) oraz wartości RMS<sub>1/2</sub>. Wykresy te są zapisywane na początku i końcu zdarzenia.

Możliwe jest sortowanie tabeli wg wybranej kolumny po kliknięciu na wybrany nagłówek. Obok nazwy kolumny pojawia się mała strzałka pokazująca kierunek sortowania.

#### **Funkcje paska menu**

Po wskazaniu w tabeli konkretnego zdarzenia (przez kliknięcie na jego wierszu) można wykonać dodatkowe operacje przez wybranie z paska menu opcji:

 $\boldsymbol{\Lambda}$  - otwiera dodatkowe menu wykresów:

 $\boldsymbol{\hat{}}$  - oscylogram. Po wskazaniu w tabeli konkretnego zdarzenia (przez kliknięcie na jego wierszu) i wskazaniu tej opcji otwierany jest przebieg chwilowych wartości napięć i prądów (próbek) dla początku i końca zdarzenia. Standardowo (jeżeli włączono w konfiguracji) zapisywanych jest 6 okresów sieci (120ms dla 50Hz) dla początku i 6 okresów dla końca zdarzenia (2 okresy przed wyzwoleniem i 4 po wyzwoleniu). Jeśli brakuje danych (np. gdy zdarzenie trwało w momencie zakończenia rejestracji i brakuje danych końca zdarzenia)

wyświetlane są tylko dostępne dane, np. tylko wykres dla początku. Przykładowe okno z oscylogramem zapadu napięcia pokazano na [Rys. 30.](#page-60-0) Panel po prawej pokazuje dane zdarzenia: czas początku, końca i czas trwania, oraz wartości odnoszące się do kursora. Tak jak dla innych wykresów dostępne są opcje powiększania/pomniejszania wykresu (również przez dwudotyk), wybieranie wyświetlanych kanałów, itd.

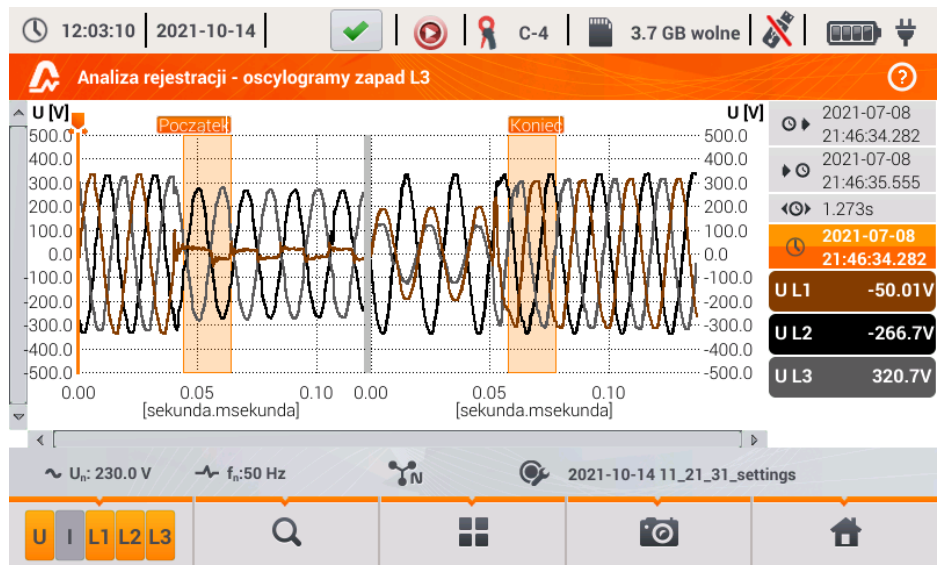

**Rys. 30. Analiza rejestracji - oscylogram zapadu.**

<span id="page-60-0"></span>- wykres RMS<sub>1/2</sub>. Po wskazaniu w tabeli konkretnego zdarzenia (przez kliknięcie na jego wierszu) i wskazaniu tej opcji otwierany jest wykres wartości skutecznych 1 okresowych odświeżanych co ½ okresu, tzw. RMS1/2. Standardowo zapisywanych jest 15 okresów sieci (300ms dla 50Hz) dla początku i końca zdarzenia (5 okresów przed wyzwoleniem i 10 po wyzwoleniu). Jeśli brakuje danych (np. gdy zdarzenie trwało w momencie zakończenia rejestracji i brakuje danych końca zdarzenia) wyświetlane są tylko dostępne dane. Funkcje okna wykresu są identyczne jak dla okna oscylogramów.

- wykres ANSI. Prezentuje wykres zdarzeń napięciowych wg kryteriów ANSI. Kropki reprezentują poszczególne zdarzenia, a ich umiejscowienie określa czas trwania (oś pozioma) i wartość szczytową (*ekstremum* w tabeli zdarzeń) odniesioną do napięcia nominalnego na osi pionowej. Ikonami strzałek po prawej stronie wykresu można wybierać poszczególne zdarzenia. Przez dotknięcie ekranu w obszarze wykresu można przenieść marker we wskazane miejsce. Informacje o wskazanym zdarzeniu (typ, czas trwania, wartość ekstremalna) są pokazywane po prawej stronie ekranu. Przykładowy ekran z takim wykresem pokazano na [Rys. 31.](#page-61-0) Więcej informacji o wykresach ANSI można znaleźć w rozdz[. 5.7.](#page-134-0)

#### 2 Obsługa analizatora

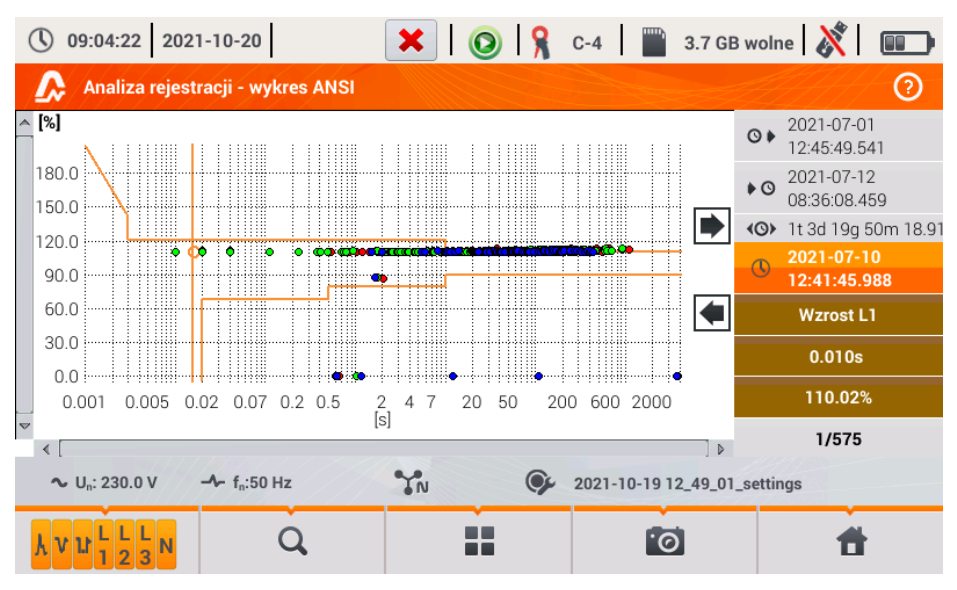

**Rys. 31. Analiza rejestracji - wykres ANSI.**

<span id="page-61-0"></span>- wykres CBEMA. Prezentuje wykres zdarzeń napięciowych wg kryteriów CBEMA. Opis wykresu i jego właściwości są podobne jak wykresu ANSI (patrz wyżej). Przykładowy ekran z takim wykresem pokazano na [Rys. 32.](#page-61-1) Więcej informacji o wykresach CBEMA można znaleźć w rozdziale [5.7.](#page-134-0)

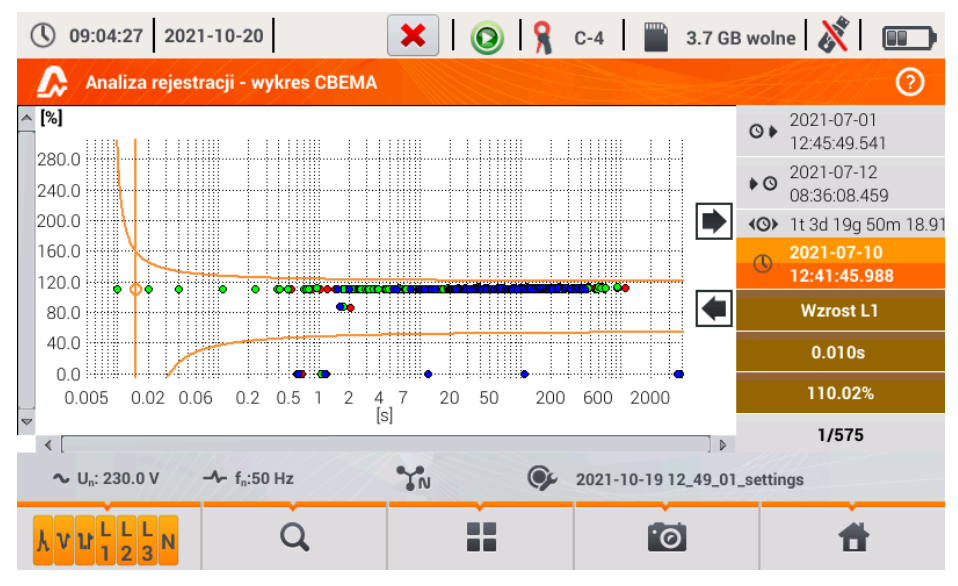

<span id="page-61-1"></span>**Rys. 32. Analiza rejestracji - wykres CBEMA.**

# <span id="page-62-0"></span>*2.11.10 Taryfikator energii*

Gdy wśród parametrów rejestrowanych przez analizator jest energia czynna  $E_P$  (zobacz konfiguracja rejestracji energii, rozdz. [2.9.6](#page-29-0) [i Rys. 11\)](#page-29-1), możliwe jest obliczenie kosztów energii wg taryfikatora ustalonego przez użytkownika. Aby przejść do ekranu taryfikatora należy z paska menu

na ekranie podsumowania rejestracji [\(Rys. 22\)](#page-42-0) wybrać ikone  $\mathbb{S}^{\mathbb{S}}$ . Zostanie wyświetlony ekran kosztów energii jak na [Rys. 33.](#page-62-1)

Kolejne sekcje prezentują:

- **Czas rejestracji** początek, koniec i czas trwania rejestracji. W ostatniej linii pokazywany jest czas trwania brany do analizy przez algorytm taryfikatora (pełne okresy agregacji). Algorytm umożliwia wyliczenie kosztów energii za cały przedział rejestracji i nie ma możliwości wyboru innego przedziału czasu.
- **Energia** w tym polu wyświetlana jest całkowita energia czynna w kilowatogodzinach naliczona w analizowanym przedziale czasu.
- **Taryfa całodobowa** w tej części jest wyświetlony kosz całkowity energii w wybranej walucie w wariancie jednostrefowym. W taryfie tego typu obowiązuje jedna stała stawka za kWh niezależnie od pory dnia i dnia tygodnia. Nazwa taryfy (może być modyfikowana przez użytkownika) jest wyświetlana w górnej części.
- **Taryfa strefowa** pokazuje koszt całkowity energii w wybranej walucie w wariancie wielostrefowym. Tego rodzaju taryfa pozwala na zdefiniowanie dwóch ciągłych przedziałów czasu doby, w których obowiązują niezależne stawki za kWh, oraz trzecia stawka obowiązująca w pozostałych porach doby. Konfigurację stawek i stref przeprowadza się w panelu konfiguracyjnym taryfikatora.

Jeśli użytkownik wcześniej nie używał lub nie zmieniał ustawień taryfikatora, analizator używa usta-

wień domyślnych. Ustawienia taryfikatora można zmodyfikować wybierając z paska menu opcie . X

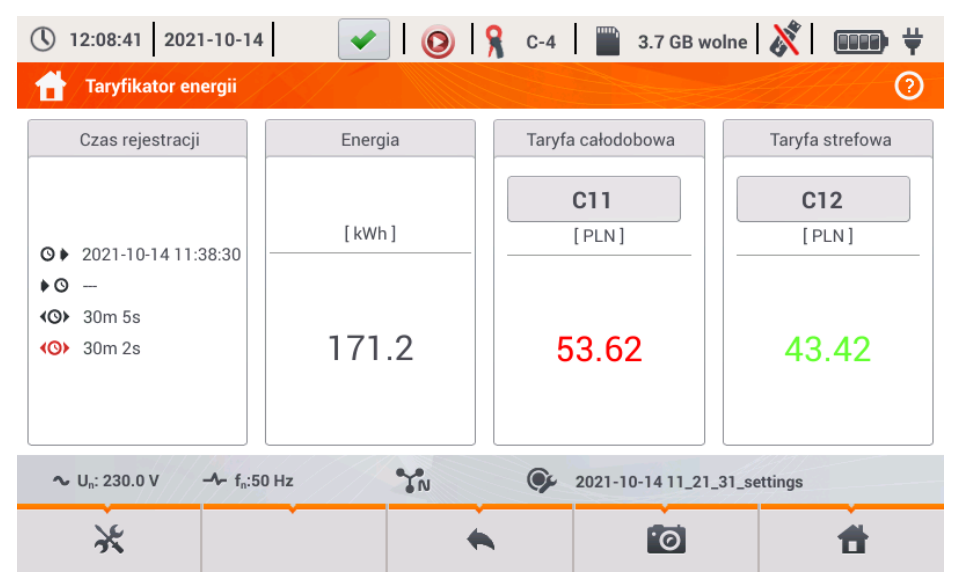

**Rys. 33. Ekran wyników taryfikatora energii.**

# <span id="page-62-1"></span>**Funkcje paska menu**

 $\mathcal{F}_{\bullet}$  - przejście do panelu konfiguracyjnego taryfikatora energii.

# *2.11.10.1 Konfiguracja taryfikatora energii*

Ustawienia taryfikatora można w prosty sposób modyfikować, dopasowując do indywidualnych potrzeb. Kalkulator kosztów energii w analizatorze pozwala wyliczyć je według dwóch taryf:

- Taryfa całodobowa w tej najprostszej formie taryfy w całym badanym okresie obowiązuje jedna stawka za każdą naliczoną kilowatogodzinę niezależnie od pory dnia lub dnia tygodnia.
- Taryfa strefowa taryfa bardziej rozbudowana, która pozwala na ustawienie trzech różnych stawek, które obowiązują w innych przedziałach czasu:
	- Stawka strefy A można wprowadzić koszt 1 kWh dla pierwszego przedziału czasu doby (np. stawka dzienna),
	- o Stawka strefy B można wprowadzić koszt 1 kWh dla drugiego przedziału czasu doby (np. stawka nocna),
	- $\circ$  Stawka strefy C (nie objetej strefami A i B).

Ustawienia taryfikatora zostały podzielone na dwa ekrany pokazane n[a Rys. 34](#page-63-0) [i Rys. 35.](#page-64-0) Pierwszy ekran pozwala na skonfigurowanie następujących parametrów:

- Waluta można wybrać z listy kilku predefiniowanych walut (PLN, EUR, USD, RUB, INR) lub ustawić własną (do czterech znaków), pokazywaną na liście jako ostatnią pozycję i oznaczoną gwiazdką (\*).
- Dla taryfy całodobowej:
	- o Nazwa taryfy całodobowej (domyślnie C11) klikając na pole nazwy wyświetla się panel do edycji.
	- o Stawka całodobowa koszt 1 kWh energii dla taryfy całodobowej klikając na pole z wartością wyświetli się panel do edycji. Wartości stawek można wprowadzać z dokładnością do czterech cyfr po przecinku.

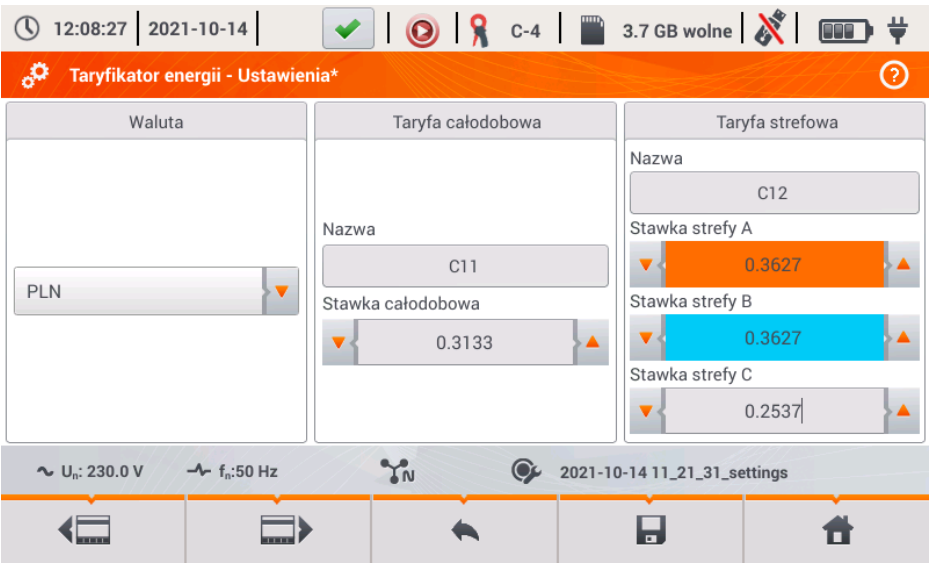

**Rys. 34. Taryfikator energii – Ustawienia główne.**

- <span id="page-63-0"></span> Dla taryfy strefowej:
	- $\sim$  Nazwa taryfy strefowei (domyślnie C12).
	- o Stawka za 1 kWh strefy A,
	- o Stawka za 1 kWh strefy B,
	- o Stawka za 1 kWh strefy C (w pozostałych okresach doby).

Przedziały czasu doby, które odpowiadają strefom A, B i C konfiguruje się na drugim ekranie konfiguracyjnym taryfikatora [\(Rys. 35\)](#page-64-0). Kolory przedziałów na ekranie drugim odpowiadają kolorom stawek na ekranie pierwszym. W wariancie prostszym te same ustawienia stref obowiązują

dla wszystkich dni w tygodniu (tylko zestaw oznaczony ikoną  $\hat{\mathbf{1}}^{\mathcal{Y}}$ ). Gdyby jednak zachodziła potrzeba skonfigurowania innych przedziałów czasu dla wybranych dni (np. sobót i niedziel), to klikając pole wyboru w dolnej lewej części okna, odblokowuje się drugi zestaw przedziałów czasu

oznaczony ikoną  $\hat{\mathbf{z}}^{\mathcal{Y}}$ . Należy wybrać, w których dniach tygodnia ma obowiązywać drugi zestaw klikając pola wyboru odpowiednich dni tygodnia.

Oba paski wyświetlane na ekranie reprezentują całą dobę z podziałem na bloki 15-minutowe.

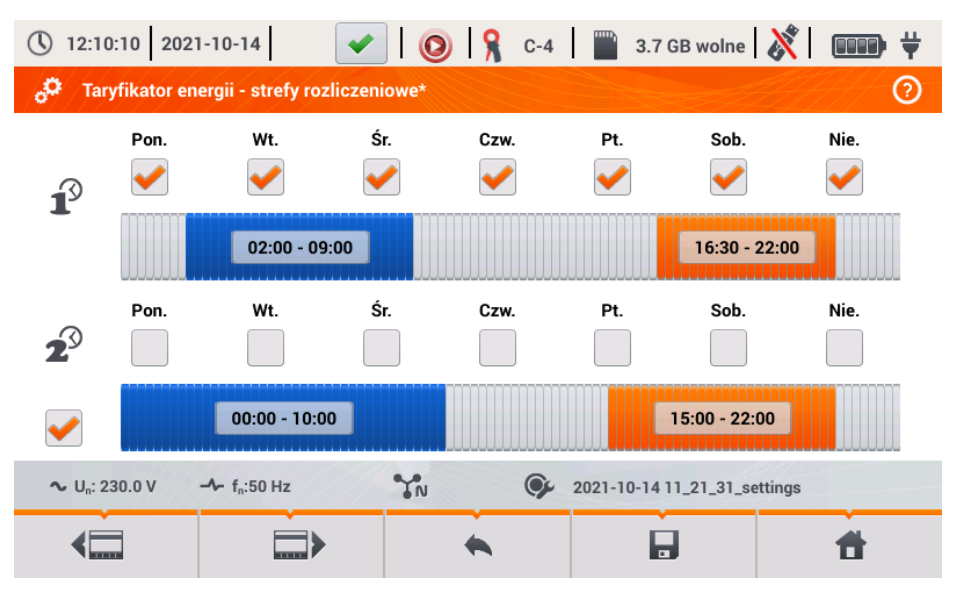

#### **Rys. 35. Taryfikator energii – Ustawienia stref rozliczeniowych w taryfie strefowej.**

<span id="page-64-0"></span>Przedziały czasu stref A i B można modyfikować:

- dotykając środka przedziału przesuwać cały przedział,
- dotykając lewej lub prawej krawędzi zmieniać czas rozpoczęcia i końca strefy rozliczeniowej.

Czas początku i końca jest wyświetlany w środkowej części przedziału. Przyjęta rozdzielczość czasu wynosi 15 minut. Minimalny czas trwania przedziału to 2 godziny.

Aby zapamiętać wprowadzone zmiany w pamięci analizatora należy wybrać z paska menu opcję

i w wyświetlonym oknie potwierdzić chęć zapisu. Ustawienia są globalne dla całego analizatora (nie są związane z konkretną rejestracją).

## **Funkcje paska menu**

 $\left\langle \Box \Box \Box \right\rangle$  - przechodzenie między dwoma ekranami konfiguracyjnymi taryfikatora.

zapis ustawień taryfikatora w pamieci analizatora.

- powrót do ekranu wyników taryfikatora. Jeśli ustawienia zostały zmodyfikowane i zapisane wyniki kosztów energii zostaną automatycznie przeliczone i wyświetlone.

# *2.11.11 Generowanie raportu zgodnego ze standardem NEC220.87*

Na ekranie podsumowania rejestracji zgodnej ze standardem NEC220.87 wybierz ikonę ...<br>Ekran wyświetlany jest no wyborze z list wydatem REC220.87 wybierz ikonę ... Ekran wyświetlany jest po wyborze z listy rejestracji opcji zgodnej z tym standardem. Ekran ten przedstawia [Rys. 36.](#page-65-0)

| $\bigcirc$ 16:13:59 2018-12-12                                                               |                                                                                                    |  |  |  |  |  |  |
|----------------------------------------------------------------------------------------------|----------------------------------------------------------------------------------------------------|--|--|--|--|--|--|
| Analiza rejestracji - podsumowanie rejestracji                                               |                                                                                                    |  |  |  |  |  |  |
| loadstudy-3ph<br>Konfiguracja rejestracji:                                                   |                                                                                                    |  |  |  |  |  |  |
| 2018-01-07 23:57:38<br>Start:<br>2018-02-09 01:11:41<br>Stop:<br>Czas trwania: 32d 1g 14m 2s | IŚR MAX<br>İ <sub>ŠR MIN</sub><br>İśr<br>L1: 5.963A 22.09A 38.39A<br>L2: 3.480A 9.961A 17.49A<br>L3: 6.191A 17.12A 30.08A<br>N: 5.918A 14.84A 22.64A |  |  |  |  |  |  |
| ĬΝ<br>$-4 - f_n: 50 Hz$<br>$\sim U_n: 230.0 V$                                               | allparameters                                                                                                    |  |  |  |  |  |  |
|                                                                                              |                                                                                                    |  |  |  |  |  |  |

<span id="page-65-0"></span>**Rys. 36. Ekran generowania podsumowania zgodnie ze standardem NEC220.87.**

Aby wygenerować raport, należy podać dwa parametry wymagane przez standard NEC220.87. Ekran w mierniku przedstawiający te parametry przedstawi[a Rys. 37.](#page-65-1)

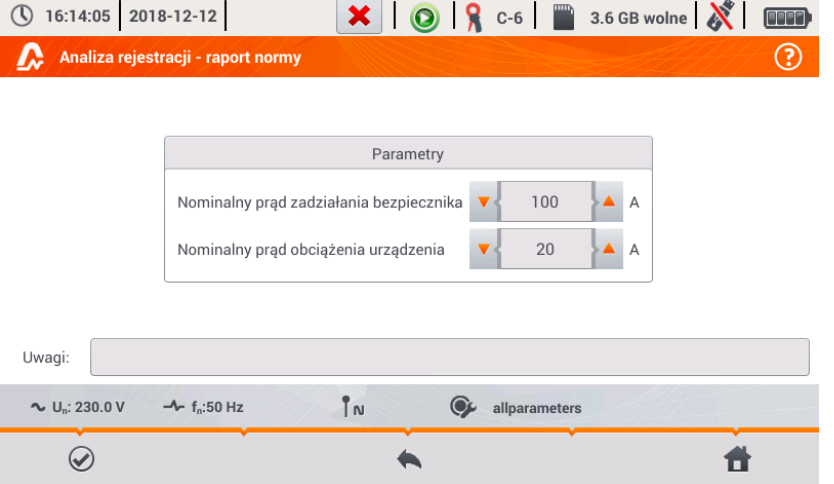

<span id="page-65-1"></span>**Rys. 37. Wybór parametrów badanego obwodu oraz obciążającego go urządzenia.**

- **NOMINALNY PRĄD ZADZIAŁANIA BEZPIECZNIKA**: jest to nominalny prąd zadziałania bezpiecznika dla badanej instalacji, który jest stosowany (lub będzie zastosowany) po przyłączeniu dodatkowego urządzenia do obwodu.
- **NOMINALNY PRAD OBCIĄŻENIA URZĄDZENIA: jest to nominalny prad urządzenia, które ma** być dołączone do badanej instalacji.

Po ustawieniu parametrów raportu można go wygenerować klikaiac na pasku dolnym ikone  $\mathcal{Q}$ . Po chwili raport zostanie wyświetlony na ekranie. Raport można przejrzeć przewijając palcem lub

używając ikon  $\Box$  **A** oraz  $\blacktriangledown$ 

Raport można zapisać:

- o do pliku (w formacie *pdf*) na karcie pamięci (z menu dolnego należy wybrać ikonę , a następnie z dodatkowego paska menu (+ + ) lub
- po podłączeniu do analizatora do przenośnej pamięci USB (z menu dolnego należy wy-

brać ikonę  $\blacksquare$ , a następnie z dodatkowego paska menu  $\blacktriangledown$ ).

Przykładowy raport pokazano n[a Rys. 38.](#page-66-0)

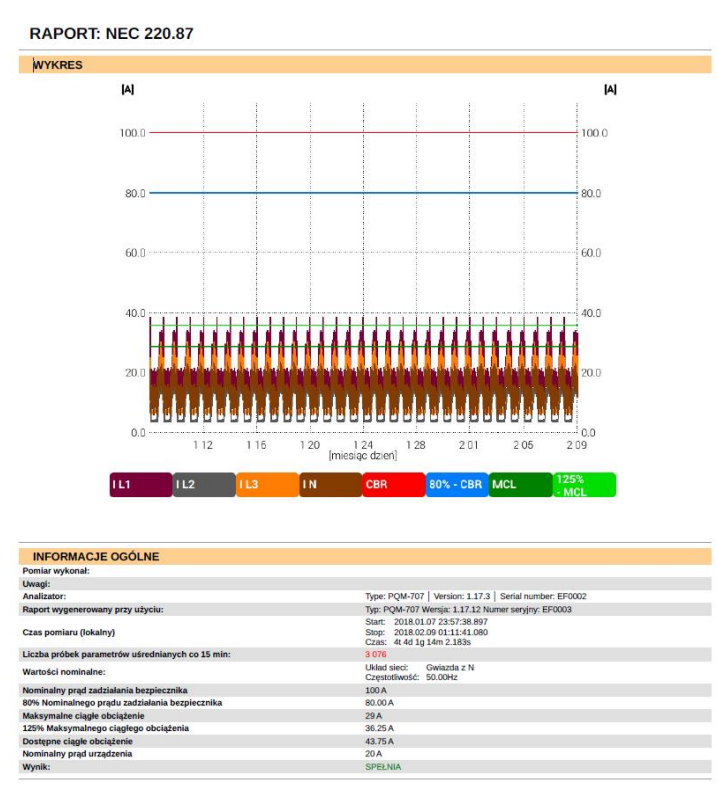

**Rys. 38. Przykładowy raport.**

<span id="page-66-0"></span>Jeśli czas trwania rejestracji jest wyświetlany na czerwono, oznacza to, że rejestracja trwała mniej niż 30 dni.

# *2.12 Prąd rozruchu*

W tryb pomiaru prądu rozruchu wchodzi się po wybraniu na ekranie głównym opcji **PRĄD ROZRUCHU**. Tryb ten służy do pomiaru prądów rozruchowych różnych maszyn i urządzeń oraz takich obiektów, gdzie występują gwałtowne wzrosty pobieranego prądu. Podczas uruchamiania obiekty zwykle pobierają znacząco wyższe prądy chwilowe od prądów nominalnych, co jest spowodowane m.in. ładowaniem kondensatorów, oporami mechanicznymi i magnesowaniem rdzenia (silniki i transformatory). Znajomość prądów rozruchowych pozwala poprawnie dobrać parametry zabezpieczeń nadprądowych instalacji zasilających te urządzenia (charakterystykę i wartości prądów znamionowych), w taki sposób, aby instalacja oraz użytkownicy byli zabezpieczeni w razie awarii, ale jednocześnie aby nie dochodziło do przypadkowego zadziałania wyłącznika przy uruchamianiu urządzeń.

Analizator PQM-707 pozwala w szybki i wygodny sposób przeprowadzić pomiar prądów rozruchowych, dostarczając użytkownikowi informacji o:

- przebiegach czasowych chwilowych prądów (oscylogramy),
- przebiegach czasowych wartości skutecznych półokresowych RMS $_{1/2}$ ,
- maksymalnych zarejestrowanych wartościach skutecznych półokresowych i wartościach całki Joule'a i<sup>2</sup>t.

Całka Joule'a jest miarą wydzielonej podczas rozruchu energii cieplnej. Do wyznaczenia i<sup>2</sup>t brany jest przedział czasu od momentu przekroczenia przez prąd RMS<sub>1/2</sub> wartości progowej do momentu obniżenia wartości pradu RMS $_{1/2}$  poniżej progu pomniejszonego o histereze (domyślnie histereza równa jest 2% wartości nominalnej I<sub>rom</sub>). Znajomość całki Joule'a jest przydatna przy doborze zabezpieczeń nadprądowych obwodu – producenci zabezpieczeń zwykle w danych technicznych podają wartość charakterystyczną i<sup>2</sup>t, która powoduje jego zadziałanie i przerwanie przepływu prądu w obwodzie. Całka Joule'a zabezpieczenia musi być odpowiednio większa od zmierzonej podczas pomiaru energii (całki) rozruchowej.

Czas rejestracji przebiegu można ustawić w zakresie od 5 do 60 sekund. Rejestracja zostaje wyzwolona automatycznie po przekroczeniu zadanego progu prądu i kończy się po zadanym czasie. Rejestrowane są również przebiegi przed wyzwoleniem (1 sekunda) dostarczając użytkownikowi informacji o prądach zanim nastąpiło wyzwolenie.

Rejestrowane są tylko przebiegi prądowe; napięć się nie rejestruje, nie jest również konieczne podłączanie wejść napięciowych analizatora.

Algorytm pomiarowy zaimplementowany w PQM-707 pozwala na poprawny pomiar wartości skutecznych półokresowych również w sytuacji zmiennej częstotliwości prądu zasilającego. Jest to przydatne w sytuacjach zasilania urządzeń z falowników (przemienników częstotliwości). Dopuszczalny zakres zmienności częstotliwości wynosi 30…100 Hz. Algorytm opiera się na filtracji cyfrowej przebiegu prądu I1, w wyniku której zostają usunięte wszystkie składowe wyższych częstotliwości poza podstawową, co pozwala na precyzyjne wyznaczenie miejsc przejścia przez zero przebiegów prądowych i poprawne wyznaczenie wartości skutecznych w warunkach zmiennej częstotliwości.

## *2.12.1 Konfiguracja pomiaru prądu rozruchu*

Po wybraniu z menu głównego opcji **PRĄD ROZRUCHU** wyświetlony zostanie ekran jak na [Rys.](#page-68-0) 39.

Przed wykonaniem pomiaru prądu rozruchu użytkownik musi wskazać parametry pomiaru:

- **U**KŁAD SIECI wybór typu sieci zasilającej badane urządzenie, warunkujące kanały prądowe, w których należy podłączyć cęgi: trójfazowy 4-przewodowy, trójfazowy 3 przewodowy, trójfazowy 3-przewodowy z pomiarem prądów metodą Arona, 2-fazowy, 1-fazowy, układ 3-fazowy 4-przewodowy (bez U L2), 3-fazowy otwarty trójkąt.
- **CZĘSTOTLIWOŚĆ**  nominalna częstotliwość zasilania urządzenia (częstotliwość ta jest używana w warunkach braku sygnału prądowego; domyślnie zastosowany algorytm jest niewrażliwy na częstotliwość przebiegu mierzonego),
- **TYP CĘGÓW** należy wskazać typ stosowanych cęgów prądowych,

 **CZAS TRWANIA REJESTRACJI** – czas trwania rejestracji od momentu wyzwolenia (przekroczenia progu prądu) można wybrać spośród następujących czasów: 5s, 10s, 15s, 20s, 25s, 30s, 60s.

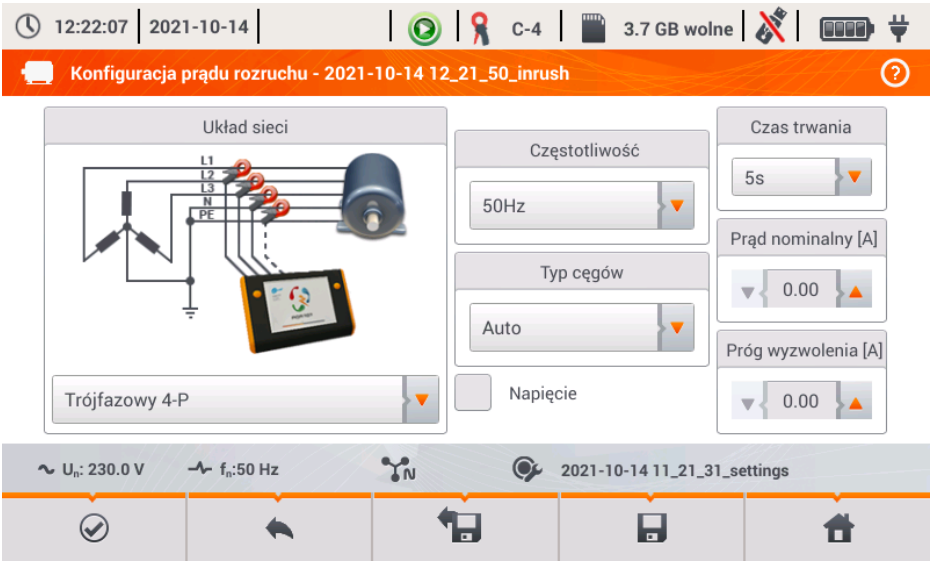

**Rys. 39. Ekran ustawień prądu rozruchu.**

- <span id="page-68-0"></span>**• PRAD NOMINALNY <b>[A]** – należy wpisać nominalna wartość pradu I<sub>nom</sub> (jednej fazy) badanego urządzenia.
- **PRÓG WYZWOLENIA [A]** pole to jest automatycznie ustawiane na 150% wartości prądu nominalnego przy pierwszej edycji pola **PRĄD NOMINALNY [A]** (kolejne edycje już nie uaktualniają tego pola), jednakże użytkownik może wprowadzić inną wartość jeśli zachodzi taka potrzeba. Jest to wartość progowa prądu – przekroczenie tej wartości powoduje rozpoczęcie odliczania wskazanego czasu rejestracji. Wartość ta jest również wykorzystywana przy wyznaczaniu całki termicznej i<sup>2</sup>t – całka ta jest liczona za przedział czasu, gdy prąd mierzony ma wartość powyżej progu wyzwolenia. Wartość progowa pokazywana jest na wykresach w postaci poziomej kreski i pola z wartością po prawej stronie w obszarze osi prądu.
- **NAPIĘCIE** wybór tego pola umożliwia zapis przebiegów napięcia.

Na pasku tytułowym wyświetlana jest domyślna nazwa edytowanej konfiguracji, która jest tworzona na podstawie aktualnej daty i godziny, np. "*2017-01-01 12\_10\_00\_inrush*". Nazwę tę można zmodyfikować w momencie wywołania zapisu konfiguracji.

## **Funkcje paska menu**

 $\mathcal O$  - rozpoczecie sesii pomiaru prądu rozruchu z podanymi ustawieniami (bez zapisu konfiguracji).

 $\Box$  - zapis konfiguracji pradu rozruchu do pliku, z możliwością przejścia po zapisie od razu do pomiaru (pole **Przejdź do pomiaru** w oknie dialogowym, które się wyświetli).

- przejście do listy zapisanych konfiguracji prądu rozruchu oraz tworzenie nowej konfiguracji. Konfiguracje prądu rozruchu są prezentowane podobnie jak konfiguracje pomiarowe (zobacz [Rys. 4\)](#page-19-0), mają przyporządkowaną ikonę  $\Box$ . Podwójne klikniecie na wybranej konfiguracji powodu-

#### 2 Obsługa analizatora

je jej automatyczne otwarcie i przejście do ekranu ustawień prądu rozruchu [\(Rys.](#page-68-0) 39). Przycisk paska menu **++** służy do dodawania nowych konfiguracji pradu rozruchu (otworzy się okno jak na [Rys.](#page-68-0) 39 z domyślnymi ustawieniami). Ikona służy do edycji wybranej konfiguracji prądu rozruchu.

# *2.12.2 Pomiar i analiza prądu rozruchu*

Po wybraniu z paska menu na ekranie ustawień prądu rozruchu ikony  $\oslash$  zostaje wyświetlone okno jak n[a Rys. 40.](#page-69-0) Należy nacisnąć przycisk *START* aby rozpocząć pomiar.

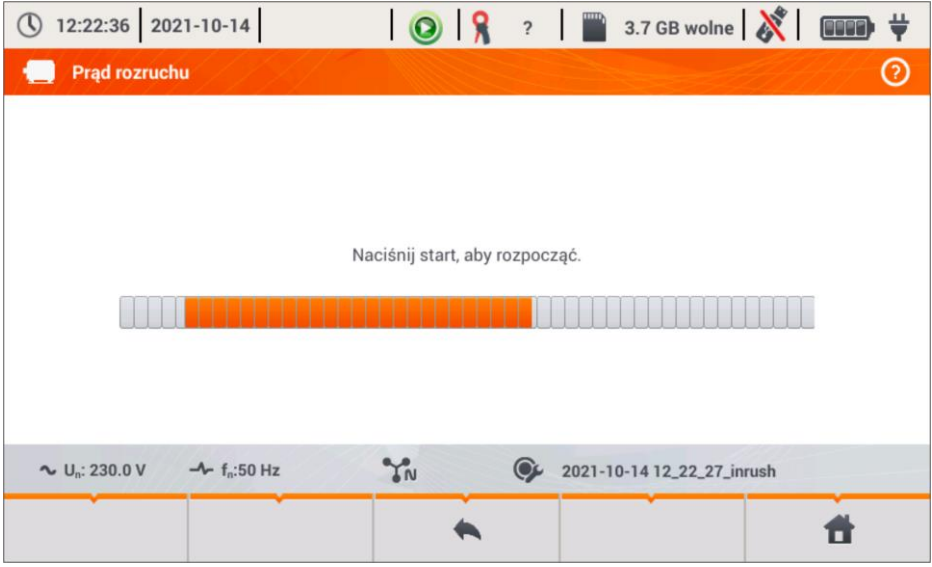

**Rys. 40. Prąd rozruchu – ekran oczekiwania na uruchomienie pomiaru.**

<span id="page-69-0"></span>Analizator przechodzi do monitorowania prądów i wyzwala pomiar jeśli wartość prądu w dowolnym z mierzonych kanałów przekroczyła wartość progową. Ikona stanu rejestracji zmienia się  $na \rightarrow \blacksquare$ 

W tym momencie należy uruchomić badane urządzenie. Użytkownik może przerwać proces ocze-

kiwania na wyzwolenie naciskając przycisk *START* . Przekroczenie wartości progowej i poprawne wyzwolenie zostanie zasygnalizowane sygnałem dźwiękowym startu rejestracji (potrójny dźwięk) oraz rozpoczęciem odliczania czasu rejestracji.

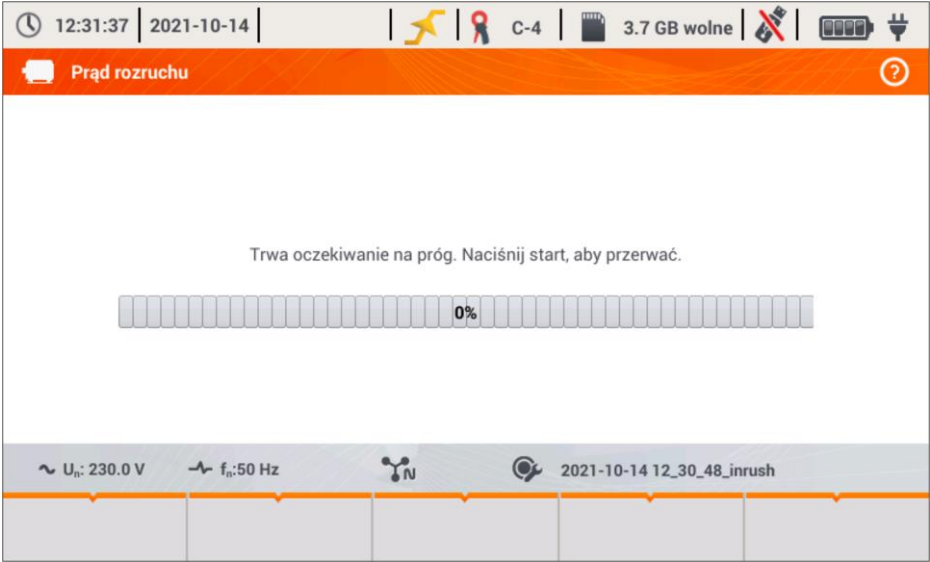

**Rys. 41. Prąd rozruchu – oczekiwanie na wyzwolenie pomiaru.**

Po upływie tego czasu rejestracja kończy się i analizator przechodzi automatycznie do analizy zmierzonych parametrów rozruchowych wyświetlając wykres czasowy oscylogramów prądu z całego przedziału rejestracji.

Przykładowy ekran uzyskany przy rozruchu silnika trójfazowego pokazano n[a Rys. 42.](#page-70-0)

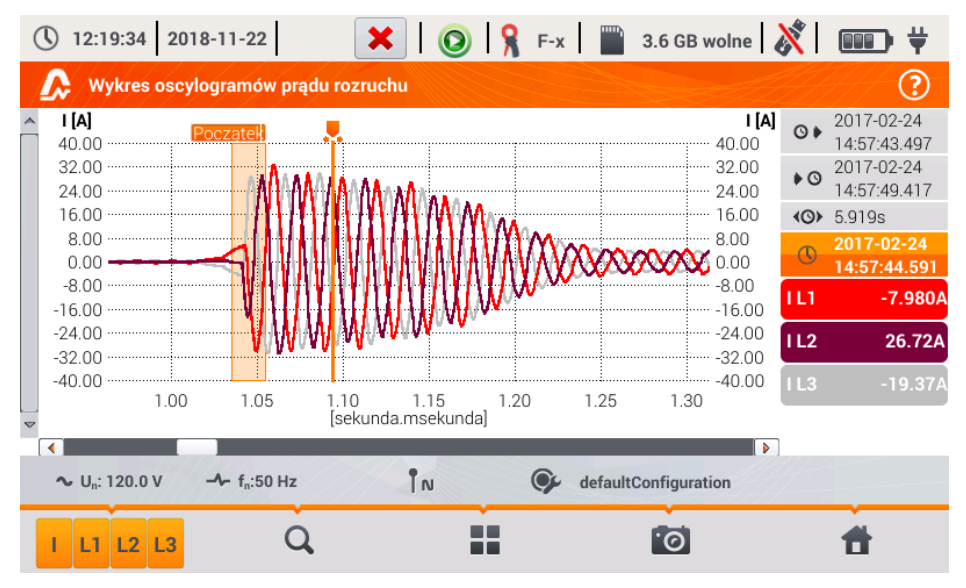

<span id="page-70-0"></span>**Rys. 42. Analiza prądu rozruchu – wykres oscylogramów.**

#### 2 Obsługa analizatora

Okno oscylogramu prądu rozruchu zbudowane jest podobnie do innych okien wykresów. Po prawej stronie podano czasy początku, końca i czasu trwania wykresu, parametry markera, oraz przyciski aktywnych kanałów prądowych, które wskazują wartość prądu w miejscu markera i pozwalają włączać i wyłączać wyświetlanie poszczególnych kanałów.

## **Funkcja paska menu**

**TT** - przełączanie typu widoku. Po kliknięciu wyświetla się dodatkowy pasek menu z opcjami (dostępność w zależności od aktualnego widoku):

- wykres wartości skutecznych półokresowych [\(Rys. 43;](#page-71-0) opcja dostępna w widoku oscylogramów i tabelarycznym). Wybranie tej opcji powoduje wyświetlenie wykresu wartości RMS1/2 zmierzonych prądów.

 $\sim$  - wykres oscylogramów rozruchowych [\(Rys. 42;](#page-70-0) opcja dostępna w widoku wykresu RMS1/2 i tabelarycznym).

 $\overline{\boxplus\overline{\boxplus\overline{\text{1}}}}$  - widok tabelarvczny wartości charakterystycznych rozruchu [\(Rys. 44\)](#page-72-0). W tabeli wyświetlane są wartości maksymalne RMS<sub>1/2</sub> oraz wyznaczone całki Joule'a dla mierzonych kanałów prądowych.

Pliki zarejestrowanych sesji pomiaru prądu rozruchu są zapisywane automatycznie na karcie pamięci i są dostępne do ponownej analizy z poziomu ekranu głównego po przejściu do **ANALIZY** 

**REJESTRACJI.** Rejestracje te są oznaczone na liście ikoną  $\oplus$  a nazwę przyjmują taką jaką miała konfiguracja (domyślna lub nadana przez użytkownika).

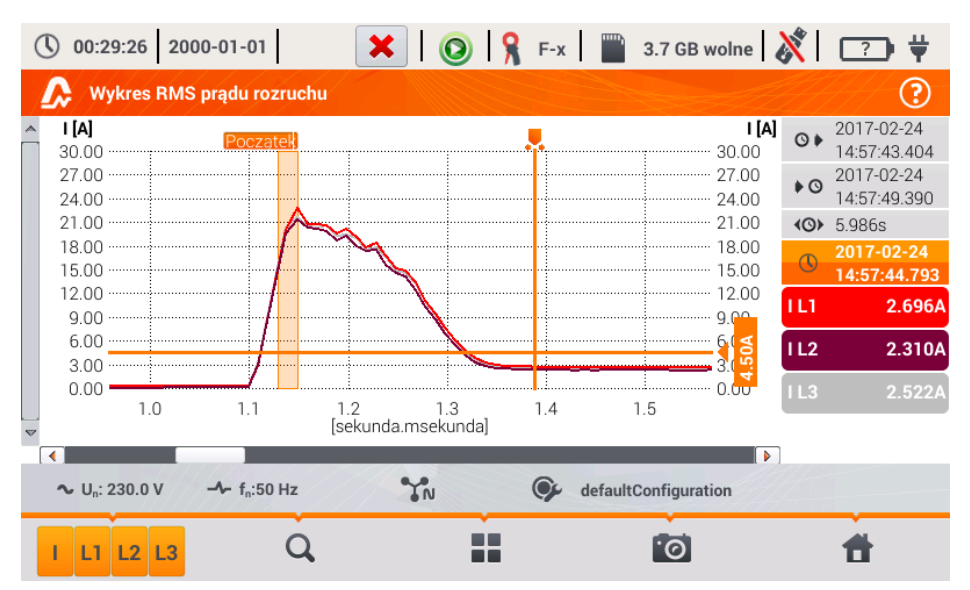

<span id="page-71-0"></span>**Rys. 43. Analiza prądu rozruchu – wykres wartości skutecznych półokresowych.**
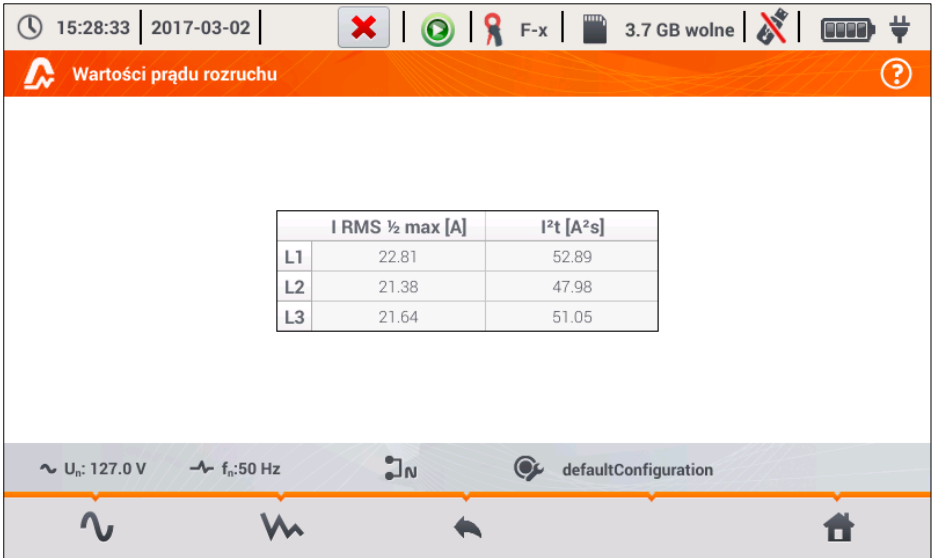

**Rys. 44. Prąd rozruchu – parametry charakterystyczne.**

# *2.13 Pomiar sprawności inwertera*

#### *2.13.1 Konfiguracja pomiaru*

Inwertery są powszechnie stosowane m.in. w instalacjach fotowoltaicznych lub zasilaczach bezprzerwowych (UPS). Analizator umożliwia zbadanie sprawności inwerterów w przetwarzaniu energii elektrycznej, które konwertują napięcie DC na jednofazowe lub trójfazowe napięcie AC. Aby przejść do tej funkcji należy na ekranie głównym miernika wybrać **FUNKCJE SPECJALNE**, a następnie **SPRAWNOŚĆ INWERTERA**.

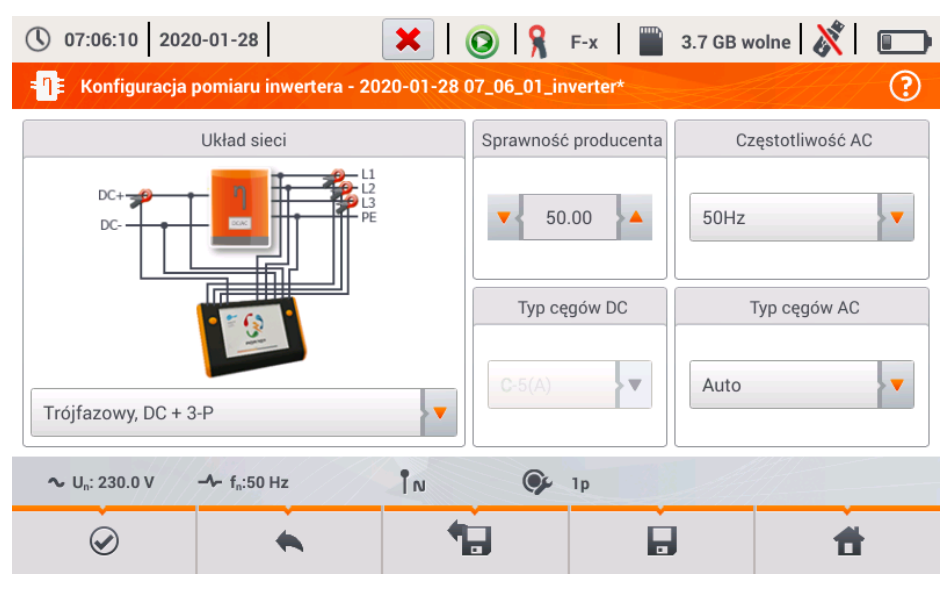

**Rys. 45. Ekran konfiguracji pomiaru sprawności inwertera.**

Na wyświetlonym ekranie konfiguracyjnym należy ustawić parametry badanego inwertera:

**UKŁAD SIECI** – do wyboru są dwa typy:

#### o **JEDNOFAZOWY, DC + 1-P**

Ten typ układu należy wybrać w przypadku inwerterów z jednofazowym wyjściem AC. Na ekranie wyświetlony jest uproszczony schemat podłączenia analizatora do badanego obwodu:

- wejście napięciowe DC+ inwertera należy podłączyć do wejścia N analizatora,
- wejście DC- inwertera do wejścia L3,
- strona napięciowa AC inwertera powinna być podłączona między wejścia L1 i PE analizatora,
- prąd strony DC inwertera mierzony jest cęgami DC podłączonymi do wejścia N cęgów. **Uwaga: konieczne jest użycie cęgów pozwalających na pomiar prądów stałych; takimi cęgami są C-5A**,
- prąd strony AC inwertera jest mierzony cęgami podłączonymi do wejścia L1 analizatora. Użytkownik może wskazać dowolny typ cęgów kompatybilnych z analizatorem.

#### o **TRÓJFAZOWY, DC + 3-P**

Możliwy jest jedynie pomiar sprawności inwerterów trójfazowych 3 przewodowych (układ trójkąta lub gwiazdy bez przewodu neutralnego). Należy zaznaczyć, że ze względu na ograniczoną liczbę wejść napięciowych w analizatorze nie jest możliwy bezpośredni pomiar wszystkich napięć międzyfazowych. Tym samym mierzone parametry strony AC są podawane z przybliżeniem, tym lepszym, im lepsza jest symetria napięć wyjściowych inwertera. Jeśli pracuje on w takich układach, przed przystąpieniem do pomiarów sprawności należy zweryfikować asymetrię napięć (współczynnik asymetrii składowej przeciwnej U2/U1 powinien być mniejszy niż 1%). Tę weryfikację należy przeprowadzić konfigurując i podłączając miernik w standardowy sposób dla sieci trójfazowej 3-P (po wyjściu z funkcji **SPRAWNOŚĆ INWERTERA**). Asymetria prądów strony AC nie jest istotna, gdyż te prądy są mierzone bezpośrednio.

Sposób podłączenia analizatora:

- wejście napięciowe DC+ inwertera należy podłączyć do wejścia N analizatora,
- wejście DC- inwertera do wejścia L3,
- strona napięciowa AC inwertera: wyjścia L1 i L2 inwertera należy podłączyć odpowiednio do wejść L1 i L2 analizatora. Wejście PE analizatora należy podłączyć do uziemienia inwertera lub do lokalnego uziemienia, jeśli inwerter takiego połączenia uziemienia nie ma,
- prąd strony DC inwertera mierzony jest cęgami DC podłączonymi do wejścia N cęgów. **Uwaga: konieczne jest użycie cęgów pozwalających na pomiar prądów stałych; takimi cęgami są C-5A**,
- prady strony AC inwertera są mierzone cegami podłączonymi do wejść L1, L2 i L3 analizatora. Użytkownik może wskazać dowolny typ cęgów kompatybilnych z analizatorem.
- **SPRAWNOŚĆ PRODUCENTA**  deklarowana przez producenta inwertera sprawność. Ta wartość posłuży do porównania zmierzonej sprawności z deklarowaną.
- **TYP CĘGÓW DC** to pole służy jedynie do odczytu. Typ cęgów jest ustawiony na C-5A.
- **TYP CĘGÓW AC** użytkownik może wybrać z listy typ używanych cęgów do pomiarów prądów strony AC inwertera.
- **CZĘSTOTLIWOŚĆ AC** nominalna częstotliwość wyjścia AC inwertera.

Po ustawieniu wymaganych parametrów można od razu przejść do właściwych pomiarów.

**Uwaga**: Należy zwrócić uwagę na kierunek zapięcia cęgów prądowych. Po przejściu do właściwych pomiarów należy sprawdzić czy wskazywane moce czynne są dodatnie. W przeciwnym razie wskazywana sprawność może mieć niepoprawny znak.

#### **Funkcje paska menu**

 $\odot$  - przejście do ekranu pomiaru (wartości bieżace w widoku tabelarycznym) z podanymi ustawieniami (bez zapisu konfiguracii).

- zapis konfiguracji sprawności inwertera do pliku, z możliwością przejścia po zapisie od razu do pomiaru (pole **Przejdź do odczytów bieżących** w oknie dialogowym, które się wyświetli).

- przejście do listy zapisanych konfiguracji sprawności inwertera oraz tworzenie nowej konfiguracji. Konfiguracje są prezentowane podobnie jak konfiguracje pomiarowe, mają przyporząd-

kowana ikone  $\blacksquare\blacksquare\blacksquare$ . Podwójne kliknięcie na wybranej konfiguracji powoduje jej automatyczne otwarcie i przejście do ekranu ustawień sprawności inwertera (**[Rys. 46](#page-75-0)**). Przycisk paska menu

#### 2 Obsługa analizatora

służy do dodawania nowych konfiguracji sprawności inwertera (otworzy się okno jak na **[Rys. 47](#page-75-1)** z domyślnymi ustawieniami). Ikona służy do edycji wybranej konfiguracji.

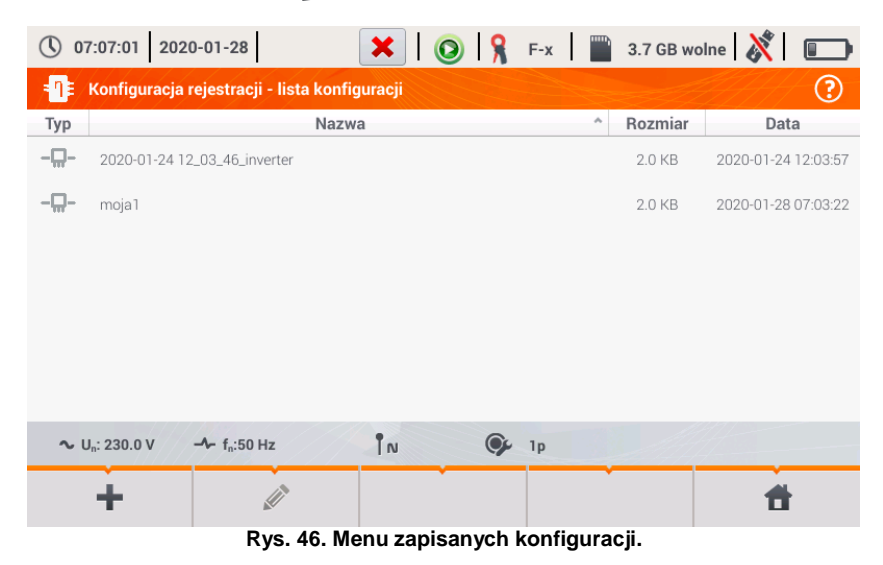

#### <span id="page-75-0"></span>*2.13.2 Odczyty bieżące*

Po przejściu do ekranu odczytów bieżących w widoku tabelarycznym prezentowane są wszystkie parametry mierzonego obwodu inwertera.

| $\bigcirc$ 07:08:01 2020-01-28                                                       |                                  | H               | <u>   9</u><br>$\odot$ | $\overline{\phantom{a}}$ | 3.7 GB wolne            |                    |                    |              |
|--------------------------------------------------------------------------------------|----------------------------------|-----------------|------------------------|--------------------------|-------------------------|--------------------|--------------------|--------------|
|                                                                                      | <b>Odczyty bieżące - pomiary</b> |                 |                        |                          |                         |                    |                    | €            |
|                                                                                      | $\eta$ m<br>[%]                  | $\eta$ d<br>[%] | U<br>[mV]              | U <sub>h01</sub><br>[mV] | U <sub>DC</sub><br>[mV] | f<br>[Hz]          | [mA]               | ́            |
| AC/DC                                                                                | 3.493                            | 93.51           | $m = 10$               | <b>COLORADO</b>          | ---                     | <b>COLORADO</b>    | $m = m$            |              |
| <b>DC</b>                                                                            | $\sim$                           | <b>COLOR</b>    | 32.19                  | <b>STATISTICS</b>        | 19.51                   | <b>British Ave</b> | 799.3              |              |
| L1                                                                                   | ---                              | <b>COLOR</b>    | <b>COLOR</b>           | <b>COLOR</b>             | <b>COLLEGE</b>          | <b>British</b>     | 76.85              |              |
| L2                                                                                   | $\cdots$                         | $\cdots$        | $\cdots$               | ---                      | ---                     | $\cdots$           | 113.8              |              |
| L <sub>3</sub>                                                                       | ---                              | $\cdots$        | ---                    | ---                      | <b>STATISTICS</b>       | $m = m$            | 38.70              |              |
| N                                                                                    | $-$                              | $-$             | $m = 10$               | $m \times m$             | <b>Britain</b>          | $m = 1$            | <b>Home</b>        |              |
| $L1-2$                                                                               | ---                              | ---             | 29.47                  | 11.35                    | $-12.31$                | <b>ALCOHOL:</b>    | and and            |              |
| $L2-3$                                                                               | <b>COLOR</b>                     | <b>COLOR</b>    | 62.72                  | 31.36                    | $-40.92$                | <b>CONTRACTOR</b>  | <b>British Ave</b> | $\checkmark$ |
| $\blacktriangleleft$                                                                 |                                  |                 |                        |                          |                         |                    |                    | Þ            |
| $\bullet$<br>2020-01-28 07_07_19_inverter<br>$-/- f_n:50 Hz$<br>$\sim U_n$ : 230.0 V |                                  |                 |                        |                          |                         |                    |                    |              |
|                                                                                      |                                  |                 |                        |                          | ŀ⊚                      |                    |                    |              |

<span id="page-75-1"></span>**Rys. 47. Odczyty bieżące w widoku tabelarycznym w trybie pomiaru sprawności inwertera.**

- wiersz **AC/DC**:
	- o w kolumnie **n<sub>m</sub> wyświetlona jest wartość sprawności inwertera n<sub>m</sub> jako stosu**nek mocy czynnej strony AC do mocy czynnej strony DC:

$$
\eta_m[\%] = \frac{P_{AC}[W]}{P_{DC}[W]} \cdot 100\%
$$

o w kolumnie na wyświetlona jest różnica między zmierzoną i deklarowaną sprawnością inwertera:

$$
\eta_d[\%] = \eta_{nom}[\%] - \eta_m[\%]
$$

gdzie n<sub>nom</sub> jest deklarowaną sprawnością inwertera wprowadzoną na ekranie konfiguracyjnym.

- wiersz **DC** prezentuje parametry strony DC inwertera takie jak napięcie, prąd, moc czynna, energia czynna.
- wartości związane ze stroną AC są wyświetlane w wierszach: **L1, L2, L3, N**, **L1-2**, **L2-3**,  $L3-1$  oraz  $\Sigma$ .

#### **Funkcje paska menu**

Możliwe jest wyświetlanie wartości bieżących na trzech ekranach:

- $\bigcap$  widok przebiegów chwilowych prądów i napięć (oscylogramy),
- $W^*$  widok wykresu czasowego.

 $\equiv$  - widok tabeli pomiarów.

Obsługa jest podobna do tej opisanej w rozdz. [2.16](#page-80-0) *Podgląd bieżący sieci (tryb LIVE)*. Z różnic należy wskazać możliwość wyświetlania dodatkowych parametrów: I DC, U DC, P AC, P DC na ekranie oscylogramów i wykresów czasowych.

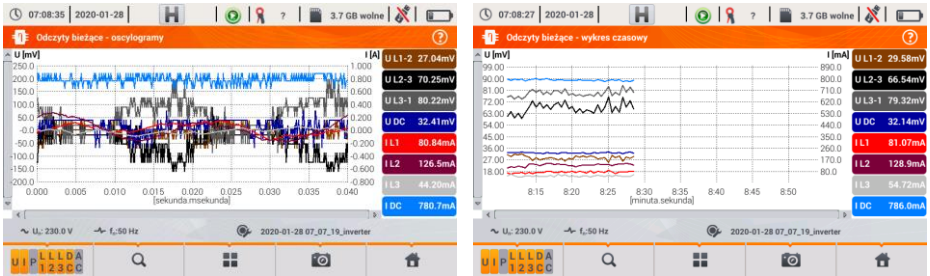

**Rys. 48. Ekrany oscylogramów i wykresów czasowych w trybie pomiaru sprawności inwertera.**

# *2.14 Kalkulator strat energii*

# *2.14.1 Opis funkcjonalny*

W tym trybie można oszacować straty mocy czynnej oraz wiążące się z nimi koszty z tytułu złej jakości zasilania. Ekran analizy strat przedstawiono na **[Rys. 49](#page-77-0)**. Analizy można dokonać w żądanym ujęciu czasowym.

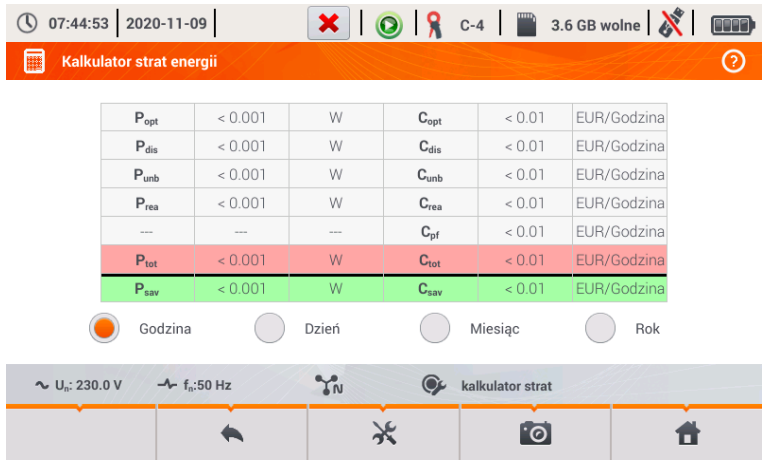

**Rys. 49. Analiza strat energii**

#### <span id="page-77-0"></span>Parametry podlegające analizie

- **Popt** straty mocy na rezystancji przewodów (przy założeniu braku wyższych harmonicznych, asymetrii oraz mocy biernej)
- **Pdis** straty spowodowane wyższymi harmonicznymi
- **Punb** straty mocy spowodowane asymetrią sieci
- **Prea** straty mocy spowodowane występowaniem mocy biernej
- **Ptot** straty całkowite (suma powyższych) **Ctot** koszt związany ze stratami Prea
- **Psav** straty, które można ograniczyć przez polepszenie parametrów jakościowych (np. skompensowanie harmonicznych, zlikwidowanie asymetrii), wynikające z relacji

$$
P_{sav} = P_{tot} - P_{opt}
$$

- $C_{\text{opt}}$  koszt związany ze stratami P<sub>opt</sub>
- **C**<sub>dis</sub> koszt związany ze stratami P<sub>dis</sub>
- **Cunb** koszt związany ze stratami Punb
- **Crea** koszt związany ze stratami Prea
- **Cpf** koszt związany z niskim współczynnikiem mocy (duży udział mocy biernej)
- 
- **Csav** koszt związany ze stratami Psav

Straty finansowe można oszacować na podstawie bieżących odczytów w ujęciu:

- $\Rightarrow$  jednej godziny,
- $\Rightarrow$  jednego dnia,
- $\Rightarrow$  jednego miesiąca,
- $\Rightarrow$  jednego roku.

Uaktywnienie jednej z powyższych opcji ( $\bigcirc$ ) =  $\bigcirc$ ) sprawi, że tabela wyświetlać będzie dane adekwatne do dokonanego wyboru.

#### Opis ikon funkcyjnych

A

- ¥. przejście do panelu konfiguracyjnego kalkulatora strat (**rozdz. [2.14.2](#page-78-0)**)
- wykonanie zrzutu ekranu  $\cdot \circ$ 
	- powrót do menu głównego trybu rejestratora

#### <span id="page-78-0"></span>*2.14.2 Konfiguracja kalkulatora strat*

Po wybraniu ikony x ukazuje się panel konfiguracyjny kalkulatora, przestawiony na [Rys. 50](#page-78-1) oraz **[Rys. 51](#page-79-0)**. Miedzy ekranami można się przełączać za pomocą ikon  $\leftarrow$   $\Box$ .

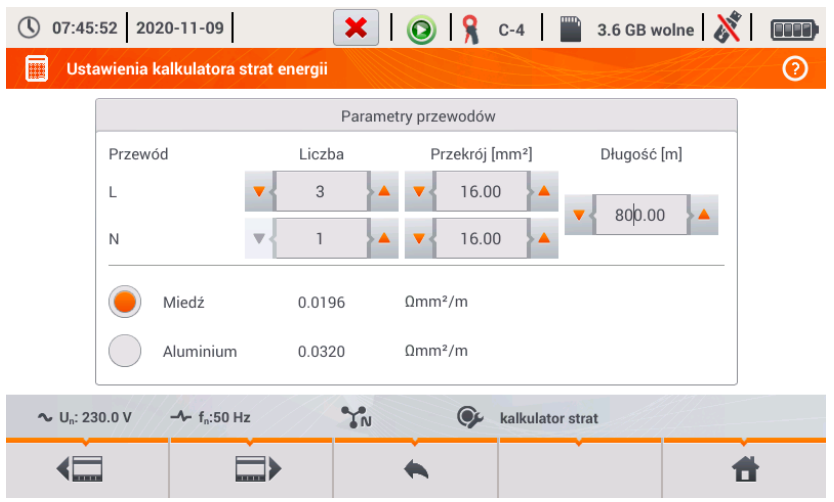

#### **Rys. 50. Analiza strat energii – ekran konfiguracyjny 1**

<span id="page-78-1"></span>Na pierwszym z ekranów należy ustawić parametry przewodu, których tyczy się analiza, to znaczy:

- dla przewodów fazowych **L**:
	- o **ILOŚĆ ŻYŁ** danej fazy,
	- o **PRZEKRÓJ** żył w mm<sup>2</sup> ,
- dla przewodów neutralnych **N**:
	- o **ILOŚĆ ŻYŁ** neutralnych ,
	- o **PRZEKRÓJ** żył w mm<sup>2</sup> ,
- **DŁUGOŚĆ** rozpatrywanej linii w metrach,
- **MATERIAŁ** linii miedź lub aluminium.

#### 2 Obsługa analizatora

Na podstawie powyższych parametrów kalkulator wyliczy straty mocy w analizowanej linii.

| 07:47:01 2020-11-09 |                                      |                                               | $\boxed{0000}$ |
|---------------------|--------------------------------------|-----------------------------------------------|----------------|
|                     | Ustawienia kalkulatora strat energii |                                               |                |
|                     |                                      | Cena energii                                  |                |
|                     |                                      | Wartość<br>Waluta                             |                |
|                     | Energia czynna                       | 0.000020<br>٨                                 |                |
|                     | Energia bierna (PF ≥ 0,8)            | PLN<br>0.000020<br>⊢▲<br>$\blacktriangledown$ |                |
|                     | Energia bierna (PF < 0,8)            | 0.000050<br>⊢▲<br>$\blacktriangledown$        |                |
|                     |                                      |                                               |                |
|                     |                                      |                                               |                |
| $\sim U_n: 230.0 V$ | $-4$ f <sub>n</sub> :50 Hz           | IN<br>kalkulator strat                        |                |
|                     |                                      |                                               |                |
|                     |                                      |                                               |                |

**Rys. 51. Analiza strat energii – ekran konfiguracyjny 2**

<span id="page-79-0"></span>Na drugim z ekranów należy ustawić parametry definiujące straty finansowe, to jest:

- koszt 1 kWh energii czynnej,
- koszt 1 kWh energii biernej przy współczynniku mocy PF ≥ 0,8,
- koszt 1 kWh energii biernej przy współczynniku mocy PF < 0,8,
- walutę.

Aby zmienić walutę:

- dotknąć pola z aktualną jednostką,
- wprowadzić nową jednostkę za pomocą klawiatury ekranowej.

#### Opis ikon funkcyjnych

przechodzenie między dwoma ekranami konfiguracyjnymi kalkulatora

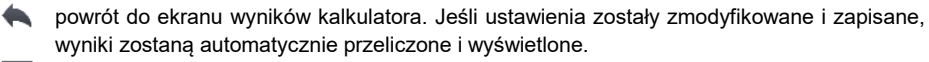

zapis ustawień kalkulatora

powrót do menu głównego trybu rejestratoraĦ.

# *2.15 Informacje o analizatorze*

Po wybraniu tej sekcji wyświetlone zostaje okno z podstawowymi informacjami o wersji opro-

gramowania analizatora oraz danych producenta. Klikniecie ikony  $\bullet$  na pasku menu powoduje wyświetlenie szczegółowych informacji o wersji analizatora. Na ekranie informacji szczegółowych po podłączeniu do analizatora pamięci zewnętrznej USB (pendrive) i kliknięciu na pasku dolnym

menu ikony <sup>767</sup>. zostanie na nim zapisany log systemowy miernika. Taka możliwość została udostępniona w celach diagnostycznych. Log systemowy można przesłać do serwisu firmowego w razie problemów z miernikiem.

# <span id="page-80-0"></span>*2.16 Podgląd bieżący sieci (tryb LIVE)*

Analizator umożliwia podgląd parametrów sieci w czasie rzeczywistym (tzw. tryb LIVE). Dostępne widoki obejmują podgląd przebiegów napięć i prądów (oscylogramy), przebiegi czasowe wartości skutecznych, widok tabelaryczny parametrów, wykres wskazowy oraz harmonicznych. Jeśli domyślnym ekranem po włączeniu analizatora jest ekran główny [\(Rys. 2\)](#page-16-0) to na pasku dolnym menu wyświetlane są ikony poszczególnych widoków trybu LIVE:

 $\boldsymbol{\mathsf{N}}$  - widok przebiegów chwilowych prądów i napięć (oscylogramy),

- widok wykresu czasowego (ang. *timeplot*),

widok tabeli pomiarów,

- widok wykresu wskazowego,

 $\blacksquare$  - widok harmonicznych.

Odświeżanie ekranu w tym trybie można czasowo zablokować używając funkcji **HOLD** (zobacz opis paska górnego w rozdz. [2.8.1\)](#page-17-0). Przycisk na pasku górnym można kliknąć aby wstrzymać odświeżanie (kolor ikony zmienia się na czerwony). Aby wznowić odświeżanie ekranu należy ponownie kliknąć ikonę (kolor zmieni się na czarny).

#### *2.16.1 Przebiegi chwilowe napięć i prądów (oscylogramy)*

Widok przebiegów chwilowych prądów i napięć (oscylogramów) wybierany jest z poziomu

ekranu głównego ikoną  $\Psi$  na pasku dolnym. Wyświetlane są dwa okresy sieci przebiegów aktywnych kanałów (co zależy od konfiguracji pomiarowej). Przykładowy ekran pokazano na [Rys.](#page-81-0)  [52.](#page-81-0) Przyciskami po prawej stronie okna można włączać i wyłączać poszczególne kanały pomiarowe (przynajmniej jeden przebieg zawsze musi być widoczny). Na przyciskach znajduje się nazwa kanału, np. "U L1" oraz jego wartość skuteczna. Obszar przebiegów można powiększać dwudotykowo w pionie i poziomie oraz przesuwać. Przebiegi powracają do domyślnego rozmiaru po włączeniu lub wyłączeniu jakiegokolwiek kanału (przyciski po prawej stronie).

*Uwaga: w układach stałonapięciowych (DC i DC+M) widok ten jest niedostępny.*

#### 2 Obsługa analizatora

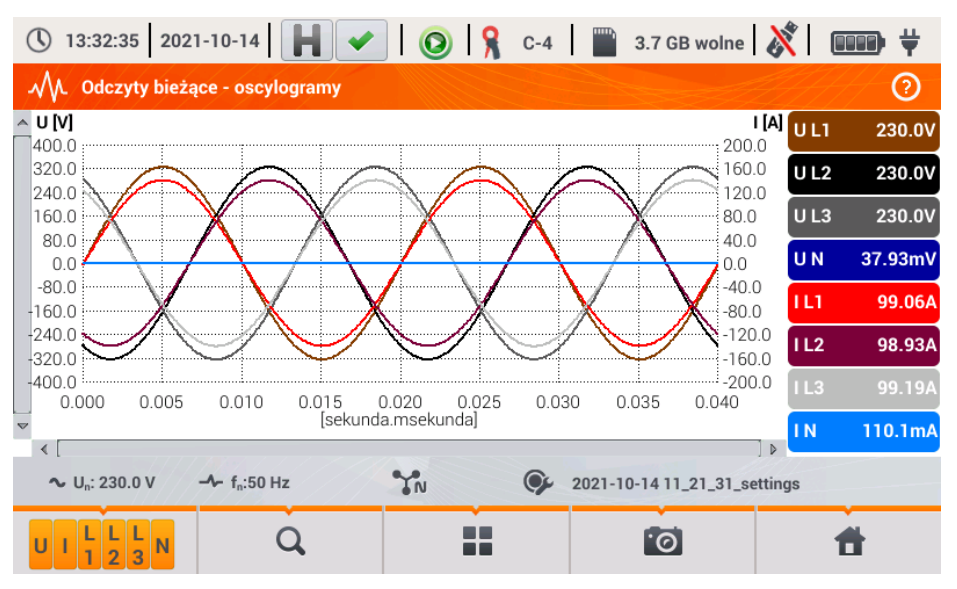

**Rys. 52. Odczyty bieżące - oscylogramy.**

#### <span id="page-81-0"></span>**Funkcje paska menu**

ikona menu aktywnych kanałów. Po kliknięciu otwiera się dodatkowy pasek menu z przyciskami do włączania lub wyłączania wyświetlania danej fazy lub prądu i napięcia. Aktywny kanał sygnalizowany się kolorem pomarańczowym przycisku. Należy pamiętać, że zawsze na ekranie musi być wyświetlony przynajmniej jeden przebieg (nie można wyłączyć wszystkich). W menu wyświetlane są tylko przyciski kanałów, które występują w danym układzie sieci.

- ikona menu powiększania. Po kliknięciu otwiera się dodatkowy pasek menu powiększania wykresu z ikonami powiększania w poziomie i pionie. Przytrzymanie ikony danego powiększenia przez 2 sekundy powoduje skokowe ustawienie maksymalnego lub minimalnego powiększenia.

- $\bigoplus$ - powiększanie w poziomie
- $\hat{\mathbb{Q}}$   $\oplus$   $\hat{\mathbb{Q}}$
- 
- 
- pomniejszanie w poziomie
	- powiększanie w pionie
	- pomniejszanie w pionie

- ikona wyboru typu widoku. Wyświetla się dodatkowe menu, w którym można zmienić typ widoku trybu LIVE.

- ikona zrzutu ekranu. Kliknięcie powoduje zapisanie aktualnej zawartości okna głównego do pliku graficznego. Nazwa pliku jest tworzona automatycznie na podstawie nazwy widoku i aktualnej daty, np. *"Odczyty bieżące – oscylogramy – 2016-08-01 12\_00\_00"*. Pliki zapisywane są na karcie microSD.

#### *2.16.2 Wykres czasowy wartości skutecznych*

Widok wykresu czasowego [\(Rys. 53\)](#page-82-0) wywołuje się z poziomu ekranu głównego ikona W Ten widok wyświetla wykres wartości skutecznych napięć i prądów w czasie. W układach DC i DC+M (stałonapięciowych) na wykresie prezentowane są składowe stałe napięć i prądów. Całe okno obejmuje czas ok. 110 sekund. Po zapełnieniu całego okna wykres przesuwa się w lewo o 30 sekund.

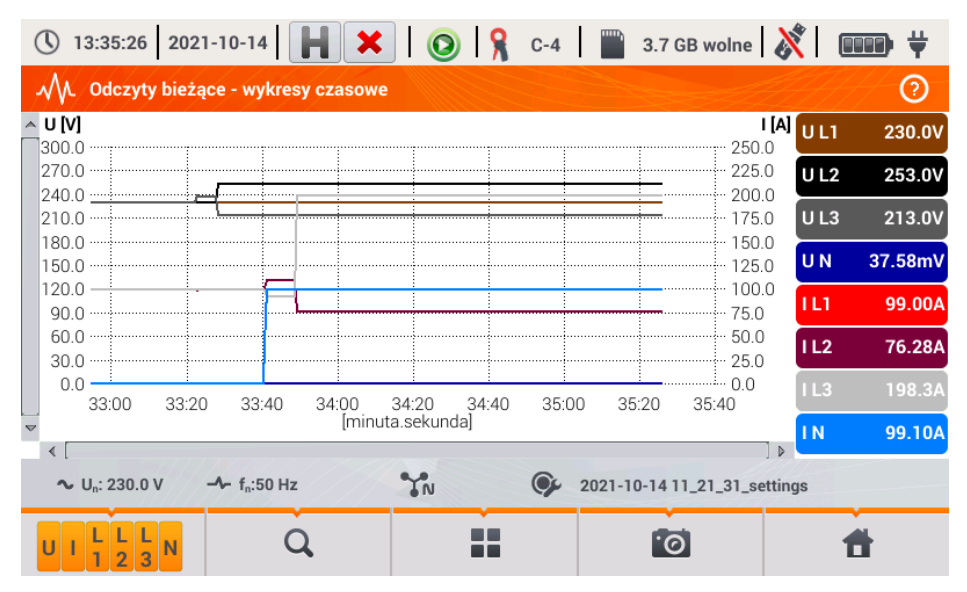

<span id="page-82-0"></span>**Rys. 53. Odczyty bieżące - wykres czasowy.**

## *2.16.3 Odczyty bieżące – widok tabelaryczny*

Aby wyświetlić tabelę z wartościami parametrów sieci należy z poziomu ekranu głównego wy-

brać ikonę . Po wybraniu wyświetla się zbiorcza tabela wartości parametrów mierzonej sieci odświeżana w czasie rzeczywistym. Przykładowy ekran pokazano na [Rys. 54.](#page-83-0)

| $\circledR$                                                                                              |          | 13:36:21 2021-10-14 $  \cdot   \cdot    \cdot   $ $\bullet$ $   \cdot    \cdot   $ $\bullet$ $   \cdot    \cdot   $ C-4 $  $ 3.7 GB wolne $   \cdot    \cdot   $ |                         |                    |                 |                 | $\boxed{000}$                 | 堂                |
|----------------------------------------------------------------------------------------------------|----------|----------------------------------------------------------------------------------------------------|-------------------------|--------------------|-----------------|-----------------|-------------------------------|------------------|
| ℗<br>ML Odczyty bieżące - pomiary                                                                        |          |                                                                                                    |                         |                    |                 |                 |                               |                  |
|                                                                                                    | U<br>[V] | U <sub>h01</sub><br>[V]                                                                                                    | U <sub>DC</sub><br>[mV] | f<br>[Hz]          | [A]             | Ih01<br>[A]     | <b>l</b> <sub>DC</sub><br>[A] |                  |
| L1                                                                                                    | 230.0    | 230.0                                                                                                    | $-4.647$                | 50.06              | 98.93           | 98.93           | 0.000                         | $2^{\circ}$      |
| L2                                                                                                    | 230.0    | 230.0                                                                                                    | 8.471                   | $-$                | 99.01           | 99.01           | 0.000                         | $2^{\circ}$      |
| L <sub>3</sub>                                                                                           | 230.0    | 230.0                                                                                                    | 5.038                   | <b>House</b> and   | 99.22           | 99.22           | 0.000                         | $2^{\circ}$      |
| N                                                                                                    | 0.039    | 0.014                                                                                                    | 32.95                   | $\cdots$           | 0.114           | 0.084           | 0.000                         |                  |
| $L1-2$                                                                                                   | 398.3    | <b>COLOR</b>                                                                                                    | <b>COLOR</b>            | <b>COLOR</b>       | <b>COLOR</b>    | <b>COLLEGE</b>  | ---                           |                  |
| $L2-3$                                                                                                   | 398.5    | <b>British Ave</b>                                                                                                    | <b>Britain Ave</b>      | <b>Britain Ave</b> | <b>SECURITY</b> | ---             | <b>SECURITY</b>               |                  |
| $L3-1$                                                                                                   | 398.3    | ---                                                                                                    |                         | ---                | <b>COLOR</b>    | ---             | ---                           |                  |
| Σ                                                                                                    | $m = m$  | $m = 10$                                                                                                    | $m = 1$                 | 50.06              | <b>COLOR</b>    | <b>HEAR AND</b> | ---                           | 6                |
| $\blacktriangleleft$                                                                                     |          |                                                                                                    |                         |                    |                 |                 |                               | $\triangleright$ |
| $Y_N$<br>$\bullet$<br>$-4$ f <sub>n</sub> :50 Hz<br>2021-10-14 11_21_31_settings<br>$\sim U_n$ : 230.0 V |          |                                                                                                    |                         |                    |                 |                 |                               |                  |
|                                                                                                    |          |                                                                                                    |                         |                    | [∙⊙             |                 |                               |                  |

**Rys. 54. Odczyty bieżące - pomiary.**

<span id="page-83-0"></span>Kolejne wiersze oznaczono następująco:

- **L1** wartości fazowe L1,
- **L2** wartości fazowe L2,
- **L3** wartości fazowe L3,
- $N$  wartości napięciowe kanału U<sub>NPE</sub> i kanału prądowego I<sub>N</sub>
- **L1-2** wartości międzyfazowe L1-2,
- **L2-3** wartości międzyfazowe L2-3,
- **L3-1** wartości międzyfazowe L3-1,
- **Σ** wartości sumaryczne.

W kolejnych kolumnach pokazywane są wartości poszczególnych parametrów:

**U [V]** – wartość skuteczna napięcia,

**Uh01 [V]** – wartość skuteczna składowej podstawowej napięcia,

**UDC [V]** – składowa stała napięcia,

**f [Hz]** – częstotliwość sieci,

**I [A]** – wartość skuteczna prądu,

**Ih01 [A]** – wartość skuteczna składowej podstawowej prądu,

**IDC [A]** – składowa stała prądu,

**P [W]** – moc czynna,

**Q1** lub **QB [var]** – moc bierna składowej podstawowej lub moc bierna wg Budeanu (w zależności od metody obliczania mocy biernej),

**S [VA]** – moc pozorna,

**SN [VA]** lub **D [var]** – pozorna moc odkształcenia lub moc odkształcenia wg Budeanu (w zależności od metody obliczania mocy biernej),

**EP+ [Wh]** – energia czynna pobrana,

**EP- [Wh]** – energia czynna oddana,

**EQ1+** lub **EQB+ [varh]** – energia bierna pobrana,

**EQ1-** lub **EQB- [varh]** – energia bierna oddana,

**ES [VAh]** – energia pozorna,

**PF** – współczynnik mocy (ang. *Power Factor*),

**cosφ** – współczynnik przesunięcia fazowego,

**tgφ** – współczynnik tangens φ,

**THDU [%]** – współczynnik zniekształceń harmonicznych napięcia (odniesiony do składowej podstawowej),

**THDI [%]** – współczynnik zniekształceń harmonicznych prądu (odniesiony do składowej podstawowej),

**CFU** – współczynnik szczytu napięcia,

**CFI** – współczynnik szczytu prądu,

**PST** – krótkookresowy wskaźnik migotania światła,

**PLT** – długookresowy wskaźnik migotania światła,

**U0 [V]** – składowa symetryczna zerowa napięcia,

**U1 [V]** – składowa symetryczna zgodna napięcia,

**U2 [V]** – składowa symetryczna przeciwna napięcia,

**U2/U1 [%]** – współczynnik asymetrii składowej przeciwnej napięcia,

**U0/U1 [%]** – współczynnik asymetrii składowej zerowej napięcia,

**I0 [A]** – składowa symetryczna zerowa prądu,

**I1 [A]** – składowa symetryczna zgodna prądu,

**I2 [A]** – składowa symetryczna przeciwna prądu,

**I2/I1 [%]** – współczynnik asymetrii składowej przeciwnej prądu,

**I0/I1 [%]** – współczynnik asymetrii składowej zerowej prądu.

#### **Funkcje paska menu**

 $\left\langle \Box \Box \right\rangle$  - przechodzenie do kolejnych ekranów z parametrami.

- ikona wyboru typu widoku. Wyświetla się dodatkowe menu, w którym można zmienić typ widoku trybu LIVE.

 $\bullet$  - zrzut ekranu.

#### *2.16.4 Wykres wektorowy składowych podstawowych (wskazowy)*

Widok wykresu wskazowego jest otwierany po wybraniu na ekranie głównym ikony . Wykres wskazowy (przykład na [Rys.](#page-85-0) 55) obrazuje układ wektorów składowych podstawowych napięć i prądów. Może służyć do szybkiej weryfikacji poprawności podłączenia analizatora do badanej sieci. Obok wykresu znajdują się w tabelach informacje o wartościach składowych podstawowych i ich kątach, oraz dwa współczynniki asymetrii składowych przeciwnych (współczynniki te są wyświetlane jedynie dla sieci trójfazowych). Charakter obciążenia jest sygnalizowany ikoną cewki (obciążenie indukcyjne), jeżeli kat miedzy składowymi podstawowymi napiecia i prądu ( $\omega_{\text{Uh1}|\text{h1}}$ ) jest większy od zera (napięcie wyprzedza prąd), a ikoną kondensatora (obciążenie pojemnościowe) jeśli kąt ten jest ujemny (prąd wyprzedza napięcie).

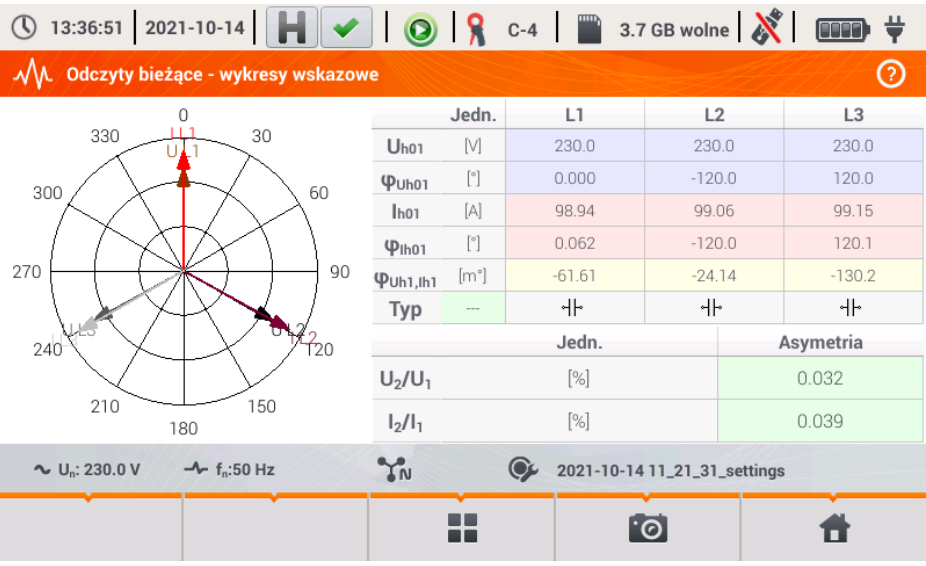

*Uwaga: w układach stałonapięciowych (DC i DC+M) widok ten jest niedostępny.*

**Rys. 55. Odczyty bieżące - wykres wskazowy.**

#### <span id="page-85-0"></span>**Funkcje paska menu**

- ikona wyboru typu widoku. Wyświetla się dodatkowe menu, w którym można zmienić typ widoku trvbu LIVE.

- zrzut ekranu.

### *2.16.5 Wykres/tabela harmonicznych*

Ostatnim widokiem trybu odczytu bieżącego są harmoniczne. Widok ten wybiera się klikając

ikone  $\blacksquare$  z poziomu ekranu głównego. Ekran ten pozwala na podgląd wartości harmonicznych napięć i prądów, kątów między harmonicznymi prądu i napięcia, współczynników cosφ tych prądów oraz współczynników THD. Składowe harmoniczne są wyświetlane w sposób graficzny na wykresie słupkowym bądź w formie tabelarycznej. Domyślnie harmoniczne są prezentowane w formie słupkowej. Przykład pokazano na [Rys. 56.](#page-86-0)

*Uwaga: w układach stałonapięciowych (DC i DC+M) widok ten jest niedostępny.*

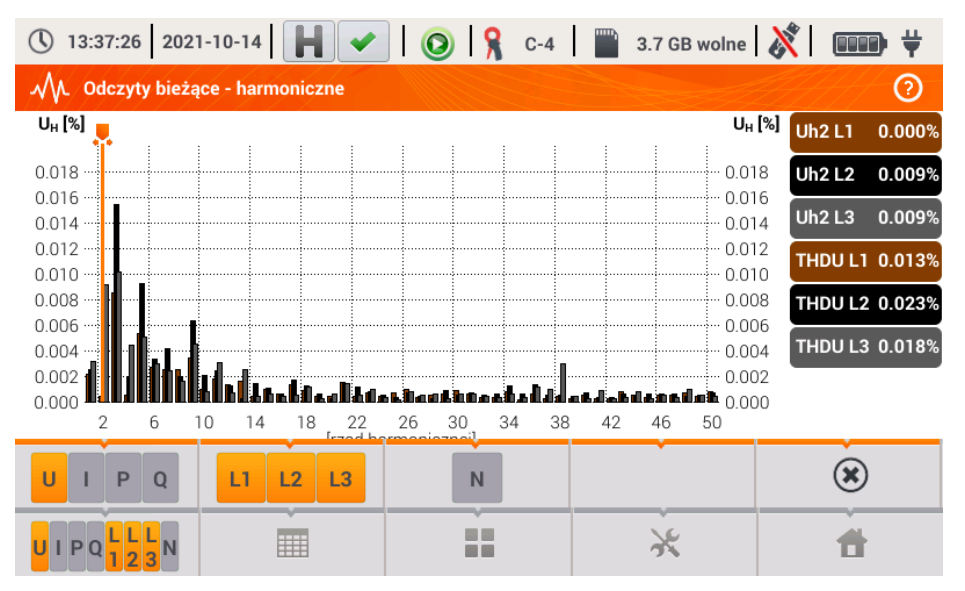

**Rys. 56. Odczyty bieżące - harmoniczne - widok słupkowy.**

#### <span id="page-86-0"></span>**Funkcje paska menu**

- menu aktywnych kanałów. Po kliknięciu otwiera się dodatkowy pasek menu z przyciskami do włączania lub wyłączania wyświetlania danej oraz przełączania między prezentacją harmonicznych prądu i napięcia. Ikona  $\Phi$  (dostępna wyłącznie dla widoku tabelarycznego) włącza podgląd kątów między harmonicznymi napięcia i prądu wraz z wyliczonymi wartościami coso katów. Aktywny kanał sygnalizowany jest pomarańczowym kolorem przycisku.

- przełączenie do widoku tabelarycznego harmonicznych [\(Rys. 57\)](#page-87-0). W tabeli w poszczególnych wierszach wyświetlane są wartości harmonicznych (od składowej stałej DC, do harmonicznej rzędu 50-tego) lub kątów między harmonicznymi prądu i napięcia. W przypadku harmonicznych wartości mogą być wyświetlane w jednostkach bezwzględnych (V/A) lub procentowo względem harmonicznej podstawowej (patrz niżej). Kąty są podane w stopniach kątowych. Moce harmonicznych – w % lub W/var.

W widoku tabelarycznym przyciski po prawej stronie okna pokazują wartości skuteczne (RMS) napięć i prądów.

 $\blacksquare\blacksquare\blacksquare$  - przełączenie do widoku słupkowego. Na wykresie umieszczono marker, którym wskazuje się rząd harmonicznej (harmonicznych), której wartość jest pokazywana na przycisku po prawej stronie okna. Dodatkowo po prawej stronie wyświetlany jest też współczynnik THD.

- ikona wyboru typu widoku. Wyświetla się dodatkowe menu, w którym można zmienić typ widoku trybu LIVE.

- menu opcji wykresu lub tabeli. Po wybraniu wyświetla się dodatkowy pasek menu, udostępniający kilka nowych opcji:

 $\Box$  - włączenie ukrywania harmonicznej podstawowej.

 $[V,A]$   $_{\textrm{\tiny{\textsf{wy}}}}$ świetlanie wartości w jednostkach bezwzględnych (wolty i ampery).

 $\llbracket \% \rrbracket$  - wyświetlanie wartości w procentach względem składowej podstawowej.

 $\bullet$  - zrzut ekranu.

|                  |                                                    |                    | $C-4$ $\overline{\phantom{a}}$ 3.7 GB wolne  |              | $\frac{1}{2}$ |
|------------------|----------------------------------------------------|--------------------|----------------------------------------------|--------------|---------------|
|                  | Odczyty bieżące - harmoniczne                      |                    |                                              |              | ℗             |
|                  | UL1<br>[%]                                         | $U_{L2}$<br>$[\%]$ | U <sub>L3</sub><br>$[\%]$                    | Uh0L1        | 0.003%        |
| <b>THD</b>       | 0.012                                              | 0.017              | 0.017                                        | <b>Uh0L2</b> | 0.002%        |
| DC               | $-0.003$                                           | 0.002              | 0.005                                        | <b>Uh0L3</b> | 0.005%        |
| h <sub>0</sub> 1 | 100.0                                              | 100.0              | 100.0                                        |              |               |
| h02              | 0.002                                              | 0.006              | 0.010                                        |              |               |
| h03              | 0.005                                              | 0.010              | 0.008                                        |              |               |
| h04              | 0.001                                              | 0.002              | 0.004                                        |              |               |
| h05              | 0.007                                              | 0.008              | 0.004                                        |              |               |
| h06              | 0.001                                              | 0.005              | 0.003                                        |              |               |
| h07              | 0.002                                              | 0.004              | 0.004                                        | $\checkmark$ |               |
|                  | $-4$ f <sub>n</sub> :50 Hz<br>$\sim U_n$ : 230.0 V | YN                 | $\mathbf{C}$<br>2021-10-14 11_21_31_settings |              |               |
|                  | $\Phi$ PO                                          |                    |                                              |              |               |

<span id="page-87-0"></span>**Rys. 57. Odczyty bieżące - harmoniczne - widok tabelaryczny.**

# *2.17 Współpraca z komputerem PC*

#### *2.17.1 Program "Sonel Analiza"*

Program *Sonel Analiza* jest aplikacją używaną do pracy z analizatorami serii PQM. W połączeniu z PQM-707 umożliwia on:

- odczyt danych z rejestratora,
- podgląd sieci w czasie rzeczywistym,
- przedstawianie danych w formie tabel,
- przedstawianie danych w formie wykresów,
- analizowanie danych pod kątem normy EN 50160 (raporty), rozporządzenia systemowego i innych zdefiniowanych przez użytkownika warunków odniesienia,
- aktualizacie do nowszych wersii oprogramowania wewnetrznego analizatorów oraz samei aplikacii.

Program współpracuje z systemami operacyjnymi Windows 7, Windows 8 i Windows 10. Szczegółowa instrukcja obsługi programu *Sonel Analiza* dostępna jest w osobnym dokumencie (również do pobrania ze strony producenta [www.sonel.pl\)](http://www.sonel.pl/).

## *2.17.2 Połączenie z PC i transmisja danych*

Analizator umożliwia komunikację z komputerem po podłączeniu go przewodem USB.

Połączenie z komputerem (tryb PC) umożliwia:

- transmisję danych zapisanych w pamięci rejestratora:
- o możliwe jest odczytanie danych wszystkich zakończonych rejestracji,
- podgląd parametrów sieci na komputerze:
	- $\circ$  wartości chwilowe pradu, napiecia, mocy i energii, wartości sumaryczne dla całego systemu,
	- o harmoniczne, THD,
	- o asymetria,
	- o wykresy wskazowe dla napięć i prądów,
	- o przebiegi prądu i napięcia rysowane w czasie rzeczywistym,
	- o wszystkie pozostałe mierzone parametry,
- Po podłączeniu do PC na wyświetlaczu pojawia się napis "Połaczenie PC"
- W czasie połączenia z PC przyciski są blokowane, oprócz przycisku  $\bullet$  chyba, że analizator pracuje z włączonym trybem blokady przycisków (np. podczas rejestracji), wówczas wszystkie

przyciski są zablokowane. Na ekranie na dolnym pasku wyświetlana jest ikona (\*). którei kliknięcie powoduje przerwanie połączenia z PC.

• Jeżeli po podłączeniu do PC w ciągu 10 sekund nie nastąpiła żadna wymiana danych między analizatorem a komputerem, analizator wychodzi z trybu przesyłania danych i kończy połączenie.

Program *Sonel Analiza* pozwala również na odczyt danych bezpośrednio z karty microSD z użyciem zewnętrznego czytnika kart pamięci. Ta metoda pozwala na najszybsze odczytanie zarejestrowanych danych. Aby użyć tego trybu należy wyjąć kartę pamięci z miernika i przełożyć ją do czytnika podłączonego do komputera (przy wyjmowaniu karty należy przestrzegać zasad opisanych w rozdz. [2.6;](#page-15-0) bezpieczną metodą jest wcześniejsze wyłączenie miernika).

# *2.18 Układy pomiarowe*

Analizator można podłączyć bezpośrednio do następujących typów sieci AC:

- jednofazowa [\(Rys. 58\)](#page-90-0)
- dwufazowa (z dzielonym uzwojeniem transformatora, ang. *split phase*) [\(Rys. 59\)](#page-90-1),
- układ 3-fazowy 4-przewodowy, 3-fazowy 4-przewodowy (bez U L2) [\(Rys. 60\)](#page-91-0),
- układ 3-fazowy 3-przewodowy, 3-fazowy 3-przewodowy Arona / 2-elementowy, 3-fazowy otwarty trójkąt [\(Rys. 61,](#page-91-1) [Rys. 62\)](#page-92-0).

Pomiar pośredni w sieciach średniego i wyższego napięcia jest możliwy:

- w układzie trójfazowym 4-przewodowym [\(Rys. 63\)](#page-92-1),
- w układzie trójfazowym 3-przewodowym [\(Rys. 64\)](#page-93-0).

Pomiar w układach stałonapięciowych DC jest możliwy w dwóch konfiguracjach:

- DC układ jednonapięciowy [\(Rys. 65\)](#page-93-1)
- DC+M układ dwunapięciowy z potencjałem środkowym [\(Rys. 66\)](#page-94-0) W układach DC możliwy jest pomiar prądu cęgami C-5A.

W układach 3-przewodowych AC możliwy jest pomiar prądów metodą Arona [\(Rys. 62\)](#page-92-0), przy wykorzystaniu jedynie dwóch par cęgów, mierzących prądy liniowe I<sub>L1</sub> i I<sub>L3</sub>. Prąd I<sub>L2</sub> jest wtedy wyliczany wg zależności:

$$
I_{L2} = -I_{L1} - I_{L3}
$$

W układach z obecnym przewodem neutralnym można dodatkowo włączyć pomiar prądu w tym przewodzie po podłączeniu dodatkowego egzemplarza cegów w kanale I<sub>N</sub>. Pomiar ten jest wykonywany po włączeniu w konfiguracji rejestracji opcji Rejestruj prąd w przewodzie N.

#### *Uwaga*

*Do poprawnego wyliczania całkowitej mocy pozornej S<sup>e</sup> oraz całkowitego współczynnika mocy PF w układzie trójfazowym 4-przewodowym konieczny jest pomiar prądu w przewodzie neutralnym. W takim przypadku należy zawsze włączyć opcję Rejestruj prąd w przewodzie N i podłączyć 4 cęgi tak jak to pokazano na [Rys. 60.](#page-91-0) Więcej informacji o całkowitej mocy pozornej S<sup>e</sup> można znaleźć w punkcie [5.3.5.](#page-124-0)*

W przypadku układów z dostępnymi przewodami PE i N (uziemiający i neutralny) możliwy jest również pomiar napięcia N-PE. W tym celu należy przewód PE podłączyć do wejścia napięciowego PE analizatora. Dodatkowo, w konfiguracji punktu pomiarowego trzeba zaznaczyć opcję **Rejestruj napięcie N-PE**.

Należy zwrócić uwagę na kierunek założenia cęgów. Cęgi należy tak założyć, aby strzałka umieszczona na cęgach była skierowana w stronę obciążenia. Weryfikację można przeprowadzić sprawdzając pomiar mocy czynnej – w większości typów odbiorników pasywnych moc czynna ma znak dodatni. W przypadku odwrotnego podłączenia cęgów możliwe jest programowe odwrócenie polaryzacji wybranych cęgów (**USTAWIENIA ANALIZATORA CĘGI**)

Poniższe rysunki przedstawiają schematycznie sposoby podłączenia analizatora do badanej sieci w zależności od jej typu.

Ikony użyte na rysunkach w odniesieniu do opcjonalnych połączeń mają następujące znaczenie:

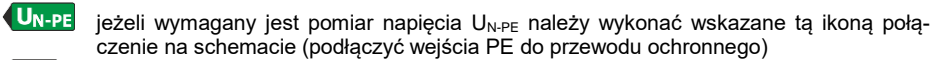

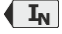

 $\boxed{\text{I}_\text{N}}$  jeżeli wymagany jest pomiar prądu I<sub>N</sub> należy wykonać wskazane tą ikoną połączenie na schemacie (podłączyć cęgi w kanale  $I_N$ ).

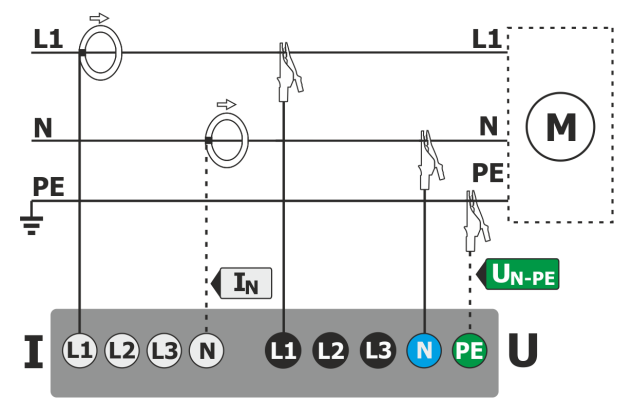

**Rys. 58. Schemat podłączenia – układ jednofazowy.**

<span id="page-90-0"></span>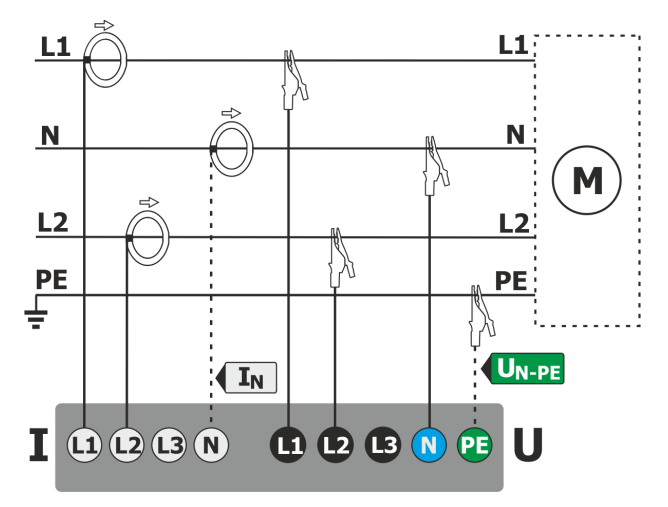

<span id="page-90-1"></span>**Rys. 59. Schemat podłączenia – układ dwufazowy.**

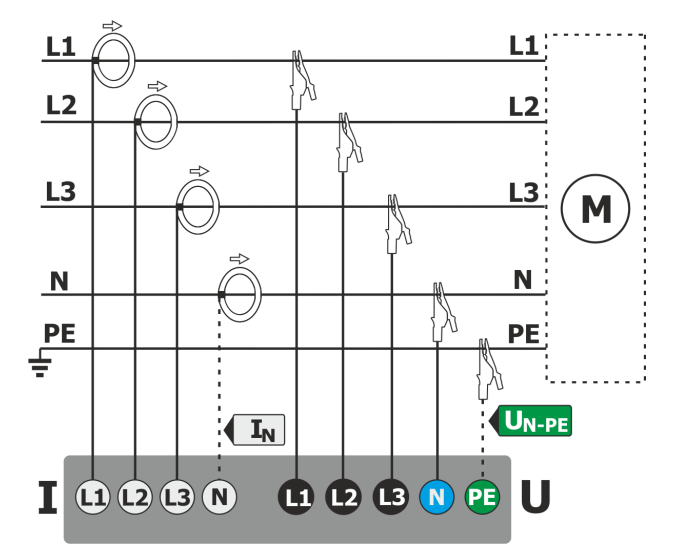

<span id="page-91-0"></span>**Rys. 60. Schemat podłączenia – układy 3-fazowy 4-przewodowy, 3-fazowy 4-przewodowy bez U L2 (2 ½ elementu).**

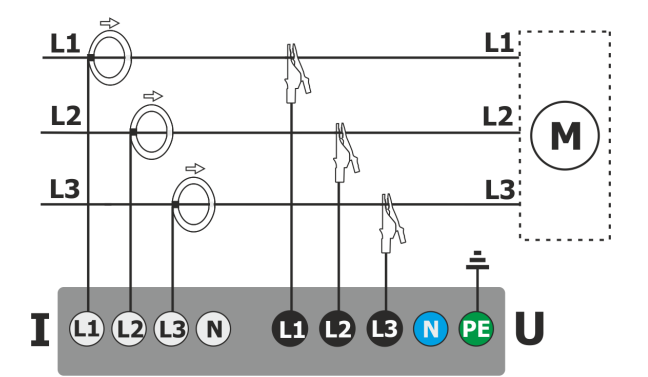

<span id="page-91-1"></span>**Rys. 61. Schemat podłączenia – układy 3-fazowy 3-przewodowy, 3-fazowy otwarty trójkąt.**

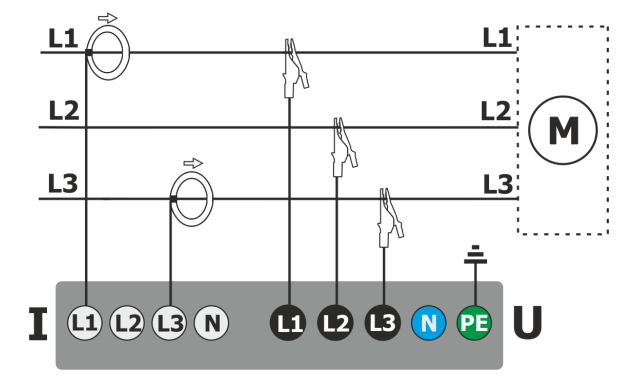

<span id="page-92-0"></span>**Rys. 62. Schemat podłączenia – układy 3-fazowy 3-przewodowy Arona, (2-elementowy pomiar prądów metodą Arona).**

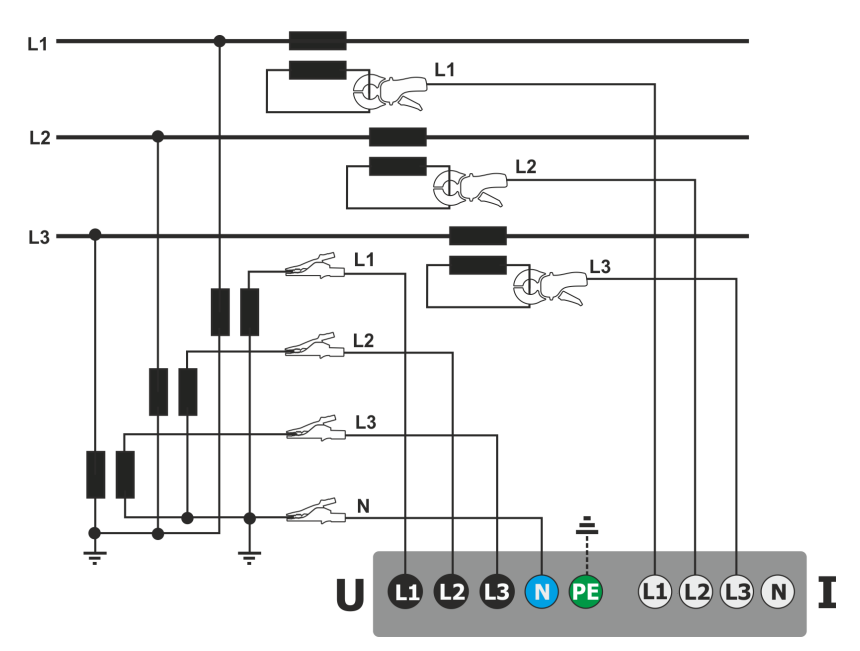

<span id="page-92-1"></span>**Rys. 63. Schemat połączeń – pomiar pośredni SN w układzie 3-fazowym 4-przewodowym.**

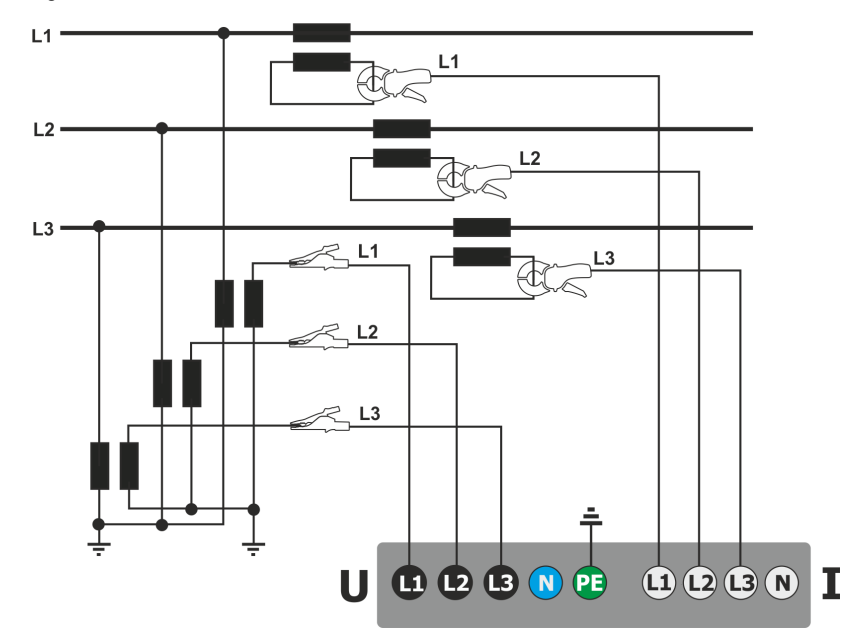

<span id="page-93-0"></span>**Rys. 64. Schemat połączeń – pomiar pośredni SN w układzie 3-fazowym 3-przewodowym.**

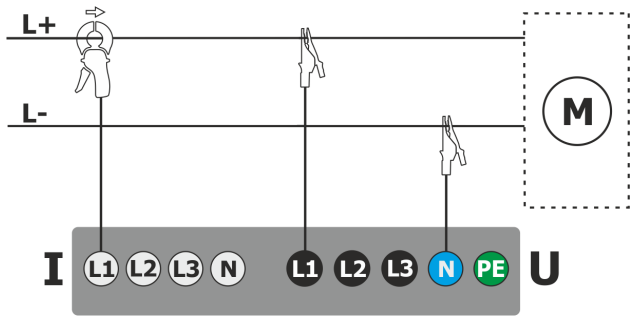

<span id="page-93-1"></span>**Rys. 65. Schemat połączeń – układ DC.**

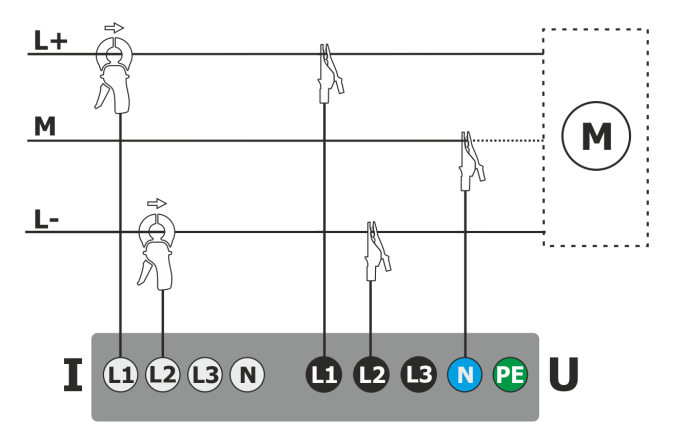

**Rys. 66. Schemat połączeń – układ DC+M (bipolarny).**

### <span id="page-94-0"></span>*2.18.1 Kontrola poprawności podłączenia*

Kliknięcie na pasku górnym ikony poprawności podłączenia (zob. [Rys. 3\)](#page-17-1) powoduje wyświetlenie okna, które podaje kilka istotnych informacji o podłączeniu analizatora do badanej sieci. Informacja ta pomaga użytkownikowi w weryfikacji zgodności aktualnej konfiguracji analizatora z parametrami mierzonej sieci. W oknie podawane są następujące informacje:

- Wartości napięć dwie możliwe ikony:
	- wartości skuteczne napięć są poprawne, mieszczące się w tolerancji  $\pm 15\%$ od wartości nominalnej napięcia,
	- wartości skuteczne są poza zakresem  $U_{\text{nom}} \pm 15\%$ .
- Wartości prądów cztery możliwości:
	- wartości skuteczne prądów są w zakresie 0,3% Inom…115% Inom,
	- wartości skuteczne pradów są mniejsze niż 0.3%  $I_{\text{nom}}$ .
	- wartości skuteczne prądów są większe niż 115% I<sub>nom</sub>,
	- **---** kreski są wyświetlane gdy pomiar prądów jest wyłączony w konfiguracji.

W układach 3-fazowych 3-przewodowych i 4-przewodowych, analizator oblicza również sumy wszystkich prądów (wartości chwilowe) i sprawdza, czy nie jest ona równa zero. Pomaga to w określeniu, czy wszystkie sondy prądowe są podłączone prawidłowo (tj. strzałki na sondach prądowych są skierowane przodem do obciążenia). Jeżeli obliczona wartość sumy prądów RMS jest wyższa niż 0,3% prądu Inom, to trak-

towane jest to jako błąd i wyświetlana jest ikona .

- Wektory napięć analizator weryfikuje poprawność kątów składowych podstawowych i wyświetla odpowiednią ikonę:
	- wektory mają poprawne kąty w zakresie  $\pm 30^\circ$  od wartości teoretycznej dla obciążenia rezystancyjnego i obwodu symetrycznego (w układach 3-fazowych),
	- nie można zweryfikować poprawności kątów ze względu na zbyt małą wartość skuteczną napięcia (poniżej 1% Unom),
	- kąty wektorów nieprawidłowe. W układach trójfazowych ta ikona wyświetlana jest m.in. w przypadku odwrotnej kolejności wirowania faz napięciowych.

#### 2 Obsługa analizatora

- Wektory prądów weryfikowana jest poprawność kątów wektorów składowych podstawowych prądów w odniesieniu do wektorów napięć. Wyświetlane są ikony:
	- wektory sa w granicach +55° w stosunku do katów odpowiadających wektorów napięć,
	- $\blacksquare$  nie można zweryfikować poprawności kątów wektorów prądowych ze względu na zbyt małą wartość skuteczną prądów (poniżej 0,3% I<sub>nom</sub>),
	- wektory są poza granicami dopuszczalnego przedziału kątów ( $\pm 55^{\circ}$ ),
	- **---** kreski są wyświetlane gdy pomiar prądów jest wyłączony w konfiguracji.
- Częstotliwość:
	- zmierzona częstotliwość sieci mieści się w zakresie  $f_{\text{nom}} \pm 10\%$ ,
	- wartość skuteczna napięcia fazy referencyjnej jest niższa niż 10V lub brak synchronizacji PLL,
	- zmierzona częstotliwość jest poza przedziałem f<sub>rom</sub> +10%.

Ikona wyświetlana na pasku górnym sterowana jest następująco:

- jeśli w tabeli występuje co najmniej jeden
- ieśli w tabeli występuje co najmniej jeden  $\blacksquare$ , ale nie ma błędu (brak  $\blacktriangleright$ ),
- jeśli wszystkie parametry mierzone są poprawne.

# *2.19 Przykład użycia*

Procedura zaprezentowana poniżej pokazuje sposób wykonania przykładowego pomiaru analizatorem krok po kroku: od podłączenia do wygenerowania raportu z pomiarów. Pozwala na szybkie zaznajomienie się z podstawową obsługą analizatora i oprogramowania *Sonel Analiza*. Zakładane jest, że oprogramowanie *Sonel Analiza* zostało już zainstalowane.

#### **Scenariusz: pomiar 1-fazowy na zgodność z normą EN 50160.**

Scenariusz pomiarów jest następujący: użytkownik chce zmierzyć parametry napięciowe sieci 1-fazowej 230 V 50 Hz. Celem jest wygenerowanie raportu na zgodność z wymogami normy EN 50160. Zgodnie z wymogami normy, rejestrowane powinny być następujące parametry:

- wartości średnie 10-minutowe napięcia, THD oraz harmonicznych,
- częstotliwości 10-sekundowe,
- wskaźnik długookresowego migotania światła P<sub>LT</sub>.
- zdarzenia w napięciu: 110%Unom dla wzrostu, 90%Unom dla zapadu, 5%Unom dla przerwy. W momencie wykrycia zdarzenia ma być zapisany oscylogram oraz przebieg RMS $_{1/2}$ .

Po wykonaniu pomiaru należy wygenerować wykresy czasowe zmierzonych parametrów oraz przykładowy raport na zgodność z wymogami normy. Dane należy zachować do dalszej analizy. Powyższe należy wykonać z użyciem samego analizatora.

Dodatkowo należy zapisane dane odczytać w oprogramowaniu *Sonel Analiza* i wygenerować raport na zgodność z normą.

#### **Sposób przeprowadzenia pomiarów:**

Krok 1: Włączenie miernika. Włączyć analizator przyciskiem **.** Po załadowaniu oprogramowania powinien zostać wyświetlony ekran główny jak na [Rys. 2](#page-16-0) lub jeden z ekranów trybu LIVE, jeżeli ekran domyślny został zmieniony w konfiguracji.

**Krok 2: Podłączenie do badanej sieci.** Podłączenie analizatora do badanej sieci należy wykonać zgodnie z [Rys. 58.](#page-90-0) Podłączyć należy wejścia napięciowe L1, N. Cęgów nie trzeba podłączać, gdyż pomiar prądów nie jest wymagany. Podłączyć zewnętrzne zasilanie analizatora, aby analizator nie pracował na zasilaniu akumulatorowym i nie wyłączył się z powodu rozładowania akumulatora.

**Krok 3: Utworzenie nowej konfiguracji pomiarowej.** Na ekranie głównym wybrać **KONFIGURACJĘ REJESTRACJI**. W kolejnych kilku krokach zostanie utworzona nowa konfiguracja

pomiarowa, zgodnie z postawionymi wymaganiami. Na pasku dolnym menu wybrać ikone (dodanie nowej konfiguracji). Następnie w wyświetlonym oknie wybrać opcję **WEDŁUG NORMY**, a z rozwijanej listy wybrać normę **EN 50160 – NISKIE NAPIĘCIA**. Zatwierdzić wybór klikając na pasku menu ikone <u></u>. Zostanie wyświetlony pierwszy ekran konfiguracji szczegółowej. Z listy rozwijanej **UKŁAD SIECI** wybrać **Jednofazowy**, napięcie **Un** pozostawić 230/400V, częstotliwość 50Hz, a z listy **TYP CĘGÓW** wybrać **Brak**. Na pozostałych ekranach konfiguracyjnych nie trzeba wprowadzać

dodatkowych zmian, więc można zapisać konfigurację wybierając z menu ikonę zapisu  $\blacksquare$ . Zostanie wyświetlone okno wprowadzenia nazwy nowo utworzonej konfiguracji. Klikając w pole nazwy domyślnej można wprowadzić własną nazwę, np. *"EN 50160 1-f"*. Po wprowadzeniu nazwy należy zaznaczyć pole **Ustaw jako aktywną**, aby analizator przełączył się od razu na nową konfigurację i kliknąć przycisk **OK**. Wyświetli się okno potwierdzające zapis konfiguracji. Na dolnym pasku informacyjnym powinny być umieszczone informacje: Un: 230 V, fn:50 Hz, ikona

sieci 1-fazowej  $\bar{I}^N$  oraz nazwa nowej konfiguracji.

**Krok 4: Sprawdzenie poprawności podłączenia.** Przejść do ekranu głównego (ikona 11), a

nastepnie wyświetlić okno oscylogramów "V. W oknie głównym powinien być widoczny przebieg chwilowy napięcia (sinusoida), a na przycisku po prawej wartość skuteczna napięcia, która powinna być równa w przybliżeniu 230 V, czyli taka jak ustawiona wartość nominalna sieci.

Można również kontrolnie wyświetlić widok tabelaryczny parametrów chwilowych **illa i** harmonicznych **II.** 

**Krok 5: Sprawdzenie gotowości do rejestracji.** Przed uruchomieniem rejestracji należy upewnić się, że data i czas analizatora są poprawne oraz czy w analizatorze zamontowano kartę pamięci microSD i czy jest na niej wystarczająca ilość miejsca. Jeśli data nie jest poprawna należy z poziomu ekranu głównego wybrać **USTAWIENIA ANALIZATORA**, a następnie **DATA I CZAS**, wprowadzić poprawne nastawy i zatwierdzić. Jeśli poprawna karta pamięci jest włożona do analizatora, na pasku górnym będzie wyświetlona ikona karty pamięci wraz z informacją o wolnym miejscu.

Kr**ok 6: Rejestracja danych.** Można uruchomić rejestrację przez naciśniecie przycisku . Jeśli wyświetli się okno potwierdzenia startu rejestracji, należy nacisnąć **TAK**. Uruchomienie rejestracji zostanie potwierdzone potrójnym sygnałem dźwiękowym, na pasku górnym ikona rejestracji

zmieni kolor na czerwony  $\bigcirc$ , a dioda LED bedzie migać w kolorze czerwonym. Miernik należy w tym stanie pozostawić na dłuższy czas, np. kilka godzin, aby zarejestrowała się odpowiednia ilość danych (w rejestracji wg EN 50160 kolejne rekordy są zapisywane co 10 minut, a wyznaczenie wskaźnika PLT wymaga rejestracji przez pełne dwie godziny zsynchronizowane z zegarem do wielokrotności dwóch godzin). Podczas rejestracji można zasymulować zdarzenie zapadu napięcia przez odpięcie na chwilę od miernika przewodu L1 lub N. Aby raport spełniał wymogi normatywne należy rejestrować co najmniej przez czas jednego tygodnia.

**Krok 7: Zatrzymanie rejestracji.** Po upłynięciu wymaganego czasu należy zatrzymać rejestrację przez naciśniecie przycisku i potwierdzeniu chęci zatrzymania rejestracji.

**Krok 8: Przejście do analizy rejestracji.** Z poziomu ekranu głównego należy wybrać ekran **ANALIZA REJESTRACJI**. Na liście rejestracji należy odszukać zakończoną rejestrację: nazwa powinna być taka jak nadana przez użytkownika konfiguracja, np. *"EN 50160 1-f"* (w kroku 3), data i czas zakończenia porównać z aktualnym czasem miernika. Można również listę posortować wg czasu, aby najnowsze rejestracje wyświetlane były na samej górze listy. Znalezioną rejestrację należy kliknąć dwukrotnie, lub podświetlić pojedynczym kliknięciem i wybrać z dolnego menu

ikone podglądu  $\bullet$ . Wyświetlony zostanie ekran podsumowania rejestracji.

**Krok 9: Wygenerowanie wykresów czasowych.** Aby wygenerować przykładowy wykres czasowy, na którym widoczne będą trzy przebiegi: napięcia średniego UL1, częstotliwości 10 sekundowych (które są standardowo zapisywane we wszystkich rejestracjach na zgodność z normą) oraz wskaźnika migotania światła  $P_{LT}$ , należy wykonać następujące czynności. Na ekranie

podsumowania rejestracji z menu dolnego wybrać ikone wykresów  $\mathbf{W}$ , a nastepnie z dodatkowego menu ikonę  $\lfloor \mathsf{W} \rceil$ . Zostanie wyświetlony wykres średniej wartości napięcia z całego przedziału rejestracji. Ekran ten służy do wskazania zakresu czasu, z którego będą generowane wykresy czasowe wybranych przez użytkownika parametrów. Pomarańczowym prostokątem zaznaczono aktywny przedział czasu, który można przesuwać, zwiększać (do limitu 1100 próbek) lub zmniejszać wskazany zakres. Po ewentualnym skorygowaniu przedziału czasu należy kliknąć

na pasku dolnym opcje **WA**, czyli wyboru wykreślanych parametrów. Należy wybrać

przykładowe parametry (cztery maksymalnie), np. napięcie średnie UL1, częstotliwość i współczynnik THD napięcia. Po wybraniu parametrów na pasku dolnym kliknąć ikonę generacji

wykresu W. Na ekranie zostanie wyświetlone okno z przebiegiem czasowym wybranych parametrów. Markerem można wskazać konkretny czas i odczytać wartość parametrów tym czasie na panelu po prawej stronie.

**Krok 10. Generacja raportu na zgodność z normą.** Z okna wykresu należy najpierw powrócić

do ekranu podsumowania rejestracji (na pasku dolnym wybrać a nastepnie , a później

jeszcze dwukrotnie (•). Następnie, aby wygenerować raport zgodności z normą EN 50160 (wg

której wykonywana była rejestracja), należy na pasku dolnym kliknać ikone . W Wyświetlone zostanie okno opcji raportu (jak na [Rys. 27\)](#page-49-0). Po zaznaczeniu żądanych opcji należy na pasku

menu kliknąć ikonę  $\mathcal{D}$ , aby wygenerować raport. Zostanie on wyświetlony na ekranie. Poszczególne sekcje raportu omówiono w rozdz. [2.11.7.](#page-51-0) 

**Krok 11. Zapis raportu na przenośnej pamięci USB (pendrive).** Aby wygenerowany raport zgodności z normą zapisać na zewnętrznej pamięci USB, należy podłączyć pendrive do analizatora, poczekać, aż urządzenie zostanie rozpoznane, a na pasku górnym wyświetlona

bedzie ikona pendrive'a bez przekreślenia. Nastepnie z paska menu kliknać ikone zapisu **iba**. a w

dodatkowym menu, które się wyświetli, ikonę (4) aby zapisać raport. Po poprawnym zapisie wyświetli się okno z potwierdzeniem. Raport (w formacie *pdf*) zostanie zapisany na dysku przenośnym w folderze o nazwie "*PQM-707\_DATA*".

**Krok 12: Połączenie miernika z programem** *Sonel Analiza***.** Oprogramowanie to należy najpierw zainstalować. Po zainstalowaniu należy je uruchomić i podłączyć przewodem USB analizator do komputera. Jeżeli jest to pierwsze podłączenie, należy zaczekać na zainstalowanie sterowników analizatora. Z menu programu wybrać **ANALIZATORANALIZA**, lub wybrać z paska narzędziowego opcję **ANALIZA**. Pojawi się okno z listą dostępnych analizatorów, a na liście powinna być jedna pozycja z wykrytym analizatorem PQM-707. Należy kliknąć dwa razy na nazwie analizatora, aby się z nim połączyć. Po połączeniu na ekranie analizatora pojawi się okno **POŁĄCZENIE Z PC**.

Alternatywną metodą odczytania danych przez *Sonel Analizę*, jest przełożenie karty pamięci do czytnika karty pamięci podłączonego do komputera (dla bezpieczeństwa danych należy wcześniej wyłączyć miernik, aby wszystkie dane zostały zapisane na karcie). Z menu programu wybrać (podobnie jak wyżej) **ANALIZATORANALIZA**, lub wybrać z paska narzędziowego opcję **ANALIZA**. Pojawi się okno z listą wykrytych kart pamięci, a na liście powinna być pozycja opisana: *"PQM-707 [numer seryjny] – Połączenie z kartą pamięci"* z wykrytą kartą z analizatora. Należy kliknąć dwa razy na tej pozycji i następnie potwierdzić połączenie, aby kontynuować.

**Krok 13: Odczytanie danych rejestracji z miernika.** W rezultacie wybrania opcji **ANALIZA** program wyświetli okno, w którym użytkownik musi wskazać, jakiego typu dane ma pobrać z miernika. Możliwe jest pobranie danych rejestracji (pomiary) oraz zrzutów ekranowych (migawki). W tym przypadku będą pobierane dane zarejestrowane, trzeba więc wskazać opcję **REJESTRACJE**. W tym momencie program pobiera z miernika listę dostępnych do odczytu rejestracji. Na liście pojawią się wszystkie rejestracje, które aktualnie znajdują się na karcie SD miernika. Należy wskazać rejestrację, którą użytkownik chce pobrać i kliknąć **WCZYTAJ DANE**. Pojawi się okno z postępem pobierania danych. Po odczytaniu całości wyświetli się okno umożliwiające zapisanie wczytanych danych na dysk. Zaleca się zapisać dane w wybranej lokalizacji na dysku w celu możliwości powrotu do analizy danych w innym czasie. Należy wskazać lokalizacją na dysku i nazwę pliku i kliknąć **ZAPISZ**. W oknie, które się wyświetli należy myszką kliknąć na poziomy pasek symbolizujący przedział czasu rejestracji, pod podpisem **KONFIGURACJA NR… (NORMA)** (po kliknięciu zmieni kolor na pomarańczowy) i następnie kliknąć przycisk **ANALIZA DANYCH**.

**Krok 14: Analiza danych.** W głównym oknie analizy dostępne są cztery główne przyciski: **OGÓLNE** (widok domyślny po wczytaniu danych), **POMIARY**, **ZDARZENIA**, **KONFIGURACJA**. W widoku **OGÓLNE** po prawej wyświetlone są w sposób graficzny ikony symbolizujące kolejne pomiary, zdarzenie i zapisane oscylogramy w osi czasu. Wykres ten przy dużej liczbie danych można dowolnie powiększać, aby uzyskać większą szczegółowość.

Klikając przycisk **POMIARY** wyświetlona zostaje tabela z wartościami wszystkich zmierzonych parametrów zgodnie z wybranym czasem uśredniania. W tym scenariuszu wybrano rejestrację na zgodność z normą, w której czas uśredniania jest zawsze równy 10 minut, więc 10 minut zapisywana była wartość napięcia, THD i harmonicznych (częstotliwość mierzona jest co 10 sekund). Każdy wiersz zawiera dane zapisane w kolejnym przedziale 10-minutowym, a każda z kolumn zawiera poszczególne parametry (wszystkie wartości częstotliwości 10-sekundowych można zobaczyć po wybraniu z listy **WYŚWIETL DANE** wartości 10s.)

Po naciśnięciu przycisku **ZDARZENIA** można przejrzeć wszystkie zarejestrowane zdarzenia. W tym scenariuszu były rejestrowane zdarzenia od napięcia: wzrost, zapad oraz przerwa. Każdy wiersz w tabeli odpowiada jednemu wykrytemu zdarzeniu. Jeśli dla danego zdarzenia są dostępne wykresy (np. oscylogramy i wykresy RMS<sub>1/2</sub>), a tak jest w tym scenariuszu, ostatnia kolumna zawiera ikonę zapisanych wykresów. Po jej kliknięciu można wyświetlić wykresy towarzyszące odpowiedniemu zdarzeniu.

**Krok 15: Wyświetlenie wykresu czasowego napięcia i THD w czasie.** Aby wygenerować wykres należy przejść do widoku **POMIARY** (kliknąć przycisk **POMIARY**), zaznaczyć nagłówki kolumn czasu (jako pierwsza zawsze musi być zaznaczona kolumna z czasem), napięcia L1, THD U L1 (kolumny zostaną podświetlone), a następnie kliknąć przycisk **WYKRESY** i wybrać **WYKRES CZASOWY**. Zostanie wyświetlone okno z wykresem zawierającym dwa przebiegi w czasie: napięcia L1 i THD U L1. Wykres można dowolnie powiększać, posługując się trzema markerami można zaznaczać charakterystyczne punkty na wykresie i odczytywać parametry wskazanych punktów. Wykres można zapisać (w wybranym formacie graficznym) klikając ikonę **ZAPISZ** na górnym pasku narzędziowym.

**Krok 16: Wyświetlenie wykresów harmonicznych.** Można wyświetlić dwa rodzaje wykresów dla harmonicznych. Pierwszy z nich to wykres zmian składowych harmonicznych w czasie rejestracji. Aby wyświetlić taki wykres należy zaznaczyć najpierw kolumnę czasu, a następnie kolumny wybranych harmonicznych (np. trzeciego i piątego rzędu) i kliknąć przycisk **WYKRESYWYKRES CZASOWY**.

Drugim rodzajem wykresu jest wykres słupkowy harmonicznych. Pokazuje on wszystkie składowe harmoniczne w danym przedziale 10-minutowym (czyli jednym wierszu). Aby go wygenerować należy zaznaczyć najpierw wybraną komórkę z kolumny czas, a następnie zaznaczyć kolumnę dowolnej harmonicznej, kliknąć przycisk **WYKRESY** i wybrać z listy **HARMONICZNE**. Można w ten sposób wybrać również przedział czasu przeciągając myszką zakres komórek w kolumnie czasu. Wtedy zostanie pokazany wykres średnich wartości harmonicznych ze wskazanego przedziału czasu.

**Krok 17: Sprawdzenie zdarzeń.** Jeśli analizator podczas rejestracji wykrył jakieś zdarzenia, będą one wyświetlone w tabeli w widoku **ZDARZENIA**. W wierszu opisującym konkretne zdarzenie można zobaczyć czas wystąpienia (początek i koniec), wartość ekstremalną (np. minimalną wartość napięcia podczas trwania zapadu) oraz oscylogram i wykres RMS<sub>1/2</sub>, jeżeli zdarzenie dotyczyło napięcia lub prądu. W tym scenariuszu wykresy zdarzeniowe zostały włączone automatycznie (ze względu na domyślne ustawienia konfiguracji na zgodność z normą), więc jeśli analizator wykrył jakieś zdarzenia, w ostatniej kolumnie tabeli z nagłówkiem **OSCYLOGRAM** powinna znajdować się

ikona wykresu. Należy ją kliknąć, aby wyświetlić wykresy (lub nacisnąć przycisk **WYKRESY** i wybrać opcję **OSCYLOGRAM**).

**Krok 18: Generacja raportu na zgodność z normą.** Aby wygenerować raport podsumowujący zgodność parametrów badanej sieci z wymogami normatywnymi, należy w widoku **POMIARY** kliknąć przycisk **RAPORTY** i wybrać **RAPORT ZGODNOŚCI Z NORMĄ**. W oknie, które się wyświetli można ustalić parametry generowanego raportu (np. traktowanie danych "oznaczonych", uwzględnianie napięcia międzyfazowego itp.). Przycisk **GENERUJ** powoduje przetworzenie danych i przygotowanie raportu. Ostatnim etapem jest uzupełnienie danych dodatkowych (opcjonalnych), które zostaną dodane do raportu (takich jak numer raportu, opis słowny pomiaru, dane autora, dodanie logo graficznego). Aby zobaczyć raport należy kliknąć ikonę **PODGLĄD**. Przycisk **ZAPISZ** umożliwia zapisanie danych w formacie wskazanym przez użytkownika (*pdf*, *html*, *txt*, *csv*).

# *3 Budowa i metody pomiarowe*

# *3.1 Wejścia napięciowe*

Budowę bloku wejść napięciowych schematycznie pokazano na [Rys. 67.](#page-101-0) Kanały faz L1, L2, L3 mogą być odniesione do przewodu neutralnego (wtedy mierzone są napięcia L1-N, L2-N, L3- N), lub do przewodu uziemienia PE (mierzone są napięcia L1-PE, L2-PE, L3-PE). Odpowiednie odniesienie jest wybierane w zależności od układu sieci; odniesienie do PE jest wykorzystywane w sieciach 3-fazowych 3-przewodowych, w pozostałych mierzone są napięcia względem przewodu neutralnego.

Analizator w torze napięciowym posiada jeden zakres pomiarowy, o napięciu szczytowym 1150V (bez obcinania).

# *3.2 Wejścia prądowe*

Analizator posiada cztery niezależne wejścia prądowe o identycznych parametrach. Do każdego z nich można przyłączyć cęgi prądowe twarde (CT) o wyjściu napięciowym w standardzie 1 V, lub kilka rodzajów cęgów giętkich Rogowskiego.

Typową sytuacją jest wykorzystanie cęgów giętkich wraz z wbudowanym elektronicznym integratorem. Jednak dla odróżnienia, opisywany analizator pozwala na bezpośrednie podłączenie do wejścia kanału prądowego samej cewki Rogowskiego, a integracja sygnału jest wykonywana drogą cyfrową.

# *3.3 Cyfrowy integrator*

W analizatorze zastosowano rozwiązanie z cyfrową integracją sygnału pochodzącego wprost z cewki Rogowskiego. Takie podejście pozwoliło na wyeliminowanie problemów analogowych integratorów związanych z koniecznością zapewnienia deklarowanej dokładności w okresie długoterminowym i w trudnym środowisku pomiarowym. Analogowe integratory muszą zawierać

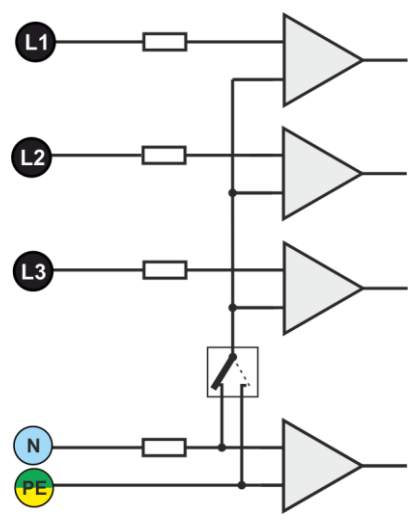

<span id="page-101-0"></span>**Rys. 67. Wejścia napięciowe**

również układy zabezpieczające przez nasyceniem wyjścia w przypadku obecności na wejściu napięcia stałego.

Idealny integrator ma nieskończone wzmocnienie dla sygnałów stałych, które opada z szybkością 20 dB/dekadę częstotliwości. Przesunięcie fazy jest stałe w całym zakresie częstotliwości i wynosi -90°.

Teoretycznie nieskończone wzmocnienie dla sygnału stałego, jeśli pojawi się na wejściu integratora, powoduje nasycenie jego wyjścia blisko napięcia zasilania i uniemożliwia dalszą jego pracę. W praktycznych układach wprowadza się więc rozwiązanie ograniczające wzmocnienie dla DC do jakiejś ustalonej wartości, a dodatkowo okresowe zerowanie wyjścia. Istnieją również techniki aktywnego kasowania napięcia stałego, polegające na jego pomiarze i podawaniu z powrotem na wejście, ale ze znakiem przeciwnym, efektywnie je kasując. W terminologii angielskiej przyjęło się określenie "*leaky integrator*" oznaczające tyle, co integrator z upływem. Analogowy "*leaky integrator*" to po prostu integrator z kondensatorem zbocznikowanym rezystorem o dużej wartości. Taki układ staje się wówczas tożsamy z filtrem dolnoprzepustowym o bardzo niskiej częstotliwości przepuszczania.

Cyfrowa implementacja integratora zapewnia doskonałe parametry długoterminowe – cała procedura wykonywana jest drogą obliczeniową, nie ma tutaj mowy o efektach starzenia elementów, dryftach itp. Jednak tak samo jak wersja analogowa także i tutaj może wystąpić problem nasycenia i bez odpowiedniego przeciwdziałania może uczynić cyfrową integrację bezużyteczną. Należy pamiętać, że zarówno wzmacniacze wejściowe i przetwornik analogowo-cyfrowy posiadają pewien skończony i niepożądany offset, który musi być usunięty przed procesem integracji. W oprogramowanie analizatora zawarto filtr cyfrowy, którego zadaniem jest całkowite usunięcie składowej stałej napięcia. Odfiltrowany sygnał jest poddawany cyfrowej integracji. Wynikowa charakterystyka fazowa ma doskonałe właściwości a przesunięcie fazy dla najbardziej krytycznych częstotliwości 50 i 60 Hz jest minimalne.

Zapewnienie jak najmniejszego przesunięcia fazy między sygnałami prądu i napięcia jest niezwykle istotne dla uzyskania małych błędów pomiarowych mocy. Można pokazać, że przybliżony błąd pomiaru mocy da się wyrazić zależnością $^{\rm 1}$ :

*Błąd pomiaru mocy ≈ błąd fazy (w radianach) × tg(φ) × 100 %*

gdzie *tg(φ)* to tangens kąta między prądem a napięciem ich składowych podstawowych. Z powyższego wzoru można wyciągnąć wniosek, że błędy pomiarowe wzrastają wraz z malejącym współczynnikiem przesunięcia fazowego; dla przykładu przy błędzie fazy tylko 0,1° i *cosφ*=0,5 błąd wynosi 0,3%. Tak czy inaczej, aby pomiary mocy były precyzyjne, zgodność faz torów napięciowych i prądowych powinna być jak najlepsza.

#### *3.4 Próbkowanie sygnału*

Sygnał jest próbkowany jednocześnie we wszystkich ośmiu kanałach z częstotliwością zsynchronizowaną z częstotliwością napięcia zasilającego kanału referencyjnego. Częstotliwość ta wynosi 10,24 kHz dla częstotliwości 50 Hz i 60 Hz.

Pojedynczy okres zawiera więc 204,8 próbek dla częstotliwości 50 Hz i 170,67 dla 60 Hz. Zastosowano 16-bitowy przetwornik analogowo-cyfrowy, zapewniający 64-krotne nadpróbkowanie.

3-decybelowe analogowe tłumienie torów ustalono dla częstotliwości ok. 12 kHz, natomiast błąd amplitudy dla maksymalnej częstotliwości użytecznej równej 2,4kHz (czyli częstotliwości 40 tej harmonicznej w sieci 60 Hz) wynosi ok. 0,3 dB. Przesunięcie fazy dla tej samej częstotliwości jest mniejsze niż 15°. Tłumienie w paśmie zaporowym wynosi więcej niż 75 dB.

Należy zwrócić uwagę, że dla poprawnych pomiarów przesunięcia fazowego między harmonicznymi napięcia względem harmonicznych prądu oraz mocy tych harmonicznych nie jest istotne bezwzględne przesunięcie fazy względem częstotliwości podstawowej, ale zgodność charakterystyk fazowych torów napięciowych z prądowymi. Największy błąd różnicy fazy wynosi dla f = 2,4 kHz maks. 15°. Błąd ten maleje wraz ze zmniejszaniem interesującej nas częstotliwości. Przy szacowaniu błędów pomiaru mocy harmonicznych należy również uwzględnić błąd dodatkowy wprowadzany przez użyte cęgi prądowe i przekładniki.

# *3.5 Synchronizacja PLL*

 $\overline{a}$ 

Synchronizację częstotliwości próbkowania zrealizowano w sposób sprzętowy. Sygnał napięciowy z kanału referencyjnego po przejściu przez obwody wejściowe jest kierowany na filtr pasmowo przepustowy, którego zadaniem jest zmniejszenie poziomu harmonicznych i przepuszczenie jedynie składowej podstawowej napięcia. Następnie sygnał ten jest kierowany do obwodów petli fazowej jako sygnał odniesienia. Układ PLL generuje czestotliwość bedaca wielokrotnością tej częstotliwości odniesienia potrzebną do taktowania przetwornika analogowo-cyfrowego. Kanał referencyjny może być wybierany spośród napięć fazowych (np. L1-N), lub międzyfazowych (L1-L2), w zależności od układu sieci.

Konieczność stosowania układu petli fazowej wynika bezpośrednio z wymogów normy IEC 61000-4-7, opisującej metodykę i dopuszczalne błędy przy pomiarach składowych harmonicznych. Norma ta wymaga, aby okno pomiarowe, będące podstawą dla pojedynczego pomiaru i oceny zawartości harmonicznych było równe czasowi trwania 10 okresów sieci energetycznej w instalacjach 50 Hz oraz 12 okresów dla 60 Hz. W obu przypadkach odpowiada to czasowi około 200 ms. Ponieważ częstotliwość sieci zasilającej może podlegać okresowym zmianom i fluktuacjom, czas trwania okna może nie być równy dokładnie 200 ms i np. dla częstotliwości sieci 51 Hz

<sup>&</sup>lt;sup>1</sup> Current sensing for energy metering, William Koon, Analog Devices, Inc.

wyniesie on już ok. 196 ms.

Norma zaleca również, aby dane przed przeprowadzeniem transformaty Fouriera (w celu wyodrębnienia składowych widmowych) nie były poddawane operacji okienkowania. Brak synchronizacji częstotliwości i dopuszczenie do sytuacji, w której transformacie FFT zostałyby poddane próbki niecałkowitej liczby okresów, mogą doprowadzić do zjawiska przecieku widma. Zjawisko to powoduje, że prążek harmonicznej rozmywany jest również na kilka sąsiednich prążków interharmonicznych, co może doprowadzić do utraty informacji o rzeczywistym poziomie i mocy badanego prążka. Dopuszczono możliwość użycia okna ważącego Hanna, które zmniejsza niekorzystne efekty przecieku widma, lecz ogranicza się to tylko do sytuacji, w których pętla PLL utraciła synchronizację.

Norma IEC 61000-4-7 precyzuje również wymaganą dokładność bloku synchronizacji. Ujęto to w następujący sposób: czas pomiędzy zboczem narastającym pierwszego impulsu próbkującego a (M+1)-tego impulsu (gdzie M jest liczbą próbek w oknie pomiarowym) powinien być równy czasowi trwania wskazanej liczby okresów w oknie pomiarowym (10 lub 12) z maksymalnym dopuszczalnym błędem ±0,03%. Aby wytłumaczyć to w prostszy sposób rozpatrzmy następujący przykład. Przyjmując częstotliwość sieci 50 Hz, okno pomiarowe trwa dokładnie 200 ms. Jeśli pierwszy impuls próbkujący wystąpi dokładnie w chwili t = 0, to pierwszy impuls próbkujący kolejnego okna pomiarowego powinien wystąpić w chwili  $t = 200\pm0.06$  ms. Owe  $\pm$  60 us to dopuszczalna odchyłka zbocza próbkującego. Norma definiuje również zalecany minimalny zakres częstotliwości, przy których podana wyżej dokładność układu synchronizacji powinna być zachowana i określa ją na ±5% częstotliwości nominalnej, czyli 47,5…52,5 Hz i 57…63 Hz odpowiednio dla sieci 50 Hz i 60 Hz.

Osobną kwestią jest przedział wartości napięcia wejściowego, dla którego układ PLL będzie poprawnie pracował. Norma 61000-4-7 nie podaje tutaj żadnych konkretnych wskazówek ani wymagań. Natomiast norma 61000-4-30 określa przedział wartości napięcia zasilającego, w którym parametry metrologiczne nie mogą ulec pogorszeniu i dla klasy A określa go na 10%...150%Udin. Analizator PQM-707 do poprawnego działania układu PLL wymaga napięcia powyżej ok. 10 V na wejściu referencyjnym (L1-N lub L1-L2).

### *3.6 Pomiar częstotliwości*

Sygnał do pomiaru 10-sekundowych wartości częstotliwości sieci pobierany jest z kanału referencyjnego. Jest to ten sam kanał, który służy do synchronizacji petli PLL. Sygnał ten jest podawany na filtr pasmowo przepustowy 2-rzędu, którego pasmo przepuszczania ustalono na zakres 40..70 Hz. Filtr ten ma za zadanie zmniejszyć poziom składowych harmonicznych. Następnie z tak odfiltrowanego przebiegu formowany jest sygnał prostokątny. W czasie 10-sekundowego cyklu pomiarowego zliczana jest liczba okresów sygnału oraz ich czas trwania. 10-sekundowe odstępy czasu są wyznaczane przez zegar czasu rzeczywistego (co całkowitą wielokrotność czasu 10 sekund). Częstotliwość jest obliczana jako stosunek liczby zliczonych okresów do czasu ich trwania.

# *3.7 Metoda pomiaru składowych harmonicznych*

Pomiar harmonicznych jest przeprowadzany zgodnie z zaleceniami normy IEC 61000-4-7. Podaje ona sposób obliczania poszczególnych składowych harmonicznych.

Cały proces składa się z kilku etapów:

- próbkowanie synchroniczne (10/12 okresów),
- analiza FFT (szybkie przekształcenie Fouriera),
- grupowanie.

Analizie FFT poddawane jest okno pomiarowe 10/12 okresowe (ok. 200 ms). W jej wyniku otrzymywany jest zbiór prążków widmowych od częstotliwości 0 Hz (DC) do 50-tej harmonicznej (ok. 2,5 kHz dla 50 Hz lub 3,0 kHz dla 60 Hz). Odstęp między kolejnymi prążkami wynika wprost z przyjętego czasu trwania okna pomiarowego i wynosi w przybliżeniu 5 Hz.

Analizator zbiera 2048 próbek na okno pomiarowe (dla częstotliwości 50 Hz i 60 Hz) tym samym zapewnione jest spełnienie wymagania dotyczącego FFT, aby liczba próbek poddana transformacie była potęgą liczby 2.

Bardzo istotne jest utrzymywanie stałej synchronizacji częstotliwości próbkowania z siecią energetyczną. FFT może zostać wykonane jedynie na danych zawierających całkowitą wielokrotność okresu sieci. Spełnienie tego warunku jest konieczne w celu zminimalizowania tzw. przecieku widma, które prowadzi do zafałszowania informacji o rzeczywistych poziomach prążków widmowych. Analizator spełnia te wymagania, gdyż częstotliwość próbkowania jest stabilizowana układem pętli fazowej PLL.

Ponieważ częstotliwość sieci może podlegać czasowym fluktuacjom, norma przewiduje grupowanie razem z prążkami głównymi harmonicznych również prążki leżące w bezpośrednim ich sąsiedztwie. Wynika to stąd, że energia składowych może częściowo przechodzić do sąsiednich składowych interharmonicznych.

Przewidziano dwie metody grupowania:

- grupa harmoniczna (grupuje się prążek główny oraz po pięć lub sześć sąsiednich składowych interharmonicznych),
- podgrupa harmoniczna (grupuje się prążek główny oraz po jednym z prążków sąsiednich).

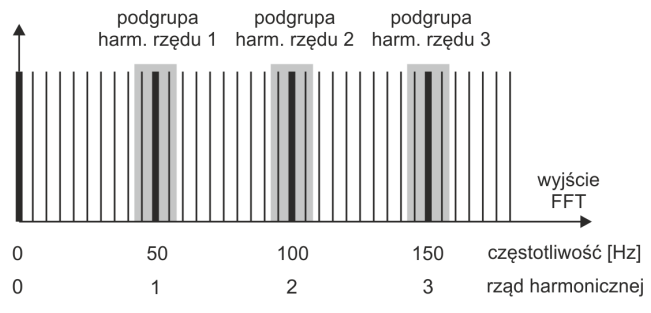

**Rys. 68. Wyznaczanie podgrup harmonicznych (sieć 50 Hz).**

#### *Przykład*

*Aby wyliczyć składową 3-ciej harmonicznej w sieci 50 Hz należy wziąć pod uwagę prążek główny 150 Hz oraz prążki sąsiednie 145 Hz i 155 Hz. Amplitudę wynikową wylicza się metodą RMS.*

# *3.8 Detekcja zdarzeń*

Zdarzeniem nazywamy sytuację, w której wartość wybranego parametru sieci przekracza próg zdefiniowany przez użytkownika.

Fakt wystąpienia zdarzenia jest rejestrowany na karcie pamięci w postaci wpisu zawierającego:

- rodzaj parametru,
- kanał, w którym zdarzenie wystąpiło,
- czasy początku i końca zdarzenia,
- wartość progową ustawioną przez użytkownika,
- wartość ekstremalną parametru zmierzoną podczas trwania zdarzenia,
- wartość średnią parametru zmierzoną podczas trwania zdarzenia.

W zależności od rodzaju parametru można ustawić jeden, dwa lub trzy progi, które będą sprawdzane przez analizator. W tabeli zebrano wszystkie parametry, dla których można wykrywać zdarzenia z wyróżnieniem typów progów.

|                 | <b>Parametr</b>                 | Przerwa | Zapad | <b>Wzrost</b> | <b>Minimum</b> | <b>Maksimum</b> |  |
|-----------------|---------------------------------|---------|-------|---------------|----------------|-----------------|--|
|                 | Wartość skuteczna napiecia      |         |       |               |                |                 |  |
| U <sub>DC</sub> | Składowa stała napiecia         |         |       |               |                | (1)             |  |
|                 | Wartość skuteczna pradu         |         |       |               |                |                 |  |
| $I_{DC}$        | Składowa stała pradu            |         |       |               |                | (1)(2)          |  |
|                 | $(1)$ tulko wuukodoob DC i DC+M |         |       |               |                |                 |  |

**Tab. 9. Typy wykrywanych zdarzeń.**

 $^{\scriptscriptstyle (1)}$  tvlko w układach DC i DC+M (2) tylko przy użyciu cęgów C-5

Niektóre z parametrów mogą przyjmować wartości zarówno dodatnie jak i ujemne. Przykładem może być napięcie DC. Ponieważ próg detekcji zdarzenia może być tylko dodatni, aby zapewnić poprawną detekcję zdarzeń dla obu polaryzacji napięcia analizator porównuje z ustawionym progiem wartości bezwzględne tych parametrów.

#### *Przykład*

*Próg zdarzenia napięcia DC ustawiono na wartość 100 V. Jeśli zmierzona wartość napięcia DC spadnie poniżej -100V, zostanie zarejestrowane zdarzenie przekroczenia wartości maksymalnej napięcia DC.*

Dwa typy parametrów: wartość skuteczna napięcia i wartość skuteczna prądu mogą generować zdarzenia, które użytkownik może wzbogacić o zapis przebiegów chwilowych (oscylogramów).

Przebiegi aktywnych kanałów (napięciowych i prądowych) są zapisywane przez analizator w momencie rozpoczęcia i zakończenia zdarzenia. Czas rejestracji przebiegów wynosi 2 okresy sieci przed zdarzeniem i 4 po zdarzeniu. Oscylogramy są zapisywane w formacie 8-bitowym z częstotliwością próbkowania 10,24 kHz.

Informacja o zdarzeniu jest zapisywana w momencie jego zakończenia. W niektórych przypadkach może się zdarzyć, że w chwili zakończenia rejestracji jakieś zdarzenie było aktywne (np. trwał zapad napięcia). Informacja o takim zdarzeniu również jest zapisywana, jednak z następującymi zmianami:

- brak jest czasu końca zdarzenia,
- wartość ekstremalna liczona jest tylko za okres do momentu zatrzymania rejestracji,
- wartość średnia nie jest podawana,
- dla zdarzeń związanych z napięciem lub prądem skutecznym dostępny jest jedynie oscylogram początku.

Aby wyeliminować wielokrotną detekcję zdarzenia, gdy wartość parametru oscyluje wokół wartości progowej, wprowadzono definiowaną przez użytkownika histerezę detekcji zdarzeń. Określa się ją w procentach w sposób następujący:

- dla zdarzeń od wartości skutecznej napięcia jest to procent wartości nominalnej napięcia (np. 2% od 230 V, czyli 4,6 V),
- dla zdarzeń od wartości skutecznej prądu jest to procent zakresu nominalnego prądu (np. dla cęgów C-4 i braku przekładników prądowych, histereza 2% jest równa 0,02×1000 A = 20 A,
- dla pozostałych parametrów histereza jest określona jako procent wartości progu maksymalnego (np. jeśli próg maksymalny dla napięcia DC ustawiono na wartość 100V histereza wyniesie 0,02×100V = 2V).

# *3.9 Metody uśredniania parametrów*

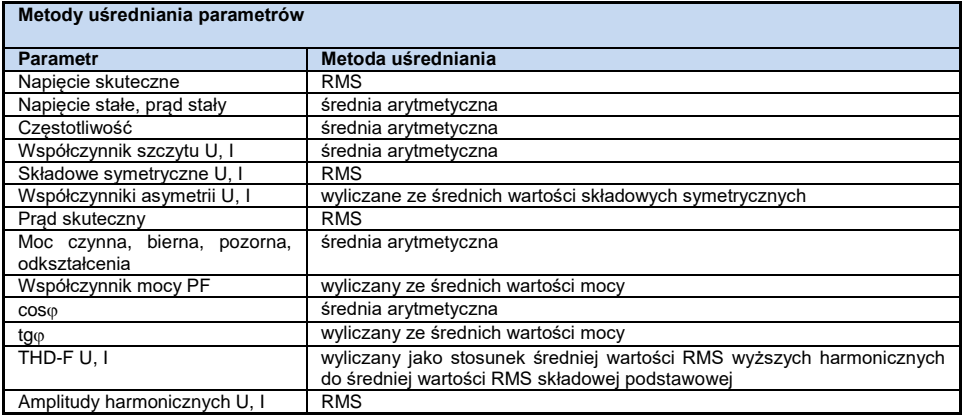

#### **Uwagi:**

Wartość średnia RMS liczona jest wg formuły:

$$
RMS = \sqrt{\frac{1}{N} \sum_{i=1}^{N} X_i^2}
$$

Średnia arytmetyczna (AVG) liczona jest wg formuły:

$$
AVG = \frac{1}{N} \sum_{i=1}^{N} X_i
$$

gdzie:

- X*<sup>i</sup>* jest kolejną wartością parametru podlegającą uśrednianiu,
- N jest liczbą wartości podlegających uśrednieniu.

# *4 Formuły obliczeniowe*

# *4.1 Sieć jednofazowa*

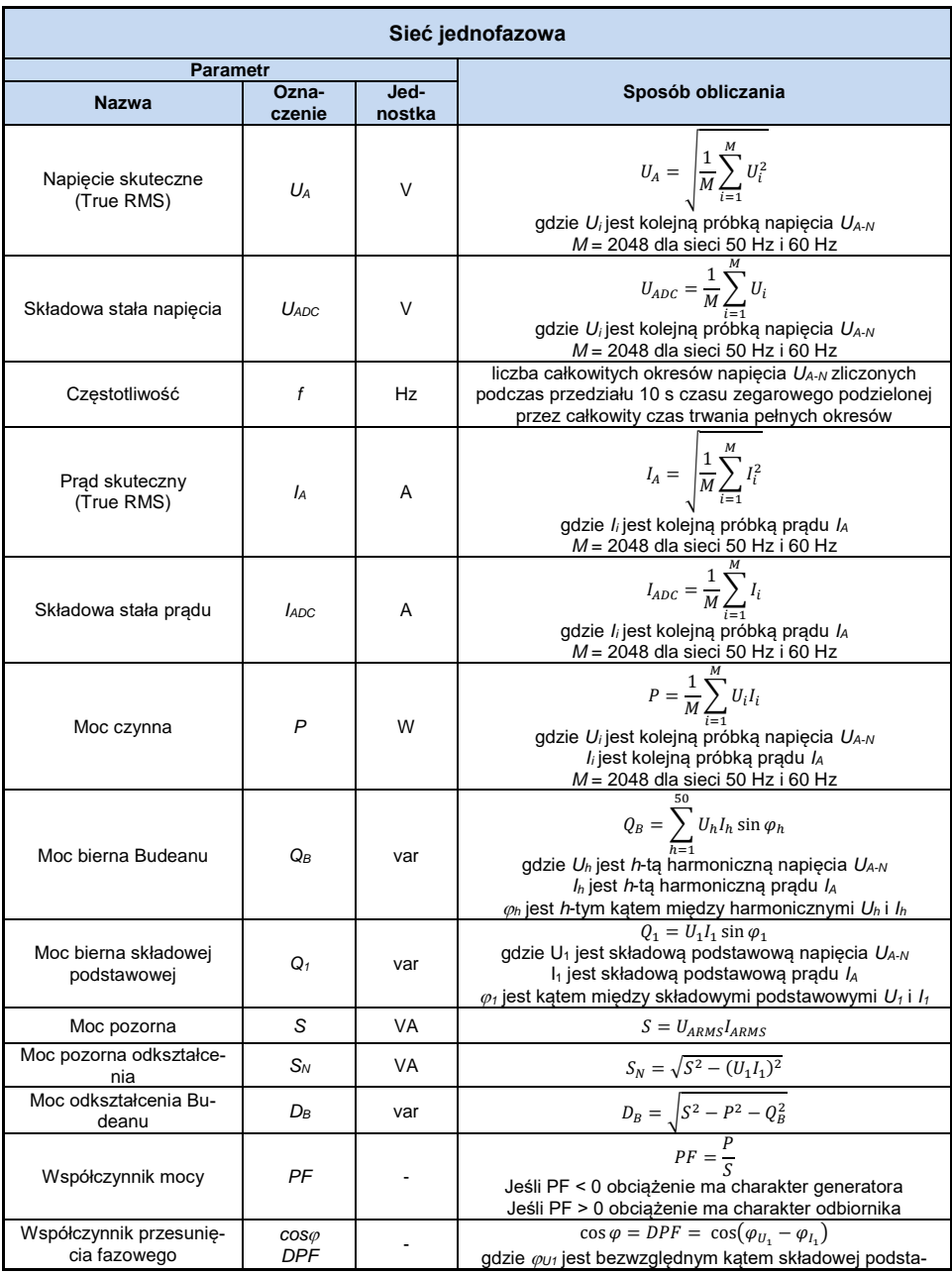
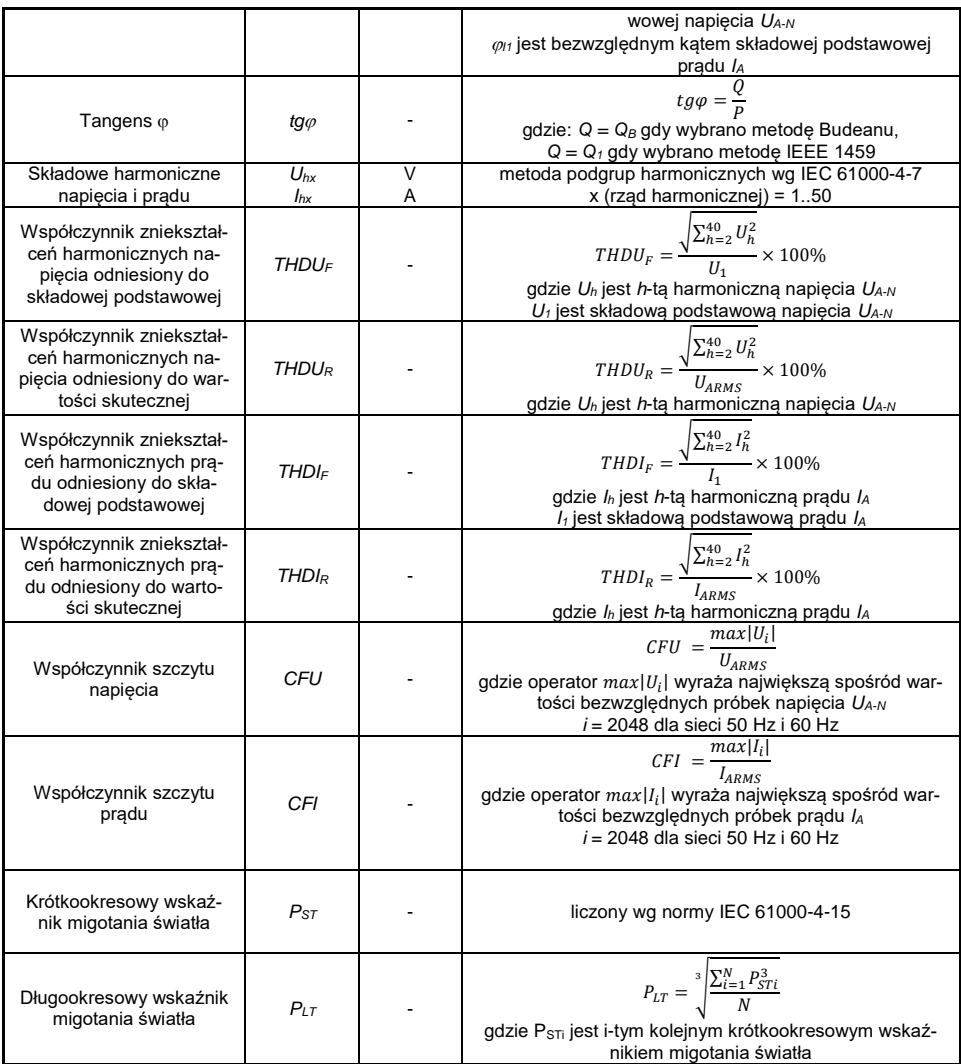

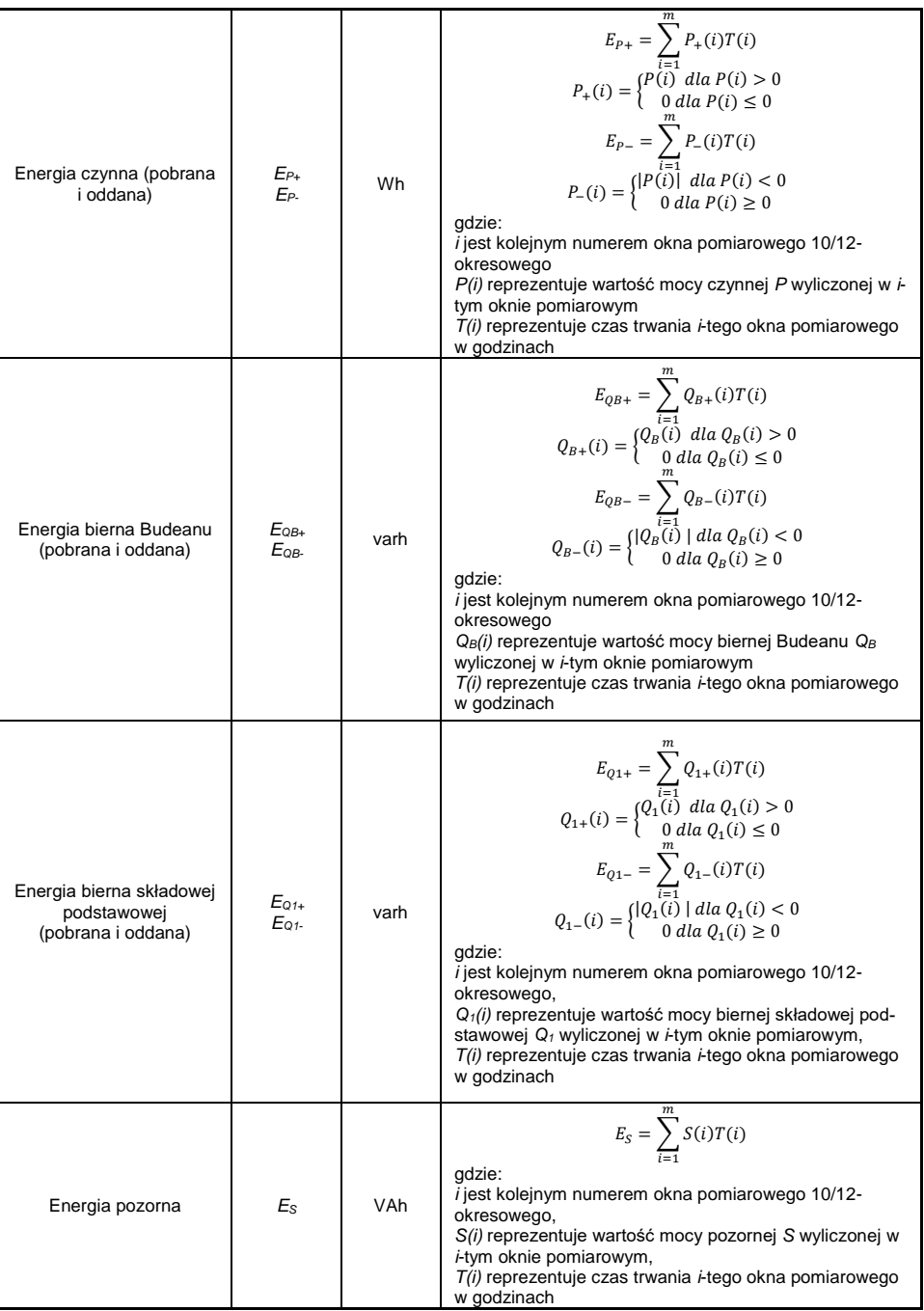

# *4.2 Sieć dwufazowa*

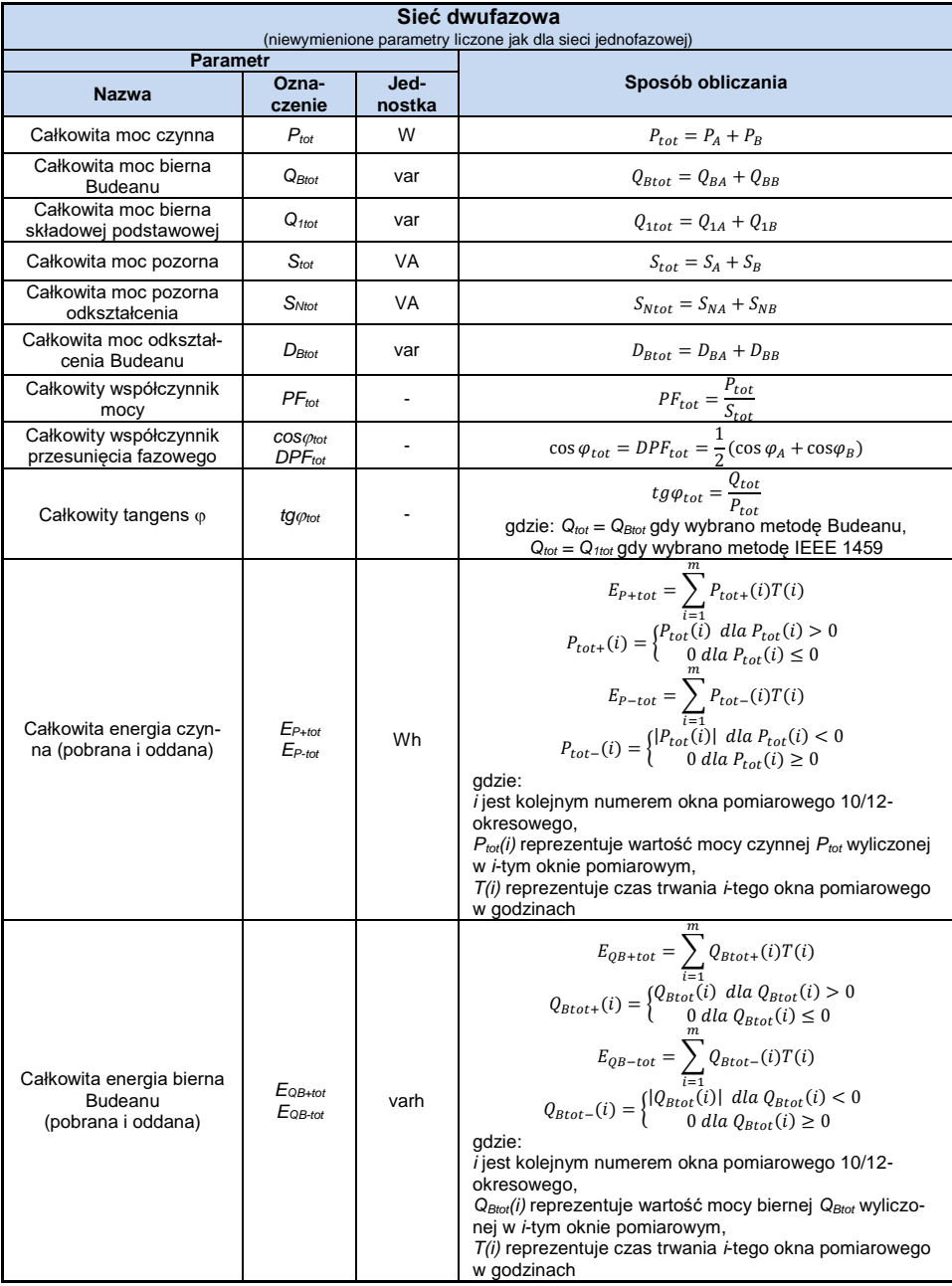

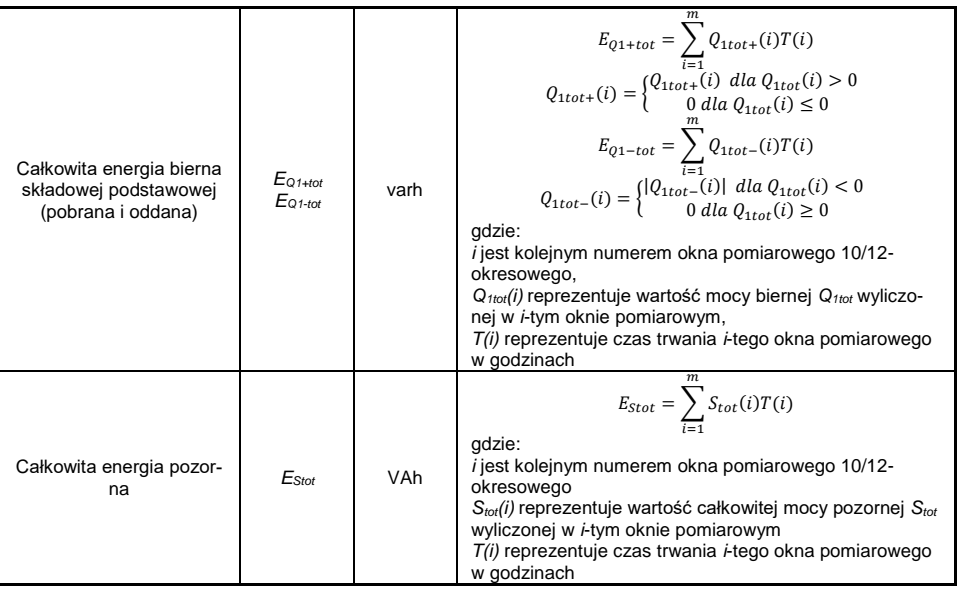

# *4.3 Sieć trójfazowa 4-przewodowa*

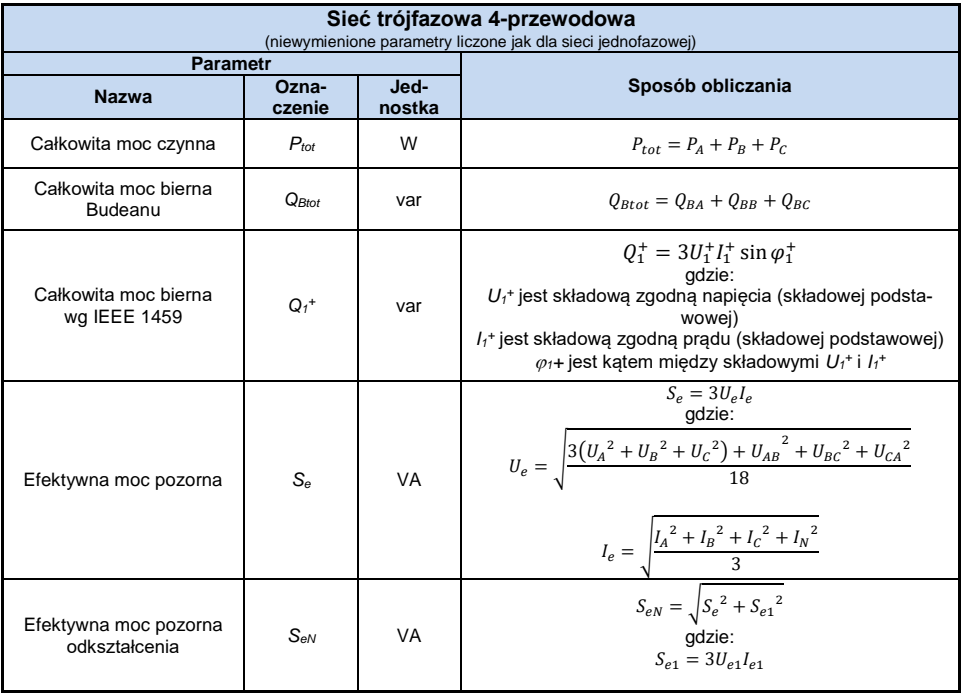

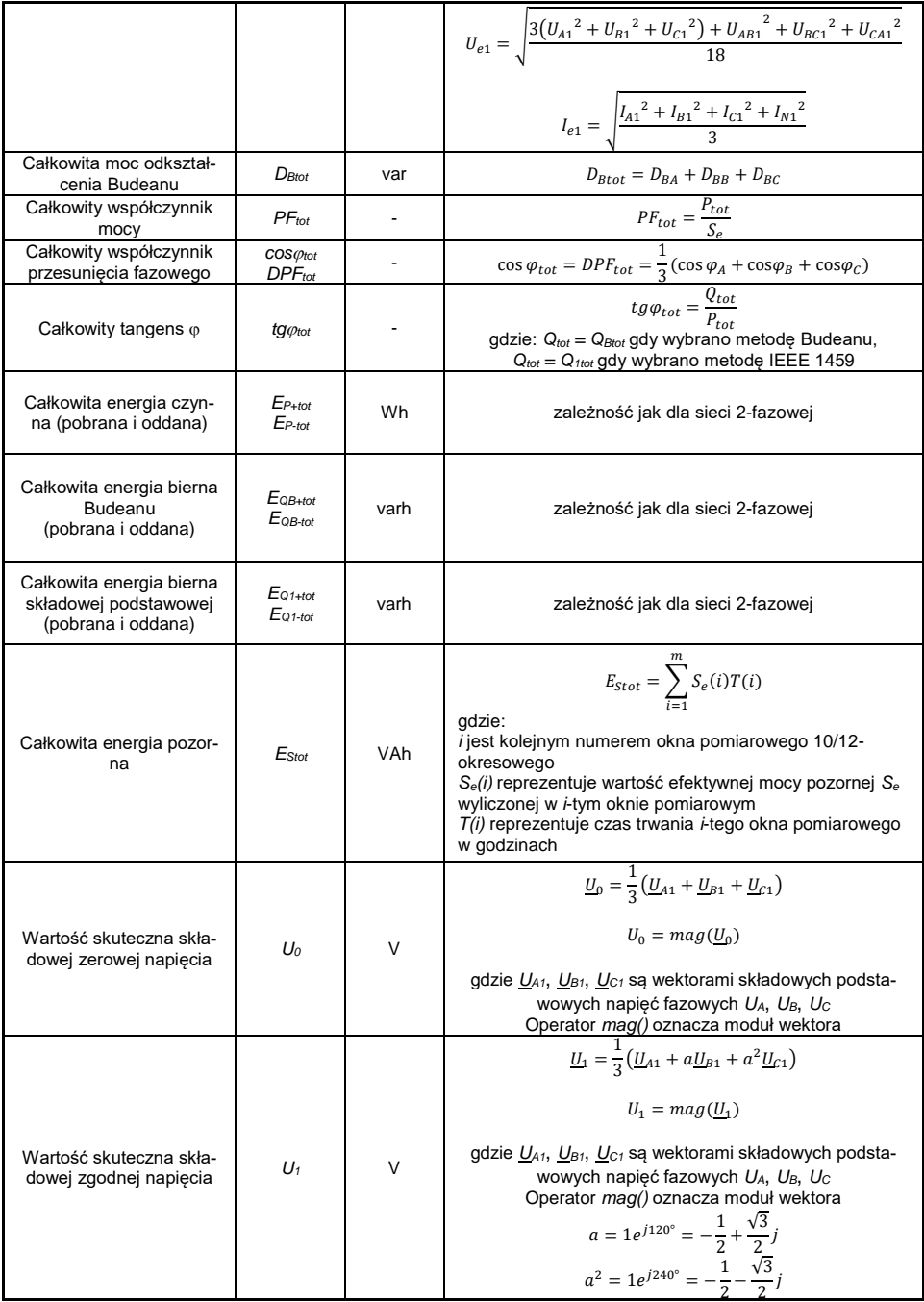

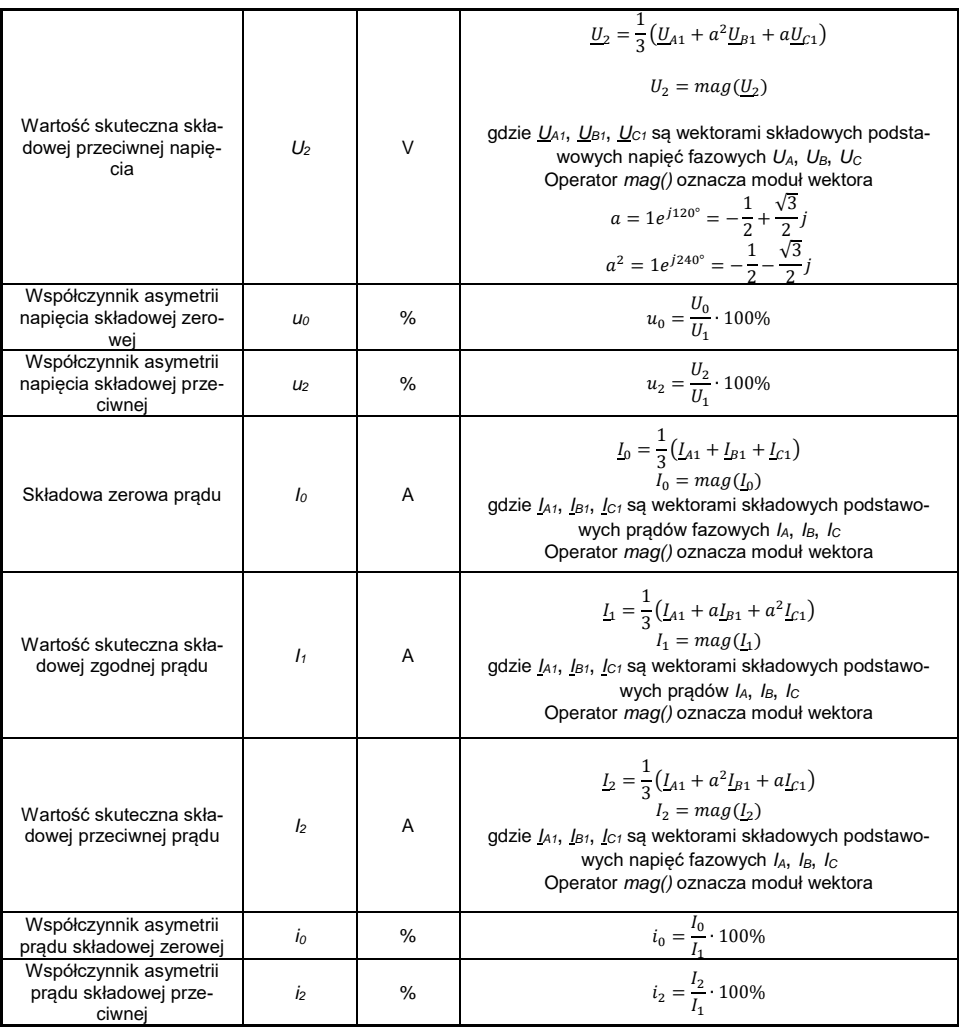

# *4.4 Układ 3-fazowy 4-przewodowy bez U L2 (układ 2 ½-elementu)*

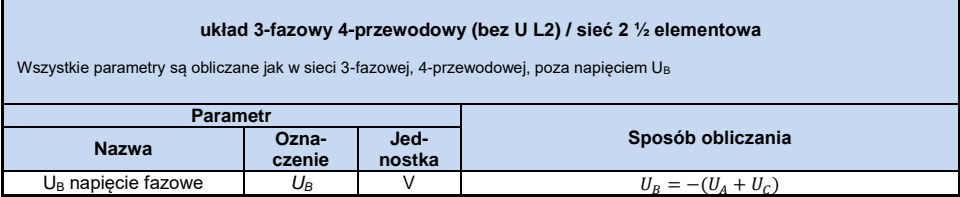

# *4.5 Sieć 3-fazowa 3-przewodowa*

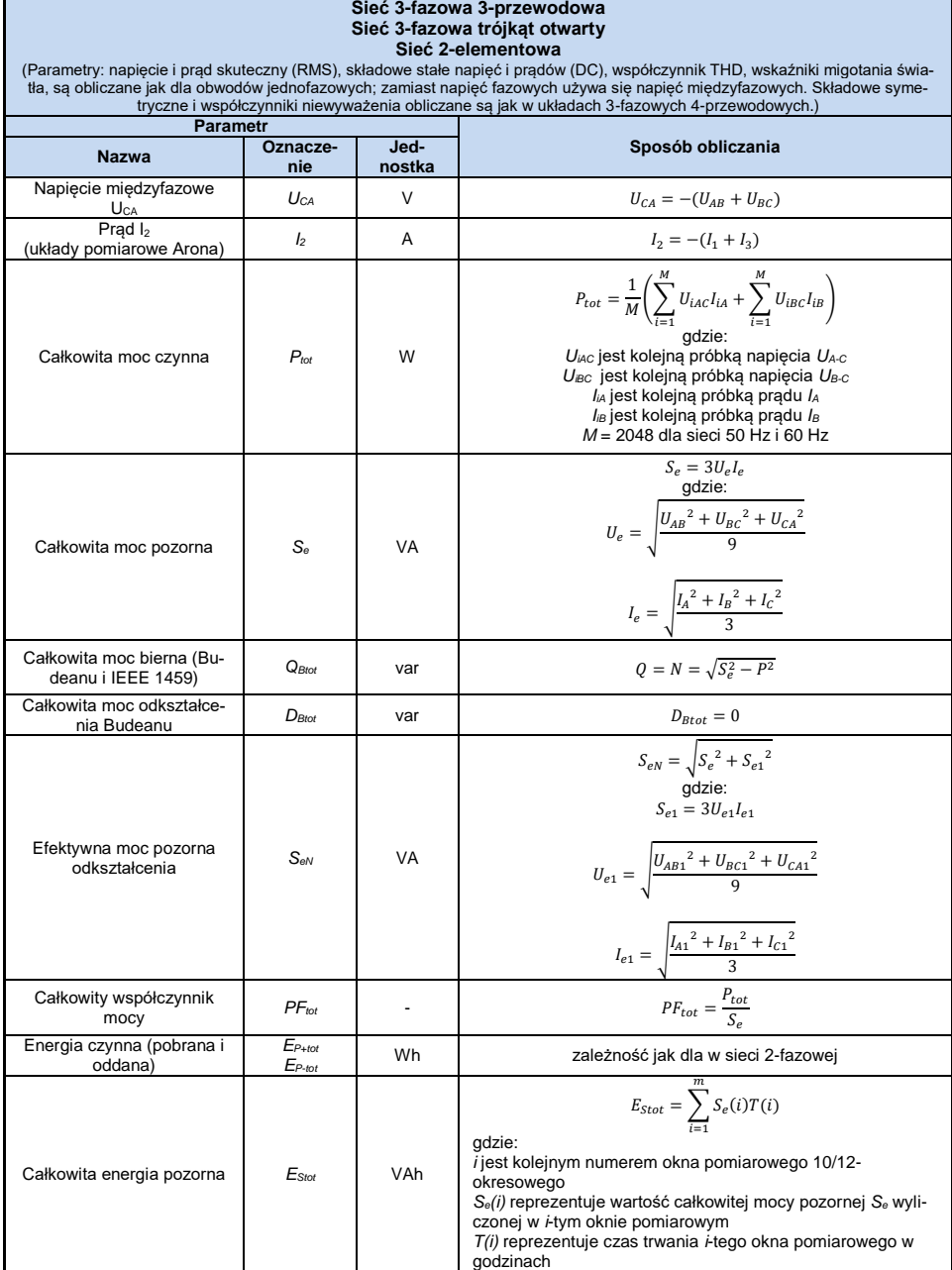

# *5 Jakość zasilania – przewodnik*

### *5.1 Informacje podstawowe*

Metodyka przeprowadzania pomiarów w analizatorach jakości zasilania jest sprecyzowana w normie IEC 61000-4-30. Norma ta, wprowadzając ściśle określone algorytmy pomiarowe, uporządkowała rynek analizatorów, pozwalając na łatwiejsze ich porównanie oraz zgodność wyników pomiarów między analizatorami różnych producentów. Wcześniej przyrządy te posługiwały się różnymi algorytmami, stąd też wyniki pomiarów tego samego obiektu różnymi urządzeniami dawały często diametralnie inne wartości.

Czynnikami, które spowodowały dość znaczący wzrost zainteresowania zagadnieniami związanymi z jakością zasilania były m.in. upowszechnienie się elektronicznych sterowników zasilania, przetwornic DC/DC i zasilaczy impulsowych, świetlówek energooszczędnych itp., czyli szeroko pojętej dziedziny konwersji energii elektrycznej. Wszystkie te urządzenia miały tendencję do znacznego odkształcania przebiegu prądu zasilania.

Zasilacze impulsowe (stosowane powszechnie w zastosowaniach domowych i przemysłowych) zbudowane są często w ten sposób, że sieciowe napięcie zmienne jest prostowane i wygładzane przy użyciu kondensatorów, czyli zamieniane na napięcie stałe (DC), by następnie z dużą częstotliwością i sprawnością zostać przetworzone na napięcie wyjściowe o żądanej wartości. Takie rozwiązanie ma jednak niepożądany efekt uboczny. Doładowania kondensatorów wygładzających odbywają się krótkimi impulsami prądu w momentach, gdy napięcie sieciowe jest bliskie wartości szczytowej. Z bilansu mocy wynika, że jeśli prąd pobierany jest tylko w krótkich chwilach czasu musi mieć szczytową wartość dużo wyższą niż gdyby pobierany był w sposób ciągły. Duży stosunek wartości szczytowej prądu do wartości skutecznej (jest to tzw. współczynnik szczytu) oraz zmniejszenie współczynnika mocy (ang. *Power Factor, PF*) powodują, że aby uzyskać pewną moc czynną w odbiorniku (w watach), wytwórca energii jest zmuszony dostarczyć moc wyższą niż moc czynna odbiornika (jest to tzw. moc pozorna, wyrażoną w wolt-amperach, VA). Mały współczynnik mocy powoduje większe obciążenie kabli przesyłowych i większe koszty transportu energii elektrycznej. Pojawiające się przy tym składowe harmoniczne w prądzie zasilania, są powodem dodatkowych problemów. W efekcie wytwórcy zaczęli nakładać kary finansowe na odbiorców, którzy nie zapewniali wystarczająco wysokiego współczynnika mocy.

Potencjalnymi zainteresowanymi analizatorami jakości energii mogą być z jednej strony zakłady energetyczne, które mogą przy ich pomocy kontrolować swoich odbiorców, a z drugiej strony odbiorcy energii, którzy takim przyrządem mogą wykryć i próbować zaradzić sytuacji niskiego współczynnika mocy i innym problemom związanym z bardzo szerokim zagadnieniem jakości energii.

Parametry jakościowe źródła zasilania, a także właściwości energetyczne odbiorników są opisywane wieloma różnymi wielkościami i wskaźnikami. Opracowanie to może rzucić na ten obszar nieco światła.

Jak wcześniej wspomniano, brak standaryzacji metod pomiarowych, powodował znaczne różnice w obliczanych wartościach poszczególnych parametrów sieci przez różne przyrządy. Powstała staraniami wielu inżynierów norma IEC 61000-4-30 była pierwszym takim dokumentem, w którym podano bardzo precyzyjne metody, zależności matematyczne i wymagane dokładności pomiarów analizatorów energii elektrycznej. Zgodność z normą (a w szczególności z klasą A) miało w zamyśle dać gwarancję powtarzalnych i niemal identycznych wyników pomiarów tych samych wielkości mierzonych przyrządami różnych producentów.

### *5.1.1 Cęgi twarde (CT) do pomiaru prądów zmiennych (AC)*

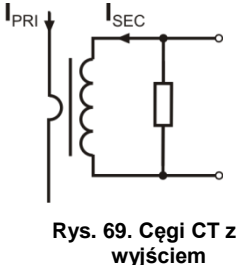

**napięciowym**

Cęgi twarde typu CT (ang. *Current Transformer Clamps*) to po prostu transformator przetwarzający duży prąd uzwojenia pierwotnego na mniejszy w uzwojeniu wtórnym. Szczęki typowych cęgów prądowych zbudowane są z materiału o właściwościach ferromagnetycznych (np. żelaza) z nawiniętym wokół nich uzwojeniem wtórnym. Uzwojenie pierwotne stanowi przewód, wokół którego zaciskane są szczeki cegów, czyli najcześciej jeden pojedynczy zwój. Jeśli teraz przez badany przewód płynie prąd 1000 amperów, w uzwojeniu wtórnym o 1000 zwojach popłynie prąd 1 A (jeśli tylko obwód jest zamknięty). W cęgach z wyjściem napięciowym rezystor bocznikujący jest umieszczony w samych cęgach.

Tego typu transformator prądowy ma kilka charakterystycznych cech. Można nim mierzyć bardzo duże prądy, jednocześnie pobiera niewiele mocy. Prąd magnesujący jest przyczyną pewnego przesunięcia fazy (dziesiąte części stopnia), co może wprowadzić pewien błąd pomiaru mocy (szczególnie przy małym współczynniku mocy). Wadą tego typu cęgów jest również zjawisko nasycania rdzenia przy pomiarach bardzo dużych prądów (powyżej zakresu nominalnego). Nasycenie rdzenia na skutek zjawiska histerezy magnesowania prowadzi do pojawienia się dużych błędów pomiarowych, które mogą być wyeliminowane jedynie przez jego rozmagnesowanie. Również w sytuacji, gdy mierzony prąd zawiera znaczną składową stałą (DC), rdzeń ulega nasyceniu. Niezaprzeczalną wadą cęgów CT jest również spora waga. Mimo wymienionych wad cęgi typu CT są obecnie chyba najbardziej rozpowszechnioną nieinwa-

zvina metoda pomiaru pradów zmiennych (AC).

Razem z analizatorem można wykorzystywać następujące cęgi typu CT do pomiaru prądów zmiennych:

- C-4(A), o zakresie nominalnym 1000 A AC,
- C-6(A), o zakresie nominalnym 10 A AC,
- C-7(A), o zakresie nominalnym 100 A AC.

### *5.1.2 Cęgi do pomiaru prądów zmiennych i stałych (AC/DC)*

W pewnych sytuacjach konieczny jest pomiar składowej stałej prądu. Do tego celu muszą być użyte cęgi o innej zasadzie działania niż tradycyjny transformator prądowy. Cęgi takie wykorzystują zjawisko fizyczne zwane efektem Halla i zawierają w swojej konstrukcji czujnik Halla (tzw. hallotron). W skrócie efekt ten polega na wystąpieniu napięcia elektrycznego na ściankach przewodnika, przez który płynie prąd elektryczny i dodatkowo znajduje się w polu magnetycznym o kierunku poprzecznym do wektora indukcji tego pola.

Cęgi prądowe wykorzystujące to zjawisko mogą mierzyć zarówno składową przemienną prądu jak i stałą. Przewodnik z prądem umieszczony wewnątrz cęgów wytwarza pole magnetyczne, które jest koncentrowane w żelaznym rdzeniu. W szczelinie tego rdzenia, w miejscu gdzie obie części szczęk się łączą, umieszczony jest półprzewodnikowy czujnik Halla, a napięcie wyjściowe tego czujnika jest wzmacniane przez zasilany bateryjnie układ elektroniczny.

Cęgi tego typu zwykle posiadają pokrętło regulacji zera prądu. Aby je przeprowadzić należy zamknąć szczęki (bez żadnego przewodnika wewnątrz) i regulować pokrętłem aż do uzyskania zerowego wskazania pradu stałego.

Cęgami tego typu oferowanymi obecnie przez Sonel S.A. są cęgi C-5A o zakresie nominalnym 1000 A AC / 1400 A DC. Cęgi te mają wyjście napięciowe i dla prądu nominalnego 1000 A dają na nim napięcie 1 V (1 mV/A).

#### *5.1.3 Cęgi elastyczne Rogowskiego*

Cęgi elastyczne (ang. *Flexible Current Probes*) działają na zupełnie innej zasadzie fizycznej niż transformator prądowy. Ich najważniejszą częścią jest tzw. cewka Rogowskiego, nazwana imieniem niemieckiego fizyka Waltera Rogowskiego. Cewka ta jest cewką powietrzną owiniętą wokół przewodnika z prądem. Specjalna konstrukcja cewki pozwala na wyprowadzenie obu jej końców z jednej strony, w ten sposób umożliwiając łatwe założenie cęgów wokół przewodnika (koniec powrotny jest umieszczony wewnątrz cewki na całej jej długości). Prąd płynący przez mierzony przewodnik wytwarza centryczne linie pola magnetycznego, które wykorzystując zjawisko indukcji własnej indukują siłę elektromotoryczną na końcach cewki. Jednak napięcie to jest proporcjonalne do szybkości zmian prądu w przewodniku, a nie do samego prądu.

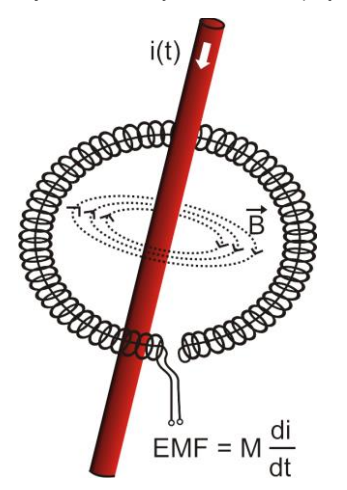

**Rys. 70. Cewka Rogowskiego**

Cewka Rogowskiego ma kilka niezaprzeczalnych zalet w porównaniu z transformatorami prądowymi. Ponieważ nie posiada rdzenia nie dotyczy jej zjawisko jego nasycania; tym samym ma znakomite predyspozycje do pomiarów dużych prądów. Cewka taka ma również znakomitą liniowość i duże pasmo przenoszenia, dużo większe niż transformatorów prądowych, a w porównaniu z nimi ma również dużo niższą masę.

Jednak do niedawna cęgi elastyczne miały problem z szerszą ekspansją w dziedzinie pomiaru prądu. Istnieją bowiem pewne czynniki, które utrudniają praktyczną implementację układu pomiarowego z cewką Rogowskiego. Jednym z nich jest bardzo niski poziom napięcia, które indukuje się na zaciskach (zależy ono od wymiarów geometrycznych cewki). Dla przykładu napięcie wyjściowe dla częstotliwości 50 Hz cęgów elastycznych serii F (do użytku z analizatorem) wynosi ok. 45 µV/A. Tak niskie poziomy napięć wymagają użycia precyzyjnych i niskoszumnych wzmacniaczy, które oczywiście powodują wzrost kosztów.

Ponieważ napięcie wyjściowe jest proporcjonalne do pochodnej prądu, konieczne jest zastosowanie układu całkującego; powszechnie sprzedaje się cęgi elastyczne

składające się z cewki Rogowskiego z dołączonym układem analogowego integratora (charakterystyczny moduł zasilany bateryjnie). Na wyjściu integratora dostępny jest już sygnał napięciowy proporcjonalny do mierzonego prądu i dodatkowo odpowiednio wyskalowany (np. 1 mV/A).

Kolejny problem, który towarzyszy cewce Rogowskiego, to wrażliwość na zewnętrzne pola magnetyczne. Idealna cewka powinna być wrażliwa jedynie na pole zamknięte obszarem cewki i zupełnie tłumić zewnętrzne pola magnetyczne. Okazuje się to jednak bardzo trudnym zadaniem. Jedynym sposobem na uzyskanie takich właściwości jest bardzo precyzyjne wykonanie cewki, z doskonale jednorodnymi uzwojeniami i jak najniższą impedancją. Właśnie duża precyzja nawinięcia cewki jest odpowiedzialna za stosunkowo wysoką cenę takich cęgów.

Razem z analizatorem można wykorzystywać cęgi giętkie oferowane przez Sonel S.A. Rodzaje i parametry cęgów podano w **rozdz. [7](#page-150-0)**.

## *5.2 Migotanie światła (Flicker)*

Angielskie słowo *flicker* oznacza migotanie. W odniesieniu do zagadnień związanych z jakością energii oznacza zjawisko okresowej zmiany natężenia światła na skutek zmian napięcia zasilającego żarówki oświetleniowe.

Funkcja pomiaru tego migotania pojawiła się w analizatorach jakości energii, gdy okazało się, że zjawisko to powoduje pogorszenie samopoczucia, irytację, czasem bóle głowy itp. Drgania natężenia światła muszą mieć dość określoną czestotliwość, nie mogą być zbyt wolne, gdyż wtedy ludzka źrenica potrafi się adoptować do zmiany oświetlenia, ani nie mogą być zbyt szybkie, gdyż bezwładność włókna żarowego niweluje te zmiany niemal całkowicie.

Badania wykazały, że maksimum uciążliwości występuje dla częstotliwości ok. 9 zmian na sekundę. Najbardziej wrażliwymi źródłami oświetlenia okazały się tradycyjne żarówki z włóknem wolframowym. Żarówki halogenowe, których włókna mają dużą wyższą temperaturę od tych ostatnich mają też dużo większą bezwładność, która zmniejsza postrzegane przez człowieka zmiany jasności. Najlepszą "odpornością" na migotanie charakteryzują się lampy fluorescencyjne, których pewne specyficzne właściwości stabilizują prąd płynący przez lampę przy zmianach napięcia, a tym samym zmniejszają też wahania mocy świecenia.

Flicker mierzy się w tzw. jednostkach postrzegania i wyróżniono dwa ich rodzaje: krótkookresowy P<sub>ST</sub> (ang. *short term*), którego wartość wyznacza się raz na 10 minut oraz długookresowy P<sub>LT</sub> (ang. *long term*), którego wartość wylicza się na podstawie kolejnych 12 wartości P<sub>ST</sub>, czyli co 2 godziny. Długi czas pomiaru wynika wprost z wolnozmiennego charakteru zjawiska, aby zebrać wiarygodną próbkę danych, pomiar musi być długi. P $_{ST}$  równy 1 jest uznawany za wartość, która jest na granicy irytacji – oczywiście wrażliwość na migotanie jest różna u różnych osób; przyjęcie tego progu wynika z testów przeprowadzonych na pewnej reprezentatywnej grupie osób.

A co jest powodem powstawania zjawiska migotania światła? Najczęściej źródłem są spadki napięcia na skutek przyłączania i odłączania obciążeń o dużej mocy i pewien poziom migotania jest obecny w większości sieci zasilających. Pomijając opisany wcześniej niekorzystny wpływ na ludzi nie musi – i zwykle nie jest – symptomem niedomagania naszej instalacji. Ale jeśli w sieci obserwuje się dość nagły i niewytłumaczalny wzrost poziomu migotania światła (czyli wzrost wartości współczynników  $P_{ST}$  i  $P_{LT}$ ) nie należy w żadnym wypadku tego zignorować. Może się bowiem okazać, że migotanie powstaje na skutek niepewnych połączeń w instalacji – zwiększone spadki napięcia na połączeniach w tablicy rozdzielczej (dla przykładu) spowodują większe wahania napięcia na odbiornikach takich jak żarówki. Spadki na połączeniach jednocześnie skutkują ich nagrzewaniem, a w końcu iskrzeniem i ewentualnym pożarem. Okresowe badania sieci i opisane symptomy mogą zwrócić naszą uwagę i znaleźć źródło zagrożenia.

#### *5.3 Pomiar mocy*

Moc jest jednym z najważniejszych parametrów określających właściwości energetyczne obwodów elektrycznych. Podstawową wielkością będąca podstawą rozliczeń finansowych między dostawcą a odbiorcą jest energia elektryczna równoważna iloczynowi mocy i czasu. W elektrotechnice spotykamy się z kilkoma różnymi odmianami mocy:

moc czynna (ang. *Active Power*) oznaczana literą P i mierzoną w watach,

- moc bierna (ang. *Reactive Power*) oznaczana Q, jednostka var,
- moc pozorna (ang. *Apparent Power*) S, jednostka VA.

Te wymienione wyżej trzy rodzaje mocy są najbardziej znanymi, ale nie oznacza to, że lista mocy tutaj się kończy.

W szkołach uczy się, że powyższe moce tworzą tzw. trójkąt mocy, którego właściwości wyraża równanie:

$$
P^2 + Q^2 = S^2
$$

Równanie to jest jednak poprawne tylko dla układów z sinusoidalnymi przebiegami prądów i napięć.

Przed przejściem do bardziej szczegółowego omówienia zagadnień związanych z pomiarami mocy, należy najpierw zdefiniować poszczególne moce.

#### *5.3.1 Moc czynna*

Moc czynna P jest wielkością o ścisłym znaczeniu fizycznym i wyraża ona zdolność układu do wykonania określonej pracy. Jest to moc najbardziej pożądana przez odbiorców energii i to właśnie za dostarczoną moc czynną w okresie rozliczeniowym odbiorca płaci dostawcy energii (osobno omówiono problem opłat za dodatkową moc bierną – patrz poniżej). To właśnie moc czynna (a w konsekwencji energia czynna) jest mierzona przez liczniki energii elektrycznej w każdym gospodarstwie domowym.

Podstawowy wzór na obliczanie mocy czynnej jest następujący:

$$
P = \frac{1}{T} \int_{t}^{t+T} u(t)i(t)dt
$$

gdzie: u(t) - chwilowa wartość napięcia, i(t) - chwilową wartość prądu, T – okres, za jaki liczymy moc.

W układach sinusoidalnych możemy wyliczyć moc czynną jako:

$$
P=Ulcos\varphi
$$

gdzie: *U* jest wartością skuteczną napięcia, *I* wartością skuteczną prądu a jest kątem przesunięcia fazowego między napięciem i prądem.

Moc czynna liczona jest przez analizator bezpośrednio z wzoru całkowego, wykorzystując spróbkowane przebiegi napięcia i prądu:

$$
P = \frac{1}{M} \sum_{i=1}^{M} U_i I_i
$$

gdzie *M* jest liczbą próbek w oknie pomiarowym 10/12-okresowym i wynosi 2048, *U<sup>i</sup>* i *I<sup>i</sup>* są kolejnymi próbkami napięcia i prądu.

#### *5.3.2 Moc bierna*

Najbardziej znany wzór na *moc bierną* poprawny jest również jedynie dla jednofazowych obwodów z sinusoidalnymi przebiegami napięcia i prądu:

$$
Q = UIsin\varphi
$$

Interpretacja tej mocy w takich układach jest następująca: jest to amplituda składowej przemiennej mocy chwilowej na zaciskach źródła. Istnienie pewnej niezerowej wartości tej mocy ma świadczyć o dwukierunkowym i oscylacyjnym przepływie energii między źródłem a odbiornikiem.

Wyobraźmy sobie układ jednofazowy z sinusoidalnym źródłem napięcia, którego obciążeniem jest dwójnik RC. Ponieważ w takich warunkach elementy te zachowują się liniowo, przebieg prądu źródła będzie miał charakter sinusoidalny, ale ze względu na właściwości kondensatora będzie on przesunięty względem napięcia źródła. W takim obwodzie moc bierna Q będzie niezerowa i może być interpretowana jako amplituda oscylacji energii, która jest na przemian gromadzona w kondensatorze i oddawana do źródła. Moc czynna kondensatora jest równa zeru.

Jednak jak się okazuje zjawisko oscylacji energii wydaje się tylko skutkiem i to występującym w szczególnych przypadkach obwodów z sinusoidalnym przebiegiem prądu i napięcia, a nie przyczyną powstawania mocy biernej. Badania prowadzone w tej dziedzinie pokazują, że moc bierna występuje również w obwodach, w których nie występują żadne oscylacje energii. Jest to stwierdzenie, które może zdziwić wielu inżynierów. W nowych publikacjach dotyczących teorii mocy, jako jedyne zjawisko fizyczne, które zawsze towarzyszy występowaniu mocy biernej, wymienia się przesunięcie fazowe między prądem a napięciem.

Podany wyżej wzór na obliczanie mocy biernej jest słuszny jedynie dla jednofazowych obwo-

dów sinusoidalnych. Rodzi się zatem pytanie: jak wylicza się moc bierną w układach niesinusoidalnych? Pytanie to otwiera przysłowiową "puszkę Pandory" środowiska elektrotechnicznego. Okazuje się, że definicja mocy biernej w rzeczywistych układach (a nie tylko tych wyidealizowanych), jest przedmiotem kontrowersji i aktualnie (w 2009 roku) nie ma jednej i ogólnie akceptowanej definicji mocy biernej w układach z niesinusoidalnymi przebiegami napięcia i prądu, nie wspominając tu nawet o niezrównoważonych obwodach trójfazowych. W standardzie IEEE (Międzynarodowej Organizacji Inżynierów Elektryków i Elektroników) o numerze 1459-2000 (z roku 2000) dla obwodów niesinusoidalnych trójfazowych nie znajdziemy wzoru na całkowitą moc bierną – jako trzy podstawowe moce wymieniono moc czynną, pozorną i – uwaga – nieaktywną oznaczaną literą N. Moc bierną ograniczono jedynie do składowej podstawowej prądu i napięcia i oznaczono Q<sub>1</sub>.

Wymieniony standard jest ostatnim tego typu dokumentem wydanym przez uznaną organizację, który miał uporządkować tematykę dotyczącą definicji mocy. Było to tym bardziej konieczne, że w środowisku naukowym od wielu już lat wzmagały się głosy, że dotychczas używane definicje mogą dawać błędne wyniki. Kontrowersje dotyczyły przede wszystkim definicji mocy biernej i pozornej (a także mocy odkształcenia, o czym za chwilę) w obwodach jedno- i trójfazowych z niesinusoidalnymi przebiegami napięć i prądów.

W 1987 roku prof. L. Czarnecki dowiódł błędności szeroko rozpowszechnionej definicji mocy biernej wg Budeanu, czyli definicji, której po dziś dzień naucza się w wielu szkołach technicznych. Definicja ta została po raz pierwszy przedstawiona przez prof. Budeanu w 1927 roku i ma następującą postać:

$$
Q_B = \sum_{n=0}^{\infty} U_n I_n \sin \varphi_n
$$

gdzie *U<sup>n</sup>* i *I<sup>n</sup>* są harmonicznymi napięcia i prądu rzędu *n*, a *<sup>n</sup>* kątami między tymi składowymi.

Ponieważ wprowadzenie tej wielkości sprawiło, że znane dotychczas równanie trójkąta mocy nie było spełnione dla obwodów z przebiegami niesinusoidalnymi, Budeanu wprowadził nową wielkość zwaną *mocą odkształcenia*:

$$
D_B = \sqrt{S^2 - (P^2 + Q_B{}^2)}
$$

Moc odkształcenia miała reprezentować w układzie moce pojawiające się wskutek odkształceń przebiegów napięcia i prądu.

Moc bierna była od lat kojarzona z oscylacjami energii między źródłem a obciążeniem. Widzimy na podstawie wzoru, że moc bierna wg definicji Budeanu jest sumą mocy biernych poszczególnych harmonicznych. Ze względu na czynnik *sino* składowe te mogą być dodatnie lub ujemne w zależności od kąta między napięciem a prądem harmonicznej. Zatem jest możliwa sytuacja, kiedy całkowita moc bierna *Q<sup>B</sup>* będzie wynosiła zero przy niezerowych składowych harmonicznych. Obserwacja, że przy niezerowych składowych sumaryczna moc bierna według tej definicji może wynosić zero jest kluczem do głębszej analizy, która ostatecznie pozwoliła na udowodnienie, że wielkość *Q<sup>B</sup>* może dawać w pewnych sytuacjach zupełnie zaskakujące wyniki. Przeprowadzone badania poddają w wątpliwość powszechnie panujące przeświadczenie, iż istnieje jakikolwiek związek między oscylacjami energii a mocą bierną Budeanu *QB*. Można podać przykłady obwodów, w których mimo istnienia oscylacyjnego charakteru przebiegu mocy chwilowej, moc bierna wg definicji Budeanu wynosi zero. Na przestrzeni lat naukowcy nie potrafili powiązać z mocą bierną według tej definicji żadnego zjawiska fizycznego.

Wymienione wyżej wątpliwości co do poprawności tej definicji mocy, rzucają cień oczywiście na powiązaną z nią *moc odkształcenia DB*. Zaczęto szukać odpowiedzi na pytanie, czy moc odkształcenia D<sub>B</sub> rzeczywiście jest miarą odkształcenia przebiegów w obwodach niesinusoidalnych. Odkształceniem nazywamy sytuację, gdy przebieg napięcia nie daje się "nałożyć" na przebieg prądu przy wykorzystaniu dwóch operacji: zmieniając amplitudę i przesuwając w czasie. Innymi słowy, jeśli jest spełniony następujący warunek:

$$
u(t) = Ai(t-\tau)
$$

to napięcie nie jest odkształcone względem prądu. W przypadku napięcia sinusoidalnego i obciążenia będącego dowolną kombinacją elementów RLC warunek ten jest zawsze spełniony (dla przebiegu sinusoidalnego elementy te zachowują liniowość). Jednak, gdy napięcie jest odkształcone obciążenie RLC nie zapewnia już nieodkształcania prądu względem napięcia i nie stanowi już obciążenia liniowego – konieczne jest spełnienie pewnych dodatkowych warunków (odpowiednio zmieniający się z częstotliwością moduł i faza impedancji obciążenia).

A zatem czy rzeczywiście moc *D<sup>B</sup>* jest miarą tego odkształcenia? Niestety, okazało się w tym przypadku również, że teoria mocy wg Budeanu zawodzi. Zostało udowodnione, że *moc odkształcenia* może być równa zeru w sytuacji, gdy napięcie jest odkształcone względem przebiegu prądu, i odwrotnie, *moc odkształcenia* może być niezerowa przy zupełnym braku odkształceń.

Praktyczny aspekt teorii mocy, dotyczący poprawy współczynnika mocy układów z mocą bierną, miał być tym czynnikiem, który najbardziej zyska na poprawnych definicjach mocy biernej. Próby kompensacji opierające się na mocy biernej Budeanu i powiązanej z nią mocą odkształcenia spełzły na niczym. Wielkości te nie pozwalały nawet na poprawne obliczenie pojemności kompensującej, dającej maksymalny współczynnik mocy. Dochodziło nawet do tego, że takie próby kończyły się dodatkowym pogorszeniem tego współczynnika.

Można zadać więc pytanie: jak to możliwe, że teoria mocy Budeanu stała się tak popularna? Powodów może być kilka. Po pierwsze, przyzwyczajenie inżynierów do starych definicji i od lat nie zmieniane programy nauczania w szkołach. Jest to czynnik często niedoceniany, choć jako usprawiedliwienie można przypomnieć, że teoria ta przez 60 lat nie doczekała się obalenia. Po drugie, w latach 20-tych poprzedniego wieku nie dysponowano przyrządami pomiarowymi, które dawały wgląd w poszczególne składowe harmoniczne napięć i prądów, trudno więc było weryfikować nowe teorie. Po trzecie, odkształcone przebiegi prądów i napięć (a więc z wysoką zawartością harmonicznych) to efekt rewolucji w elektroenergetyce, która rozpoczęła się dopiero w drugiej połowie ubiegłego wieku. Na szeroką skalę rozpoczęto wykorzystywać tyrystory, prostowniki sterowane, przekształtniki itd. Wszystkie te działania powodowały bardzo duże odkształcenia prądów w sieciach zasilających a więc wzrost poziomu zniekształceń harmonicznych. Dopiero wtedy zaczęto odczuwać braki w teorii mocy wg Budeanu. W końcu po czwarte, środowisko naukowe związane z energetyką było świadome faktu, że zakłady przemysłowe zainwestowały fortunę w infrastrukturę pomiarową (liczniki energii). Każda zmiana w tym względzie mogła mieć ogromne konsekwencie finansowe.

Jednak powolne zmiany w świadomości inżynierów elektryków zaczęły być widoczne. Z biegiem lat, przy coraz częściej występujących nieliniowych obciążeniach i bardzo odkształconych przebiegach, ograniczeń stosowanych formuł nie można było dłużej tolerować.

Bardzo znaczącym wydarzeniem stała się publikacja w roku 2000 przez organizację IEEE standardu 1459, którego nazwa brzmi: "Definicje do pomiarów wielkości związanych z mocą elektryczną w warunkach sinusoidalnych, niesinusoidalnych, symetrycznych i niesymetrycznych". Po raz pierwszy moc bierna wg definicii Budeanu znalazła się w grupie definicii niezalecanych, i których nie należy stosować w nowych miernikach mocy i energii biernej. Widoczne też było podzielenie wielu wielkości na te związane z podstawową składową prądu i napięcia (pierwszą harmoniczną) i pozostałymi wyższymi harmonicznymi. W większości przypadków uznaje się bowiem, że użyteczna część energii jest przenoszona właśnie za pomocą składowych 50/60 Hz, przy dużo mniejszym i często szkodliwym udziale wyższych harmonicznych.

W standardzie pojawiła się również nowa wielkość – *moc nieaktywna N*, która reprezentuje wszystkie nieaktywne składniki mocy:

$$
N = \sqrt{S^2 - P^2}
$$

Moc bierna jest jednym ze składników mocy nieaktywnej N. W układach jednofazowych z sinusoidalnymi przebiegami napięć i prądów, N jest równe Q, zatem w mocy nieaktywnej nie ma innych składników. W obwodach trójfazowych taką właściwość mają jedynie sieci symetryczne, sinusoidalne, ze zrównoważonym odbiornikiem czysto rezystancyjnym.

Kolejne składniki mocy nieaktywnej są związane z konkretnymi zjawiskami fizycznymi. Według jednej z najlepiej tłumaczących zjawiska fizyczne w obwodach trójfazowych teorii prof. Czarneckiego równanie mocy w takich układach można zapisać następująco:

$$
S^2 = P^2 + D_s^2 + Q^2 + D_u^2
$$

*D<sup>s</sup>* jest mocą rozrzutu, która pojawia się w systemie, jako skutek zmian konduktancji odbiornika wraz ze zmianą częstotliwości. Zatem obecność w odbiorniku elementów reaktancyjnych może skutkować pojawieniem się mocy rozrzutu.

Moc bierna *Q* w tym równaniu pojawia się przy istnieniu przesunięcia fazowego między harmonicznymi napięcia i prądu.

*D<sup>u</sup>* oznacza moc niezrównoważenia, która jest miarą niezrównoważenia odbiornika trójfazowego. Składnik ten wyjaśnia sytuację, w której niezrównoważony odbiornik trójfazowy o charakterze czysto rezystancyjnym, skutkuje współczynnikiem mocy mniejszym od jedności. Taki odbiornik nie ma mocy biernej *Q*, a mimo to, z trójkąta mocy *S*, *P*, *Q* wynika coś zupełnie innego (teoria mocy Budeanu ze swoją mocą odkształcenia też nie potrafi wyjaśnić tej sytuacji – w odbiorniku czysto rezystancyjnym moc odkształcenia *D<sup>B</sup>* jest równa zero).

Próba połączenia standardu IEEE 1459-2000 z teorią mocy Czarneckiego prowadzi do wniosku, że moc nieaktywna ukrywa w sobie co najmniej trzy osobne zjawiska fizyczne, które wpływają na zmniejszenie efektywności przesyłu energii ze źródła do odbiornika, czyli zmniejszenie współczynnika mocy:

$$
PF = \frac{P}{S_e} = \frac{P}{\sqrt{P^2 + D_s^2 + Q^2 + D_u^2}}
$$

W standardzie IEEE 1459-2000 znana pod oznaczeniem literowym Q moc bierna została ograniczona do składowej podstawowej i dotyczy to zarówno układów jednofazowych jak i trójfazowych.

W układach jednofazowych:

$$
Q_1 = U_1 I_1 \sin \varphi_1
$$

W układach trójfazowych bierze się pod uwagę jedynie składową zgodną tej mocy:

$$
Q_1^+ = 3U_1^+I_1^+ \sin \varphi_1^+
$$

Aby moc ta była poprawnie mierzona wymagana jest zgodna kolejność wirowania faz (czyli faza L2 opóźniona o 120° w stosunku do L1, faza L3 opóźniona o 240° w stosunku do L1). Pojęcie składowej zgodnej zostanie szerzej omówiona przy okazji omawiania asymetrii.

Wartość mocy biernej składowej podstawowej jest główną wielkością, która pozwala oszacować wielkość kondensatora poprawiającego współczynnik DPF, czyli przesunięcia składowej podstawowej napięcia względem tej samej składowej prądu (czyli kompensatora mocy biernej podstawowej harmonicznej).

#### *5.3.3 Moc bierna a układy 3-przewodowe*

Poprawny pomiar mocy biernej jest niemożliwy w niesymetrycznych odbiornikach połączonych 3-przewodowo (układy typu trójkąt i gwiazda bez przewodu N). Stwierdzenie to może niejednego zaskoczyć.

Odbiornik możemy potraktować jako "czarną skrzynkę" o dostępnych jedynie 3 zaciskach. Nie jesteśmy w stanie określić budowy wewnętrznej takiego odbiornika. Aby obliczyć moc bierną konieczna jest znajomość kąta przesunięcia fazowego między prądem a napięciem występujących na każdej gałęzi takiego odbiornika. Niestety kąta tego nie znamy. W układzie odbiornika typu "trójkąt" znamy napięcia występujące na poszczególnych impedancjach, ale nie znamy prądu; w takich układach mierzone są napięcia międzyfazowe i prądy liniowe. Każdy z prądów liniowych

jest sumą dwóch prądów fazowych. W odbiornikach typu gwiazda bez N znamy prądy płynące przez impedancje, natomiast nie znamy napięć (każde z napięć międzyfazowych jest sumą dwóch napięć fazowych).

Trzeba sobie uzmysłowić fakt, iż przy danych napięciach na zaciskach i prądach wpływających do takiej "czarnej skrzynki" istnieje nieskończenie wiele wariantów budowy wewnętrznej odbiornika, które dadzą nam identyczne wyniki pomiarów prądów i napięć widocznych na zewnątrz takiej czarnej skrzynki.

Jak to zatem jest możliwe, że istnieją liczniki mocy biernej przeznaczone do pomiarów w sieciach 3-przewodowych oraz analizatory sieci, które w takich warunkach umożliwiają pomiar mocy biernej?

W obu przypadkach producenci uciekają się do sztuczki, która polega na sztucznym wytworzeniu punktu odniesienia (wirtualny zacisk neutralny N). Taki punkt można bardzo łatwo wytworzyć podłączając do zacisków naszej "czarnej skrzynki" układ trzech rezystorów o tej samej wartości i połączonych w gwiazdę. Potencjał punktu centralnego układu rezystorów jest używany do wyliczenia "napięć fazowych". Oczywiście cudzysłów jest tutaj jak najbardziej na miejscu - takie wirtualne zero da w miarę poprawne wyniki tylko, gdy niezrównoważenie odbiornika jest minimalne. W każdym innym przypadku wskazania mocy biernej takiego przyrządu należy traktować z dużą dozą nieufności.

Przyrząd pomiarowy w żadnym przypadku nie powinien wprowadzać w błąd użytkownika, a tego rodzaju aproksymację można dopuścić wyłącznie po wyraźnym zastrzeżeniu, że wskazywana wartość nie jest wynikiem rzeczywistego pomiaru, a jedynie wartością przybliżoną.

#### *5.3.4 Moc bierna a liczniki energii biernej*

Licznik energii biernej to przyrząd raczej nieznany użytkownikom domowym – te używane powszechnie i będące podstawą rozliczeń z dostawcą to liczniki energii czynnej, mierzonej w Wh lub kWh. Użytkownik domowy jest więc w komfortowej sytuacji – płaci jedynie za energię użyteczną i nie musi zastanawiać się, jaki jest współczynnik mocy w jego instalacji.

Odbiorcy przemysłowi – w odróżnieniu od tej pierwszej grupy – są zobligowani, na podstawie podpisanych umów i często pod groźbą kar finansowych, do utrzymywania współczynnika mocy na odpowiednim poziomie.

*Rozporządzenie Ministra Gospodarki* w sprawie szczegółowych warunków funkcjonowania systemu elektroenergetycznego precyzuje parametry jakościowe, które powinny być spełnione przez dostawcę energii dla różnych tzw. grup przyłączeniowych. Wśród tych parametrów znajdziemy np. częstotliwość sieci, wartość skuteczną napięcia, współczynnik zawartości harmonicznych (THD) i dopuszczalne poziomy poszczególnych harmonicznych napięcia. Jednak dostawca nie musi tych wymogów spełnić, jeśli odbiorca energii nie zapewnia wartości współczynnika *tg* poniżej 0,4 (wartość umowna, która może być zmieniona w umowie między dostawcą a odbiorcą energii) i/lub przekracza uzgodniony poziom pobieranej mocy czynnej.

Współczynnik *tgo* zakorzenił się głęboko w polskim prawodawstwie energetycznym i definiuje się go jako stosunek naliczonej energii biernej do energii czynnej w danym okresie rozliczeniowym. Jeśli wrócimy na chwilę do trójkąta mocy w układach sinusoidalnych to zauważymy, że tangens kąta przesunięcia fazowego między prądem a napięciem jest równy stosunkowi mocy biernej Q do mocy czynnej P. Tak więc kryterium utrzymywania *tg* poniżej 0,4 oznacza nic innego tylko ustalenie, że maksymalny poziom naliczonej energii biernej nie może być wyższy niż 0,4 wartości naliczonej energii czynnej. Każdy ponadumowny pobór energii biernej podlega dodatkowej opłacie.

Czy jednak znajomość tak obliczanego współczynnika *tgo* daje obu zainteresowanym stronom rzeczywisty obraz efektywności przesyłania energii? Czy nie zostało wspomniane wcześniej, że moc bierna jest tylko jednym ze składników mocy nieaktywnej, które mają wpływ na obniżenie współczynnika mocy?

Rzeczywiście, wydaje się, że zamiast *tg* należałoby użyć współczynnika mocy PF, który uwzględnia również pozostałe czynniki.

Obecne przepisy niestety nie dają innego wyboru, tak więc poprawny pomiar mocy biernej wydaje się kluczową sprawą. Warto teraz postawić pytanie: czy wobec opisanych wyżej kontrowersji wobec definicji mocy biernej liczniki tej energii zapewniają właściwe odczyty? I co tak naprawę mierzą stosowane powszechnie liczniki mocy biernej?

Odpowiedzi na te pytania można próbować uzyskać w normie przedmiotowej dotyczącej tych liczników – IEC 62053-23. Niestety, ku naszemu rozczarowaniu nie znajdziemy w niej jakichkolwiek odniesień do pomiarów w warunkach niesinusoidalnych – formuły obliczeniowe odnoszą się do sytuacji sinusoidalnych (w normie możemy przeczytać, że z powodów "praktycznych" ograniczono się wyłącznie do przebiegów sinusoidalnych). Nie ma podanej w niej żadnych kryteriów badań, które pozwoliłyby na zbadanie właściwości licznika przy odkształconych przebiegach napięć i prądów. Może również dziwić fakt, iż starsza norma IEC 61268 (już wycofana) definiowała test polegający na badaniu dokładności pomiaru przy 10% poziomie trzeciej harmonicznej prądu.

Obecna sytuacja pozostawia konstruktorom liczników dowolność wyboru metody pomiarowej, co niestety prowadzi do znacznych różnic wskazań energii biernej w obecności dużego poziomu zniekształceń harmonicznych.

Liczniki starszego typu, czyli elektromechaniczne, mają charakterystykę podobną do filtru dolnoprzepustowego – wyższe harmoniczne są w nim tłumione, przez co pomiar mocy biernej w obecności harmonicznych jest bardzo bliski wartości mocy biernej składowej podstawowej.

Coraz powszechniejsze liczniki elektroniczne mogą przeprowadzać pomiar różnymi metodami. Dla przykładu mogą mierzyć moc czynną i moc pozorną, a moc bierną wyliczają z trójkąta mocy (pierwiastek kwadratowy z sumy kwadratów obu tych mocy). Tak naprawdę więc, w świetle standardu IEEE 1459-2000, mierzą one moc nieaktywną a nie bierną. Inny producent może zastosować metode z przesunieciem przebiegu napiecia o 90°, co daje wynik zbliżony do mocy biernej składowej podstawowej.

Im większa zawartość harmonicznych, tym większa będzie różnica w odczytach, no i oczywiście w konsekwencii inne beda opłaty za naliczona energie.

Jak to zostało wcześniej zasygnalizowane, pomiar mocy biernej w układach 3-przewodowych niezrównoważonych za pomocą tradycyjnych liczników jest obciążony dodatkowym błędem, spowodowanym wytworzeniem wewnątrz licznika wirtualnego zera, mającego niewiele wspólnego z rzeczywistym zerem odbiornika.

Na domiar złego producenci zwykle nie podają żadnych informacji na temat zastosowanej metody pomiarowej.

Pozostaje tylko z niecierpliwością czekać na kolejną wersję normy, która – miejmy nadzieję – zdefiniuje w dużo bardziej precyzyjny sposób metodę pomiarową i sposób badania także w warunkach niesinusoidalnych.

#### *5.3.5 Moc pozorna*

Moc pozorną *S* wyraża się jako iloczyn wartości skutecznych napięcia i prądu:

$$
S=UI
$$

Jako taka moc pozorna nie ma interpretacji fizycznej; jest natomiast wykorzystywana przy projektowaniu urządzeń przesyłowych. Jest ona co do wartości równa maksymalnej mocy czynnej, która może być dostarczona do obciążenia przy danych wartościach skutecznych napięcia i prądu. Zatem moc pozorna określa maksymalną możliwą zdolność źródła do dostarczania użytecznej energii do odbiornika.

Miarą efektywności wykorzystania dostarczanej mocy przez odbiornik jest współczynnik mocy, czyli inaczej stosunek mocy czynnej do mocy pozornej.

W układach sinusoidalnych:

$$
PF = \frac{P}{S} = \frac{Ulcos\varphi}{UI} = cos\varphi
$$

W układach niesinusoidalnych takie uproszczenie nie jest jednak dopuszczalne i współczynnik mocy wylicza się na podstawie rzeczywistego stosunku mocy czynnej i pozornej:

$$
PF = \frac{P}{S}
$$

W sieciach jednofazowych moc pozorną wylicza się tak jak to pokazano we wzorze powyżej i nie ma tutaj żadnych niespodzianek. Okazuje się jednak, że w sieciach trójfazowych obliczanie tej mocy sprawia równie poważne problemy jak te związane z mocą bierną. Oczywiście dotyczy to rzeczywistych sieci z przebiegami niesinusoidalnymi, które dodatkowo mogą być niesymetryczne.

Badania pokazały, że używane do tej pory formuły mogą dawać błędne wyniki, jeśli sieć nie jest zrównoważona. Ponieważ moc pozorna jest wielkością umowną i nie ma interpretacji fizycznej, ustalenie, która z proponowanych definicji mocy pozornej jest właściwa, mogło sprawiać trudność. Podjęto jednak próby opierając się na obserwacji, że moc pozorna ściśle jest związana ze stratami przesyłowymi i współczynnikiem mocy. Znając straty przesyłowe i współczynnik mocy można pośrednio określić poprawną definicję mocy pozornej.

Stosowane do tej pory definicje to m.in. arytmetyczna moc pozorna oraz geometryczna moc pozorna. Przeprowadzone badania pokazały jednak, że ani arytmetyczna definicja, ani geometryczna nie daje w efekcie poprawnej wartości współczynnika mocy. Jedyną, która w takiej sytuacji nie zawodziła okazała się definicja, którą już w 1922 roku zaproponował niemiecki fizyk F. Buchholz:

$$
S_e = 3U_e I_e
$$

Opiera się ona na efektywnych wartościach napięcia i prądu, a samą moc nazywa się efektywną mocą pozorną (z tego też powodu dla układów trójfazowych dodaje się do oznaczenia indeks "e"). Owe efektywne wartości napięcia i prądu to takie teoretyczne wartości, które reprezentują napięcia i prądy w równoważnym energetycznie symetrycznym układzie trójfazowym. Kluczowe jest więc określenie wielkości *U<sup>e</sup>* i *Ie*.

Standard IEEE 1459 podaje następujące formuły. W sieciach trójprzewodowych:

$$
I_e = \sqrt{\frac{{I_a}^2 + {I_b}^2 + {I_c}^2}{3}}
$$

$$
U_e = \sqrt{\frac{U_{ab}^2 + U_{bc}^2 + U_{ca}^2}{9}}
$$

W sieciach czteroprzewodowych:

$$
I_e = \sqrt{\frac{{I_a}^2 + {I_b}^2 + {I_c}^2 + {I_n}^2}{3}}
$$

$$
U_e = \sqrt{\frac{3(U_a{}^2 + {U_b}^2 + {U_c}^2) + {U_{ab}}^2 + {U_{bc}}^2 + {U_{ca}}^2}{18}}
$$

gdzie Ia, Ib, Ic, to odpowiednio wartości skuteczne prądów poszczególnych faz (liniowych lub fazowych),  $I_n$  jest wartością skuteczną prądu przewodu zerowego,  $U_a$ ,  $U_b$ ,  $U_c$  to wartości skuteczne napięć fazowych, a  $U_{ab}$ ,  $U_{bc}$ ,  $U_{ca}$  to wartości skuteczne napięć międzyfazowych.

Tak obliczona wartość *S<sup>e</sup>* uwzględnia zarówno straty mocy w przewodzie zerowym (w sieciach czteroprzewodowych) jak i wpływ niezrównoważenia.

#### *5.3.6 Moc odkształcenia D<sup>B</sup> a efektywna moc pozorna odkształcenia SeN*

Przy okazji omawiania mocy biernej zostało pokazane, że moc odkształcenia wg definicji Budeanu nie może być używana przy dużych odkształceniach napięć i prądów oraz asymetrii układów trójfazowych (paradoks mocy odkształcenia, która nie jest miarą rzeczywistego odkształcenia). Jednak mimo to moc ta jest często używana przez specjalistów zajmujących się analizą jakości energii i producentów układów kompensujących moc bierną.

Należy tu jasno stwierdzić, że opieranie się na tym parametrze dawało w miarę dobre wyniki jedynie w warunkach niewielkiego odkształcenia przebiegów i małej asymetrii.

Standard IEEE 1459-2000 wymienia te definicie mocy, jednak tak samo jak w przypadku mocy biernej Budeanu, obciążona jest ona nieusuwalną wadą i zalecane jest jej całkowite wycofanie z użytku.

W miejsce mocy *D<sub>B</sub>* zaproponowano inna wielkość, która w dużo lepszy sposób charakteryzuje całkowitą moc zniekształceń w systemie – moc pozorną odkształcenia *SeN*. Moc *SeN* pozwala na szybką ocenę, czy obciążenie pracuje w warunkach małego czy dużego odkształcenia harmonicznymi, jest również podstawą oszacowania wielkości statycznych lub aktywnych filtrów oraz kompensatorów.

Wg definicji (dla układów trójfazowych):

$$
S_{eN} = \sqrt{S_e^2 - S_{e1}^2}
$$

gdzie:

$$
S_{e1}=3I_{e1}U_{e1}\,
$$

Efektywny prąd i napięcie skuteczne składowej podstawowej (odpowiednio *Ie1* i *Ue1*) oblicza się podobnie jak *I<sup>e</sup>* i *U<sup>e</sup>* z tą różnicą, że zamiast wartości skutecznych napięć fazowych lub międzyfazowych i wartości skutecznych prądów liniowych podstawia się wartości skuteczne ich składowych podstawowych.

W układach jednofazowych do wyliczenia mocy pozornej odkształcenia można wykorzystać prostszy wzór:

$$
S_N = \sqrt{S^2 - (U_1 I_1)^2}
$$

gdzie *U<sup>1</sup>* i *I<sup>1</sup>* są wartościami skutecznymi składowych podstawowych napięcia fazowego i prądu.

#### *5.3.7 Współczynnik mocy*

Prawdziwy współczynnik mocy, czyli ten, który uwzględnia także obecność wyższych harmonicznych nazywa się po prostu współczynnikiem mocy (ang. *True Power Factor, TPF* lub *PF*). Dla obwodów sinusoidalnych zrównuje się on z tzw. współczynnikiem przesunięcia fazowego, czyli popularnym cos<sub><sup>(ang. Displacement Power Factor, DPF).</sub></sub></sup>

DPF jest zatem miarą przesunięcia fazowego między składowymi podstawowymi napięcia i prądu:

$$
DPF = \frac{P_1}{S_1} = \frac{U_1 I_1 cos \varphi_{U1/1}}{U_1 I_1} = cos \varphi_{U1/1}
$$

$$
PF = \frac{P}{S}
$$

W przypadku obciążenia czysto rezystancyjnego (w sieci jednofazowej) moc pozorna jest

równa co do wartości mocy czynnej, a moc bierna jest równa zeru, zatem obciążenie takie w pełni wykorzystuje potencjał energetyczny źródła i współczynnik mocy wynosi 1. Pojawienie się składowej reaktancyjnej nieuchronnie prowadzi do zmniejszenia efektywności przekazywania energii – moc czynna jest wtedy mniejsza od mocy pozornej, a moc bierna rośnie.

W układach trójfazowych na zmniejszenie współczynnika mocy ma też wpływ niezrównoważenie odbiornika (patrz dyskusja dot. mocy biernej). W tych układach poprawną wartość współczynnika mocy uzyskuje się wykorzystując efektywną moc pozorną *Se*, czyli wielkość zdefiniowaną m.in. w standardzie IEEE 1459-2000.

## *5.4 Harmoniczne*

Rozkład przebiegów okresowych na składowe harmoniczne jest bardzo popularną operacją matematyczną opierającą się na twierdzeniu Fouriera, które mówi, że każdy przebieg okresowy można przedstawić jako sumę składowych sinusoidalnych o częstotliwościach będących całkowitą wielokrotnością częstotliwości podstawowej takiego przebiegu. Przebieg czasowy można poddać operacji szybkiego przekształcenia Fouriera (w skrócie FFT), który w wyniku daje amplitudy i fazy składowych harmonicznych w dziedzinie częstotliwości.

W idealnej sytuacji napięcie jest wytwarzane w generatorze, który daje na swoim wyjściu czysty przebieg sinusoidalny 50/60 Hz (brak jakichkolwiek wyższych harmonicznych). Jeśli odbiornik jest układem liniowym to również prąd jest w takich idealnych warunkach czystym przebiegiem sinusoidalnym. W rzeczywistych systemach zarówno przebiegi napięcia jak i prądu są odkształcone, zatem muszą zawierać oprócz składowej podstawowej również harmoniczne wyższych rzędów.

Dlaczego obecność wyższych harmonicznych w sieci jest niepożądana?

Jednym z powodów jest zjawisko naskórkowości, które polega na odpychaniu elektronów od środka przewodnika (przewodu) na zewnątrz wraz ze zwiększaniem częstotliwości prądu. W efekcie im większa częstotliwość tym elektrony mają do dyspozycji mniejszy efektywny przekrój przewodnika, co jest równoznaczne ze zwiększeniem jego rezystancji. W efekcie tego zjawiska im wyższy rząd harmonicznej prądu tym większa jest efektywna rezystancja okablowania dla tej harmonicznej, a to z kolei nieuchronnie prowadzi do większych strat mocy i nagrzewania się przewodów.

Klasyczny przykład związany z tym efektem dotyczy przewodu zerowego w sieciach trójfazowych. W sieci o małych zniekształceniach, niewielkim niezrównoważeniu i odbiorniku symetrycznym (lub o małej asymetrii) prąd w przewodzie zerowym ma tendencję do zerowania się (jest on znacznie mniejszy od wartości skutecznych prądów fazowych). Obserwacja ta skusiła wielu projektantów do oszczędności polegającej na instalowaniu w takich systemach okablowania z przewodem zerowym o mniejszym przekroju od przewodów fazowych. I wszystko działało bardzo dobrze do momentu, gdy w sieci pojawiły się harmoniczne nieparzystych rzędów będące wielokrotnością 3 (trzecia, dziewiąta, itd.). Nagle przewód neutralny zaczynał się przegrzewać, a pomiar prądu wskazywał na jego bardzo wysoką wartość skuteczną. Wyjaśnienie tego zjawiska jest jednak dość proste. Projektant nie uwzględnił w powyższym przykładzie dwóch okoliczności: w sieciach o odkształconych przebiegach wyższe harmoniczne mogą nie zerować się w przewodzie neutralnym, a wręcz przeciwnie – sumować, i po drugie efekt naskórkowości i wysokie wartości prądów harmonicznych dodatkowo zwiększyły jego nagrzewanie się.

Spróbujmy teraz odpowiedzieć na dwa podstawowe pytania: Jaka jest przyczyna pojawiania się składowych harmonicznych w napięciu? Jaka jest przyczyna pojawiania się składowych harmonicznych w prądzie?

Pozornie te dwa pytania wydają się niemal identyczne, jednak rozdzielenie napięcia i prądu jest niezwykle istotne dla zrozumienia sedna sprawy.

Odpowiedź na pierwsze pytanie jest następująca: harmoniczne w napięciu są skutkiem niezerowej impedancji sieci dystrybucyjnej, między generatorem (przyjmujemy, że generuje on czystą sinusoidę) a odbiornikiem.

126 Natomiast harmoniczne w prądzie są wynikiem nieliniowego przebiegu impedancji odbiornika. Oczywiście należy zauważyć, że odbiornik liniowy zasilany napięciem odkształconym, będzie miał tak samo odkształcony przebieg prądu.

W literaturze używa się często stwierdzenia, że "odbiornik generuje harmoniczne". Należy pamiętać, że odbiornik w takim przypadku nie jest fizycznym źródłem energii (jak to sugeruje słowo "generuje"). Jedynym źródłem energii w układzie jest system rozdzielczy. Jeśli odbiornik jest urządzeniem pasywnym, to energia przesyłana z odbiornika do systemu rozdzielczego pochodzi z tego samego systemu rozdzielczego. Mamy tu do czynienia z niekorzystnym i bezużytecznym dwukierunkowym przepływem energii. Jak to było już wcześniej omawiane przy okazji współczynnika mocy, takie zjawisko prowadzi do niepotrzebnych strat energii, a prąd "generowany" w odbiorniku powoduje dodatkowe obciążenie systemu rozdzielczego.

Rozpatrzmy następujący przykład. Typowy nieliniowy odbiornik, taki jak np. powszechnie używane zasilacze impulsowe (np. komputerowe), zasilmy z idealnego generatora napięcia sinusoidalnego. Na razie załóżmy, że impedancja połączeń między generatorem a odbiornikiem ma zerową wartość. Napięcie zmierzone na zaciskach odbiornika będzie miało przebieg sinusoidalny (brak wyższych harmonicznych) – jest to po prostu napięcie generatora. Przebieg prądu odbiornika jednak będzie już zawierał składowe harmoniczne – odbiornik nieliniowy często pobiera prąd tylko w określonych momentach całego okresu sinusoidy (np. maksimum prądu może przypadać na okolice szczytów sinusoidy napięcia).

Jednak odbiornik nie generuje tych harmonicznych prądu, on po prostu pobiera prąd w sposób zmienny lub nieciągły. Całą energię dostarcza tylko i wyłącznie generator.

W następnym kroku można zmodyfikować obwód wtrącając między generator a odbiornik pewną impedancję, która reprezentuje rezystancję okablowania, uzwojeń transformatora itp.

Pomiary harmonicznych napięcia i prądu odbiornika dadzą nieco inne wyniki. Co się zmieni? Pojawią się niewielkie składowe harmoniczne napięcia, a dodatkowo nieco zmieni się widmo częstotliwościowe prądu.

Przy analizie przebiegu napięcia na odbiorniku można by zauważyć, że pierwotny przebieg sinusoidalny został nieco odkształcony. Jeśli odbiornik pobierał prąd głównie w momentach szczytowych napięcia to będzie ono miało widocznie ścięte wierzchołki. Duży prąd pobierany w tych momentach skutkuje większym spadkiem napięcia na impedancji sieci. Część idealnego przebiegu sinusoidalnego odkłada się teraz na tej impedancji. Pewna zmiana w widmie prądu wynika z nieco innego przebiegu napięcia zasilającego teraz odbiornik.

Przykład tu opisany i "płaskie wierzchołki" sinusoidy napięcia to niezwykle często widziany obrazek w typowych sieciach, do których są przyłączone powszechnie spotykane konstrukcje zasilaczy impulsowych.

#### *5.4.1 Charakterystyka harmonicznych w układach trójfazowych*

Harmoniczne określonego rzędu mają w układach 3-fazowych pewną specyficzną cechę, którą pokazuje poniższa tabela:

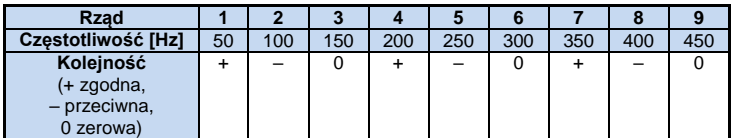

Wiersz "Kolejność" nawiązuje do metody składowych symetrycznych, która pozwala na rozkład dowolnych 3 wektorów na trzy zestawy wektorów: kolejności zgodnej, przeciwnej i zerowej (więcej w części poświęconej zagadnieniu asymetrii).

Posłużmy się przykładem. Załóżmy, że silnik trójfazowy zasilamy z symetrycznej, 4 przewodowej sieci (czyli wartości skuteczne napięć fazowych są sobie równe, a kąty między poszczególnymi składowymi podstawowymi wynoszą po 120°).

Znak <sub>"</sub>+" w wierszu określającym kolejność dla 1-harmonicznej oznacza normalny kierunek obrotu wału silnika. Harmoniczne napiecia, dla których znak ten również jest "+" powodują powstanie momentu obrotowego zgodnego z kierunkiem składowej podstawowej. Harmoniczne rzędów 2, 5, 8, 11 są harmonicznymi kolejności przeciwnej, czyli wytwarzają moment obrotowy, który

przeciwdziała normalnemu kierunkowi obrotu silnika, co może powodować nagrzewanie i niepotrzebne straty energetyczne i spadek wydajności. Ostatnią grupą są harmoniczne kolejności zerowej, takie jak trzecia, szósta i dziewiąta, które nie wytwarzają żadnego momentu obrotowego, ale płynąc przez uzwojenia silnika powodują jego dodatkowe nagrzewanie.

Na podstawie danych z tabeli można łatwo zauważyć, że sekwencja +, –, 0 powtarza się dla wszystkich kolejnych rzędów harmonicznych. Formułę wiążącą typ kolejności z rzędem jest bardzo prosta i dla k będącego dowolną liczbą całkowitą:

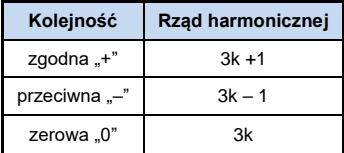

Harmoniczne parzystych rzędów nie występują, gdy dany przebieg jest symetryczny względem linii jej wartości średniej, a taką własność mają przebiegi w większość systemów zasilających. W typowej sytuacji zmierzone poziomy harmonicznych parzystych rzędów mają minimalne wartości. Jeśli weźmiemy pod uwagę tę właściwość to okaże się, że grupa harmonicznych o najbardziej niepożądanych cechach to 3-cia, 9-ta, 15-ta (kolejność zerowa) oraz 5-ta, 11-ta, 17-ta (kolejność przeciwna).

Harmoniczne prądu będące wielokrotnością liczby 3 powodują dodatkowe problemy w niektórych systemach. W układach 4-przewodowych mają one bardzo niepożądaną cechę sumowania się w przewodzie zerowym. Okazuje się, że w odróżnieniu od harmonicznych innych rzędów, których suma wartości chwilowych prądów fazowych się zeruje, przebiegi tych harmonicznych są ze sobą w zgodnej fazie, co powoduje dodawanie się prądów fazowych tej składowej w przewodzie zerowym. Może to doprowadzić do przegrzewania się tego przewodu (w szczególności w układach rozdzielczych, w których zastosowano mniejszy przekrój tego przewodu niż fazowych, a do niedawna była to jeszcze powszechna praktyka). Z tego też względu, w sieciach o nieliniowych obciążeniach i dużymi odkształceniami prądu zaleca się obecnie, aby przekrój przewodu neutralnego był większy od przekroju przewodów fazowych.

W układach typu trójkąt harmoniczne tych rzędów nie są obecne w prądach liniowych (z zastrzeżeniem, że mowa o układach symetrycznych), natomiast cyrkulują one w gałęziach obciążenia również powodując niepotrzebne straty mocy.

Charakter poszczególnych harmonicznych tak jak przedstawiono to w tabeli zachowuje pełną ścisłość jedynie w trójfazowych układach symetrycznych. Tylko i wyłącznie w takich układach harmoniczna podstawowa ma charakter kolejności wyłącznie zgodny. W rzeczywistych układach, w których występuje pewien stopień asymetrii napięcia zasilającego i niesymetria obciążenia, pojawiają się niezerowe składowe kolejności przeciwnej i zerowej. Miarą tej niesymetrii są tzw. współczynniki asymetrii. I właśnie ze względu na tę asymetrię składowej podstawowej, a dodatkowo różnice w amplitudach i fazach wyższych harmonicznych w każdej z faz, również te harmoniczne będą miały składniki kolejności zgodnej, przeciwnej i zerowej. Im większa asymetria, tym większy będzie także udział pozostałych składowych.

Norma IEC 61000-4-30 zaleca, aby w analizatorach sieci stosować metodę podgrup harmonicznych.

#### *5.4.2 Współczynnik THD*

Współczynnik zniekształceń harmonicznych THD (ang. *Total Harmonic Distortion*) jest najpopularniejszym wskaźnikiem odkształcenia przebiegów. W praktyce używane są dwie odmiany tego współczynnika:

- THD<sub>F</sub> (THD-F lub po prostu THD) współczynnik zniekształceń harmonicznych odniesiony do składowej podstawowej przebiegu (z ang. *fundamental*),
- THD<sub>R</sub> (THD-R) współczynnik zniekształceń harmonicznych odniesiony do wartości skutecznej (RMS) przebiegu.

W obu przypadkach THD jest wyrażane w procentach. Poniżej podano definicje:

$$
THD_F = \frac{\sqrt{\sum_{h=2}^n A_h^2}}{A_1} \times 100\%
$$

$$
THD_R = \frac{\sqrt{\sum_{h=2}^n A_h^2}}{A_{RMS}} \times 100\%
$$

gdzie: A<sup>h</sup> – wartość skuteczna harmonicznej h-tego rzędu,

A<sup>1</sup> – wartość skuteczna składowej podstawowej,

ARMS – wartość skuteczna przebiegu.

Ograniczenie liczby harmonicznych uwzględnianych przy wyliczaniu THD ma charakter umowny i wynika przede wszystkim z ograniczeń pomiarowych urządzenia. Analizator PQM-707 umożliwia pomiar składowych harmonicznych do 50-tego rzędu; THD uwzględnia więc harmoniczne do rzędu 50-tego.

Należy pamiętać, że dwie wymienione definicie będą dawały znacznie różniące się od siebie wartości przy mocno odkształconych przebiegach. THD<sub>R</sub> nie może przekroczyć wartości 100%, natomiast THD<sub>F</sub> takiego limitu nie ma i może przyjmować wartości nawet 200% lub więcej. Taki przypadek zaobserwować można przy pomiarach znacznie odkształconego prądu. Zniekształcenia harmoniczne napięć zwykle nie przekraczają kilku procent (zarówno THD<sub>F</sub> i THD<sub>R</sub>); np. norma EN 50160 za limit przyjmuje wartość 8% (THDF).

## *5.5 Asymetria*

Asymetria jest pojęciem związanym z sieciami trójfazowymi i może się odnosić do:

- asymetrii napięć zasilających,
- asymetrii prądów obciążenia,
- asymetrii odbiornika.

Asymetria napięć (prądów) występuje w sieciach trójfazowych, gdy wartości trzech napięć (prądów) składowych różnią się między sobą i/lub kąty między poszczególnymi fazami są różne od 120°.

Asymetria odbiornika występuje wtedy, gdy impedancje poszczególnych gałęzi odbiornika nie są sobie równe.

Zjawiska te są szczególnie groźne dla silników trójfazowych, w których nawet niewielka asymetria napięć może prowadzić do wielokrotnie większej asymetrii prądów. W takich warunkach moment obrotowy silnika ulega zmniejszeniu i powstają zwiększone straty cieplne w uzwojeniach i zużycie mechaniczne. Asymetria niekorzystnie odbija się również na transformatorach zasilających.

Najczęstszym źródłem asymetrii jest nierównomierne obciążenie poszczególnych faz. Dobrym przykładem jest podłączanie do sieci trójfazowych dużych obciążeń jednofazowych takich jak kolejowe silniki trakcyjne.

Analizator pozwala na pomiar asymetrii napięć i prądów metodą składowych symetrycznych. Metoda ta opiera się na założeniu, że każdy zestaw trzech niezrównoważonych wektorów składowych można rozłożyć na sumę trzech grup wektorów: składowej zgodnej, przeciwnej i zerowej.

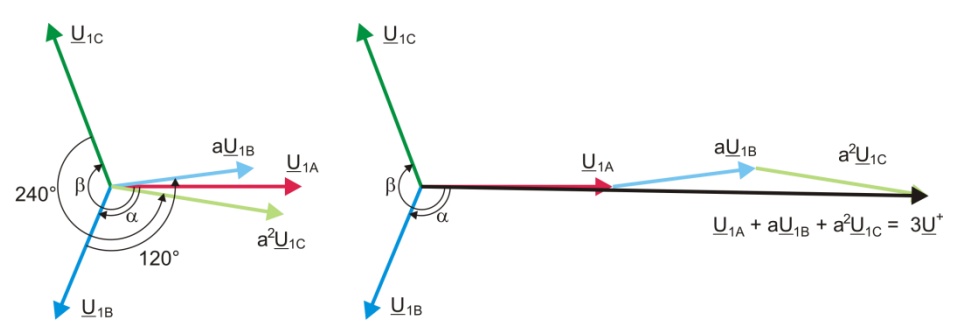

**Rys. 71. Przykład wyznaczania składowej symetrycznej zgodnej.**

<span id="page-131-0"></span>Jako przykład podano sposób obliczania składowej zgodnej napięcia. Z definicji:

$$
\underline{U}^{+} = \frac{1}{3} \left( \underline{U}_{1A} + a \underline{U}_{1B} + a^2 \underline{U}_{1C} \right)
$$

gdzie: *U +* jest wektorem składowej zgodnej,

*U1A*, *U1B*, *U1C* są wektorami składowych podstawowych napięć fazowych *UA*, *UB*, *U<sup>C</sup>*

$$
a = 1e^{j120^\circ} = -\frac{1}{2} + \frac{\sqrt{3}}{2}j
$$
  

$$
a^2 = 1e^{j240^\circ} = -\frac{1}{2} - \frac{\sqrt{3}}{2}j
$$

Na [Rys. 71](#page-131-0) przedstawiono graficzny sposób wyznaczania tej składowej. Jak widać z podanej definicji, wektor składowej zgodnej jest równy jednej trzeciej sumy składników: *U1A, aU1B, a<sup>2</sup> U1C.* Operator *a* i *a*<sup>2</sup> to jednostkowe wektory o kątach 120° i 240°. Procedura jest następująca: wektor napięcia  $U_{1B}$  należy obrócić o kąt 120° przeciwnie do ruchu wskazówek zegara (mnożenie przez

a) i dodać do wektora *U1A*. Następnie wektor *U1C* należy obrócić o kąt 240 i dodać do poprzedniej sumy wektorów. W efekcie powstaje wektor 3<u>U\*</u>. Wektor <u>U\*</u> jest szukaną składową symetryczną kolejności zgodnej. Zauważmy, że w przypadku idealnej symetrii (równe napięcia i kąty) składowa zgodna będzie równa co do wartości napięciom fazowym.

Składowa zgodna jest miarą podobieństwa badanego zestawu wektorów trójfazowych do symetrycznego zestawu wektorów kolejności zgodnej.

Analogicznie, składowa przeciwna jest miarą podobieństwa do symetrycznego zestawu trójfazowych wektorów kolejności przeciwnej.

Składowa zerowa istnieje w systemach, w których suma trzech napięć (lub prądów) nie jest równa zeru.

Powszechnie używaną w energetyce wielkością charakteryzującą asymetrię sieci są współczynniki asymetrii składowej przeciwnej i zerowej (wzory dla napięcia):

$$
u_0 = \frac{U_0}{U_1} \cdot 100\%
$$

$$
u_2=\frac{U_2}{U_1}\cdot 100\%
$$

gdzie: u $_{\rm 0}$  – współczynnik asymetrii składowej zerowej,

u<sup>2</sup> – współczynnik asymetrii składowej przeciwnej,

U<sup>0</sup> – składowa symetryczna zerowa,

 $U_1$  – składowa symetryczna zgodna.

 $U_2$  – składowa symetryczna przeciwna.

Najwygodniejszą metodą obliczania składowych symetrycznych i współczynników asymetrii jest posłużenie się rachunkiem liczb zespolonych. Parametrami wektorów są amplituda składowej podstawowej napięcia (prądu) oraz jej bezwzględny kąt przesunięcia fazowego. Obie te wartości są uzyskiwane z przekształcenia FFT.

### *5.6 Zapady, wzrosty i przerwy w napięciu*

Zapady, wzrosty i przerwy w napięciu są zaburzeniami sieci, w czasie których wartość skuteczna napięcia znacznie różni się od wartości nominalnej. Każdy z tych trzech stanów może zostać wykryty przez analizator po włączeniu detekcji zdarzeń i określeniu przez użytkownika wartości progów.

Zapad napięcia jest stanem, w którym wartość skuteczna napięcia jest niższa od ustalonego przez użytkownika progu zapadu. Podstawa pomiaru zapadu jest wartość U<sub>RMS(1/2</sub>), czyli wartość skuteczna okresowa odświeżana co pół okresu.

Definicja zapadu (za normą IEC 61000-4-30):

Zapad napiecia rozpoczyna się w chwili, w której napięcie U<sub>RMS(1/2</sub>), zmaleje poniżej wartości progowej zapadu, i kończy w chwili, w której wartość napięcia U<sub>RMS(1/2)</sub> jest równa lub większa od progu zapadu powiększonego o histerezę napięcia.

Próg zapadu ustala się zwykle na poziomie 90% Unom. W czasie trwania zapadu analizator zapamiętuje minimalną zarejestrowaną wartość napięcia (wartość ta zwana napięciem resztkowym Ures jest jednym z parametrów charakteryzujących zapad) oraz średnią wartość napięcia.

Przerwa w zasilaniu jest stanem, w którym napięcie U<sub>RMS(1/2)</sub> jest niższe od ustalonego progu przerwy. Zwykle próg przerwy jest ustalany znacznie niżej od progu zapadu, na poziomie ok. 1..10% Unom.

Przerwa rozpoczyna się w chwili, w której napięcie U<sub>RMS(1/2)</sub>, zmaleje poniżej wartości progowej przerwy, a kończy w chwili, w której wartość napięcia U<sub>RMS(1/2)</sub> jest równa lub większa od progu przerwy powiększonego o histerezę napięcia.

W czasie trwania przerwy analizator zapamiętuje minimalną zarejestrowaną wartość napięcia oraz średnią wartość napięcia.

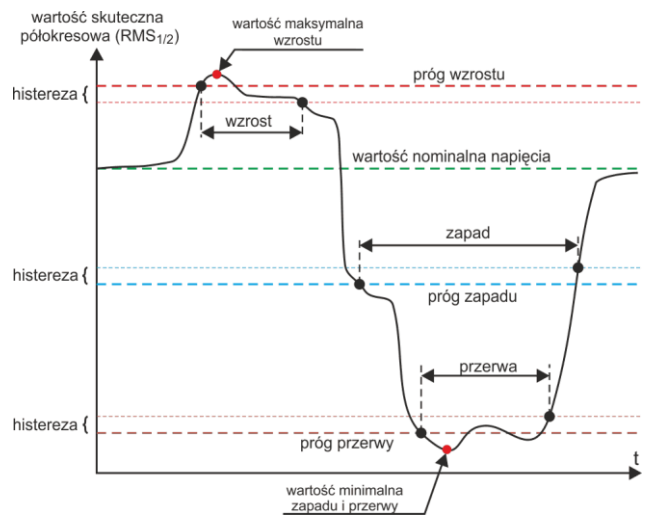

**Rys. 72. Wzrosty, zapady i przerwy napięcia.**

Wzrost napięcia jest stanem podwyższonej wartości napięcia. Próg wzrostu zwykle ustala się na poziomie zbliżonym do 110%  $U_{\text{nom}}$ .

Wzrost rozpoczyna się w chwili, w której napięcie U<sub>RMS(1/2)</sub>, wzrośnie powyżej wartości progowej wzrostu, a kończy w chwili, w którei wartość napięcia URMS(1/2) jest równa lub mniejsza od progu wzrostu pomniejszonego o histerezę napięcia. W czasie trwania wzrostu analizator zapamiętuje maksymalną zarejestrowaną wartość napięcia oraz średnią wartość napięcia.

Wartość histerezy dla tych trzech stanów jest taka sama i wyrażona jest jako ustalona

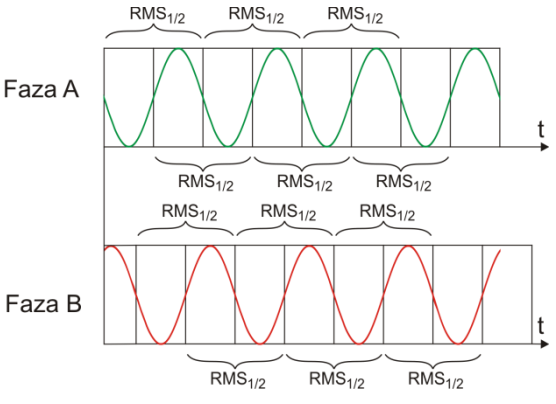

<span id="page-133-0"></span>**Rys. 73. Wyznaczanie wartości URMS(1/2)**

przez użytkownika wartość procentowa napięcia nominalnego (parametr **Histereza detekcji zdarzeń**).

Analizator zapamiętuje czas rozpoczęcia i zakończenia zdarzenia (z dokładnością do połowy okresu).

Minimalny czas trwania zdarzenia zapadu, przerwy i wzrostu wynosi pół okresu.

Wartości U<sub>RMS(1/2)</sub>, są wyznaczane w czasie 1 okresu w chwili przejścia przez zero składowej podstawowej napięcia i odświeżane co pół okresu niezależnie dla każdego kanału napięciowego. Oznacza to, że wartości te będą otrzymywane w różnych czasach dla różnych kanałów. [Rys. 73](#page-133-0) ilustruje sposób wyznaczania wartości RMS<sub>1/2</sub> na przykładzie dwóch faz napięcia. Informacja o przejściu przez zero składowej podstawowej jest uzyskiwana drogą przekształcenia FFT.

## *5.7 Krzywe CBEMA i ANSI*

Krzywa CBEMA została pierwszy raz zaproponowana w latach 70-tych ubiegłego wieku przez organizację, od której pochodzi nazwa krzywej - *Computer and Business Equipment Manufacturers Association* (dzisiaj organizacja ITI, *Information Technology Industry*), która zrzeszała producentów sprzętu komputerowego i biurowego. Krzywa miała służyć jako wskazówka przy konstrukcji zasilaczy sieciowych i pierwotnie przedstawiała wykres tolerancji sprzętu na wielkość i czas trwania zaburzeń w sieci energetycznej. W późniejszym okresie krzywą wykorzystywano przy projektowaniu sprzętu czułego na wahania napięcia jako referencyjny zakres, w którym sprzęt musi działać poprawnie. W końcu krzywa zaczęła być powszechnie używana przy analizie jakości zasilania dotyczącej zaburzeń typu przepięcie, zanik i zapad w sieci.

Na wykresie na osi pionowej jest wartość napięcia podana w procentach względem wartości nominalnej, a na osi poziomej jednostką jest czas (w skali logarytmicznej). Środkowa część wykresu (między krzywymi) reprezentuje obszar poprawnej pracy urządzenia. Obszar powyżej wyznacza stany podwyższonego napięcia, które mogą doprowadzić do uszkodzenia bądź wyzwolenia zabezpieczeń nadnapięciowych, zaś obszar pod krzywymi odnosi się do sytuacji obniżonego napięcia w sieci, co może spowodować wyłączenie zasilania lub chwilowy niedobór energii powodujący niewłaściwą pracę urządzeń.

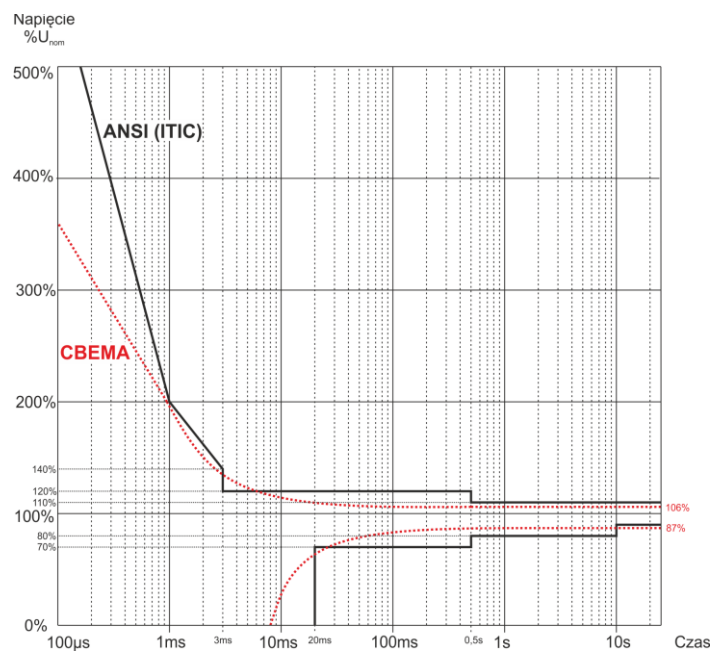

**Rys. 74. Krzywe tolerancji napięcia zasilającego ANSI (ITIC) i CBEMA.**

<span id="page-134-0"></span>Jak widać na wykresie, istnieje zależność między wartością napięcia i czasem występowania zaburzenia. Dla przykładu, wzrost napiecia o poziomie 200%U<sub>nom</sub> i czasie trwania 1 ms w typowych przypadkach nie skutkuje awarią lub błędnym działaniem (punkt między krzywymi), ale zaburzenie o takiej amplitudzie trwające pół okresu sieci może mieć fatalne skutki (punkt powyżej obu krzywych). Generalnie przyjęto, że w typowej sytuacji zdarzenia występujące w sieci energetycznej, jeśli chodzi o wartość napięcia sieciowego, powinny być zawarte w obszarze środkowym wykresu (między krzywymi) i nie powinny one wtedy prowadzić do błędnego działania lub uszkodzenia podłączonych urządzeń. Producenci urządzeń (a w szczególności zasilaczy sieciowych) często kierują się tym wykresem przy projektowaniu, aby w tym obszarze zapewnić ich bezawa-

#### 5 Jakość zasilania – przewodnik

ryjną pracę i utrzymanie właściwego napięcia wyjściowego. Należy jednak pamiętać, że krzywa reprezentuje przypadki typowe i nie może być gwarancją poprawnej pracy każdego urządzenia, gdyż tolerancja na zaburzenia jest różna.

Krzywa ITIC jest następcą krzywej CBEMA, opracowaną przez ITI w 1994 roku, a później zmodyfikowaną do obecnej postaci w roku 2000. Krzywa ta ma postać dwóch łamanych i znana jest również pod nazwą krzywej ANSI, po tym jak została adaptowana przez amerykański instytut standaryzacyjny ANSI (ang. *American National Standards Institute*). Obie krzywe pokazano na [Rys. 74.](#page-134-0)

Program *Sonel Analiza* udostępnia możliwość modyfikacji charakterystycznych punktów krzywych pozwalając na dopasowanie do indywidualnych wymagań użytkownika.

### *5.8 Uśrednianie wyników pomiarów*

Monitorowanie sieci w dłuższym okresie czasu oznacza zebranie ogromnej ilości danych. Aby późniejsza analiza tych danych w ogóle była możliwa do przeprowadzenia, konieczne stało się wprowadzenie mechanizmów, które zmniejszą rozmiar danych do wielkości akceptowalnej zarówno przez maszynę jak i człowieka.

Za przykład niech posłuży badanie sieci na zgodność z normą jakości energii EN 50160. Podstawowy okres badania sieci wynosi tydzień. Gdyby zapamiętać wszystkie 200-milisekundowe wartości skuteczne napięcia otrzymamy 3,024 mln pomiarów. Obróbka takiej ilości danych może być czasochłonna i utrudniona.

Wprowadzono zatem koncepcję uśredniania, polegającą na zapisywaniu do celów analizy po jednej wartości na pewien określony przedział czasu. Dla normy EN 50160 wynosi on 10 minut. Analizator w takim przypadku wylicza wartość średnią 10-minutową na podstawie ok. 3000 wartości 200-milisekundowych (w przybliżeniu, gdyż umowna wartość 200-milisekundowa to w rzeczywistości wartość 10/12-okresowa zsynchronizowana z częstotliwością sieci). Co 10 minut zapisywana jest kolejna wartość średnia napiecia, co prowadzi do zebrania "jedynie" 1008 wyników pomiaru.

Na [Rys. 75](#page-135-0) pokazano sposób wyznaczania średnich wartości przez analizator PQM-707 przy czasach uśredniania większych niż lub równych od 10 sekund na przykładzie czasu uśredniania 10 minut. Metoda ta spełnia wymogi dla klasy S normy IEC 61000-4-30.

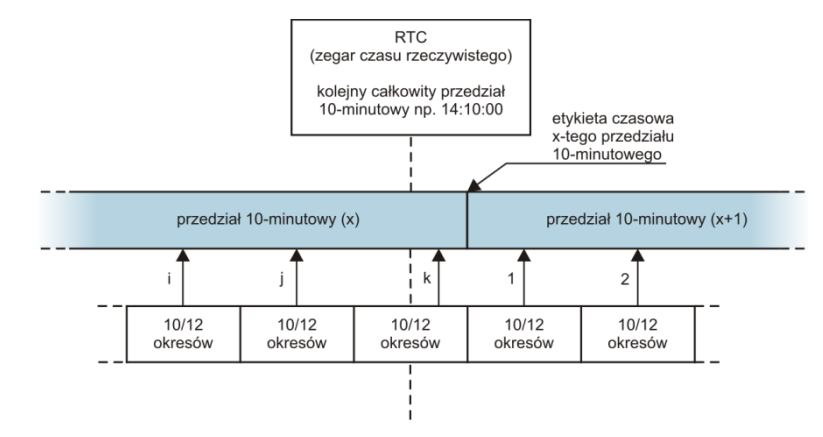

<span id="page-135-0"></span>**Rys. 75. Wyznaczanie przedziałów uśredniania dłuższych (lub równych) od 10 sekund (na przykładzie uśredniania 10-minutowego)**

Wartości średnie są synchronizowane z zegarem czasu rzeczywistego w następujący sposób. Gdy zegar odmierzy kolejną całkowitą wielokrotność okresu uśredniania, bieżący pomiar 10/12 okresowy jest dołączany jako ostatni do wartości średniej (k-ty pomiar na [Rys. 75\)](#page-135-0). Jednocześnie kończący się przedział uśredniania się znakowany etykietą czasową odpowiadającą jego końcowi. Następny pomiar 10/12-okresowy jest pierwszym w kolejnym przedziale uśredniania.

Nieco inaczej wygląda uśrednianie przy czasach mniejszych od 10 sekund. Mimo, że wszystkie są wyrażone w jednostkach czasu (200 ms, 1 s, 3 s, 5 s) w rzeczywistości są one odmierzane w wielokrotnościach okresu sieci. Dla przykładu, wybranie czasu uśredniania 3 sekundy, oznacza uśrednianie w czasie 150/180 okresów sieci (15 pomiarów 10/12 okresowych).

Sposób określania wartości średnich dla tych okresów obrazuje [Rys. 76.](#page-136-0) Nie ma tutaj zastosowania synchronizacja z zegarem czasu rzeczywistego. Po zebraniu określonej liczby pomiarów 10/12-okresowych bieżący przedział uśredniania jest kończony i rozpoczynany jest kolejny. Etykieta czasowa odpowiada końcowi przedziału.

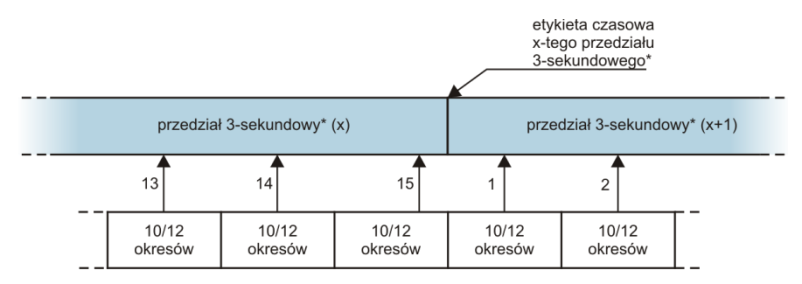

(\*) w rzeczywistości jest to przedział 150/180 - okresowy

#### <span id="page-136-0"></span>**Rys. 76. Wyznaczanie przedziałów uśredniania krótszych od 10 sekund (na przykładzie uśredniania 3-sekundowego)**

Uśrednianie wyników pomiarów powoduje utratę wartości ekstremalnych (wygładzenie wyników). W przypadkach, gdy informacja o granicznych wartościach mierzonego parametru jest istotna, użytkownik może skorzystać z możliwości pomiaru wartości minimalnej i maksymalnej w okresie uśredniania. Jeśli dany parametr mierzony jest w czasie 10/12 okresów, to wartość maksymalna i minimalna jest odpowiednio największą i najmniejszą wartością 10/12-okresową zmierzoną w danym przedziale uśredniania. Dla częstotliwości, która mierzona jest co 10 sekund, wartości minimalne i maksymalne są wyszukiwane spośród tych wartości 10-sekundowych.

W przypadku wartości skutecznych prądów i napięć metoda wyszukiwania wartości minimalnych i maksymalnych jest inna i bazuje na  $RMS_{1/2}$ , czyli wartościach skutecznych za jeden okres sieci uaktualniany co pół okresu. Ten sposób daje dużą czułość pomiaru wartości minimalnych i maksymalnych na zmiany sygnału.

Wybór właściwego czasu uśredniania nie jest prostą sprawą. W dużej mierze uwarunkowany jest rodzajem zaburzeń obecnych w sieci oraz oczekiwaniami użytkownika dotyczącymi końcowej analizy danych. Często występuje sytuacja, gdy wiadomy jest jedynie sam fakt występowania pewnych problemów w sieci zasilającej, a pomiary analizatorem mają dopiero pomóc wskazać właściwą przyczynę. W takiej sytuacji lepiej jest użyć krótszych czasów uśredniania (np. 10 sekund) oraz włączyć zapis wartości minimalnych i maksymalnych. Krótki czas uśredniania pozwoli na wykreślenie dokładniejszych wykresów zmian parametrów w czasie, a minima i maksima zostaną wykryte i zapamiętane. Rejestracje z krótkimi czasami uśredniania wykonuje się najczęściej w dość ograniczonym czasie, przede wszystkim ze względu na szybki przyrost danych; celem takiej rejestracji jest bowiem wykrycie możliwej przyczyny anomalii, a nie analizy długoterminowej.

Rejestracja z krótkim czasem uśredniania może być wystarczająca do oceny pracy sieci i zaburzeń w niej występujących. Jednak równie szczegółowe informacje będzie można prawdopodobnie uzyskać przy dłuższym czasie (rzędu minut), ale z włączoną rejestracją wartości minimal-

#### 5 Jakość zasilania – przewodnik

nej i maksymalnej oraz aktywną detekcją zdarzeń. Ważną zaletą w takiej sytuacji jest dużo mniejsza objętość danych rejestracji co oznacza szybszy odczyt danych i sprawniejszą analizę.

Z kolei badania jakości zasilania przyjęło się wykonywać zgodnie z kryteriami normy EN 50160. W tym przypadku analiza jest przeprowadzana w dłuższym czasie (np. 7 dni), dlatego też wybrany czas uśredniania jest również długi – 10 minut.

Należy pamiętać, że nie ma jednego najlepszego ustawienia zarówno czasu uśredniania jak i pozostałych parametrów czy progów zdarzeń. Każda sieć jest inna i różne są cele badania sieci. W związku z tym optymalna konfiguracja analizatora może wymagać kilku podejść i będzie również zależała od doświadczenia operatora.

# *6 Dane techniczne*

- Dane techniczne mogą ulec zmianie bez wcześniejszego powiadomienia. Najnowsze wydania dokumentacji technicznej są dostępne na stronie [www.sonel.pl.](http://www.sonel.pl/)
- Niepewność podstawowa jest niepewnością urządzenia pomiarowego w warunkach odniesienia podanych w [Tab. 10.](#page-139-0)
- Podane niepewności dotyczą analizatora bez dodatkowych przekładników i cęgów.
- Skróty:
	- w.m. wartość mierzona wzorcowa,
	- $\bullet$  U<sub>nom</sub> wartość nominalna napiecia.
	- $\bullet$   $I_{\text{nom}}$  zakres nominalny prądu (cęgów),
	- RMS wartość skuteczna,
	- n rząd harmonicznej.
	- c.z. cyfry znaczące w odniesieniu do rozdzielczości wyniku pomiaru oznacza zapis wartości z podaną liczbą cyfr znaczących, np. rozdzielczość dla napięcia 230 V i 4 c.z. będzie równa 0,1 V (zapis 230,0 V); rozdzielczość dla prądu 5 A i 4 c.z. będzie 0,001 A (zapis 5,000 A),
	- $\bullet$   $\delta_{\rm ph}$  niepewność dodatkowa od błędu pomiaru fazy między harmonicznymi napięcia i prądu.

## *6.1 Wejścia*

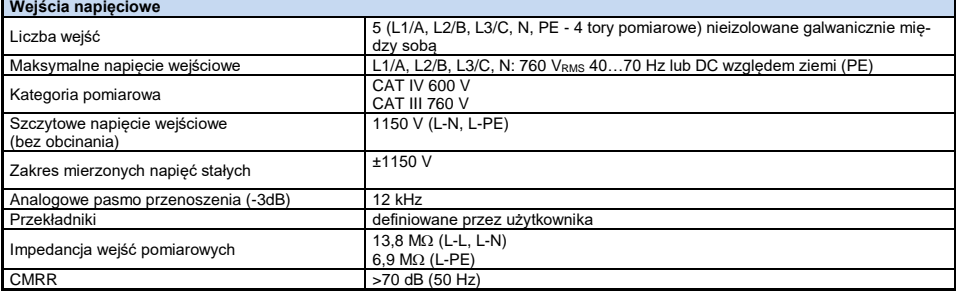

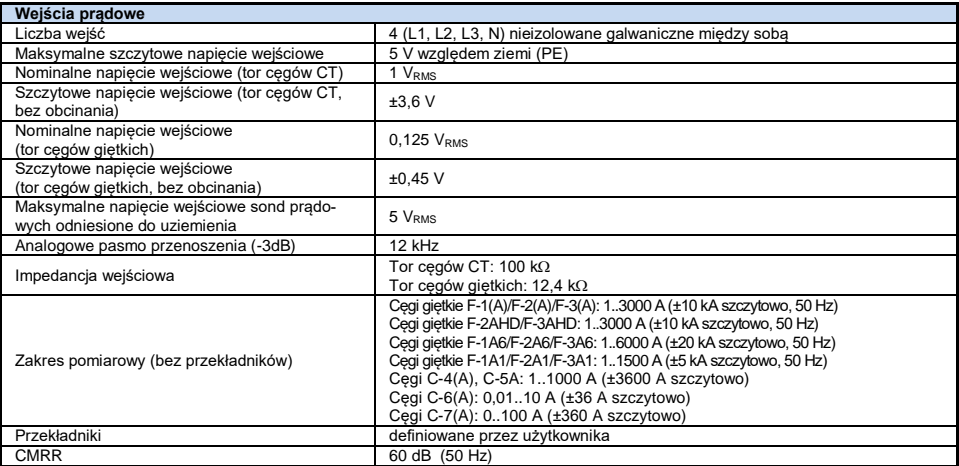

# *6.2 Próbkowanie i zegar RTC*

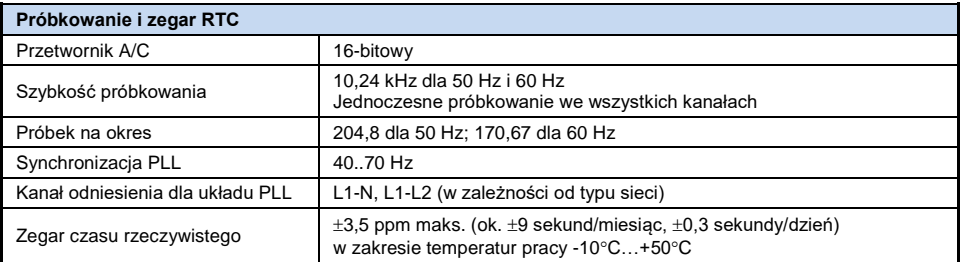

# *6.3 Mierzone parametry – dokładności, rozdzielczości i zakresy*

## <span id="page-139-0"></span>*6.3.1 Warunki odniesienia*

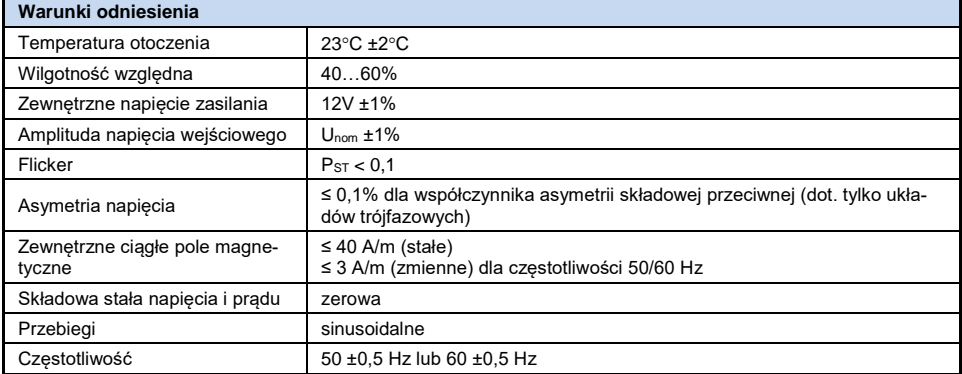

### **Tab. 10. Warunki odniesienia.**

#### *6.3.2 Niepewność pomiaru w zależności od temperatury otoczenia*

Niepewność podstawowa podana w danych technicznych dotyczy warunków odniesienia [\(Tab. 10\)](#page-139-0). W warunkach odbiegających temperaturowo od temperatury odniesienia, należy posłużyć się dodatkowym mnożnikiem M, przez który należy przemnożyć niepewność podstawową podaną w danych technicznych, dając rzeczywistą niepewność pomiaru. [Rys. 77](#page-140-0) przedstawia wykres mnożnika M w zależności od temperatury otoczenia w zakresie nominalnych temperatur pracy. Mnożnik przyjmuje wartość 2,0 w zakresie temperatur  $0^{\circ}$ C..+45°C. Powyżej +45°C aż do +55°C mnożnik rośnie liniowo do wartości 3.0. Poniżej temperatury 0°C (aż do -25°C) mnożnik rośnie liniowo do wartości 3,0.

Przykład: Niepewność podstawowa pomiaru napięcia RMS wynosi ±0,5 % U<sub>nom</sub>.

- przy -10°C niepewność pomiaru wynosi  $\pm 2.4 \times 0.5\%$  U<sub>nom</sub> czyli  $\pm 1.2\%$  U<sub>nom</sub> (mnożnik 2.4)
- przy 0°C niepewność pomiaru wynosi ±1% U<sub>nom</sub> (mnożnik 2,0)
- przy +45°C niepewność pomiaru wynosi ±1% U<sub>nom</sub> (mnożnik 2,0)
- przy +50°C niepewność pomiaru wynosi ±1,25% U<sub>nom</sub> (mnożnik 2,5)

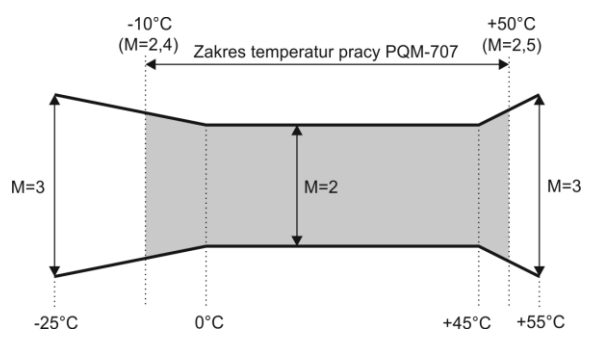

<span id="page-140-0"></span>**Rys. 77. Mnożnik niepewności podstawowej w zależności od temperatury otoczenia (nie dotyczy warunków odniesienia).**

#### *6.3.3 Napięcie*

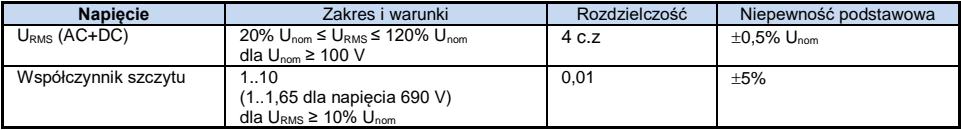

# *6.3.4 Prąd*

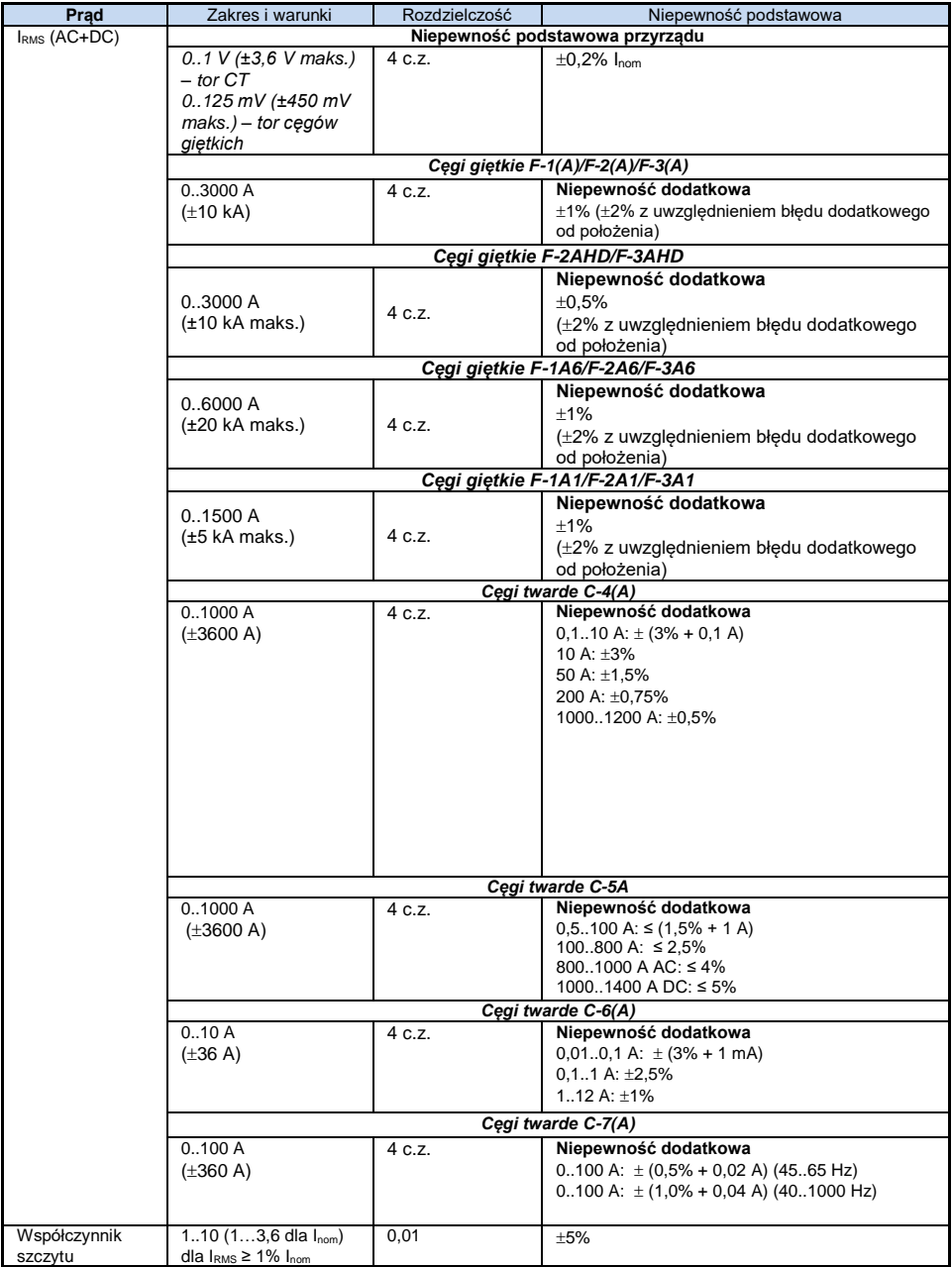

## *6.3.5 Częstotliwość*

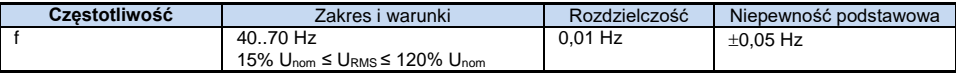

# *6.3.6 Harmoniczne*

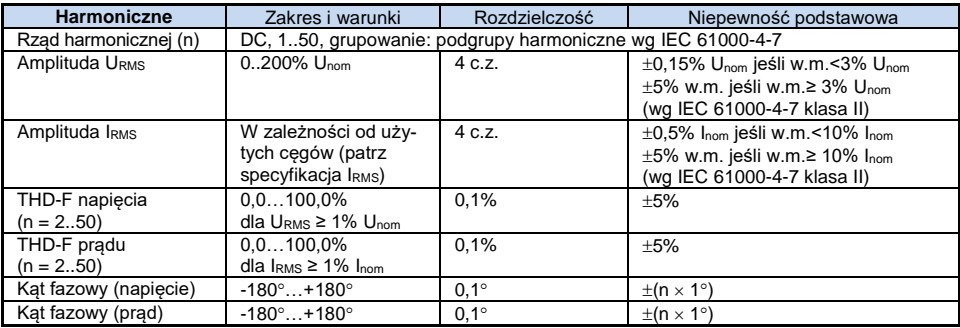

# *6.3.7 Moc i energia*

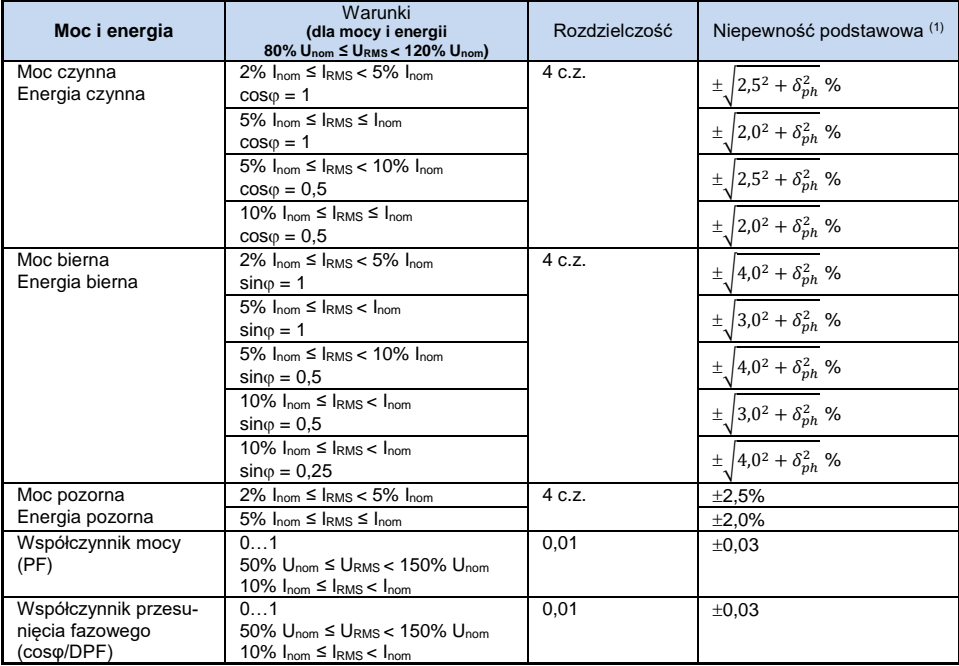

(1) Patrz rozdz. [6.3.8](#page-143-0) [Szacowanie niepewności pomiaru mocy i energii.](#page-143-0)

### <span id="page-143-0"></span>*6.3.8 Szacowanie niepewności pomiaru mocy i energii*

Całkowita niepewność pomiaru mocy i energii czynnej i biernej (składowej podstawowej) oraz mocy harmonicznych bazuje w uogólnieniu na następującej zależności (dla energii pomija się niepewność dodatkową od pomiaru czasu, jako dużo mniejszą niż pozostałe niepewności):

$$
\delta_{P,Q} \cong \sqrt{\delta_{Un}^2 + \delta_{lh}^2 + \delta_{ph}^2}
$$

gdzie:  $\delta_{P,Q}$  – niepewność pomiaru mocy czynnej lub biernej,

 $\delta_{th}$  – sumaryczna niepewność pomiaru amplitudy harmonicznej napięcia (analizator, przekładniki, cęgi),

 $\delta_{th}$  – sumaryczna niepewność pomiaru amplitudy harmonicznej pradu (analizator, przekładniki, cęgi),

*ph* – niepewność dodatkowa wynikająca z błędu pomiaru fazy między harmonicznymi napięcia i prądu.

<span id="page-143-1"></span>Niepewność *ph* można wyznaczyć jeśli znany jest kąt przesunięcia fazowego dla interesującego nas zakresu częstotliwości. W [Tab. 11](#page-143-1) przedstawiono błąd różnicy faz między harmonicznymi napięcia i prądu dla analizatora PQM-707 (bez cęgów i przekładników).

**Tab. 11. Błąd fazy analizatora PQM-707 w zależności od częstotliwości.**

| Zakres czestotliwości   0200 Hz |    | 200.500 Hz | 500 Hz1 kHz | 12 kHz $\vert$ 23 kHz |      |
|---------------------------------|----|------------|-------------|-----------------------|------|
| Bład fazy                       | 10 | ≤2.5°      | ≤5°         | ≤10°                  | ≤25° |

Błąd fazowy wprowadzany przez użyte przekładniki i cęgi można zwykle znaleźć w ich dokumentacji technicznej. W takim przypadku należy oszacować wynikowy błąd fazy między napięciem i prądem dla interesującej nas częstotliwości, wprowadzany przez wszystkie elementy toru pomiarowego: przekładniki napięciowe i prądowe, cęgi oraz analizator.

Niepewność pomiaru wynikającą z błędu fazy dla mocy czynnej harmonicznych można wyznaczyć na podstawie zależności:

$$
\varDelta_{ph}=100\left(1-\frac{\cos(\varphi+\Delta\varphi)}{\cos\varphi}\right)
$$
 [%),  $\cos\varphi\neq0$ 

Z kolei niepewność pomiaru mocy biernej harmonicznych można wyznaczyć z zależności:

$$
\Delta_{ph} = 100 \left( 1 - \frac{\sin(\varphi - \Delta \varphi)}{\sin \varphi} \right) \, [\%], \sin \varphi \neq 0
$$

W obu tych wzorach  $\varphi$  oznacza rzeczywisty kąt przesunięcia między harmonicznymi prądu i napięcia, a  $\Delta\varphi$  sumaryczny błąd fazy dla danej częstotliwości. Z przedstawionych zależności można wyciągnąć wniosek, że niepewność pomiaru mocy, dla takiego samego błędu fazy, bardzo wyraźnie zależy od współczynnika przesunięcia fazowego między prądem i napięciem. Pokazano to na [Rys. 78.](#page-144-0)
#### *Przykład*

*Obliczenie niepewności pomiaru mocy czynnej składowej podstawowej. Warunki:*  $\varphi = 60^\circ$ ,  $U_{RMS} \cong U_{nom}$ ,  $I_{RMS} = 5\%$   $I_{nom}$ .

 $N$ iepewność podstawowa wynosi  $\pm \sqrt{2.5^2 + \delta_{ph}^2}$  %.

*Dla zakresu częstotliwości 0..200 Hz błąd fazy PQM-707 wynosi mniej niż 1. Po podstawieniu do zależności:*

$$
\delta_{ph} = 100 \left( 1 - \frac{\cos(\varphi + 4\varphi)}{\cos \varphi} \right) = 100 \left( 1 - \frac{\cos(61^\circ)}{\cos(60^\circ)} \right) = 3,04\%
$$
  
zatem niepewność pomiaru wyniesie:  

$$
\delta = \pm \sqrt{2,5^2 + 3,04^2} = \pm 3,94\%
$$

*W* tych samych warunkach, ale przy przesunięciu fazowym  $\varphi = 10^\circ$ . *otrzymamy:*

$$
\delta_{ph} = 100 \left( 1 - \frac{\cos(11^{\circ})}{\cos(10^{\circ})} \right) = 0.32\%
$$

*a niepewność pomiaru wyniesie:*

$$
\delta = \pm \sqrt{2.5^2 + 0.32^2} = \pm 2.52\%
$$

*Powyższe wyliczenia nie uwzględniają błędów dodatkowych wprowadzanych przez użyte cęgi prądowe oraz przekładniki.*

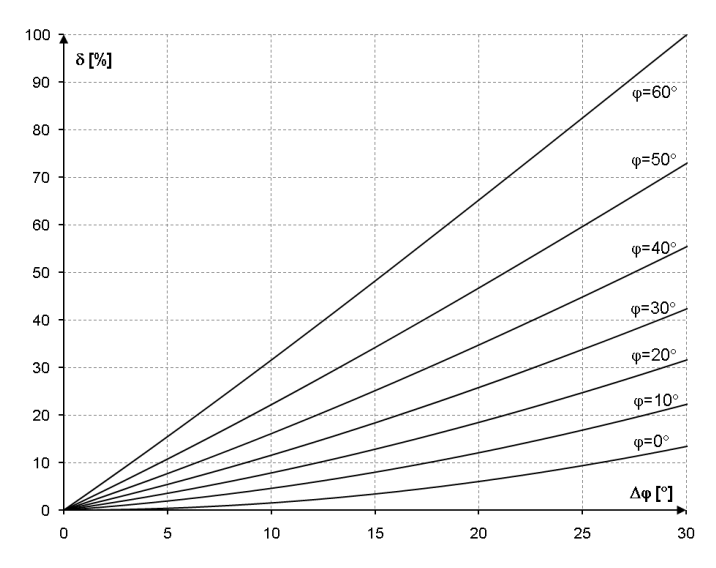

**Rys. 78. Niepewność dodatkowa od błędu fazy w zależności od kąta przesunięcia fazowego.**

### *6.3.9 Migotanie światła*

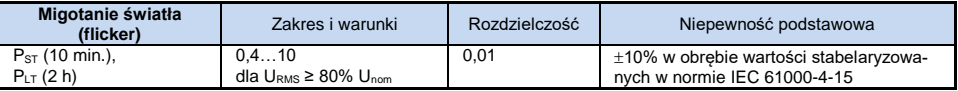

### *6.3.10 Asymetria*

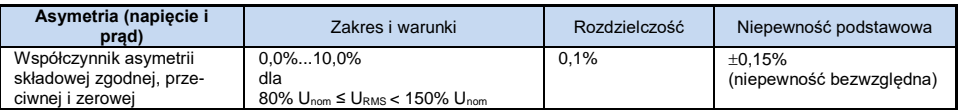

## *6.4 Detekcja zdarzeń – wartości skuteczne napięcia i prądu*

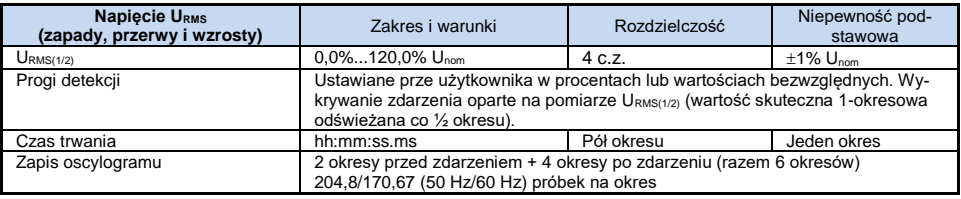

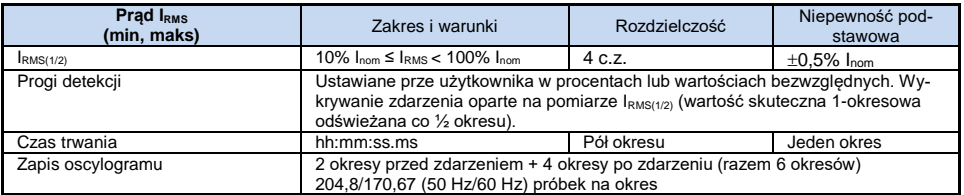

### *6.4.1 Histereza detekcji zdarzeń*

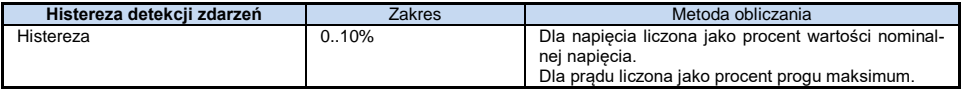

## *6.5 Rejestracja*

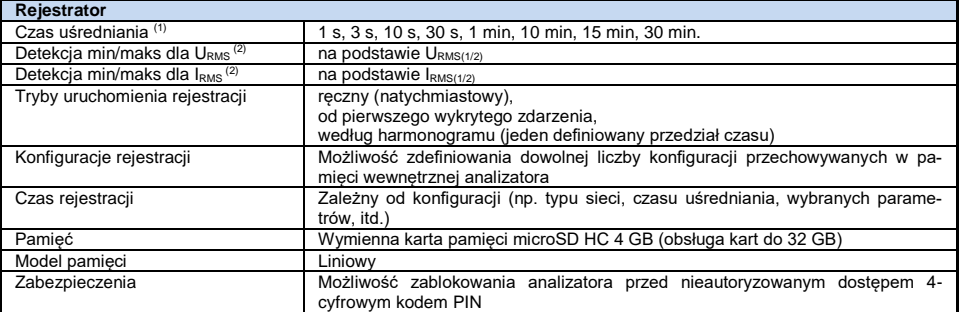

(1) Czasy uśredniania mniejsze od 10 s są w rzeczywistości równe wielokrotności okresu sieci: 1 s – 50/60 okresów, 3 s – 150/180 okresów.

(2) URMS(1/2) i IRMS(1/2) oznaczają wartości skuteczne za 1 okres odświeżane co ½ okresu.

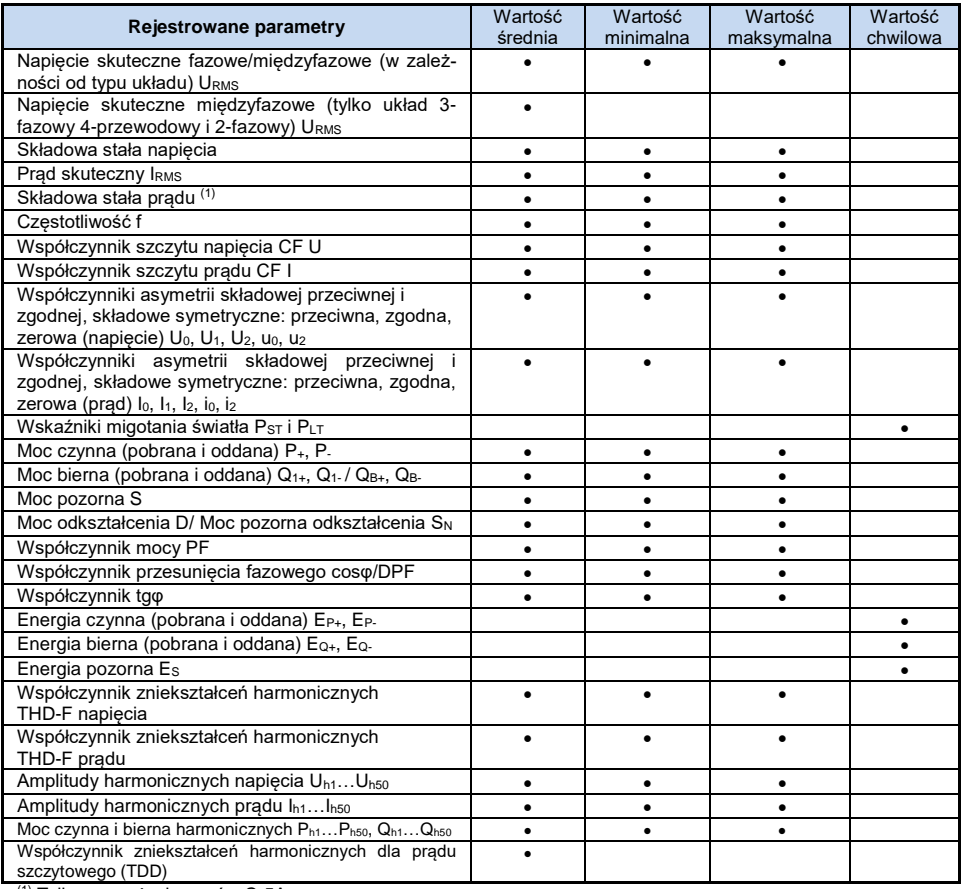

(1) Tylko przy użyciu cęgów C-5A

## *6.6 Zasilanie*

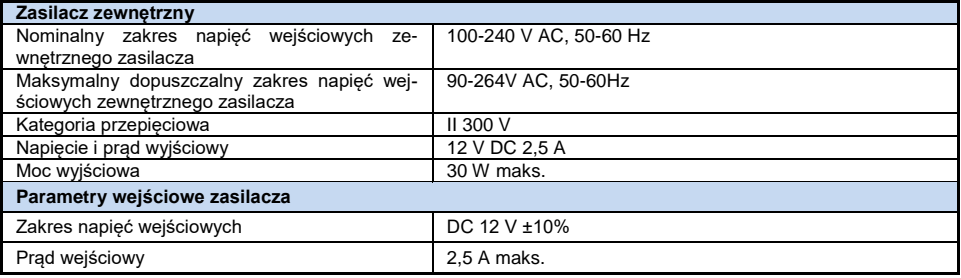

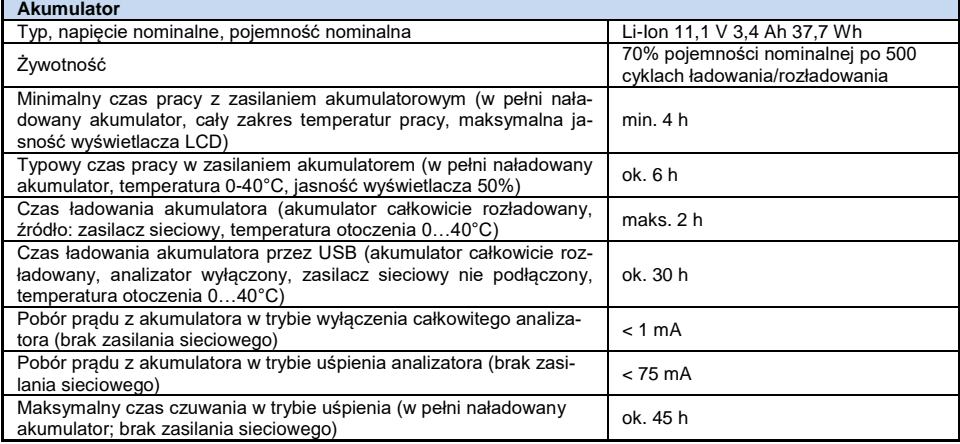

## *6.7 Obsługiwane typy sieci*

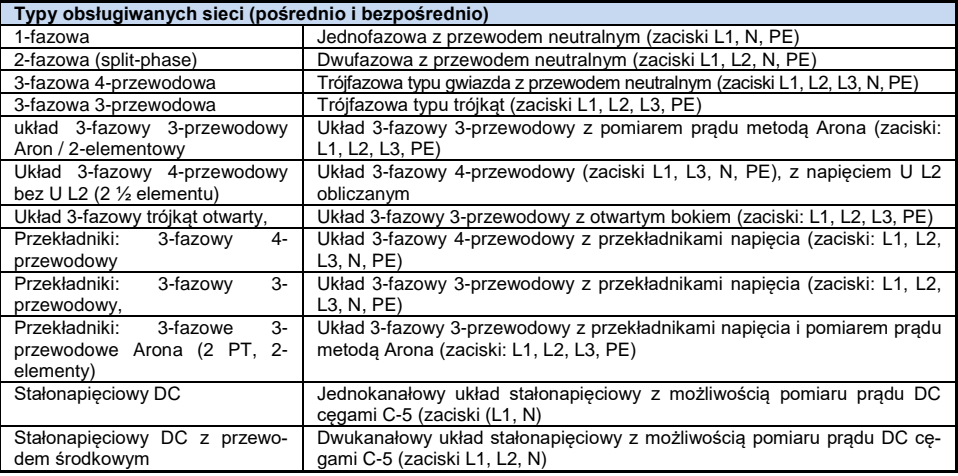

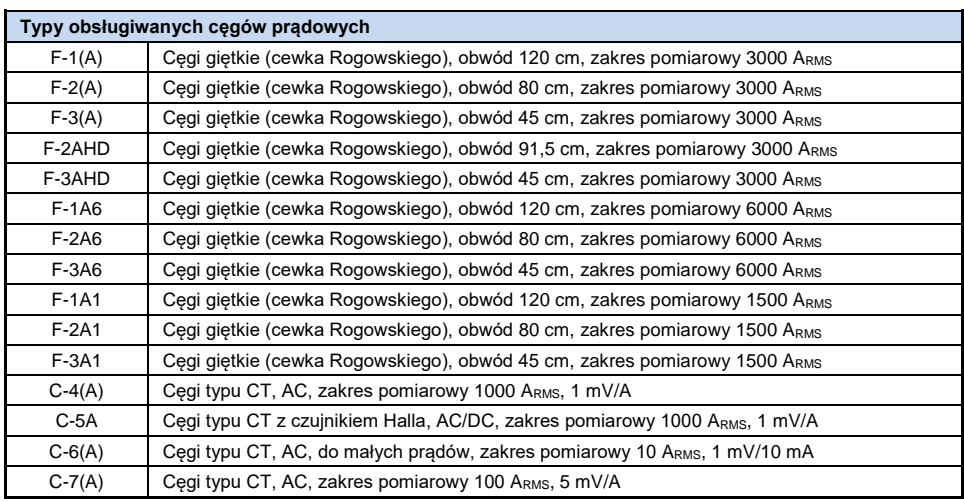

## *6.8 Obsługiwane cęgi prądowe*

## *6.9 Komunikacja*

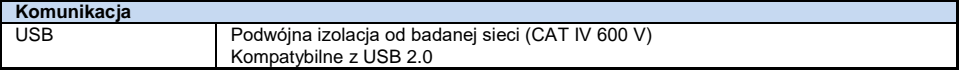

## *6.10 Warunki środowiskowe i pozostałe dane techniczne*

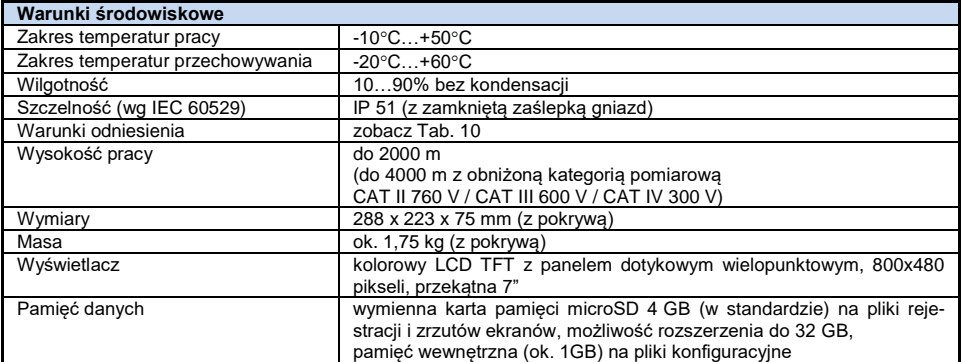

## *6.11 Bezpieczeństwo i kompatybilność elektromagnetyczna*

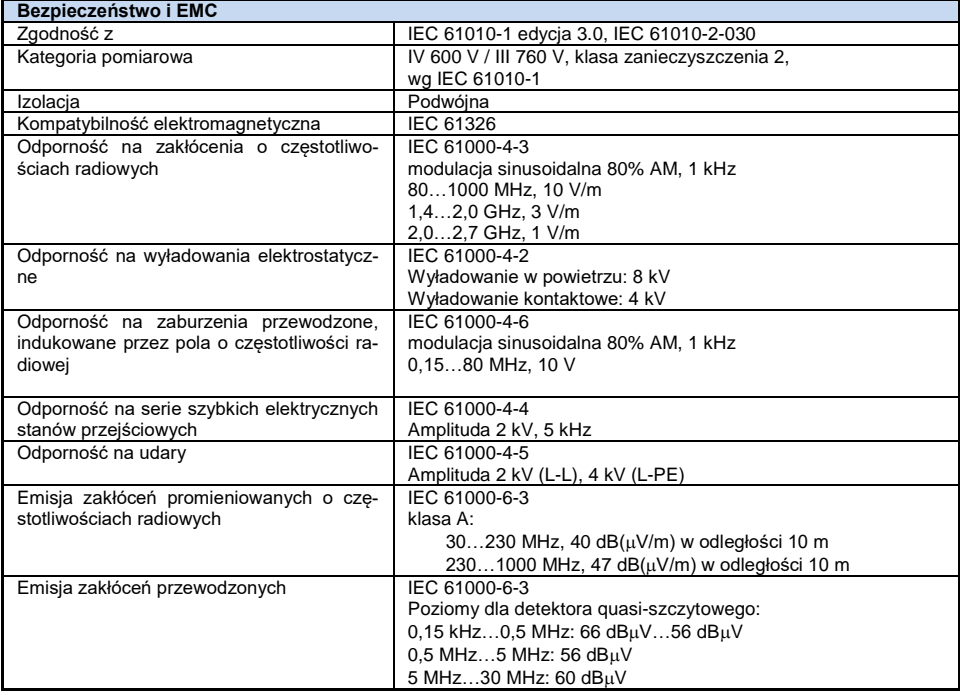

### **EN 55022 Uwaga:**

PQM-707 jest urządzeniem klasy A. W środowisku domowym produkt ten może powodować zakłócenia radiowe, co może wymagać od użytkownika podjęcia odpowiednich środków zaradczych (np. zwiększenia odległości między urządzeniami).

## *6.12 Standardy*

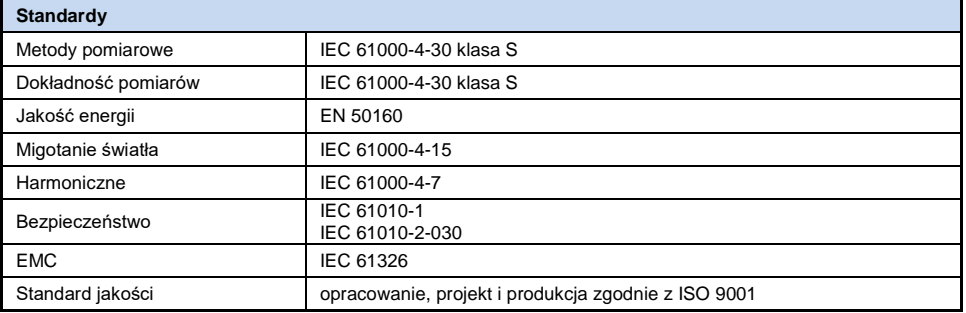

# *7 Akcesoria opcjonalne*

Pełne zestawienie akcesoriów znajduje się na stronie internetowej producenta.

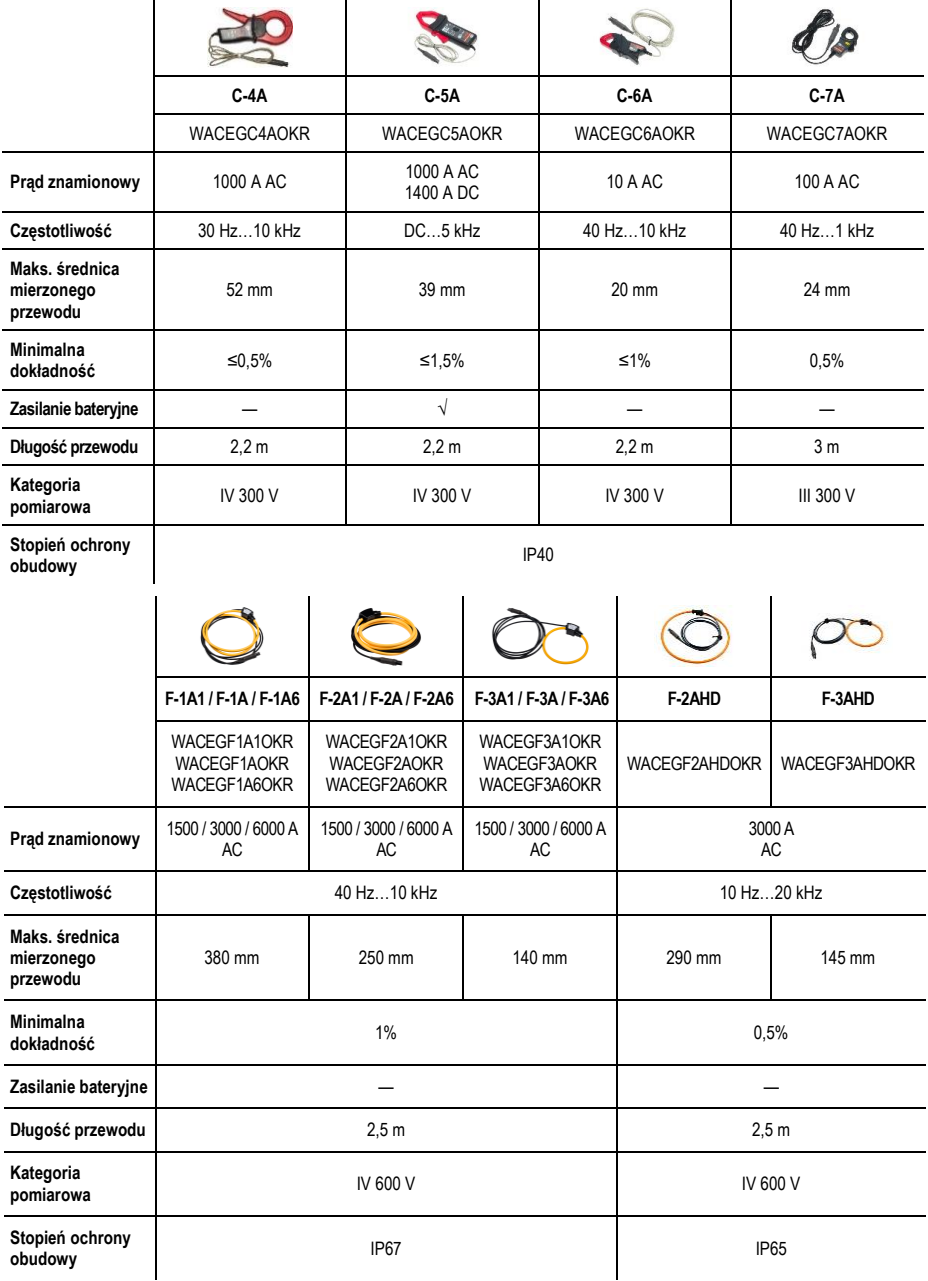

## *8 Pozostałe informacje*

### *8.1 Akumulator*

Analizator PQM-707 wyposażony jest w pakiet akumulatora Li-Ion 11,1 V 3,4 Ah. Pakiet zawiera w sobie układ nadzorcy stanu ładunku akumulatora, który pozwala dokładnie wskazać rzeczywisty stopień jego naładowania, oraz czujnik temperatury.

Stopień naładowania akumulatora jest na bieżąco wskazywany ikoną na górnym pasku ekranu po prawej stronie:

[TITE] - poziom ładunku 80…100%

- poziom ładunku 60…80%

- poziom ładunku 40…60%

poziom ładunku 20...40%

- poziom ładunku 0…20%

W razie wykrycia braku akumulatora lub braku komunikacji z pakietem wyświetlana jest ikona:

 $\Box$  problem z akumulatorem (wyjęty lub brak komunikacji)

Ładowanie akumulatora jest rozpoczynane automatycznie po podłączeniu zasilacza 12 V DC do gniazda analizatora. Możliwe jest też ładowanie z gniazda zapalniczki samochodowej przy użyciu specjalnego kabla dostarczanego w zestawie z analizatorem. Ładowanie jest sygnalizowane animacją ikony akumulatora na pasku górnym oraz diodą LED (zobacz opis w rozdz. [2.5\)](#page-15-0). Temperatura samego akumulatora oraz otoczenia ma wpływ na proces ładowania. Jeśli temperatura akumulatora jest niższa niż 0°C lub wyższa od 45°C proces ładowania jest wstrzymywany.

### *8.2 Wymiana akumulatora*

Wewnetrzny zegar czasu rzeczywistego podtrzymywany jest z akumulatora, dlatego też, aby ustawienia zegara nie uległy skasowaniu, można wymiany dokonać przy podłączonym zasilaniu 12 V DC.

W celu wymiany akumulatora należy kolejno:

- odłączyć miernik od badanej sieci,
- podłączyć zasilanie z zewnętrznego zasilacza 12 V DC (aby nastawy daty i czasu nie uległy skasowaniu),
- odkręcić 4 wkręty mocujące pojemnik na akumulator (w dolnej części obudowy), zobac[z Rys. 79,](#page-151-0)
- wyjąć pojemnik,
- włożyć nowy pakiet akumulatora do miernika,
- <span id="page-151-0"></span>**•** przykręcić 4 wkręty mocujące pojemnik.

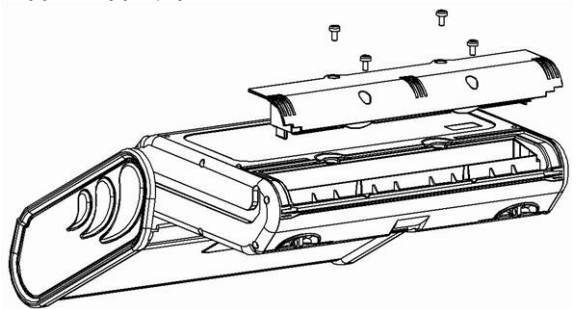

**Rys. 79. Wymiana akumulatora.**

### *8.3 Położenia pokrywy miernika*

Ruchoma pokrywa umożliwia użytkowanie miernika w różnych pozycjach.

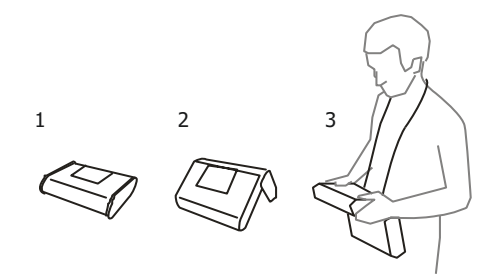

1 – pokrywa od spodu miernika,

2 – pokrywa jako podpórka,

3 – pokrywa w pozycji umożliwiającej wygodne użytkowanie miernika przenoszonego na szyi przy pomocy szelek.

### *8.4 Czyszczenie i konserwacja*

*Uwaga Należy stosować jedynie metody konserwacji podane przez producenta w niniejszej instrukcji.* 

Obudowę analizatora można czyścić miękką, wilgotną szmatką używając ogólnie dostępnych detergentów. Nie należy używać żadnych rozpuszczalników ani środków czyszczących, które mogłyby porysować obudowę (proszki, pasty itp.).

Przewody można oczyścić używając wody z dodatkiem detergentów, następnie wytrzeć do sucha.

Układ elektroniczny analizatora nie wymaga konserwacji.

### *8.5 Magazynowanie*

Przy przechowywaniu przyrządu należy przestrzegać poniższych zaleceń:

- odłączyć od miernika wszystkie przewody,
- dokładnie wyczyścić miernik i wszystkie akcesoria,
- aby uniknąć całkowitego rozładowania akumulatorów przy długim przechowywaniu należy je co jakiś czas doładowywać.

### *8.6 Rozbiórka i utylizacja*

Zużyty sprzęt elektryczny i elektroniczny należy gromadzić selektywnie, tj. nie umieszczać z odpadami innego rodzaju.

Zużyty sprzęt elektroniczny należy przekazać do punktu zbiórki zgodnie z Ustawą o zużytym sprzęcie elektrycznym i elektronicznym.

Przed przekazaniem sprzętu do punktu zbiórki nie należy samodzielnie demontować żadnych części z tego sprzętu.

Należy przestrzegać lokalnych przepisów dotyczących wyrzucania opakowań, zużytych baterii i akumulatorów.

8 Pozostałe informacje

### *8.7 Producent*

Producentem przyrządu prowadzącym serwis gwarancyjny i pogwarancyjny jest:

#### **SONEL S.A.**

ul. Wokulskiego 11 58-100 Świdnica tel. +48 74 884 10 53 (Biuro Obsługi Klienta) e-mail[: bok@sonel.pl](mailto:bok@sonel.pl) internet: [www.sonel.pl](http://www.sonel.pl/)

#### *Uwaga*

*Do prowadzenia napraw serwisowych upoważniony jest jedynie producent.*

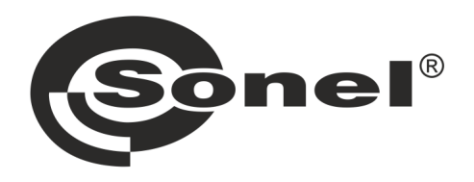

# **SONEL S.A.**

ul. Wokulskiego 11  $58-100$  Świdnica

## **Biuro Obsługi Klienta**

tel. +48 74 884 10 53 e-mail: bok@sonel.pl

## www.sonel.pl